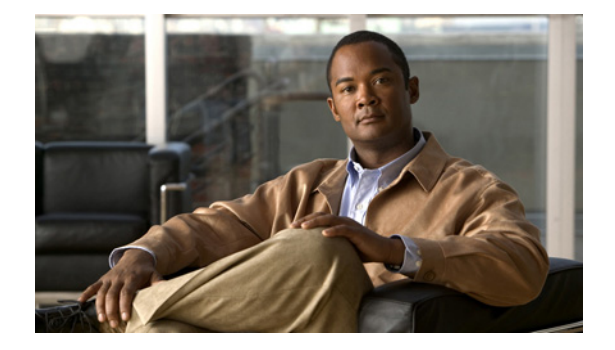

### **S**

**Last Updated: June 30, 2007 [script \(ccn application\)](#page-4-0) [security password](#page-5-0) [security password history depth](#page-7-0) [security password lockout enable](#page-8-0) [security password lockout policy](#page-9-0) [security password perm-lock max-attempts](#page-11-0) [security password temp-lock duration](#page-12-0) [security password temp-lock init-attempts](#page-13-0) [security password temp-lock max-attempts](#page-15-0) [security pin](#page-16-0) [security pin history depth](#page-18-0) [security pin lockout enable](#page-19-0) [security pin lockout policy](#page-20-0) [security pin perm-lock max-attempts](#page-22-0) [security pin temp-lock duration](#page-23-0) [security pin temp-lock init-attempts](#page-24-0) [security pin temp-lock max-attempts](#page-26-0) [security ssh](#page-27-0) [security ssh knownhost](#page-29-0) [service imap](#page-31-0) [service phone-authentication](#page-32-0) [service voiceview](#page-34-0) [service voiceview session terminate](#page-36-0) [session idletimeout \(IMAP\)](#page-38-0) [session idletimeout \(VoiceView Express\)](#page-40-0) [session security](#page-42-0) [show backup](#page-44-0)**

**[show backup history](#page-46-0) [show backup server](#page-49-0) [show calendar biz-schedule](#page-51-0) [show calendar holiday](#page-53-0) [show ccn application](#page-55-0) [show ccn call application](#page-57-0) [show ccn call fax incoming](#page-61-0) [show ccn call route](#page-62-0) [show ccn document–IVR Only](#page-66-0) [show ccn engine](#page-69-0) [show ccn prompts](#page-70-0) [show ccn reporting historical](#page-72-0) [show ccn scripts](#page-74-0) [show ccn sip subscription mwi](#page-76-0) [show ccn status ccm-manager](#page-77-0) [show ccn subsystem edbs dbprofile–IVR Only](#page-78-0) [show ccn subsystem email–IVR Only](#page-80-0) [show ccn subsystem fax–IVR Only](#page-81-0) [show ccn subsystem jtapi](#page-82-0) [show ccn subsystem sip](#page-84-0) [show ccn trigger all](#page-86-0) [show ccn trigger http–IVR Only](#page-88-0) [show ccn trigger jtapi](#page-90-0) [show ccn trigger sip](#page-92-0) [show clock detail](#page-94-0) [show crypto key](#page-96-0) [show fax configuration](#page-98-0) [show group detail groupname](#page-99-0) [show group profiles](#page-101-0) [show groups](#page-102-0) [show groups privileges](#page-103-0) [show hosts](#page-104-0) [show imap configuration](#page-105-0) [show imap sessions](#page-106-0) [show interface ide](#page-108-0) [show ip route](#page-110-0) [show lists detail private](#page-112-0) [show lists detail public](#page-114-0)**

**Cisco Unity Express 3.0 Command Reference**

**[show lists owner](#page-116-0)**

- **[show lists public](#page-117-0)**
- **[show log](#page-119-0)**
- **[show logging](#page-122-0)**
- **[show logs](#page-124-0)**
- **[show memory](#page-125-0)**
- **[show network detail local](#page-127-0)**
- **[show network detail location id](#page-129-0)**
- **[show network locations](#page-131-0)**
- **[show network queues](#page-132-0)**
- **[show ntp associations](#page-134-0)**
- **[show ntp servers](#page-142-0)**
- **[show ntp source](#page-144-0)**
- **[show ntp status](#page-147-0)**
- **[show phone-authentication configuration](#page-149-0)**
- **[show privileges](#page-151-0)**
- **[show processes](#page-152-0)**
- **[show remote cache](#page-156-0)**
- **[show remote user detail](#page-157-0)**
- **[show remote users](#page-158-0)**
- **[show restriction-table](#page-159-0)**
- **[show running-config](#page-161-0)**
- **[show security detail](#page-164-0)**
- **[show security ssh](#page-166-0)**
- **[show smtp server](#page-167-0)**
- **[show software](#page-168-0)**
- **[show software directory](#page-170-0)**
- **[show startup-config](#page-172-0)**
- **[show system language](#page-174-0)**
- **[show trace buffer](#page-176-0)**
- **[show trace store](#page-178-0)**
- **[show trace store-prev](#page-180-0)**
- **[show user detail username](#page-182-0)**
- **[show user profiles](#page-184-0)**
- **[show users](#page-185-0)**
- **[show version](#page-186-0)**
- **[show voicemail](#page-188-0)**
- **[show voicemail broadcast messages](#page-195-0)**

**[show voicemail configuration](#page-197-0) [show voicemail conversation](#page-198-0) [show voicemail fax restriction-table](#page-201-0) [show voicemail live-record](#page-203-0) [show voicemail live-reply](#page-205-0) [show voicemail live-reply restriction-table](#page-207-0) [show voicemail messages future](#page-209-0) [show voicemail msg-notification restriction-table](#page-210-0) [show voicemail non-subscriber restriction-table](#page-212-0) [show voicemail notification](#page-214-0) [show voicemail notification owner](#page-216-0) [show voicemail notification owner cascade](#page-219-0) [show voicemail notification queue](#page-220-0) [show voicemail notification restriction-table](#page-222-0) [show voiceview configuration](#page-223-0) [show voiceview sessions](#page-225-0) [show webapp–IVR Only](#page-227-0) [shutdown](#page-228-0) [smtp server address](#page-230-0) [software download abort](#page-232-0) [software download clean](#page-233-0) [software download server](#page-235-0) [software download status](#page-236-0) [software download upgrade](#page-237-0) [software install add](#page-239-0) [software install clean](#page-240-0) [software install downgrade](#page-243-0) [software install upgrade](#page-245-0) [software remove](#page-246-0) [system language preferred](#page-247-0)**

**S**

# <span id="page-4-0"></span>**script (ccn application)**

To specify the script used by the application, use the **script** command in Cisco Unity Express configuration application mode. To delete the script, use the **no** form of this command.

**script** *script-name* [**description "***description***"**]

**no script** *script-name*

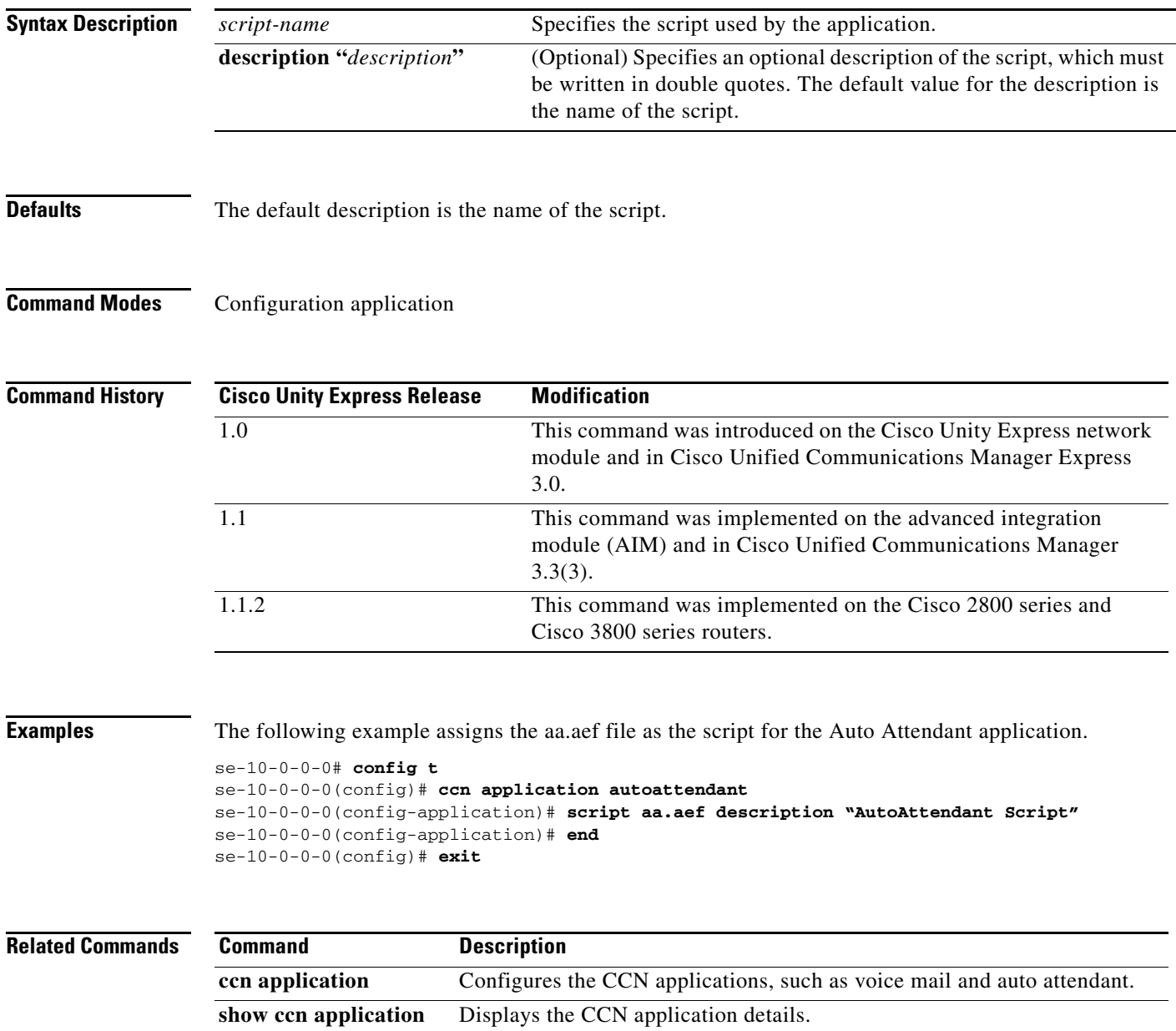

### <span id="page-5-0"></span>**security password**

To configure system-wide password length and expiry time, use the **security password** command in Cisco Unity Express configuration mode. To reset the password length and expiry time to system defaults, use the **no** or **default** form of this command.

**security password** {**length min** *password-length* | **expiry days** *password-days*}

**no security password** {**length min** | **expiry**}

**default security password length min**

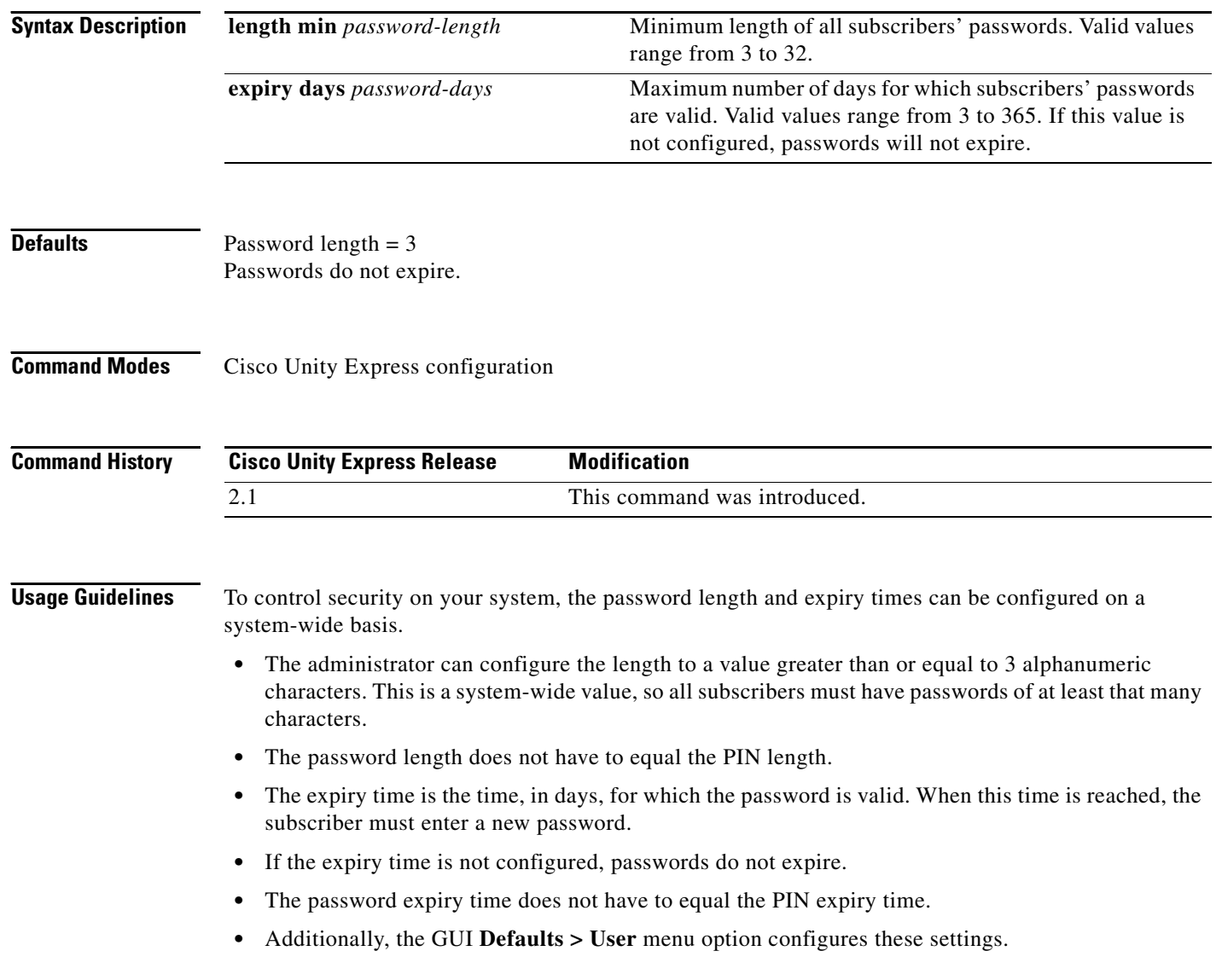

**Examples** The following example sets the password length to 6 characters and the password expiry time to 60 days.

```
se-10-0-0-0# config t
se-10-0-0-0(config)# security password length min 6
se-10-0-0-0(config)# security password expiry days 60
se-10-0-0-0(config)# end
```
The following example resets the password length to the system default:

```
se-10-0-0-0# config t
se-10-0-0-0(config)# default security password length min
se-10-0-0-0(config)# end
```
The following example resets the password expiry time to the system default:

```
se-10-0-0-0# config t
se-10-0-0-0(config)# no security password expiry
se-10-0-0-0(config)# end
```
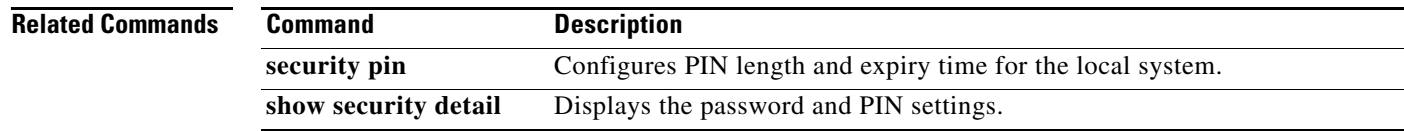

# <span id="page-7-0"></span>**security password history depth**

To force all users to choose a password that is not in their password history list, use the **security password history depth** command in Cisco Unity Express configuration mode. Use the **no** form of this command to enable users to choose any password.

**security password history depth** *depth*

**no security password history depth** *depth*

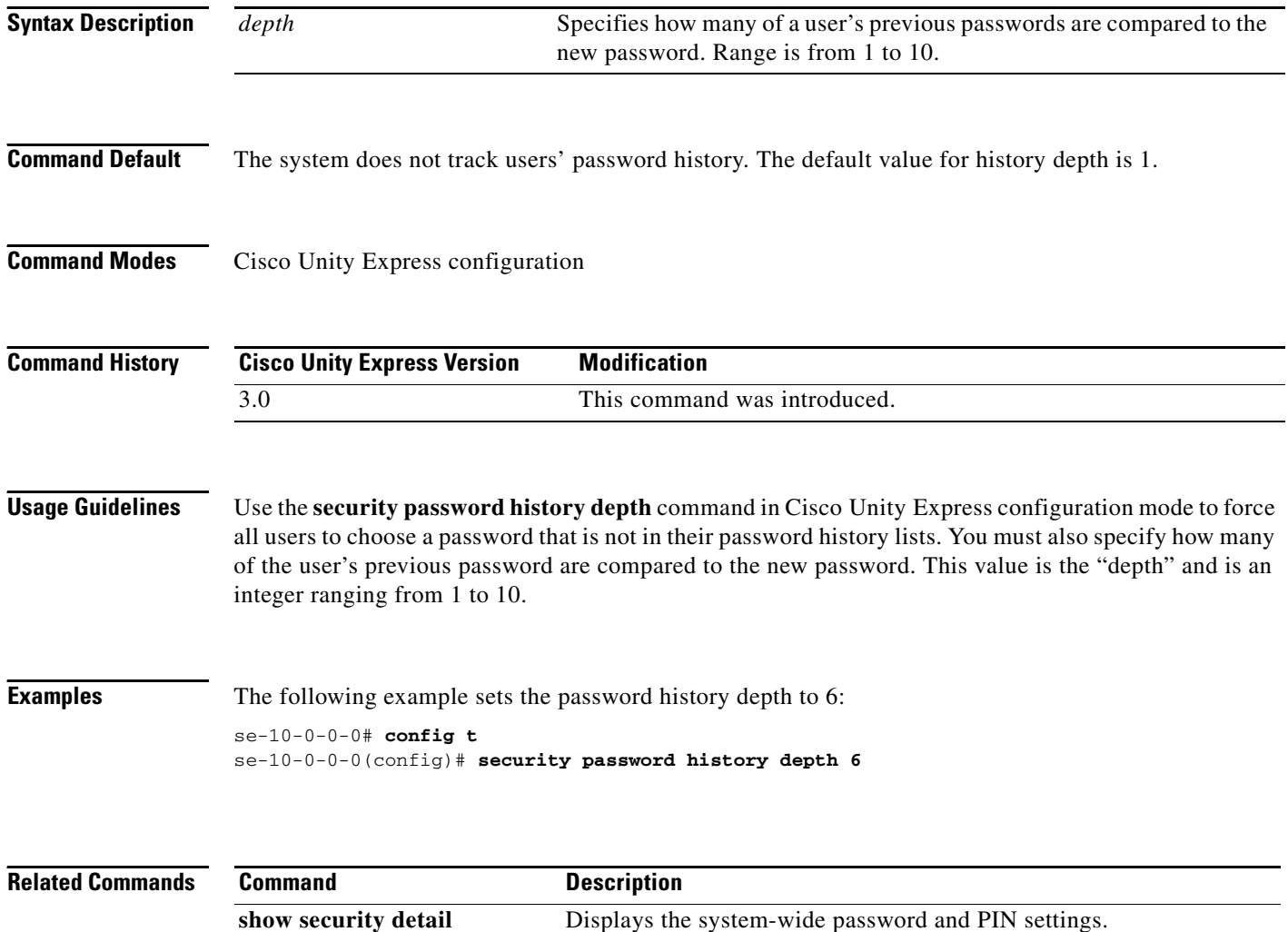

**show user auth username** Displays the PIN and password login status for a specific subscriber.

### <span id="page-8-0"></span>**security password lockout enable**

To enable the password lockout feature, use the **security password lockout enable** command in Cisco Unity Express configuration mode. Use the **no** form of this command to disable the password lockout feature.

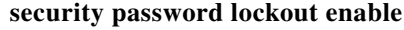

**no security password lockout enable**

- **Syntax Description** This command has no arguments or keywords.
- **Command Default** The password lockout feature is disabled.

**Command Modes** Cisco Unity Express configuration

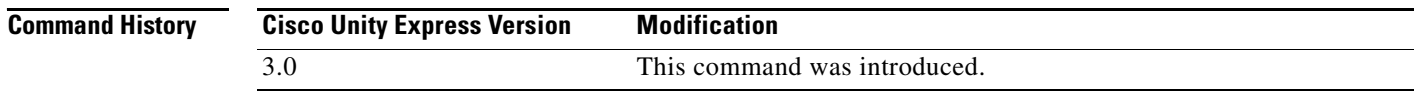

### **Usage Guidelines** Use the **security password lockout enable** command in Cisco Unity Express configuration mode to enable the password lockout feature. The **no** form of this command disables the password lockout. When lockout is disabled, the **show security details** command does not display any information related to the password lockout feature.

**Examples** The following example enables the password lockout feature: se-10-0-0-0# **config t** se-10-0-0-0(config)# **security password lockout enable**

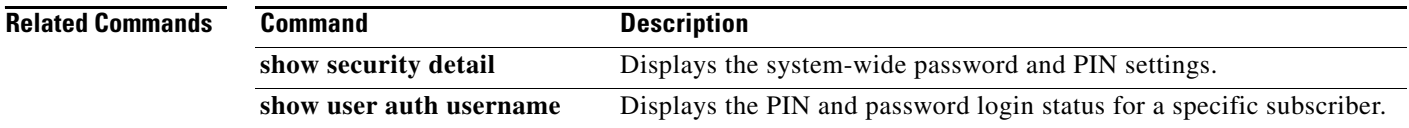

# <span id="page-9-0"></span>**security password lockout policy**

To specify whether subscribers are locked out permanently, or temporarily, when the maximum number of failed login attempts is reached, use the **security password lockout policy** command in Cisco Unity Express configuration mode. Use the **no** form of this command to return to the default setting and set the Lockout policy to "temporary."

### **security password lockout policy {perm-lock | temp-lock}**

**no security password lockout policy {perm-lock | temp-lock}**

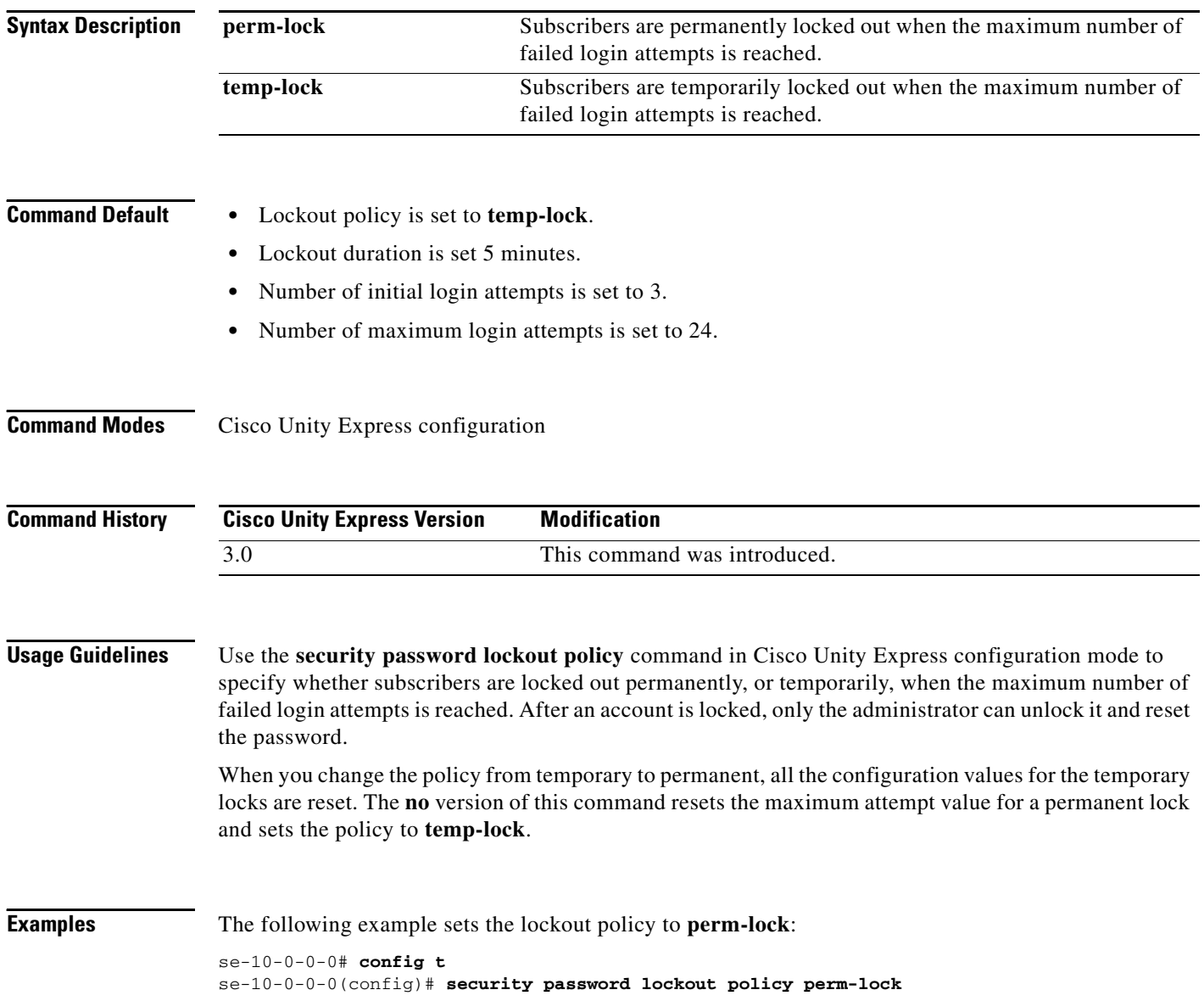

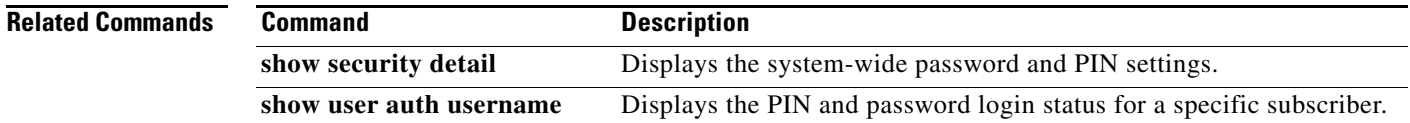

### <span id="page-11-0"></span>**security password perm-lock max-attempts**

To configure the maximum number of failed attempts that will trigger a permanent lockout, use the **security password perm-lock max-attempts** command in Cisco Unity Express configuration mode. Use the **no** form of this command to remove the maximum number of failed attempts.

**security password perm-lock max-attempts** *no\_of\_max\_attempts*

**no security password perm-lock max-attempts** *no\_of\_max\_attempts*

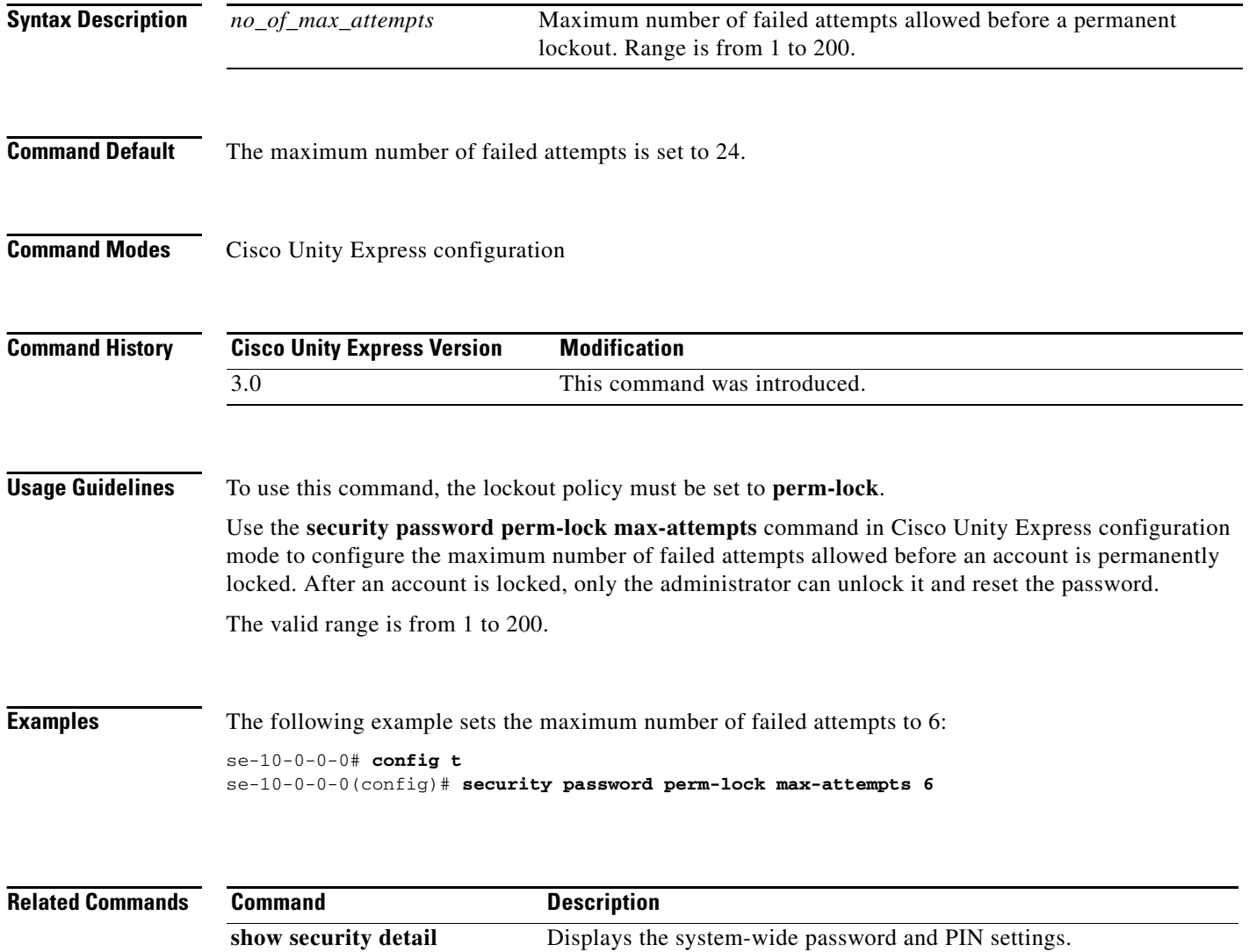

**show user auth username** Displays the PIN and password login status for a specific subscriber.

# <span id="page-12-0"></span>**security password temp-lock duration**

To configure the initial lockout duration for a temporary lockout, use the **security password temp-lock duration** command in Cisco Unity Express configuration mode. Use the **no** form of this command to remove the initial lockout duration.

**security password temp-lock duration** *duration*

**no security password temp-lock duration** *duration*

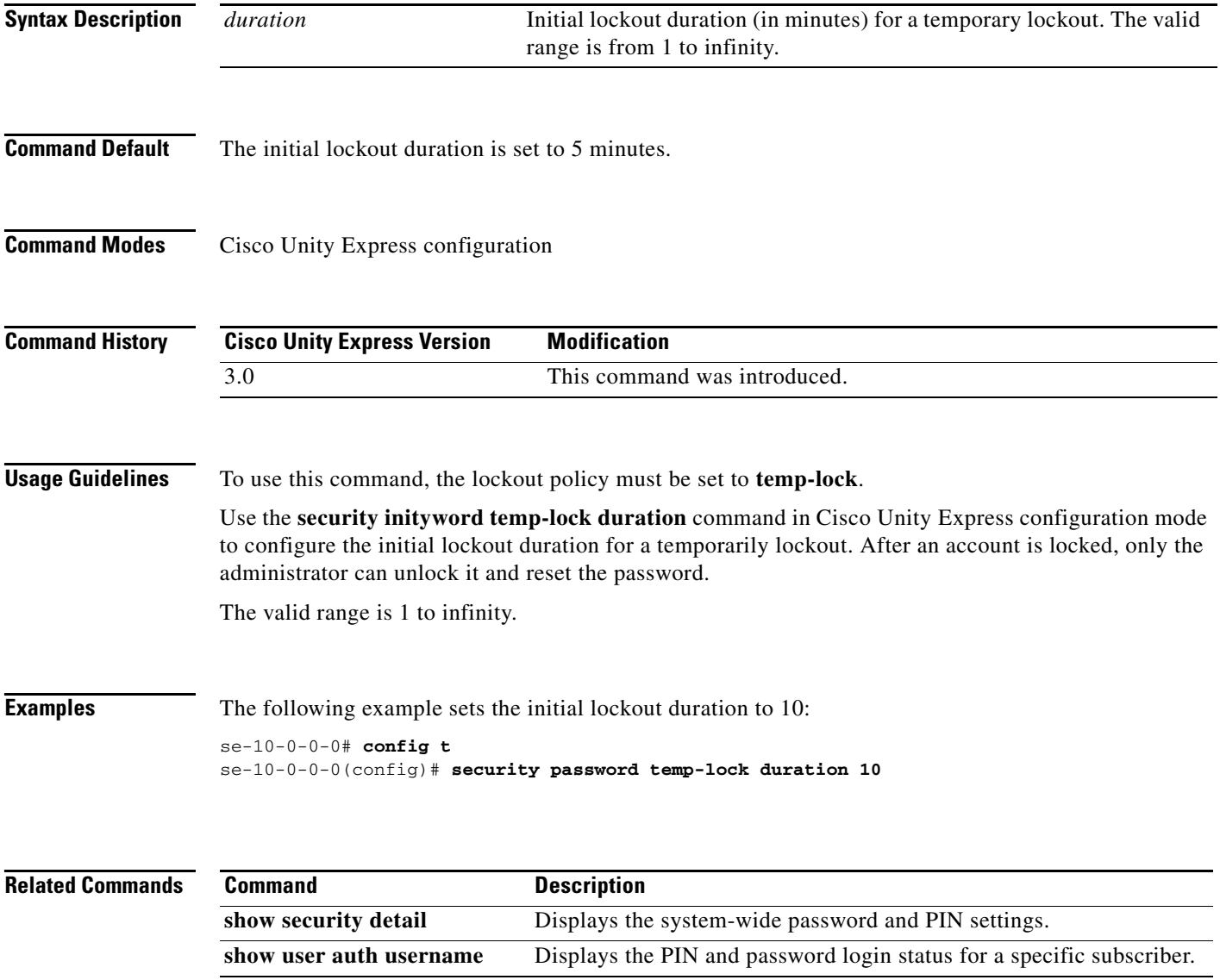

# <span id="page-13-0"></span>**security password temp-lock init-attempts**

To configure the initial number of failed attempts that will trigger a temporary lockout, use the **security password temp-lock init-attempts** command in Cisco Unity Express configuration mode. Use the **no** form of this command to remove the initial number of failed attempts.

**security password temp-lock init-attempts** *no\_of\_init\_attempts*

**no security password temp-lock init-attempts** *no\_of\_init\_attempts*

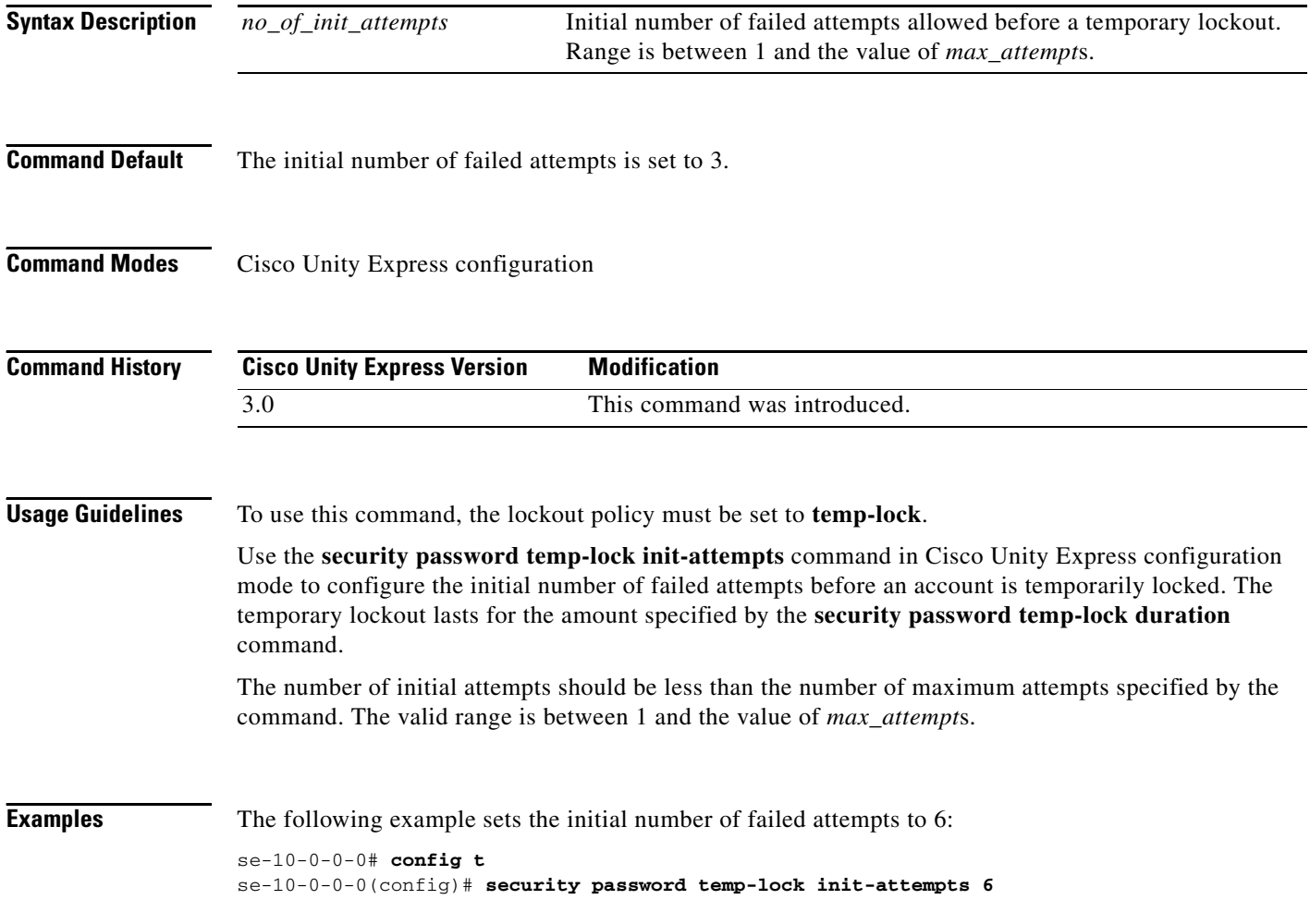

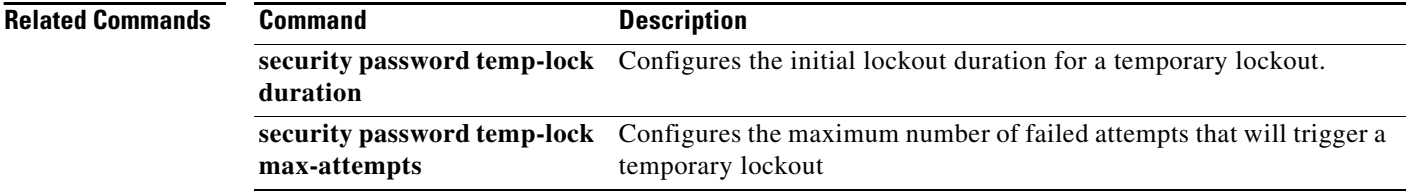

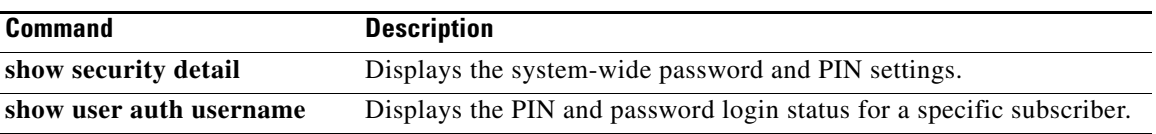

### <span id="page-15-0"></span>**security password temp-lock max-attempts**

To configure the maximum number of failed attempts that will trigger a temporary lockout, use the **security password temp-lock max-attempts** command in Cisco Unity Express configuration mode. Use the **no** form of this command to remove the maximum number of failed attempts.

**security password temp-lock max-attempts** *no\_of\_max\_attempts*

**no security password temp-lock max-attempts** *no\_of\_max\_attempts*

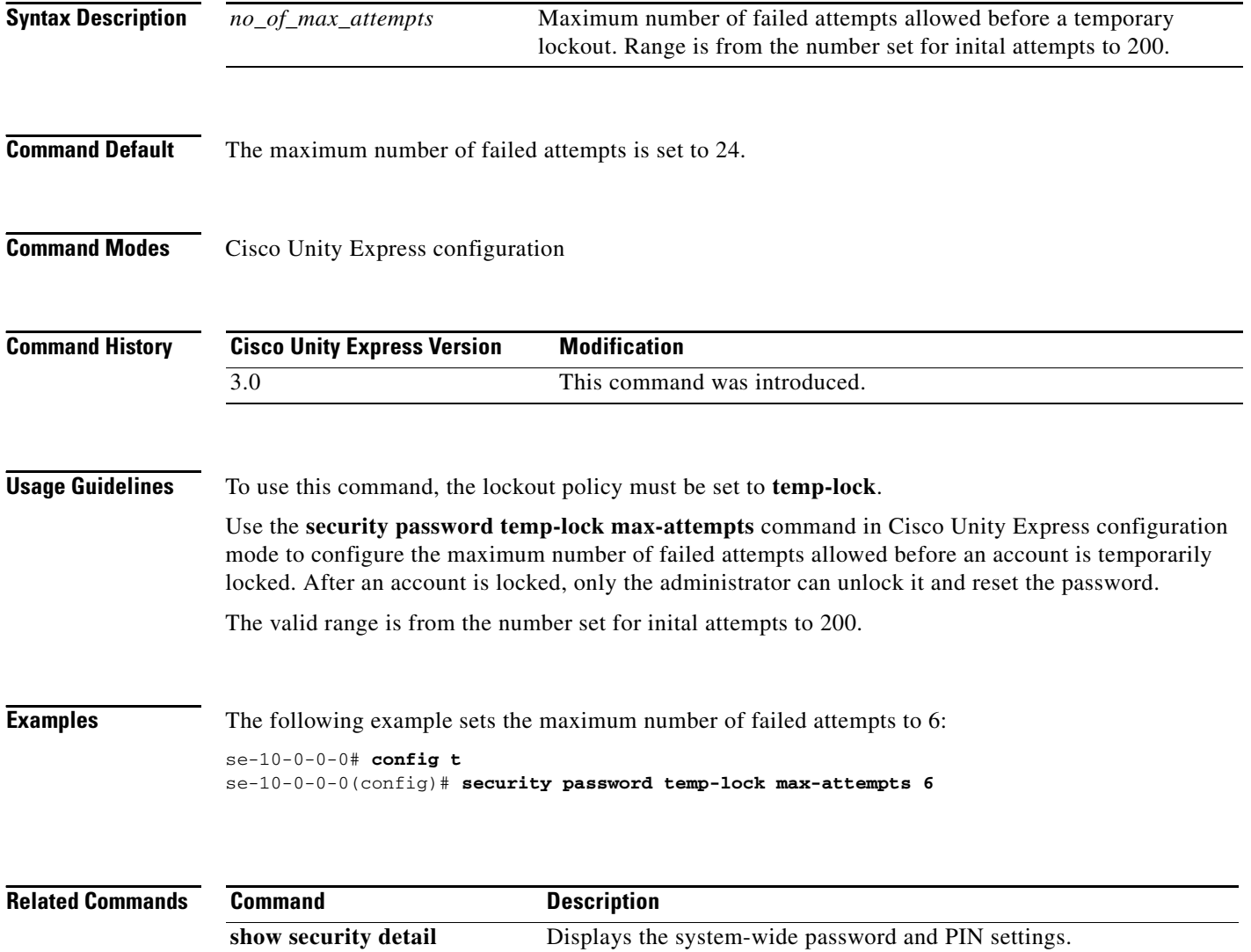

**show user auth username** Displays the PIN and password login status for a specific subscriber.

# <span id="page-16-0"></span>**security pin**

To configure system-wide personal identification number (PIN) length and expiry time, use the **security pin** command in Cisco Unity Express configuration mode. To reset the PIN length and expiry time to system defaults, use the **no** or **default** form of this command.

**security pin** {**length min** *pin-length* | **expiry days** *pin-days*}

**no security pin** {**length min** | **expiry**}

**default security pin length min**

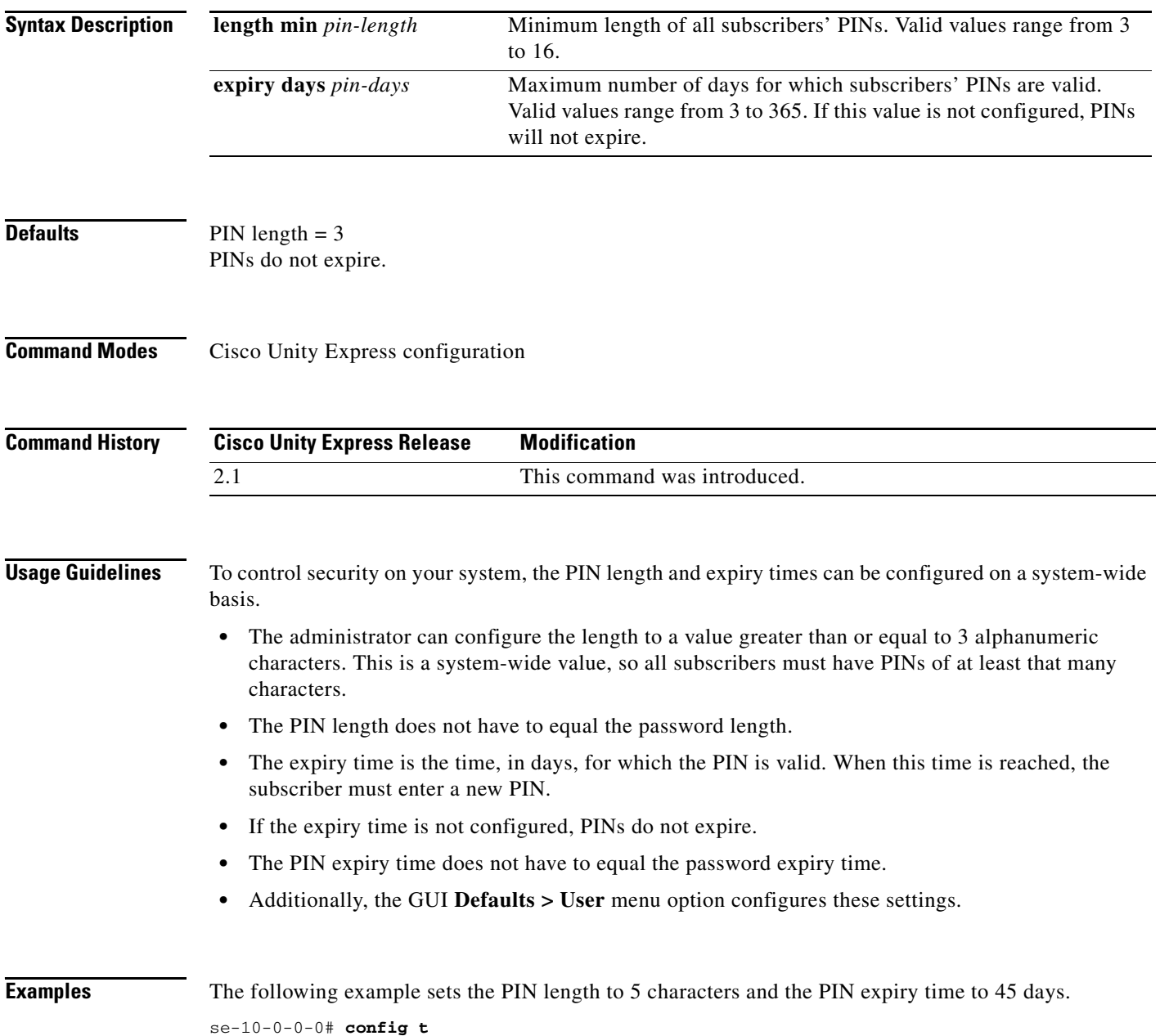

se-10-0-0-0(config)# **security pin length min 5** se-10-0-0-0(config)# security pin expiry days 45 se-10-0-0-0(config)# **end** The following example resets the PIN length to the system default:

se-10-0-0-0# **config t** se-10-0-0-0(config)# **default security pin length min** se-10-0-0-0(config)# **end**

The following example resets the PIN expiry time to the system default:

```
se-10-0-0-0# config t
se-10-0-0-0(config)# no security pin expiry days
se-10-0-0-0(config)# end
```
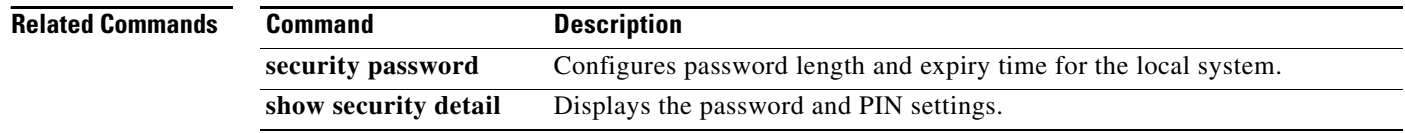

# <span id="page-18-0"></span>**security pin history depth**

To force all users to choose a PIN that is not in their PIN history lists, use the **security pin history depth**  command in Cisco Unity Express configuration mode. Use the **no** form of this command to enable users to choose any PIN.

**security pin history depth** *depth*

**no security pin history depth** *depth*

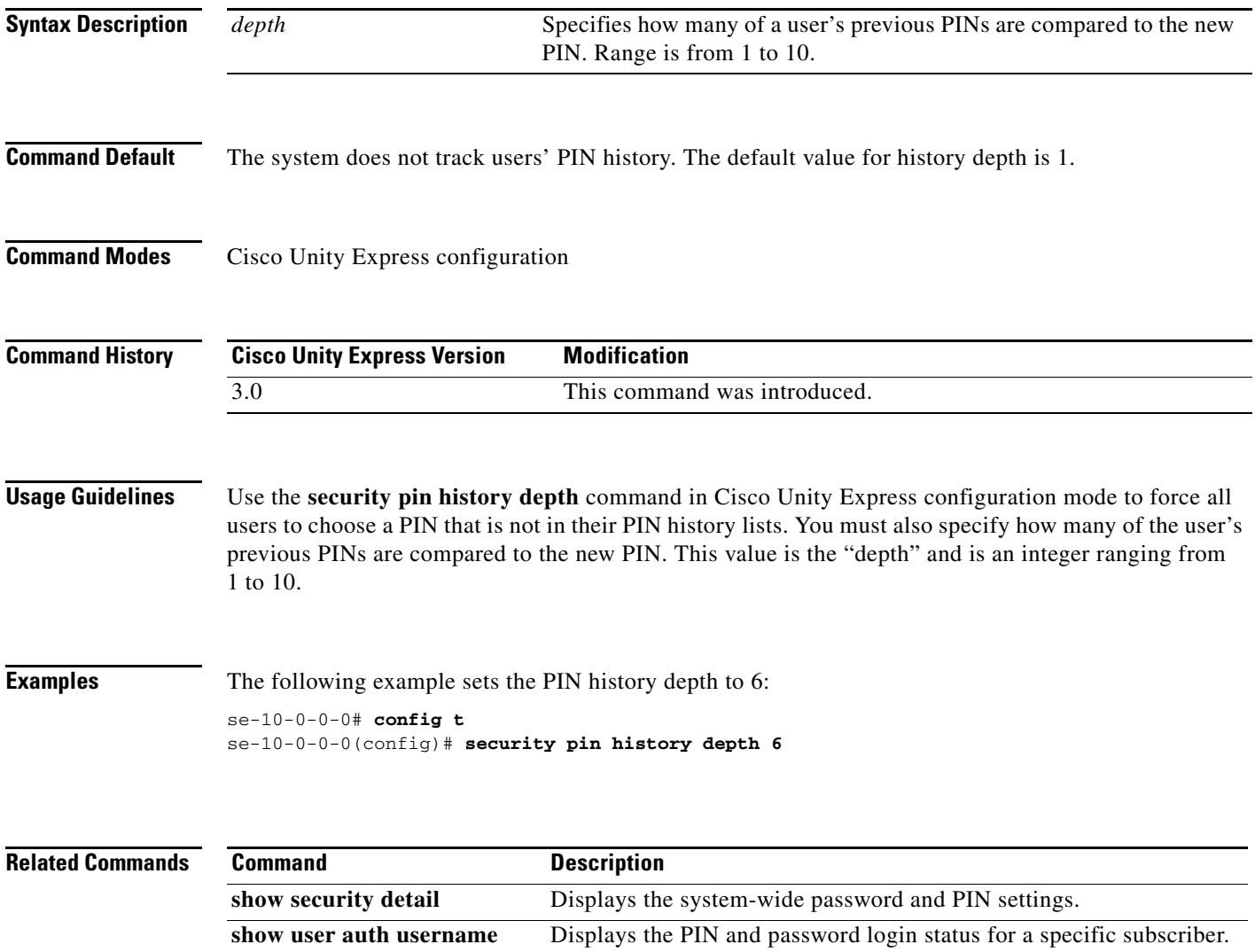

## <span id="page-19-0"></span>**security pin lockout enable**

To enable the PIN lockout feature, use the **security pin lockout enable** command in Cisco Unity Express configuration mode. Use the **no** form of this command to disable the PIN lockout feature.

**security pin lockout enable**

**no security pin lockout enable**

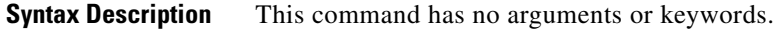

**Command Default** The PIN lockout feature is disabled.

**Command Modes** Cisco Unity Express configuration

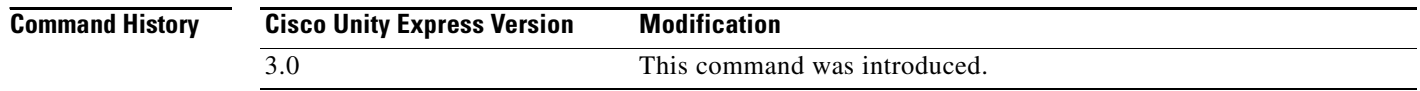

### **Usage Guidelines** Use the **security pin lockout enable** command in Cisco Unity Express configuration mode to enable the PIN lockout feature. The **no** form of this command disables the PIN lockout. When lockout is disabled, the **show security details** command does not display any information related to the PIN lockout feature.

**Examples** The following example enables the PIN lockout feature: se-10-0-0-0# **config t** se-10-0-0-0(config)# **security pin lockout enable**

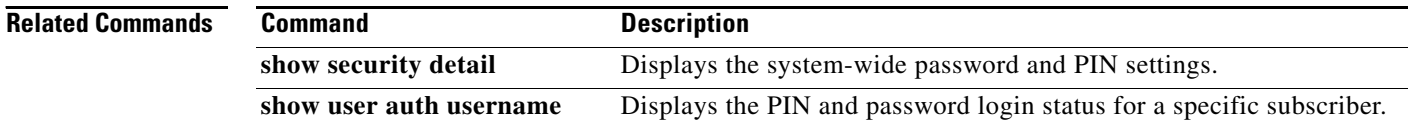

# <span id="page-20-0"></span>**security pin lockout policy**

To specify whether subscribers are locked out permanently, or temporary, when the maximum number of failed login attempts is reached, use the **security pin lockout policy** command in Cisco Unity Express configuration mode. Use the **no** form of this command to return to the default setting and set the lockout policy to "temporary."

**security pin lockout policy {perm-lock | temp-lock}**

**no security pin lockout policy {perm-lock | temp-lock}**

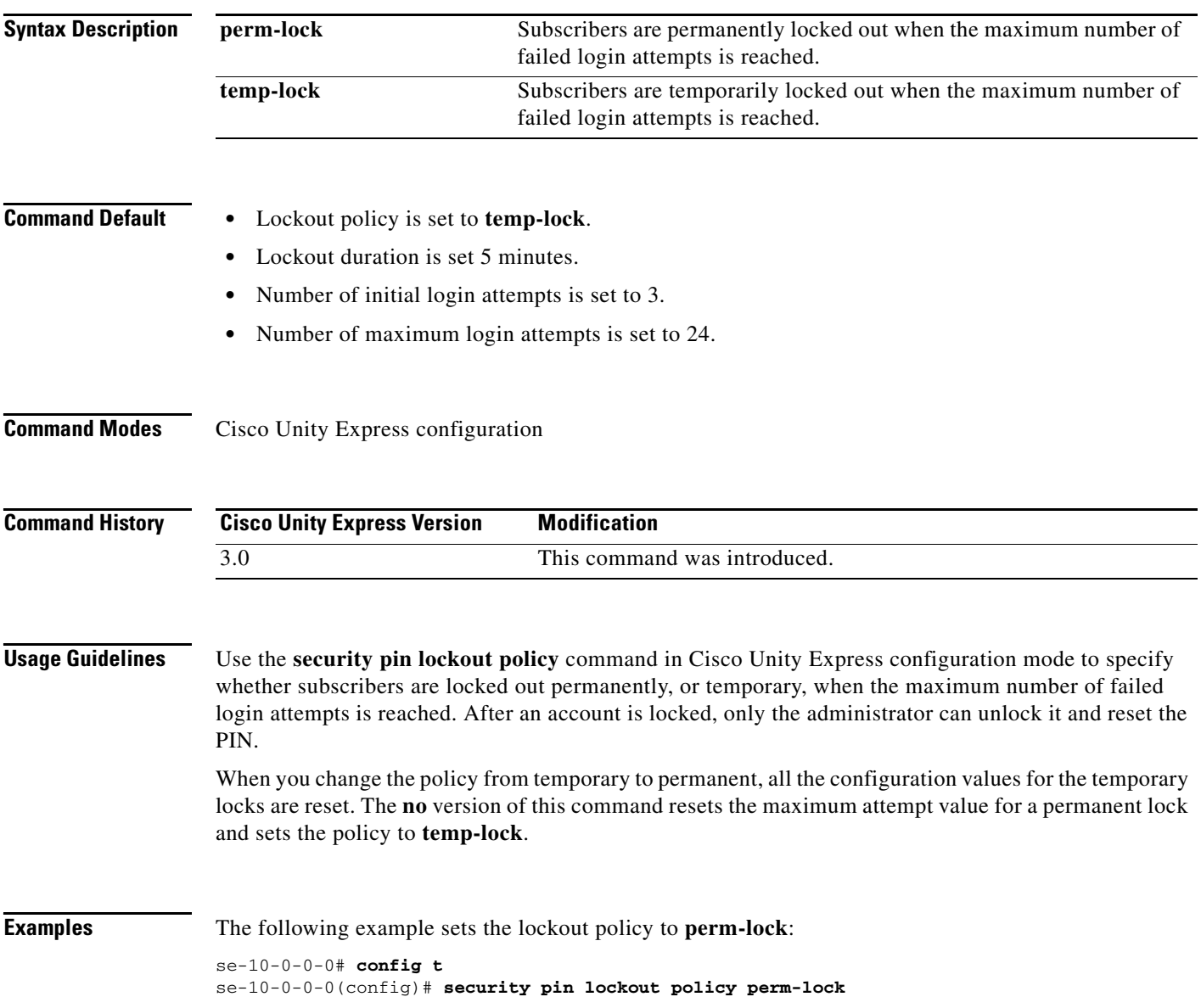

H

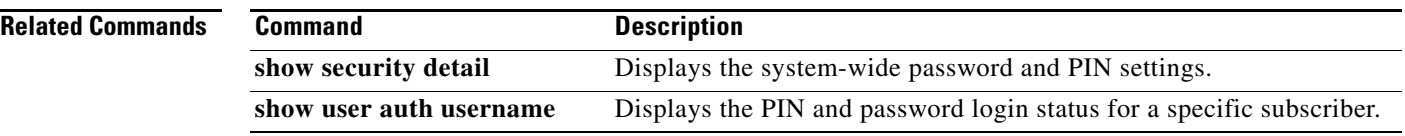

# <span id="page-22-0"></span>**security pin perm-lock max-attempts**

To configure the maximum number of failed attempts that will trigger a permanent lockout, use the **security pin perm-lock max-attempts** command in Cisco Unity Express configuration mode. Use the **no** form of this command to remove the maximum number of failed attempts.

**security pin perm-lock max-attempts** *no\_of\_max\_attempts*

**no security pin perm-lock max-attempts** *no\_of\_max\_attempts*

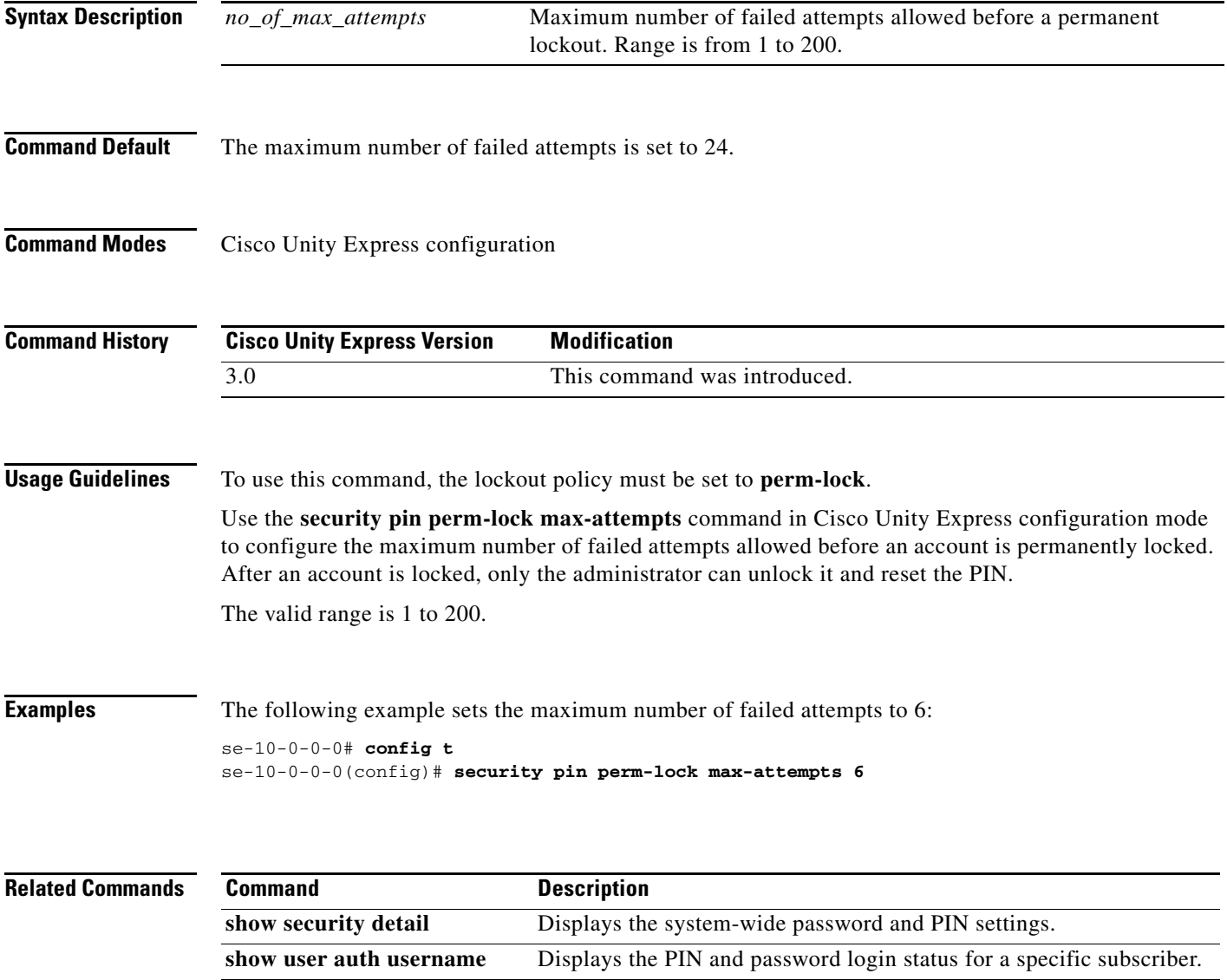

# <span id="page-23-0"></span>**security pin temp-lock duration**

To configure the initial lockout duration for a temporary lockout, use the **security pin temp-lock duration** command in Cisco Unity Express configuration mode. Use the **no** form of this command to remove the initial lockout duration.

**security pin temp-lock duration** *duration*

**no security pin temp-lock duration** *duration*

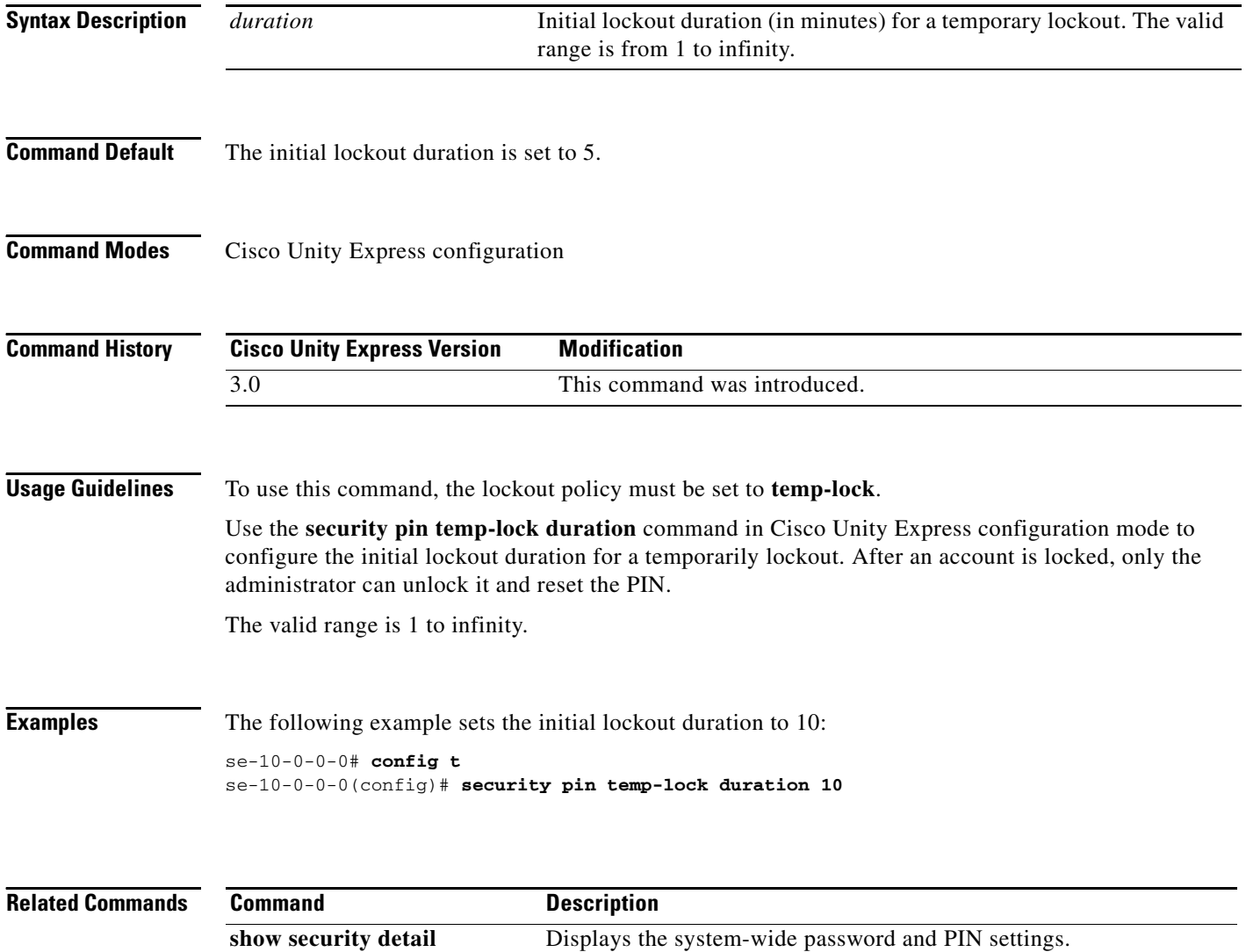

**show user auth username** Displays the PIN and password login status for a specific subscriber.

# <span id="page-24-0"></span>**security pin temp-lock init-attempts**

To configure the initial number of failed attempts that will trigger a temporary lockout, use the **security pin temp-lock init-attempts** command in Cisco Unity Express configuration mode. Use the **no** form of this command to remove the initial number of failed attempts.

**security pin temp-lock init-attempts** *no\_of\_init\_attempts*

**no security pin temp-lock init-attempts** *no\_of\_init\_attempts*

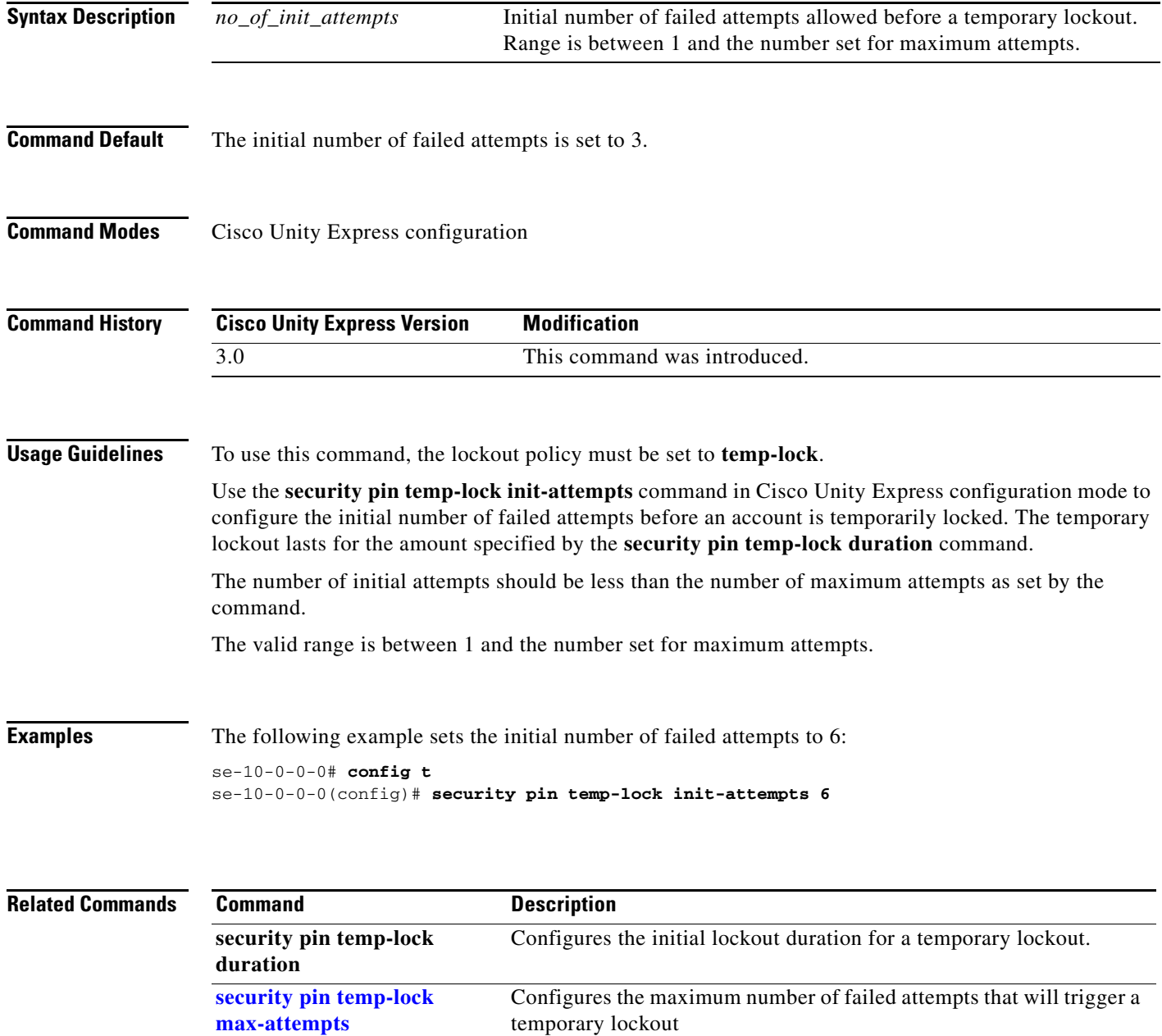

H

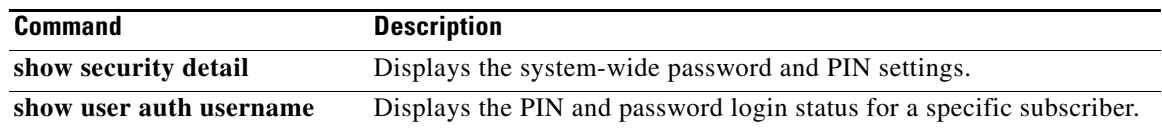

**S**

# <span id="page-26-0"></span>**security pin temp-lock max-attempts**

To configure the maximum number of failed attempts that will trigger a temporary lockout, use the **security pin temp-lock max-attempts** command in Cisco Unity Express configuration mode. Use the **no** form of this command to remove the maximum number of failed attempts.

**security pin temp-lock max-attempts** *no\_of\_max\_attempts*

**no security pin temp-lock max-attempts** *no\_of\_max\_attempts*

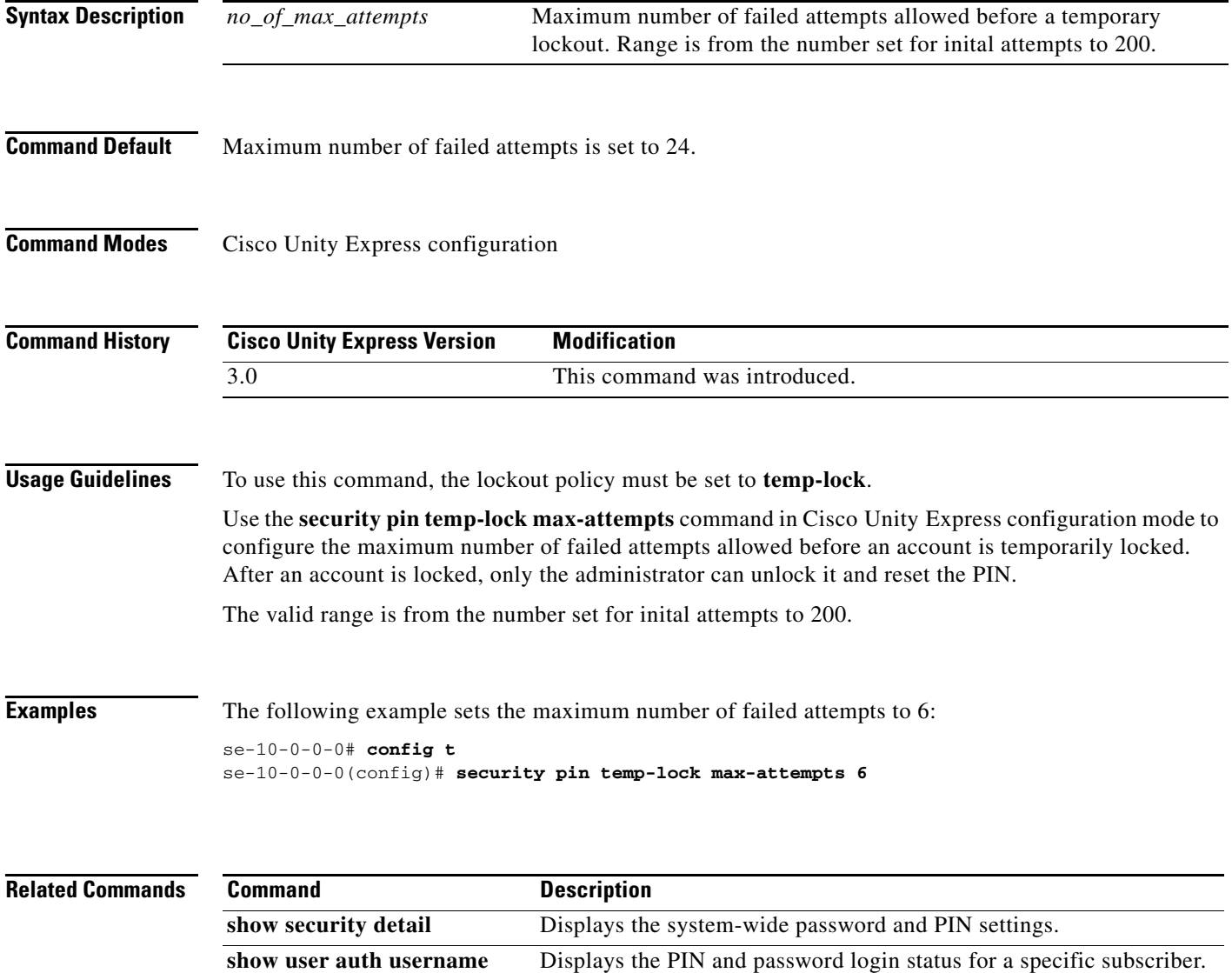

# <span id="page-27-0"></span>**security ssh**

To configure system-wide SSH length and expiry time, use the **security ssh** command in Cisco Unity Express configuration mode. To reset the PIN length and expiry time to system defaults, use the **no** or **default** form of this command.

**security ssh** {**length min** *ssh-length* | **expiry days** *ssh-days*}

**no security ssh** {**length min** | **expiry**}

**default security ssh length min**

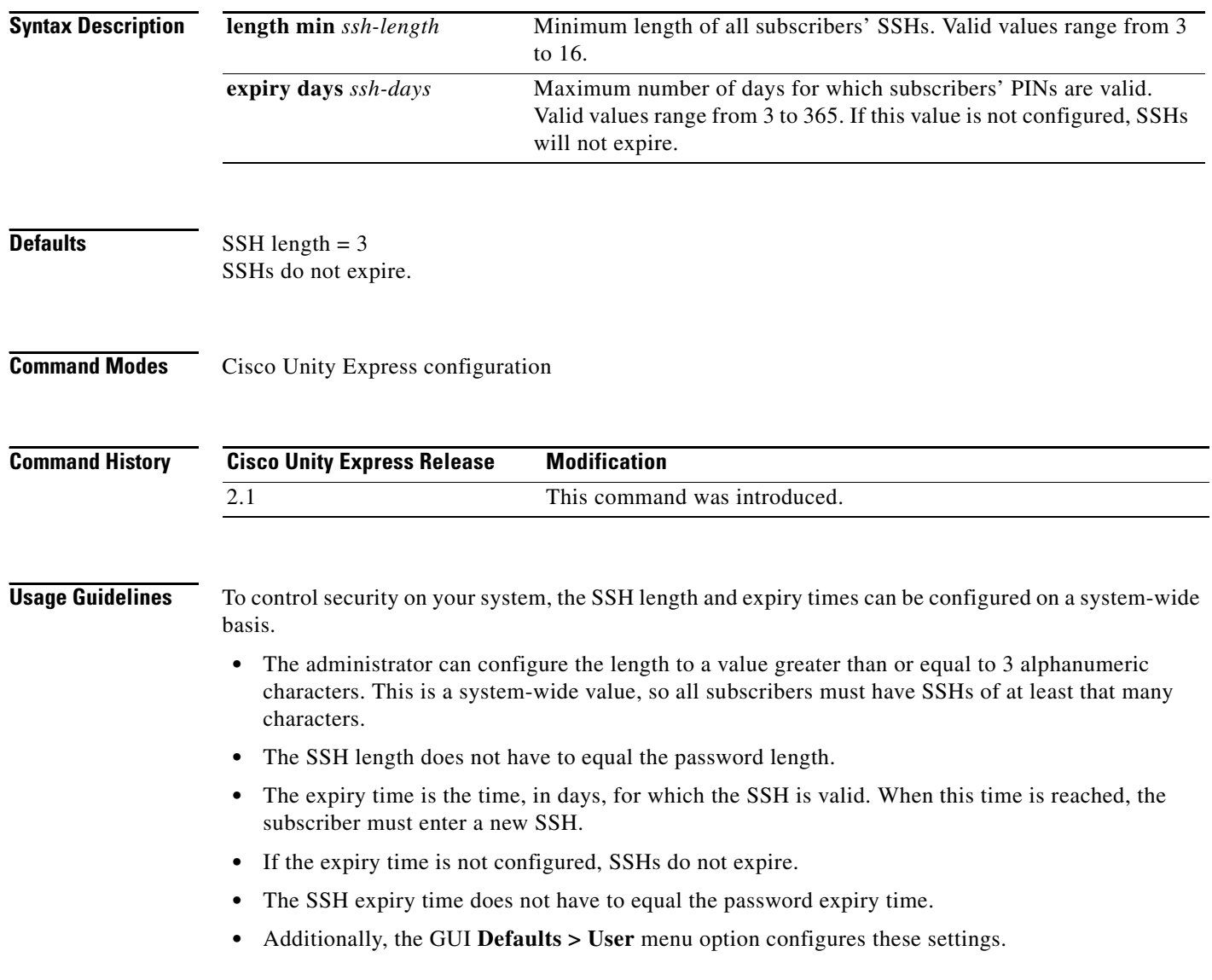

П

**Examples** The following example sets the SSH length to 5 characters and the SSH expiry time to 45 days.

```
se-10-0-0-0# config t
se-10-0-0-0(config)# security ssh length min 5
se-10-0-0-0(config)# security ssh expiry days 45
se-10-0-0-0(config)# end
The following example resets the SSH length to the system default:
```

```
se-10-0-0-0# config t
se-10-0-0-0(config)# default security ssh length min
se-10-0-0-0(config)# end
```
The following example resets the SSH expiry time to the system default:

```
se-10-0-0-0# config t
se-10-0-0-0(config)# no security ssh expiry days
se-10-0-0-0(config)# end
```
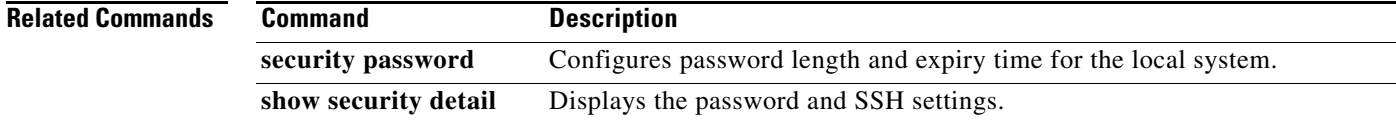

### <span id="page-29-0"></span>**security ssh knownhost**

To configure the MD5 (Message-Digest algorithm 5) fingerprint and type of host key for the SSH (Secure Shell) server's host key, use the **security ssh** command in Cisco Unity Express configuration mode. Use the **no** form of this command to remove the MD5 fingerprint.

**security ssh knownhost** *host* **{ssh-rsa | ssh-dsa}** *fingerprint-string*

**no security ssh knownhost** *host* **{ssh-rsa | ssh-dsa}** *fingerprint-string*

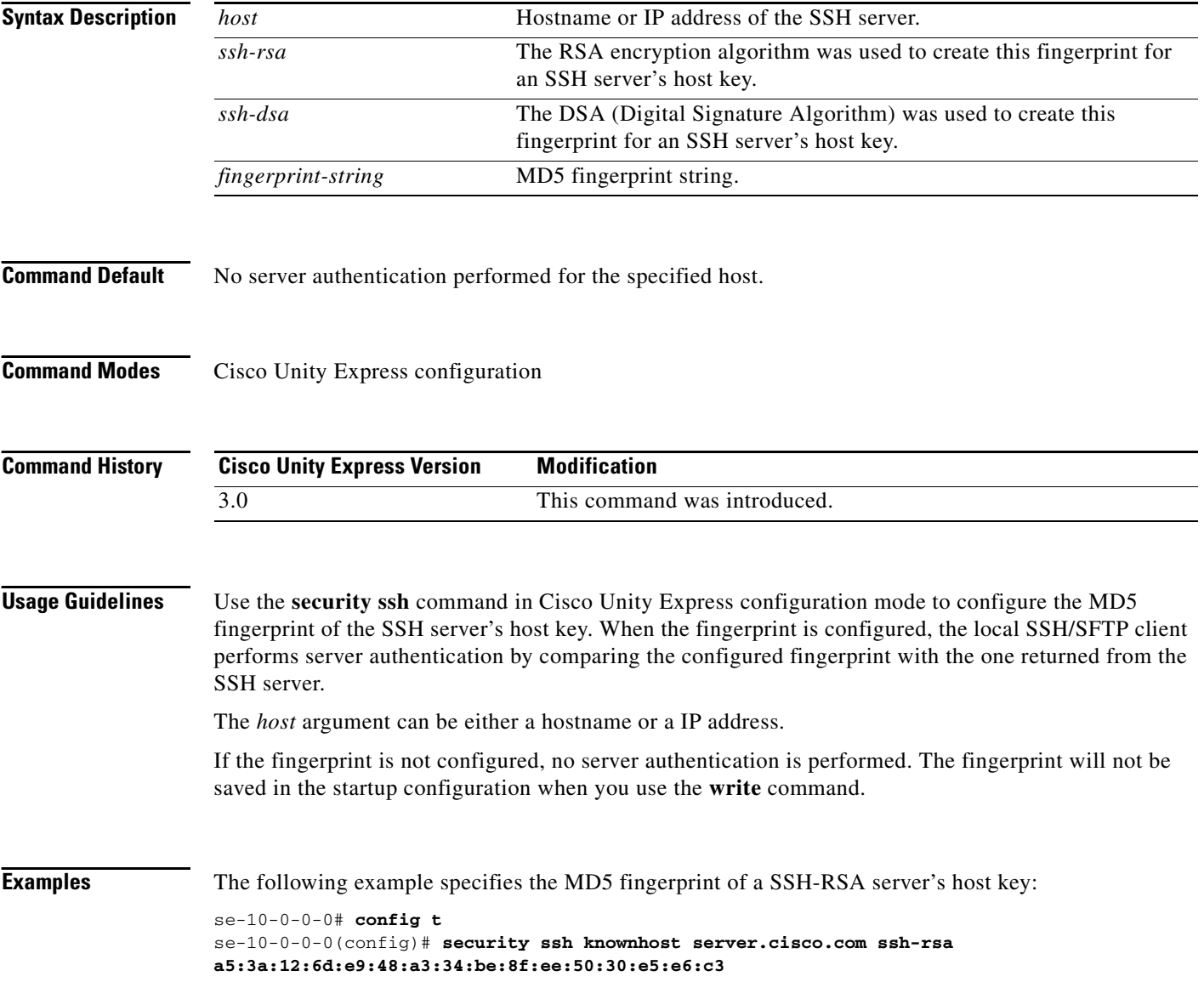

 $\blacksquare$ 

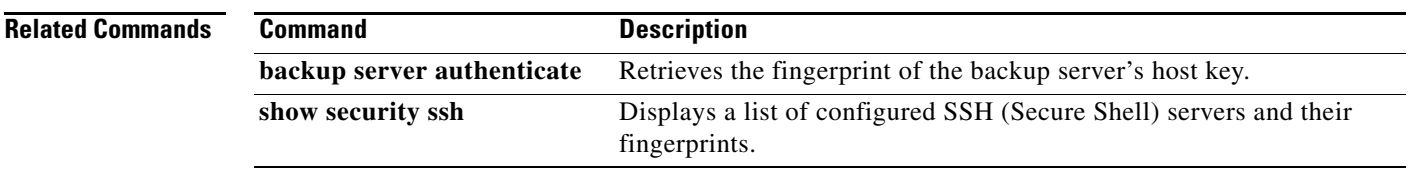

# <span id="page-31-0"></span>**service imap**

To enter the IMAP configuration mode for configuring IMAP parameters, use the **service imap**  command in Cisco Unity Express configuration mode. To set all IMAP parameters to their default values and to disable the IMAP feature, use the **no** form of this command.

**service imap**

**no service imap**

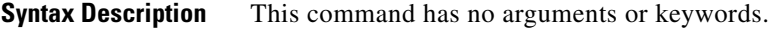

**Command Modes** Cisco Unity Express configuration

**Command History**

**Cisco Unity Express Release Modification**

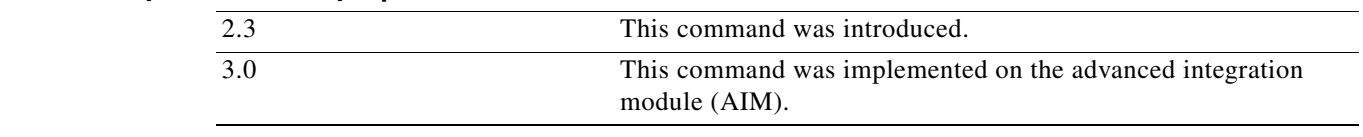

### **Usage Guidelines** This command is not available on the AIM in release 2.3 and earlier.

**Examples** The following example enters the IMAP configuration mode:

se-10-0-0-0# **config t** se-10-0-0-0(config)# **service imap**  $se-10-0-0-0$  (config-imap)#

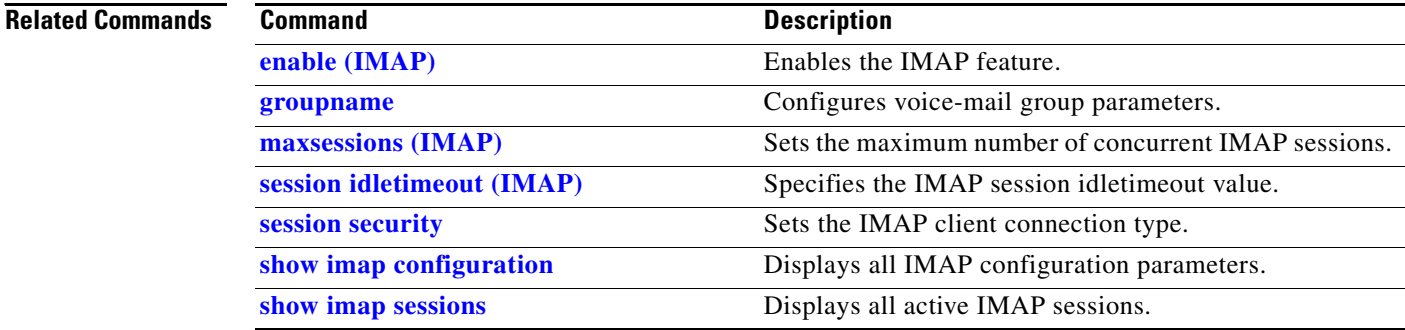

# <span id="page-32-0"></span>**service phone-authentication**

To enter the VoiceView Express authentication mode, use the **service phone-authentication** command in Cisco Unity Express configuration mode. To disable service phone authentication, use the **no** form of this command.

**service phone-authentication**

**no service phone-authentication**

**Syntax Description** This command has no arguments or keywords.

**Defaults** This command has no default value.

**Command Modes** Cisco Unity Express configuration

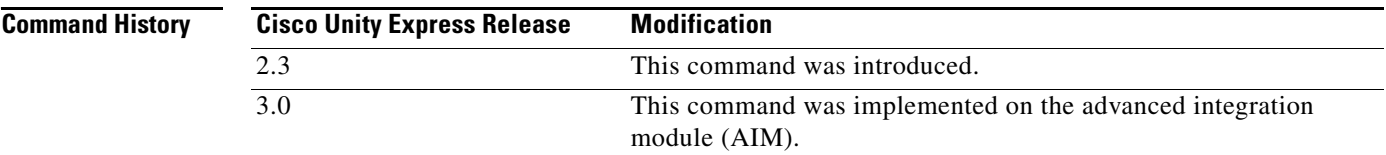

**Usage Guidelines** This command is not available on the AIM in release 2.3 and earlier.

**Examples** The following example enters VoiceView Express authentication mode:

```
se-10-0-0-0# config t
se-10-0-0-0(config)# service phone-authentication
se-10-0-0-0(config-phone-authentication)#
```
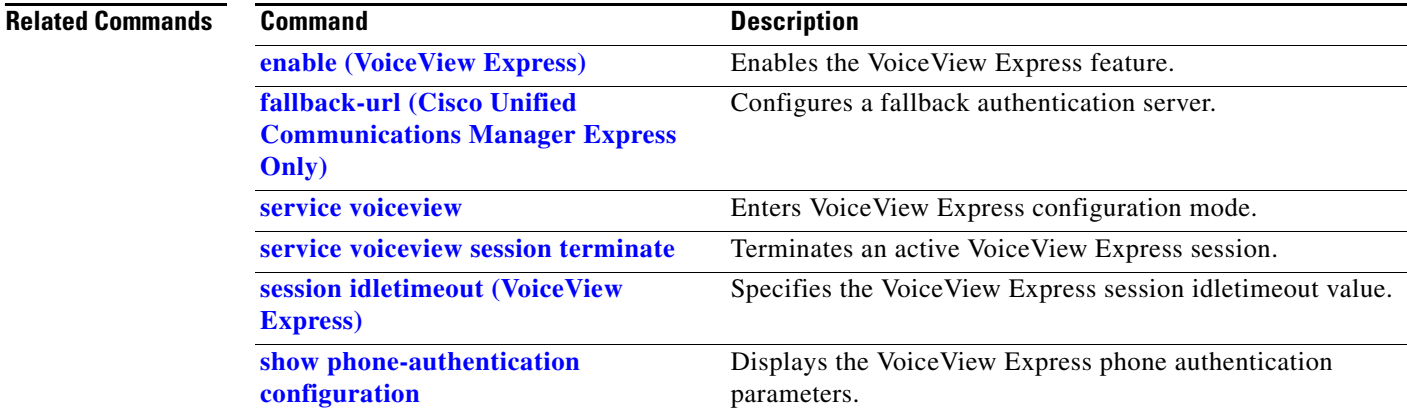

H

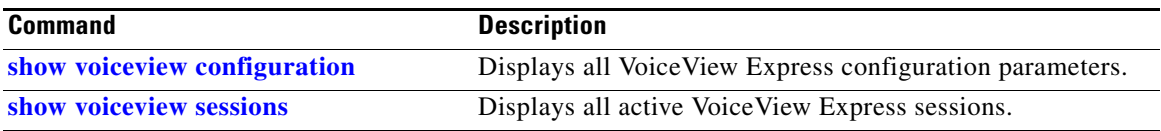

**S**

### <span id="page-34-0"></span>**service voiceview**

To enter VoiceView Express configuration mode for configuring VoiceView Express parameters, use the **service voiceview** command in Cisco Unity Express configuration mode. To set all VoiceView Express parameters to their default values, use the **no** form of this command.

**service voiceview**

**no service voiceview**

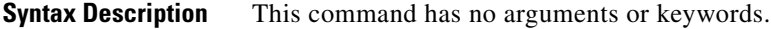

**Defaults** VoiceView Express parameters are set to their default values.

**Command Modes** Cisco Unity Express configuration

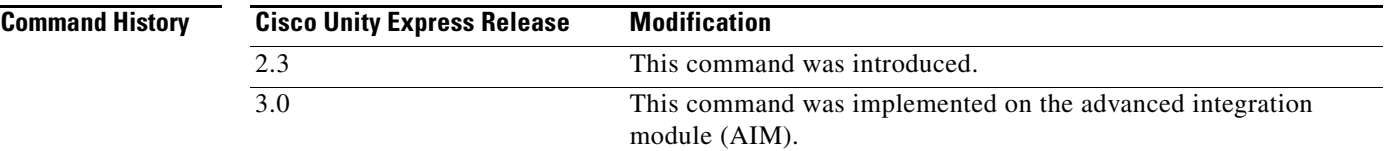

**Usage Guidelines** This command is not available on the AIM in release 2.3 and earlier.

**Examples** The following example enters VoiceView Express configuration mode:

```
se-10-0-0-0# config t
se-10-0-0-0(config)# service voiceview
se-10-0-0-0(config-voiceview)#
```
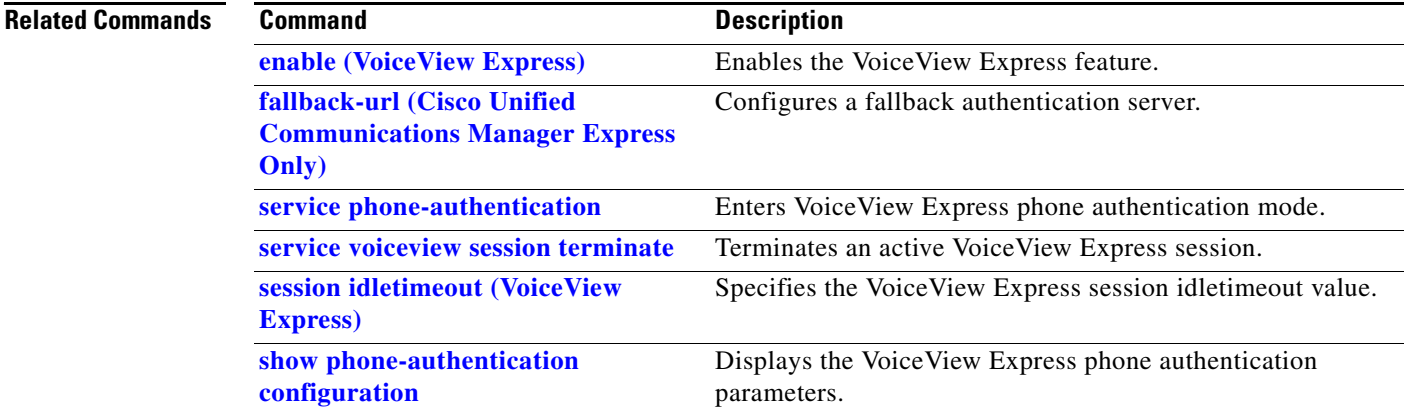

**The Second Service** 

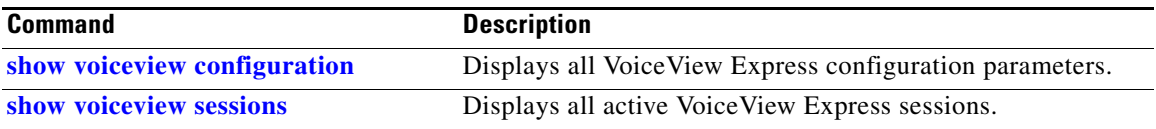
**The Contract of the Contract of the Contract of the Contract of the Contract of the Contract of the Contract of the Contract of the Contract of the Contract of the Contract of the Contract of the Contract of the Contract** 

# <span id="page-36-0"></span>**service voiceview session terminate**

To terminate an active VoiceView Express session, use the **service voiceview session terminate**  command in Cisco Unity Express EXEC mode.

**service voiceview session terminate mailbox** *mailbox-id*

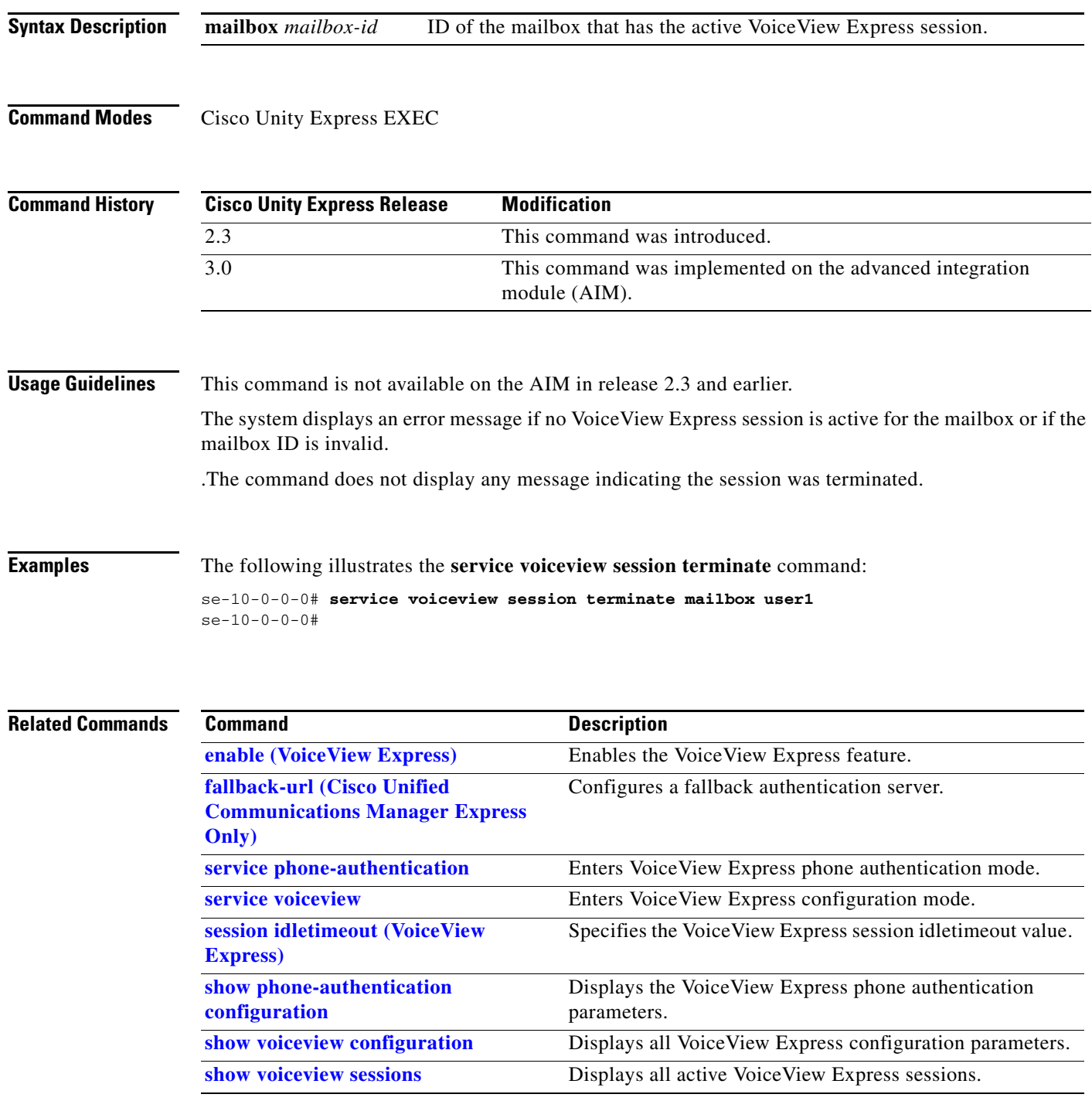

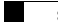

# **session idletimeout (IMAP)**

To set the inactivity timeout interval for IMAP sessions, use the **session idletimeout** command in IMAP configuration mode. To set the idletimeout to the default value, use the **no** or **default** form of this command.

**session idletimeout** *minutes*

**no session idletimeout**

**default session idletimeout**

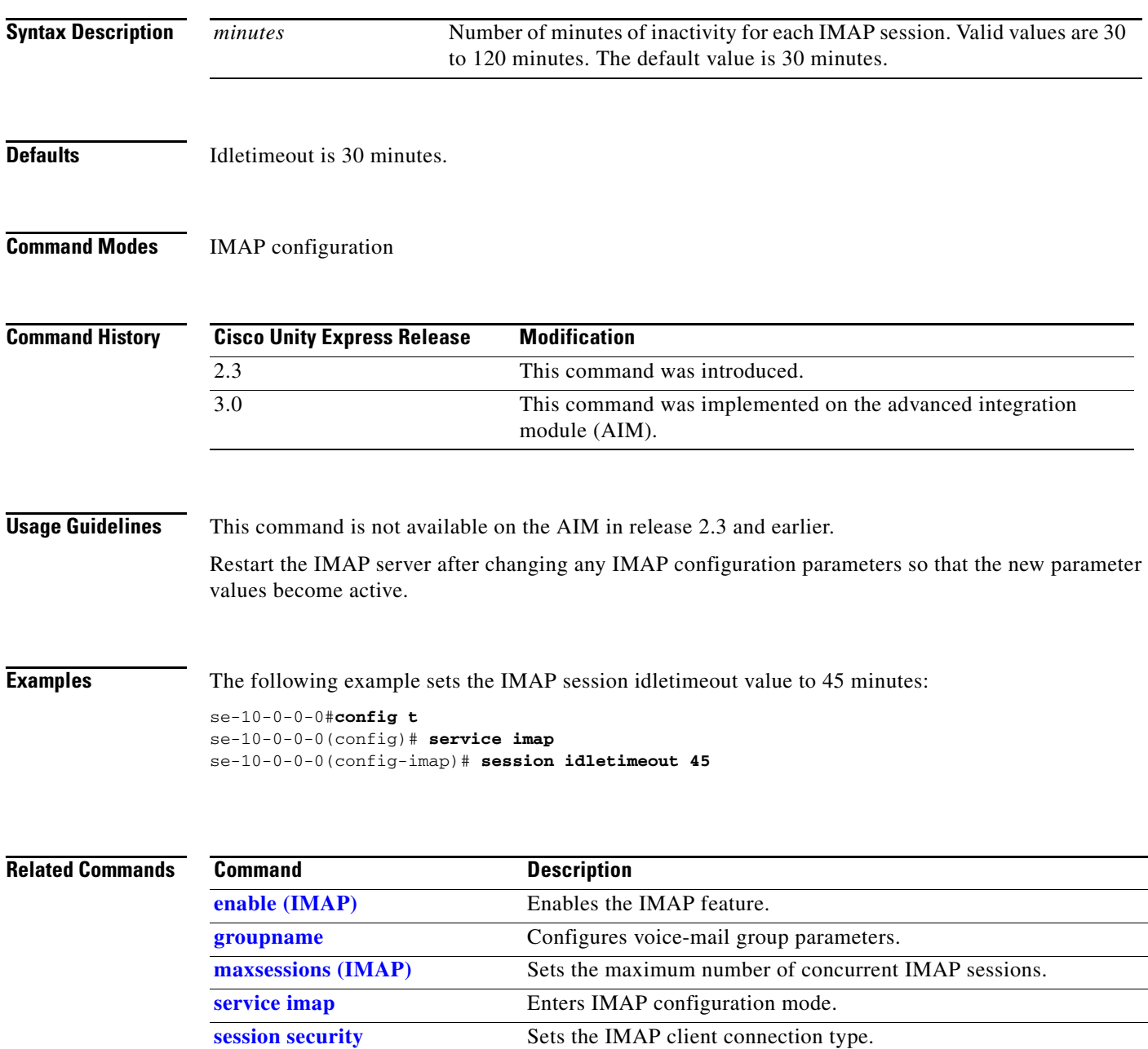

**The Second Second** 

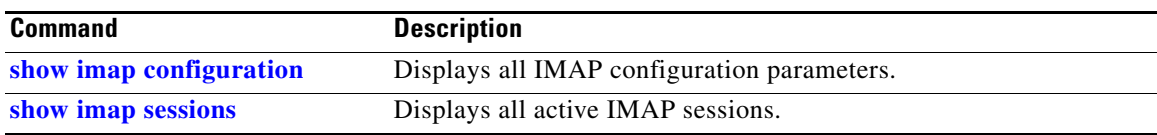

# <span id="page-40-0"></span>**session idletimeout (VoiceView Express)**

To set the inactivity timeout interval for VoiceView Express sessions, use the **session idletimeout** command in VoiceView Express configuration mode. To set the idletimeout to the default, use the **no** or **default** form of this command.

**session idletimeout** *minutes*

**no session idletimeout**

**default session idletimeout**

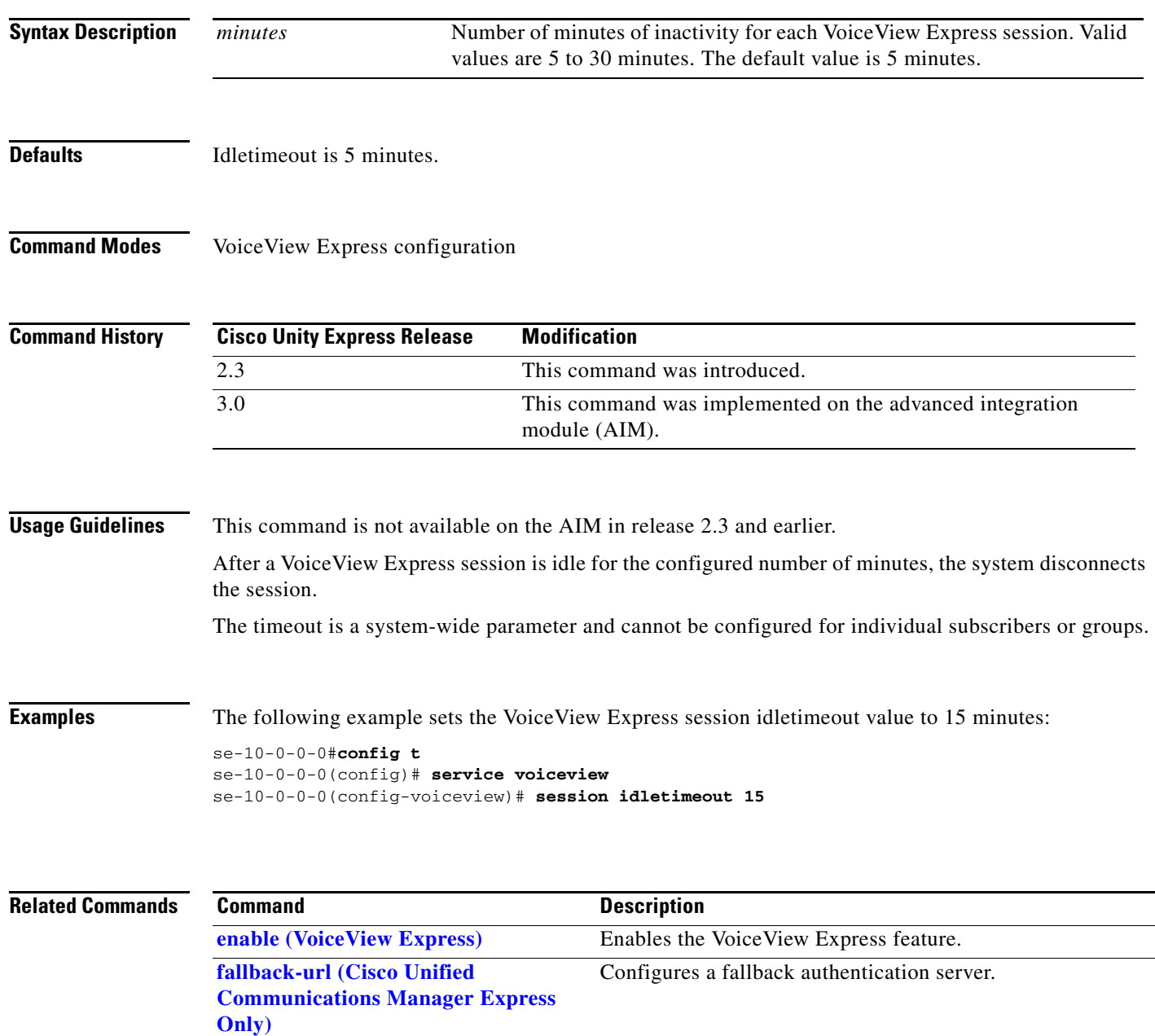

**The Second Second** 

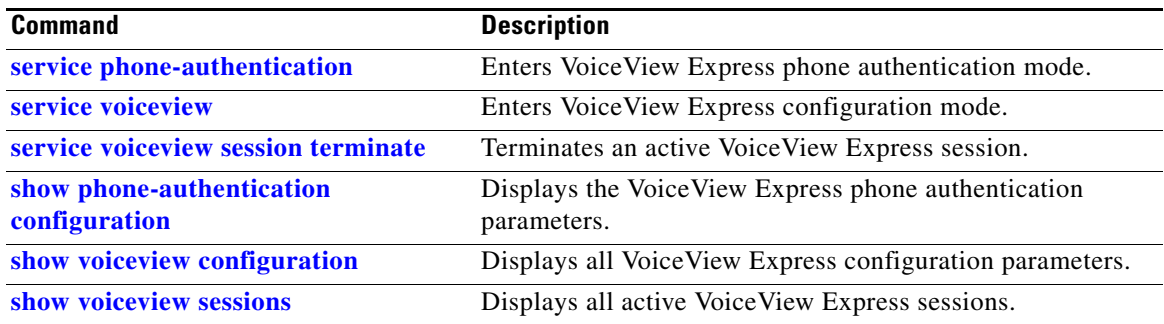

# <span id="page-42-0"></span>**session security**

To configure the type of permitted connections from IMAP clients, use the **session security** command in IMAP configuration mode. To set the connection type to none, use the **no** or **default** form of this command.

**session security** {**ssl** | **none** | **mixed**}

**no session security**

**default session security**

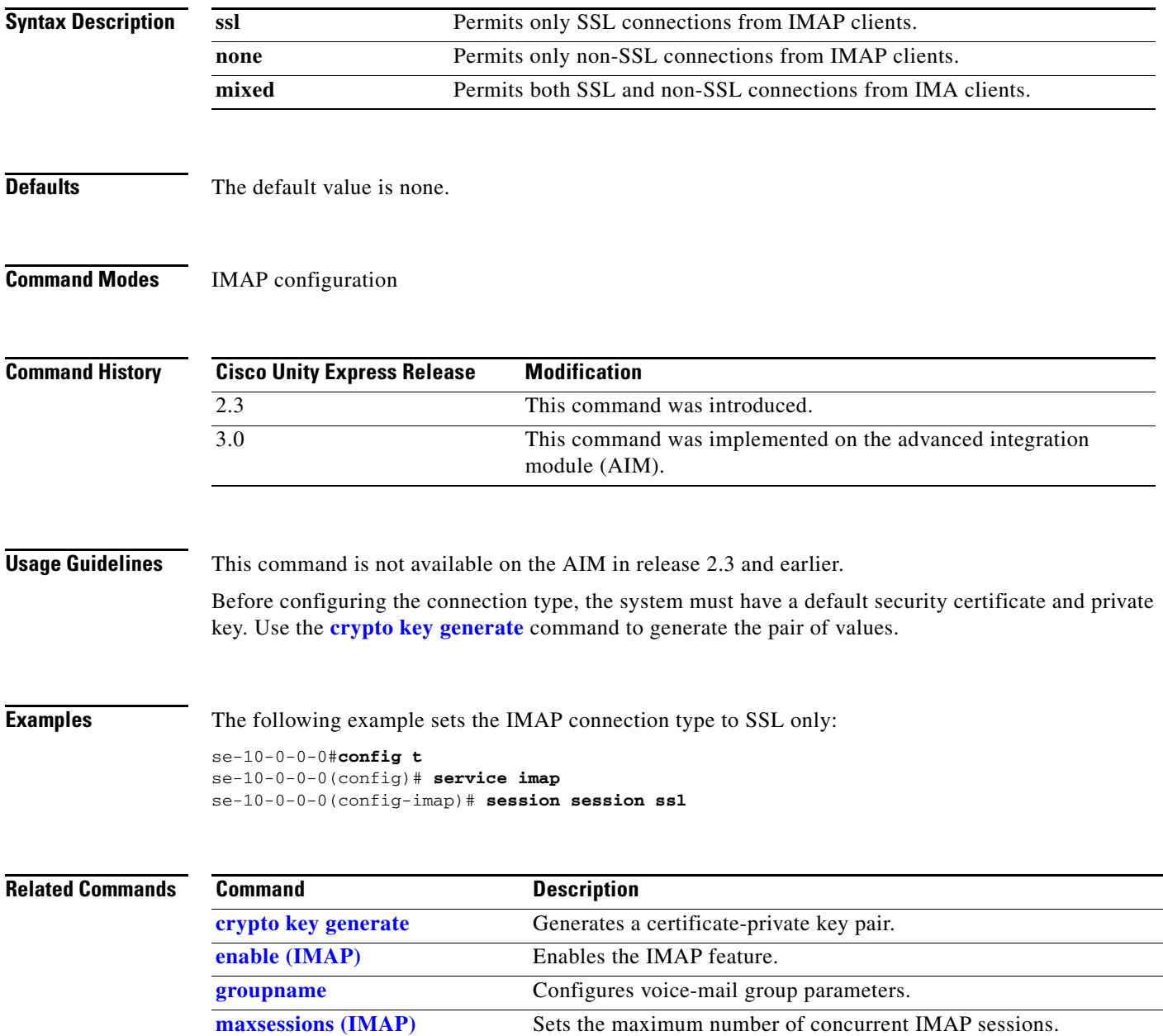

**The Second Second** 

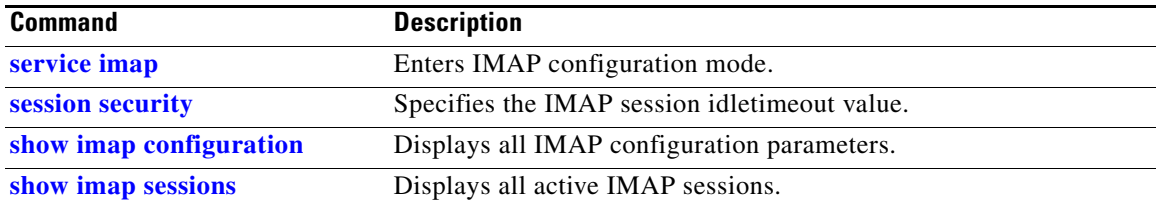

**The Second** 

## **show backup**

To display information about the server that is used to store backup files, use the **show backup** command in Cisco Unity Express EXEC mode.

### **show backup**

- **Syntax Description** This command has no arguments or keywords.
- **Command Modes** Cisco Unity Express EXEC

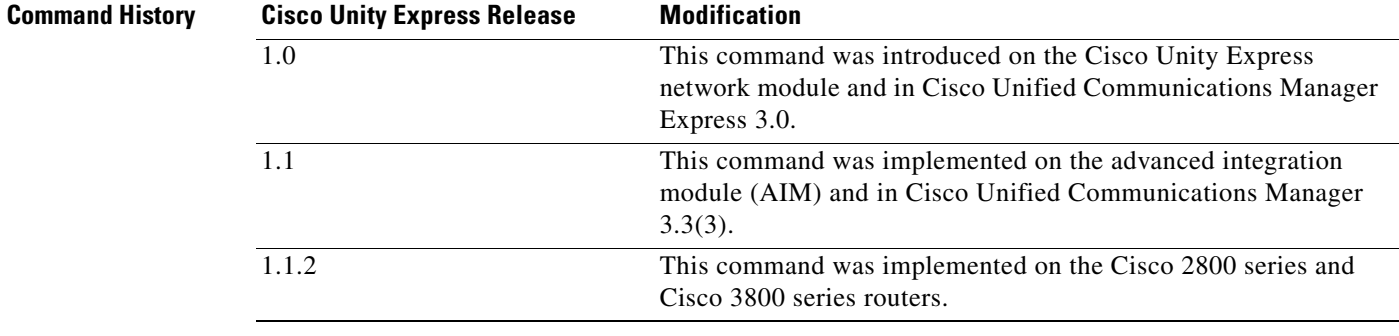

### **Usage Guidelines** This command displays the FTP server URL, the subscriber account on the FTP server, and the number of backup file revisions that are to be stored on the server.

**Examples** The following is sample output from the **show backup** command:

se-10-0-0-0# **show backup**

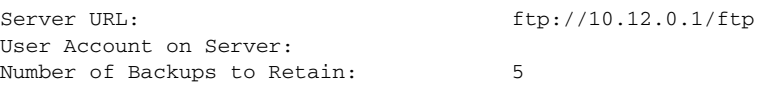

[Table 4](#page-44-0) describes the significant fields shown in the display.

### <span id="page-44-0"></span>*Table 4 show backup Field Descriptions*

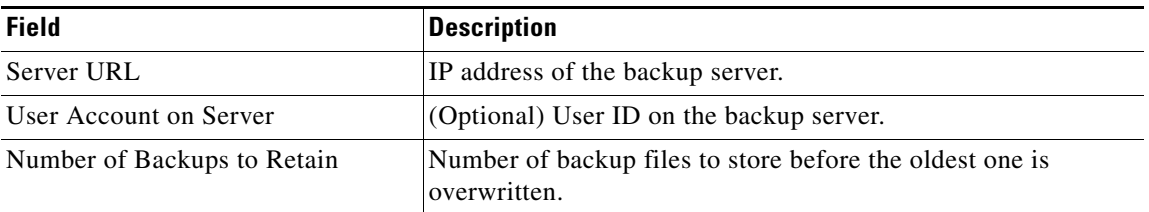

### **Related Commands**

H

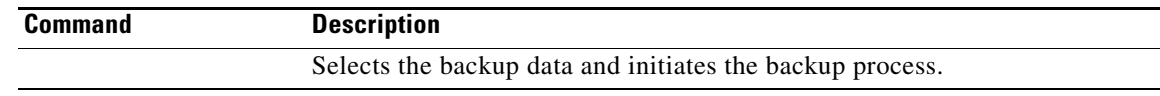

a ka

## <span id="page-46-0"></span>**show backup history**

To display the success or failure of backup and restore procedures, use the **show backup history** command in Cisco Unity Express EXEC mode.

### **show backup history**

**Syntax Description** This command has no arguments or keywords.

**Command Modes** Cisco Unity Express EXEC

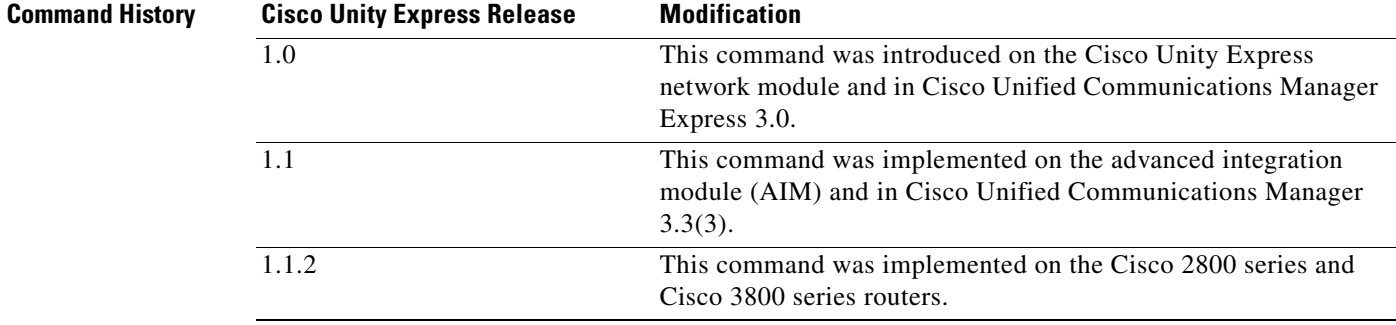

**Usage Guidelines** This command displays each backup file, its backup ID, the type of data stored in the file, and the success or failure of the backup procedure.

**Examples** The following is sample output from the **show backup history** command:

```
se-10-0-0-0# show backup history
```
Start Operation Category: Configuration Backup Server: ftp://10.100.10.215/CUE\_backup Operation: Backup Backupid: 1 Restoreid: -1 Description: test backup 1 Date: Sun Jun 13 12:23:38 PDT 1993 Result: Failure Reason: Script execution failed: /bin/BR\_VMConfg\_backup.sh: returnvalue:1 ; Server Url:ftp://10.100.10.215/CUE\_backup: returnvalue:9 Unable to authenticate #End Operation #Start Operation Category: Data Backup Server: ftp://10.100.10.215/CUE\_backup Operation: Backup Backupid: 1 Restoreid: -1 Description: test backup 1

#End Operation #Start Operation

Backupid: 2 Restoreid: -1

#Start Operation

Backupid: 2 Restoreid: -1

#End Operation #Start Operation

Backupid: 2 Restoreid: 1 Description:

#End Operation

Reason: #End Operation

Reason:

Reason:

```
Date: Sun Jun 13 12:23:44 PDT 1993
Result: Failure
Reason: Script execution failed: /bin/BR_VMData_backup.sh: returnvalue:1
Voicemail Backup failed; Server Url:ftp://10.100.10.215/CUE_backup: returnvalue:9
 Unable to authenticate
Category: Configuration
Backup Server: ftp://10.100.10.215/CUE_backup
Operation: Backup
Description: CUE test backup
Date: Sun Jun 13 12:32:48 PDT 1993
Result: Success
Category: Data
Backup Server: ftp://10.100.10.215/CUE_backup
Operation: Backup
Description: CUE test backup
Date: Sun Jun 13 12:32:57 PDT 1993
Result: Success
Category: Configuration
Backup Server: ftp://10.100.10.215/CUE_backup
Operation: Restore
Date: Sun Jun 13 12:37:52 PDT 1993
Result: Success
```

```
#Start Operation
Category: Data
Backup Server: ftp://10.100.10.215/CUE_backup
Operation: Restore
Backupid: 2
Restoreid: 1
Description:
Date: Sun Jun 13 12:38:00 PDT 1993
Result: Success
Reason:
#End Operation
```
[Table 5](#page-48-0) describes the significant fields shown in the display.

<span id="page-48-0"></span>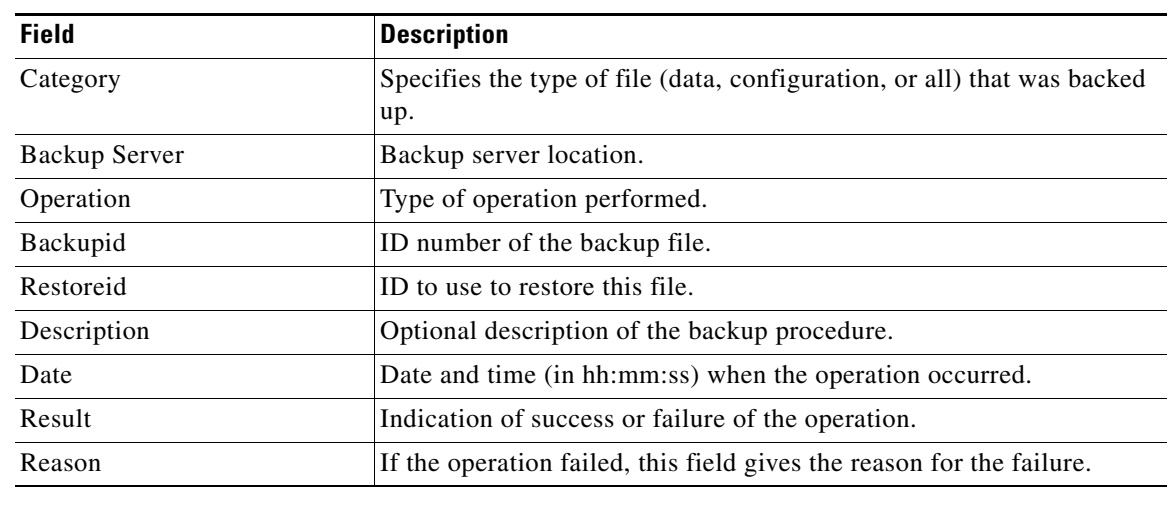

## *Table 5 show backup history Field Descriptions*

## **Related Commands**

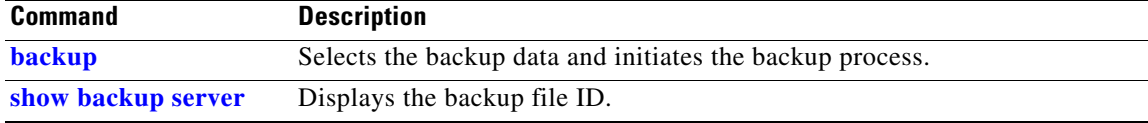

## <span id="page-49-0"></span>**show backup server**

To display the details of the most recent backup files, use the **show backup server** command in Cisco Unity Express EXEC mode.

### **show backup server**

**Syntax Description** This command has no arguments or keywords.

**Command Modes** Cisco Unity Express EXEC

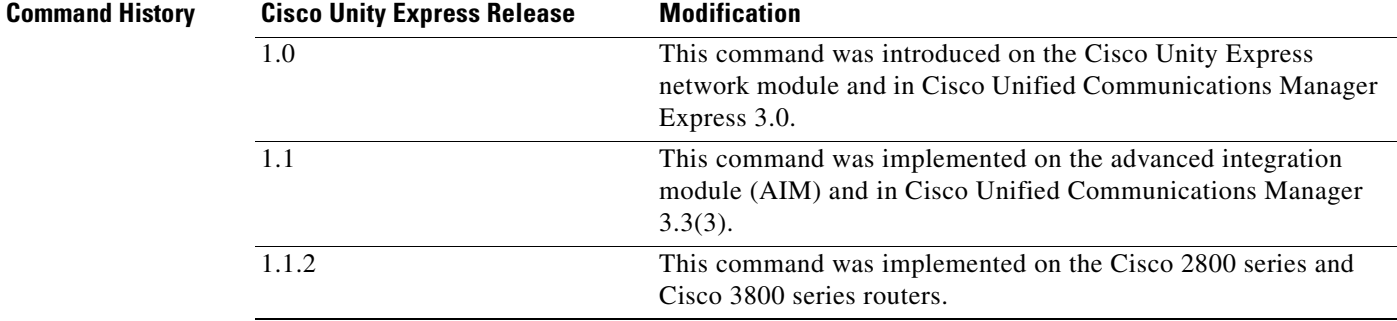

## **Usage Guidelines** This command displays a list of the backup files available on the backup server. The files are grouped by category, with the date of each backup and the backup file ID. For information on the success or failure of a backup procedure, see the **[show backup history](#page-46-0)** command.

**Examples** The following is sample output for the **show backup server** command:

se-10-0-0-0# **show backup server**

Category: Data Details of last 5 backups Backupid: 1 Date: Tue Jul 22 10:55:52 PDT 2003 Description: Backupid: 2 Date: Tue Jul 29 18:06:33 PDT 2003 Description: Backupid: 3 Date: Tue Jul 29 19:10:32 PDT 2003 Description: Category: Configuration Details of last 5 backups Backupid: 1 Date: Tue Jul 22 10:55:48 PDT 2003

Description:

```
Backupid: 2
Date: Tue Jul 29 18:06:27 PDT 2003
Description: 
Backupid: 3
Date: Tue Jul 29 19:10:29 PDT 2003
Description:
```
[Table 6](#page-50-0) describes the significant fields shown in the display.

### <span id="page-50-0"></span>*Table 6 show backup server Field Descriptions*

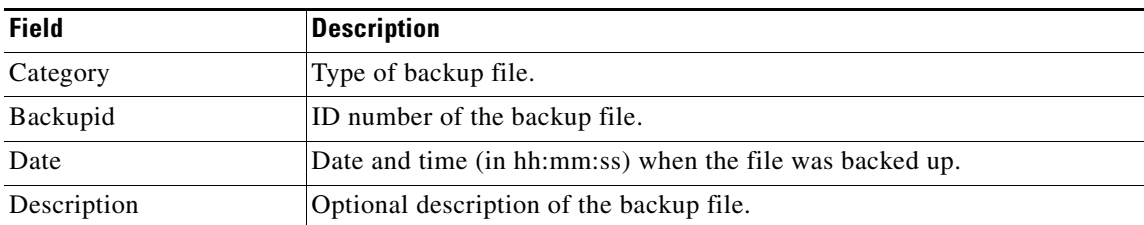

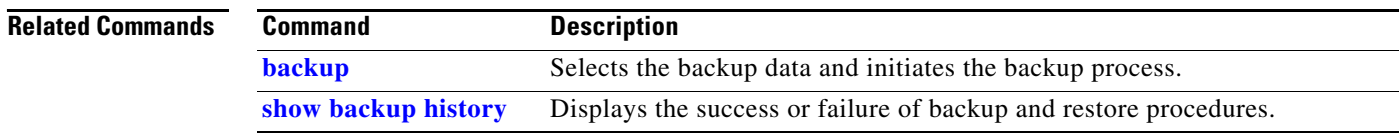

# **show calendar biz-schedule**

To display the business-hours schedules, use the **show calendar biz-schedule** command in Cisco Unity Express EXEC mode.

**show calendar biz-schedule** {*schedule-name* | **all**}

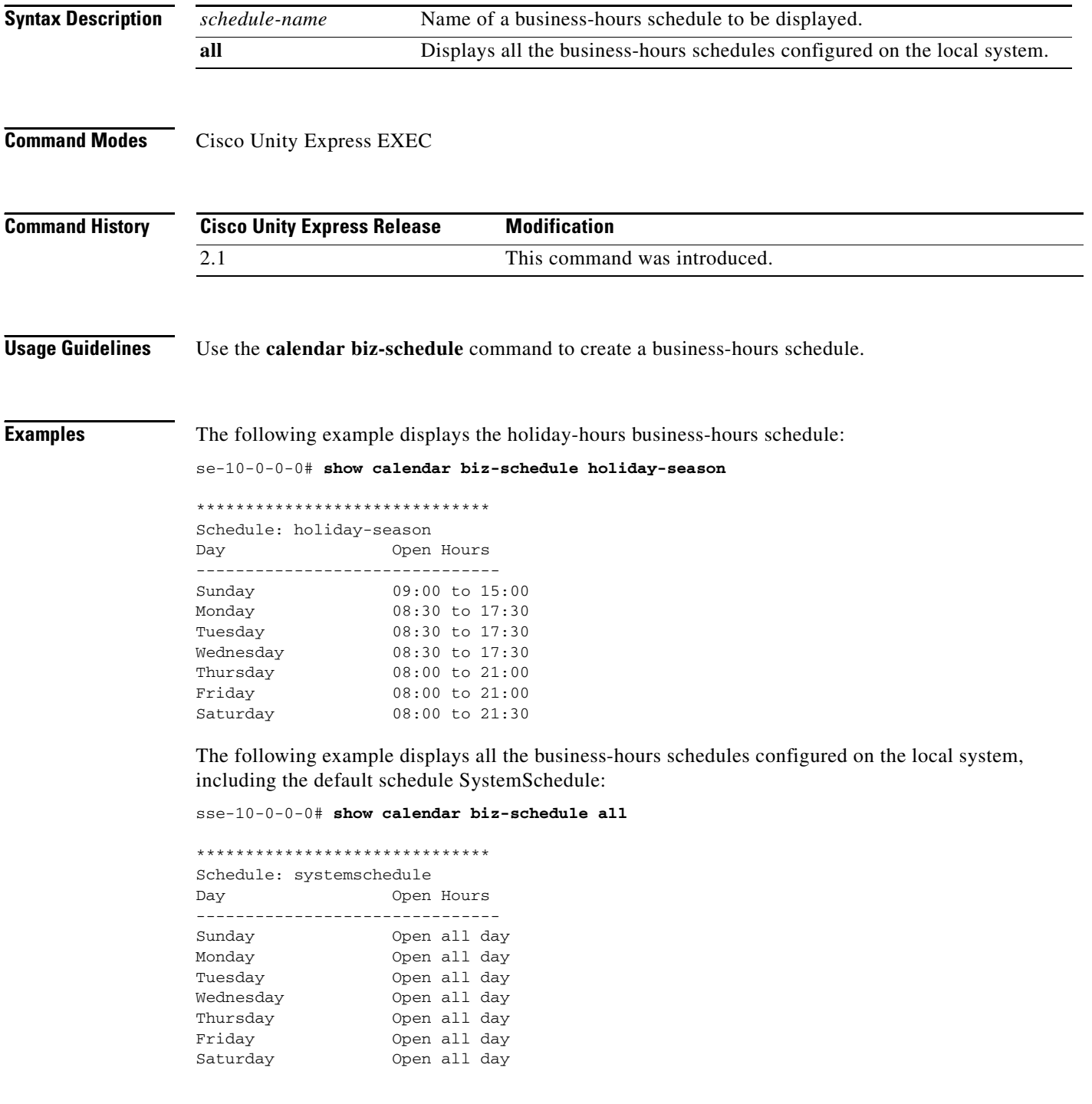

### \*\*\*\*\*\*\*\*\*\*\*\*\*\*\*\*\*\*\*\*\*\*\*\*\*\*\*\*\*\* Schedule: normal Day Open Hours ------------------------------- Sunday None Monday 08:30 to 17:30 Tuesday 08:30 to 17:30<br>Wednesday 08:30 to 17:30 Wednesday 08:30 to 17:30<br>Thursday 08:30 to 20:00 Thursday 08:30 to 20:00 Friday 08:30 to 18:00 Saturday 09:00 to 13:00 \*\*\*\*\*\*\*\*\*\*\*\*\*\*\*\*\*\*\*\*\*\*\*\*\*\*\*\*\*\* Schedule: holiday-season Day Open Hours ------------------------------- Sunday 09:00 to 15:00 Monday 08:30 to 17:30 Tuesday 08:30 to 17:30 Wednesday 08:30 to 17:30 Thursday 08:00 to 21:00 Friday 08:00 to 21:00 Saturday 08:00 to 21:30

## **Related Commands**

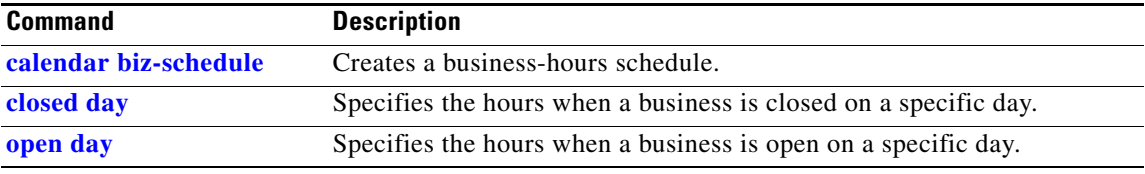

# **show calendar holiday**

To display the holidays configured on the local system, use the **show calendar holiday** command in Cisco Unity Express EXEC mode.

**show calendar holiday** [**all** | **year** *yyyy* [**month** *mm*] **| fixed**]

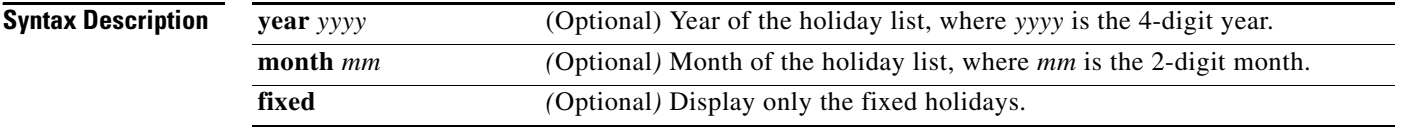

**Command Modes** Cisco Unity Express EXEC

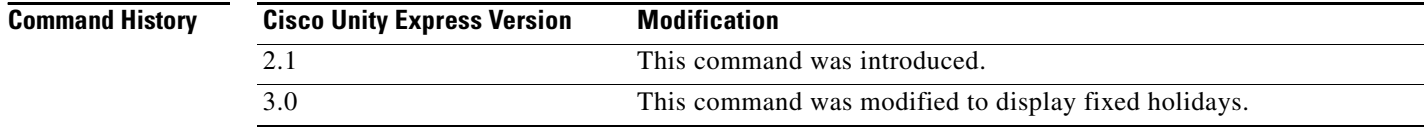

**Examples** The following example displays all the holidays configured on the system.

```
se-10-0-0-0# show calendar holiday
```

```
********************************
          Year: 2004
********************************
February 14 FIXED Valentine's day
September 04 Labor Day
November 01 FIXED
            Thanksgiving
December 31 FIXED New year's eve
********************************
          Year: 2005
********************************
February 14 FIXED Valentine's day
July 04 July 4th
September 05 Labor Day
November 01 FIXED
             Thanksgiving
December 25 Christmas
December 31 FIXED New year's eve
```
The following example displays the holidays configured for a specific year.

se-10-0-0-0-0# **show calendar holiday year 2005** \*\*\*\*\*\*\*\*\*\*\*\*\*\*\*\*\*\*\*\*\*\*\*\*\*\*\*\*\*\*\*\* Year: 2005 \*\*\*\*\*\*\*\*\*\*\*\*\*\*\*\*\*\*\*\*\*\*\*\*\*\*\*\*\*\*\*\* February 14 FIXED Valentine's day July 04 July 4th September 05 Labor Day November 01 FIXED November 24 Thanksgiving<br>December 25 Christmas December 25 December 31 FIXED New year's eve

The following example displays all the holidays for a specific month.

se-10-0-0-0# **show calendar holiday year 2005 month 12**

\*\*\*\*\*\*\*\*\*\*\*\*\*\*\*\*\*\*\*\*\*\*\*\*\*\*\*\*\*\*\*\* Year: 2005 \*\*\*\*\*\*\*\*\*\*\*\*\*\*\*\*\*\*\*\*\*\*\*\*\*\*\*\*\*\*\*\* December 25 Christmas December 31 FIXED New year's eve

If no holidays are configured for a specific year or month, a message similar to the following appears:

se-10-0-0-0# **show calendar holiday year 2006**

No holidays found for the specified year

The following example displays only the fixed holidays configured on the system.

se-10-0-0-0# **show calendar holiday year 2005 month 12**

\*\*\*\*\*\*\*\*\*\*\*\*\*\*\*\*\*\*\*\*\*\*\*\*\*\*\*\*\*\*\*\* Year: 2004 \*\*\*\*\*\*\*\*\*\*\*\*\*\*\*\*\*\*\*\*\*\*\*\*\*\*\*\*\*\*\*\* February 14 FIXED Valentine's day November 01 FIXED December 31 FIXED New year's eve \*\*\*\*\*\*\*\*\*\*\*\*\*\*\*\*\*\*\*\*\*\*\*\*\*\*\*\*\*\*\*\* Year: 2005 \*\*\*\*\*\*\*\*\*\*\*\*\*\*\*\*\*\*\*\*\*\*\*\*\*\*\*\*\*\*\*\* February 14 FIXED Valentine's day November 01 FIXED December 31 FIXED New year's eve

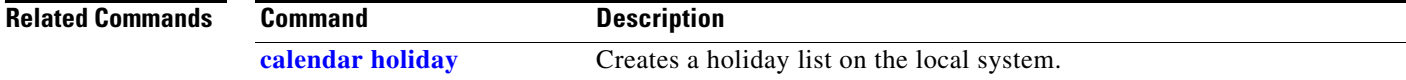

## <span id="page-55-0"></span>**show ccn application**

To display the currently configured applications, use the **show ccn application** command in Cisco Unity Express EXEC mode.

### **show ccn application**

**Syntax Description** This command has no arguments or keywords.

## **Command Modes** Cisco Unity Express EXEC

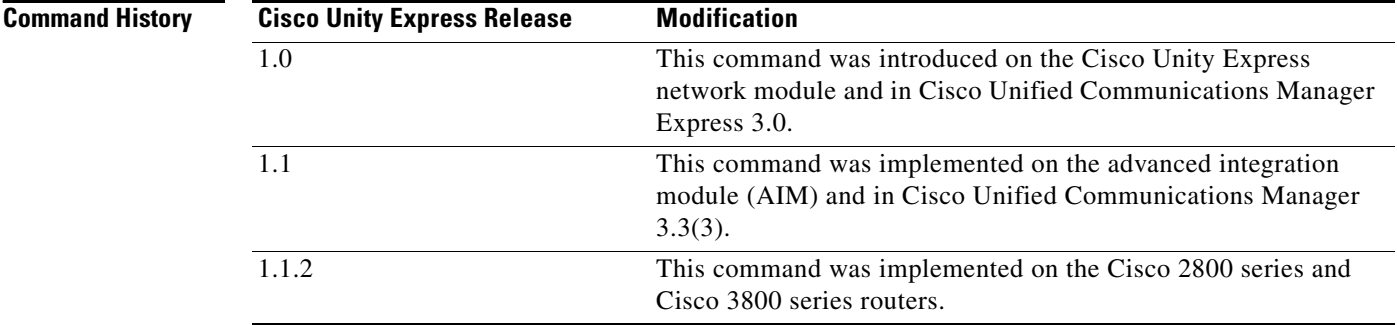

**Examples** The following is sample output for the **show ccn application** command:

cue-10-0-0-0# **show ccn application**

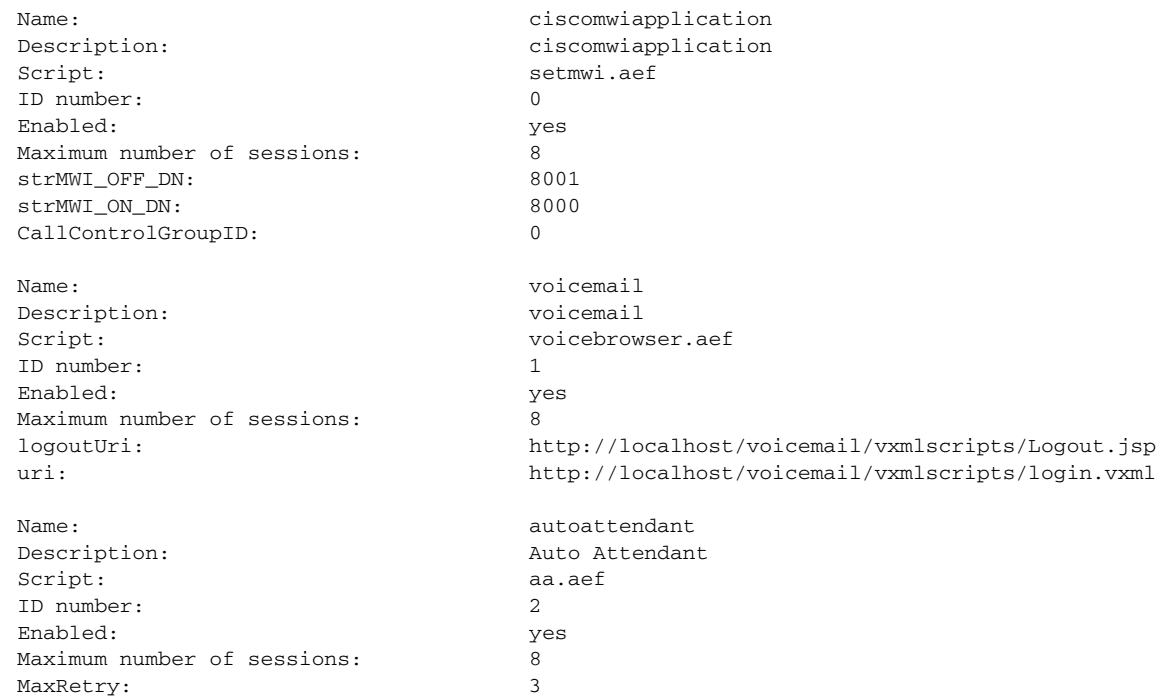

operExtn: 0<br>welcomePrompt: 0<br>AAWelcome.wav welcomePrompt:

[Table 7](#page-56-0) describes the significant fields shown in the display.

| <b>Field</b>               | <b>Description</b>                                                                                                    |
|----------------------------|----------------------------------------------------------------------------------------------------|
| Name                       | Name of the application.                                                                                                    |
| Description                | Description of the application.                                                                                                |
| Script                     | Application script filename.                                                                                                   |
| <b>ID</b> number           | Order of configuration sequence number.                                                                                        |
| Enabled                    | Active status state.                                                                                                    |
| Maximum number of sessions | Maximum number of concurrent calls that the application can<br>handle.                                                         |
| logoutUri                  | Location of the logout Voice XML script to execute for the<br>voice-mail application.                                          |
| uri                        | Location of the login Voice XML script to execute for the<br>voice-mail application.                                           |
| MaxRetry                   | Number of times that the subscriber can respond incorrectly to<br>submenu options before the application disconnects the call. |
| strMWI_OFF_DN              | MWI off extension.                                                                                                    |
| strMWI_ON_DN               | MWI on extension.                                                                                                    |
| CallControlGroupID         | Sequence number.                                                                                                    |
| operExtn                   | Extension dialed for the auto-attendant operator when the caller<br>presses zero "0".                                          |
| welcomePrompt              | Welcome prompt filename.                                                                                                    |

<span id="page-56-0"></span>*Table 7 show ccn application Field Descriptions*

### **Related Commands**

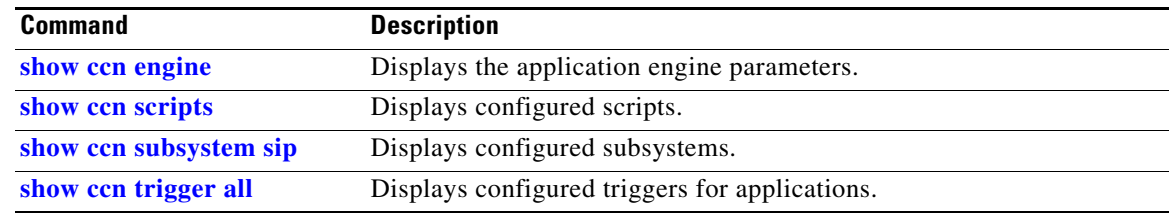

**S**

# <span id="page-57-0"></span>**show ccn call application**

To display active calls for a specific application, use the **show ccn call application** in Cisco Unity Express EXEC mode.

```
show ccn call application [all [subsystem {jtapi | sip}] | 
    application-name [subsystem {jtapi | sip}]]
```
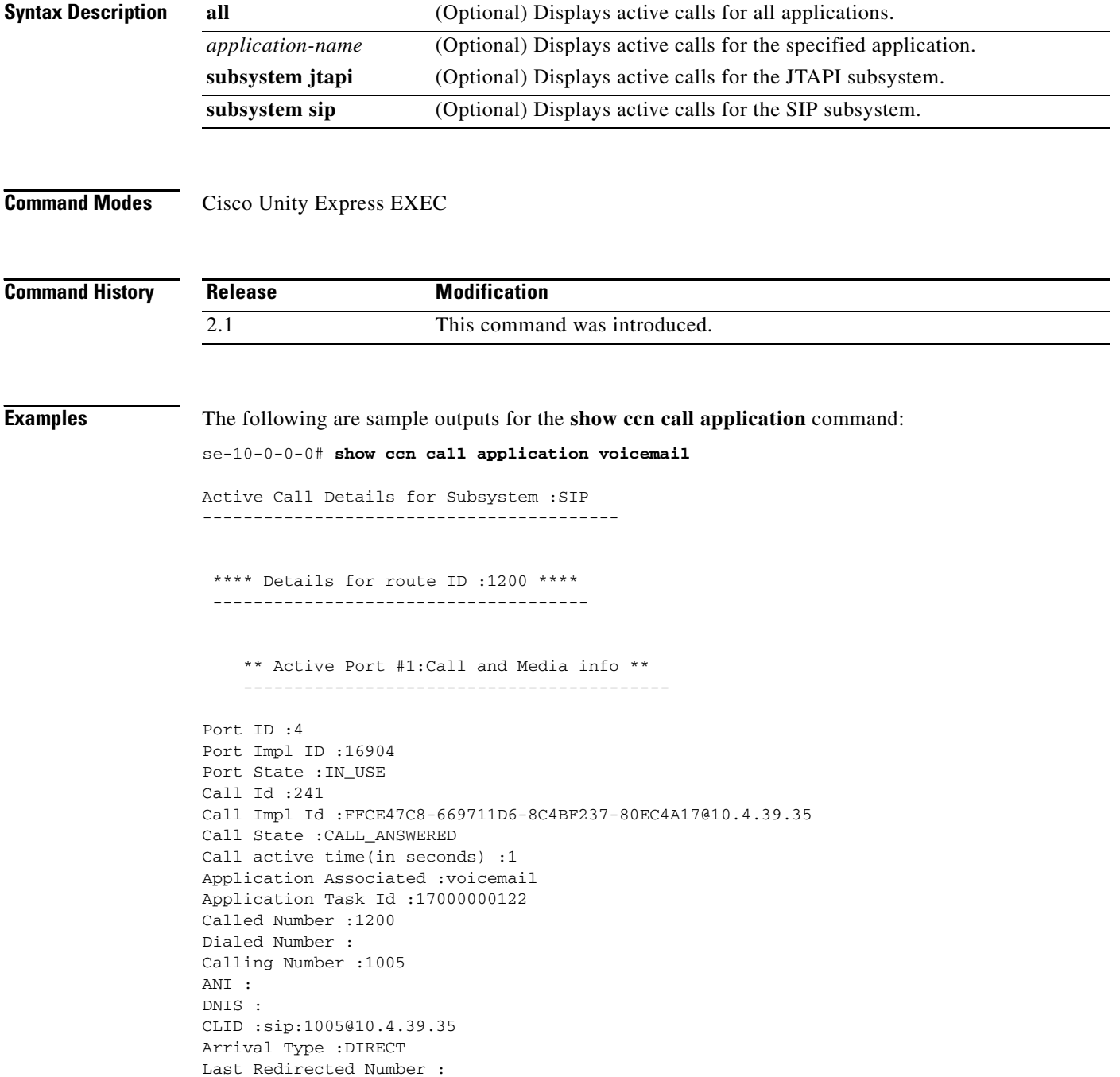

П

```
Original Called Number :
Original Dialed Number :
Media Id :6
Media State :IN_USE
Media Destination Address :10.4.39.35
Media Destination Port :16970
Destination Size :20
Destination Payload :G711ULAW64K
Media Source Address :10.4.39.135
Media Source Port :16904
Source Size :30
Source Payload :G711ULAW64K
se-10-0-0-0# show ccn call application promptmgmt
Active Call Details for Subsystem :SIP 
 -----------------------------------------
  **** Details for route ID :1202 ****
  -------------------------------------
     ** Active Port #1:Call and Media info **
     ------------------------------------------
Port ID :3
Port Impl ID :16902
Port State :IN_USE
Call Id :242
Call Impl Id :92023CF-669811D6-8C50F237-80EC4A17@10.4.39.35
Call State :CALL_ANSWERED
Call active time(in seconds) :1
Application Associated :promptmgmt
Application Task Id :17000000123
Called Number :1202
Dialed Number :
Calling Number :1005
ANI :
DNIS :
CLID :sip:1005@10.4.39.35
Arrival Type :DIRECT
Last Redirected Number :
Original Called Number :
Original Dialed Number :
Media Id :5
Media State :IN_USE
Media Destination Address :10.4.39.35
Media Destination Port :18534
Destination Size :20
Destination Payload :G711ULAW64K
Media Source Address :10.4.39.135
Media Source Port :16902
Source Size :30
```
Source Payload :G711ULAW64K

**S**

[Table 8](#page-59-0) describes the significant fields shown in the display.

| <b>Field</b>                     | <b>Description</b>                                                                         |
|----------------------------------|--------------------------------------------------------------------------------------------|
| Port ID                          | ID number of the port.                                                                     |
| Port Impl ID                     | Implementation ID for the port. This is an internally generated<br>number.                 |
| Port State                       | Status of the port.                                                                        |
| Call Id                          | ID number of the call.                                                                     |
| Call Impl Id                     | Implementation ID of the call. This is an internally generated<br>number.                  |
| Call State                       | Status of the call.                                                                        |
| Call active time (in seconds)    | Length of time for which the call has been active, in seconds.                             |
| <b>Application Associated</b>    | Application associated with the call.                                                      |
| Application Task Id              | ID of the application task associated with the call.                                       |
| Called Number                    | Called number or extension.                                                                |
| Dialed Number                    | Dialed number or extension.                                                                |
| <b>Calling Number</b>            | Calling number or extension.                                                               |
| ANI                              | Automatic Number Identification of the calling party.                                      |
| <b>DNIS</b>                      | Dialed Number Identification Service of the called party.                                  |
| <b>CLID</b>                      | Caller ID of the incoming call.                                                            |
| Arrival Type                     | Type of the incoming call.                                                                 |
| <b>Last Redirected Number</b>    | If this is a forwarded call, this field shows the number that<br>forwarded the call.       |
| Original Called Number           | If this is a forwarded call, this field shows the original called<br>number.               |
| Original Dialed Number           | If this is a forwarded call, this field shows the original number<br>dialed by the caller. |
| Media Id                         | ID of the media.                                                                           |
| Media State                      | Status of the media.                                                                       |
| <b>Media Destination Address</b> | IP address of the media destination.                                                       |
| Media Destination Port           | Port number of the media.                                                                  |
| <b>Destination Size</b>          | Size of the destination.                                                                   |
| <b>Destination Payload</b>       | Payload of the media.                                                                      |
| Media Source Address             | IP address of the media source.                                                            |
| Media Source Port                | Port number of the media source.                                                           |
| Source Size                      | Size of the source.                                                                        |
| Source Payload                   | Payload of the source.                                                                     |

<span id="page-59-0"></span>*Table 8 show ccn call application Field Descriptions*

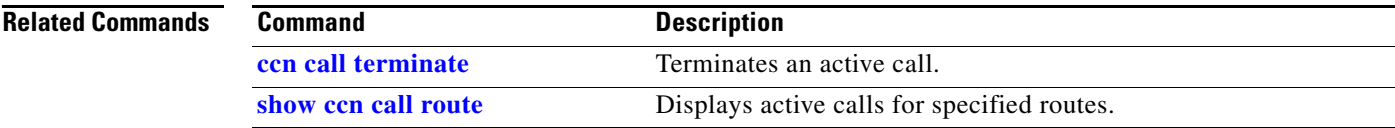

## **show ccn call fax incoming**

To display active calls for incoming Cisco Unity Express IVR faxes, use the **show ccn call fax incoming**  command in Cisco Unity Express IVR user EXEC mode.

### **show ccn call fax incoming**

**Syntax Description** This command has no arguments or keywords.

**Command Modes** Cisco Unity Express IVR user EXEC

**Command History Cisco Unity Express Version Modification** 3.0 This command was introduced.

**Examples** The following example configures a list of incoming fax calls when incoming calls are recorded:

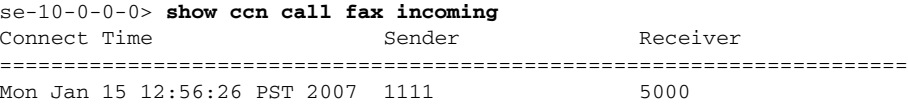

1 incoming fax call(s)

[Table 9](#page-61-0) describes the significant fields shown in the display.

<span id="page-61-0"></span>*Table 9 show ccn call fax incoming Field Descriptions*

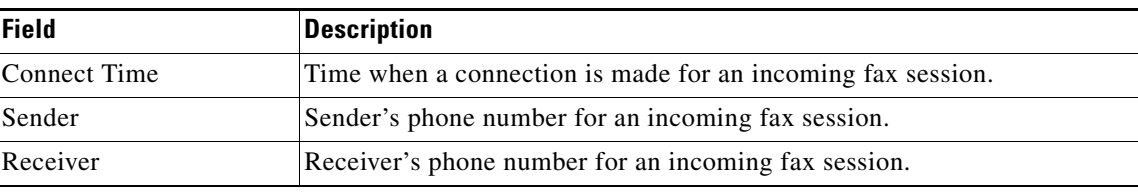

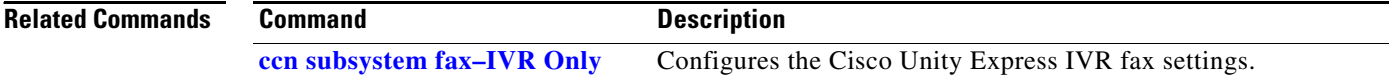

## <span id="page-62-0"></span>**show ccn call route**

To display active calls for a specific route, use the **show ccn call route** command in Cisco Unity Express EXEC mode.

**show ccn call route** [**all** [**subsystem** {**jtapi** | **sip**}] | *route-address* [**subsystem** {**jtapi** | **sip**}]]

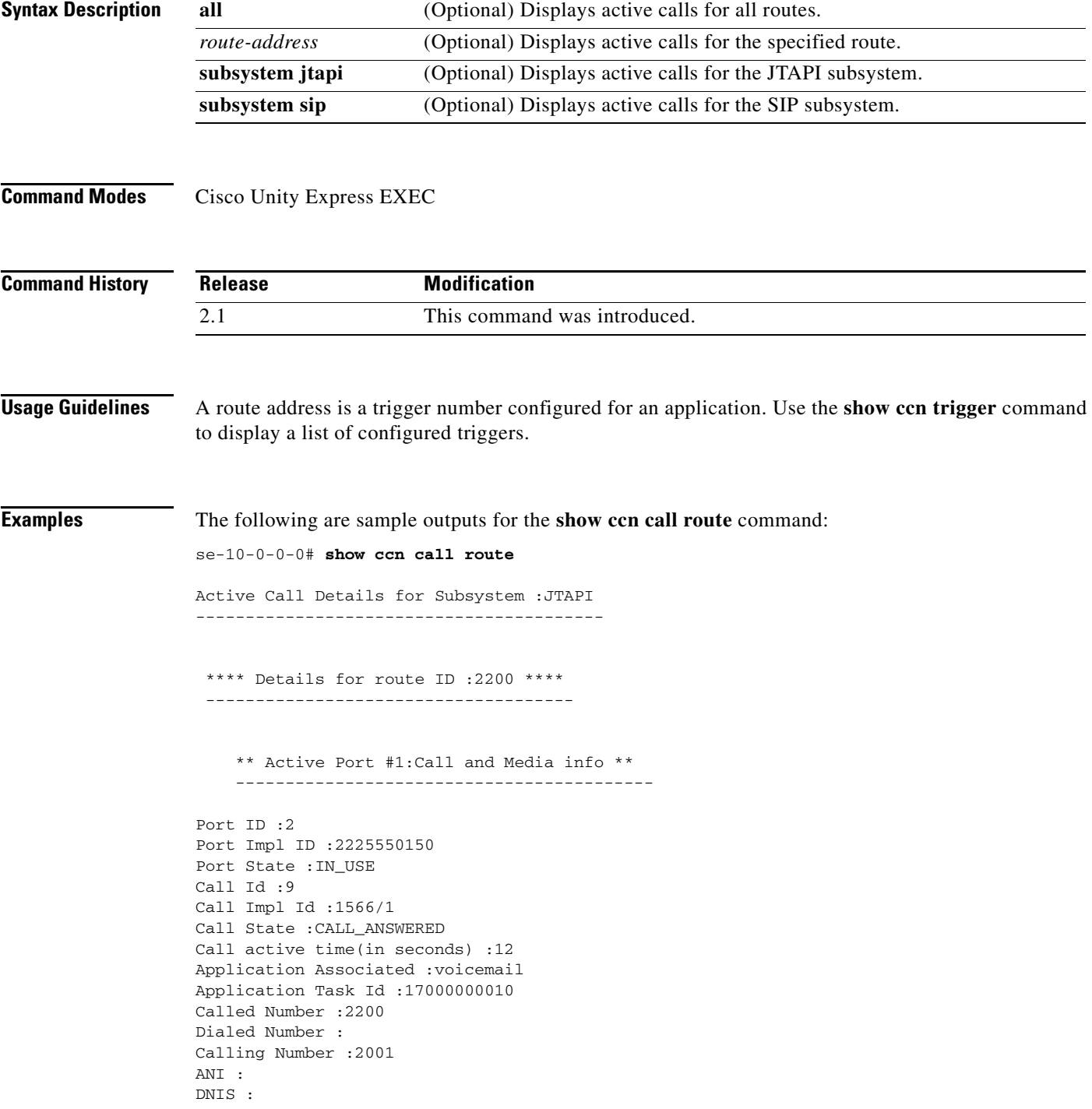

```
CLID :
Arrival Type :DIRECT
Last Redirected Number :
Original Called Number :2200
Original Dialed Number :
Media Id :2
Media State :IN_USE
Media Destination Address :172.16.59.11
Media Destination Port :22814
Destination Size :20
Destination Payload :G711ULAW64K
Media Source Address :10.4.14.133
Media Source Port :16388
Source Size :20
Source Payload :G711ULAW64K
     ** Active Port #2:Call and Media info **
     ------------------------------------------
Port ID :1
Port Impl ID :2225550151
Port State :IN_USE
Call Id :10
Call Impl Id :1567/1
Call State :CALL_ANSWERED
Call active time(in seconds) :12
Application Associated :voicemail
Application Task Id :17000000011
Called Number :2200
Dialed Number :
Calling Number :2003
ANI :
DNIS :
CLID :
Arrival Type :DIRECT
Last Redirected Number :
Original Called Number :2200
Original Dialed Number :
Media Id :1
Media State :IN_USE
Media Destination Address :172.16.59.12
Media Destination Port :27928
Destination Size :20
Destination Payload :G711ULAW64K
Media Source Address :10.4.14.133
Media Source Port :16386
Source Size :20
Source Payload :G711ULAW64K
Active Call Details for Subsystem :SIP
```
-----------------------------------------

The following example displays active calls for the route 1200, which is a trigger number for the voice-mail application.

```
se-10-0-0-0# show ccn call route 1200
Active Call Details for Subsystem :SIP 
-----------------------------------------
  **** Details for route ID :1200 ****
  -------------------------------------
     ** Active Port #1:Call and Media info **
     ------------------------------------------
Port ID :8
Port Impl ID :16912
Port State :IN_USE
Call Id :246
Call Impl Id :E682B0A9-673311D6-8C64F237-80EC4A17@10.4.39.35
Call State :CALL_ANSWERED
Call active time(in seconds) :0
Application Associated :voicemail
Application Task Id :17000000127
Called Number :1200
Dialed Number :
Calling Number :1005
ANI :
DNIS :
CLID :sip:1005@10.4.39.35
Arrival Type :DIRECT
Last Redirected Number :
Original Called Number :
Original Dialed Number :
Media Id :1
Media State :IN_USE
Media Destination Address :10.4.39.35
Media Destination Port :18812
Destination Size :20
Destination Payload :G711ULAW64K
Media Source Address :10.4.39.135
Media Source Port :16912
Source Size :30
Source Payload :G711ULAW64K
```
[Table 10](#page-64-0) describes the significant fields shown in the display.

| <b>Field</b> | <b>Description</b>                                                         |
|--------------|----------------------------------------------------------------------------|
| Port ID      | ID number of the port.                                                     |
| Port Impl ID | Implementation ID for the port. This is an internally generated<br>number. |
| Port State   | Status of the port.                                                        |
| Call Id      | ID number of the call.                                                     |
| Call Impl Id | Implementation ID of the call. This is an internally generated<br>number.  |

<span id="page-64-0"></span>*Table 10 show ccn call route Field Descriptions*

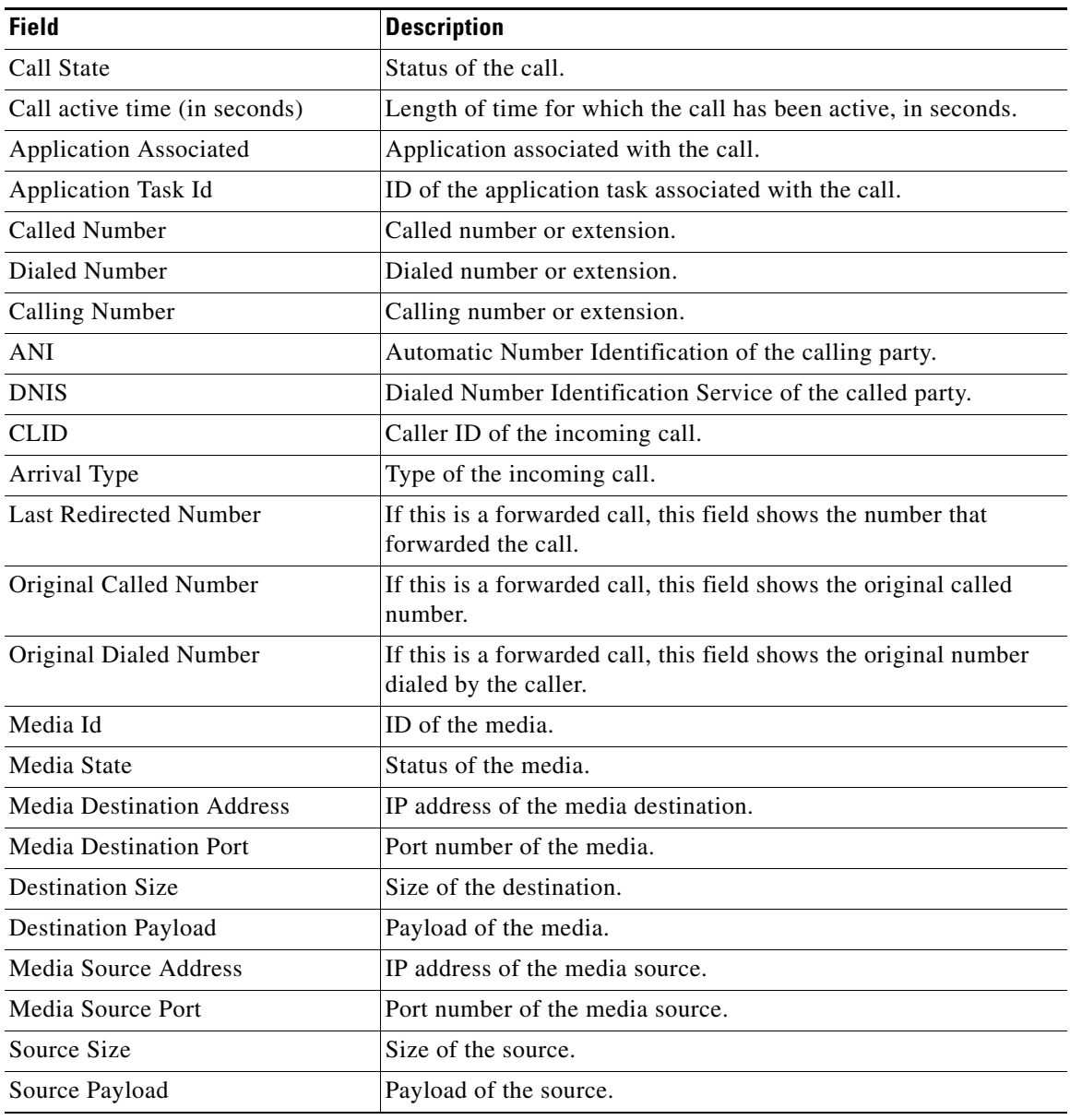

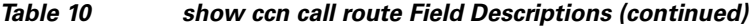

## **Related Commands**

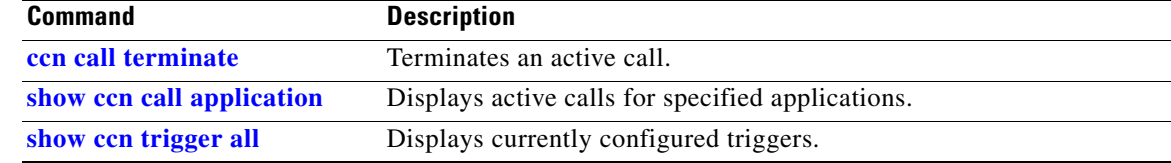

**S**

# **show ccn document–IVR Only**

To display a Cisco Unity Express IVR document, use the **show ccn document** command in Cisco Unity Express IVR user EXEC mode.

### **show ccn document** {**all** | **generic** | **template** | **tiff**}

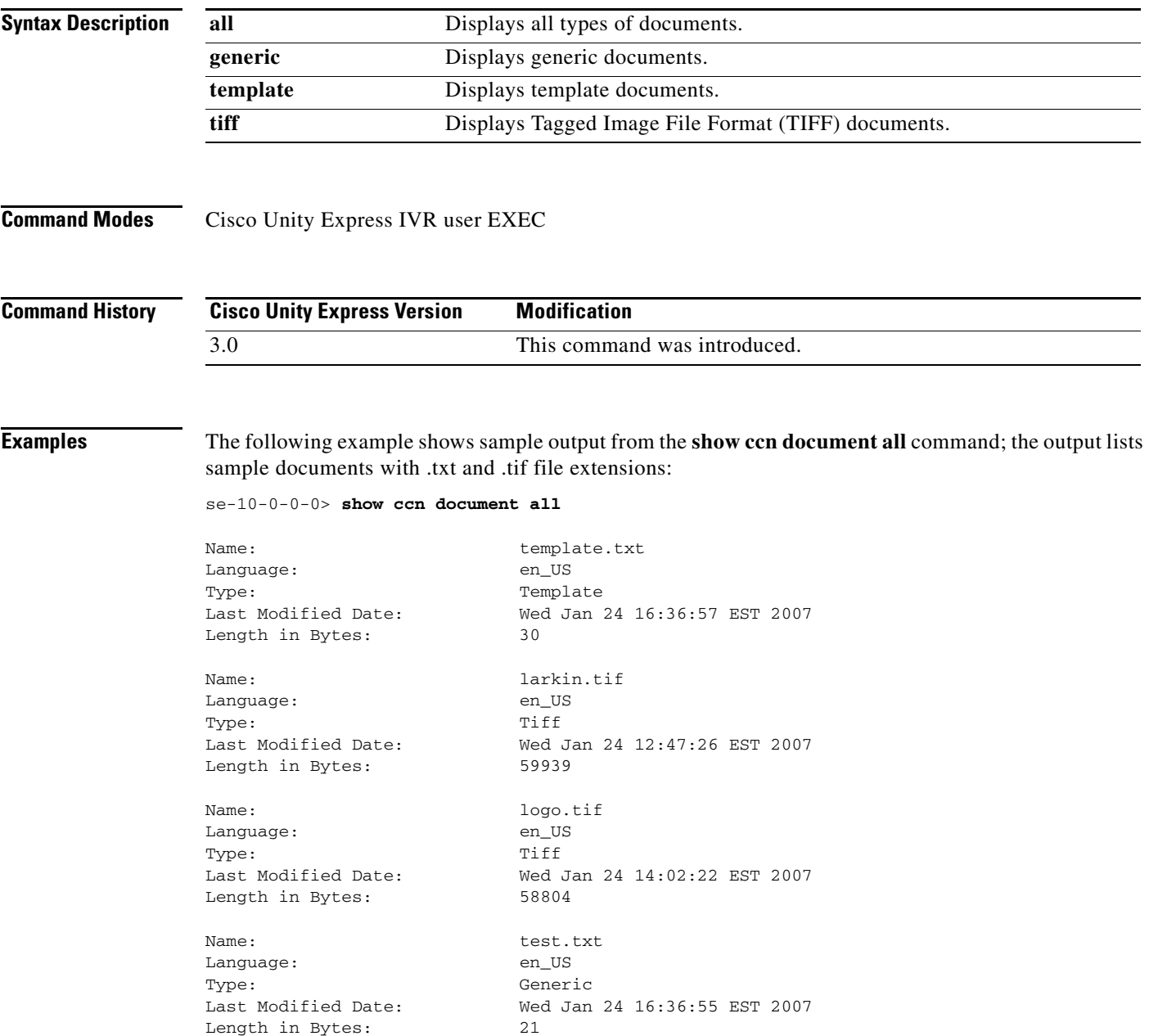

The following example shows sample output from the **show ccn document generic** command; the output lists a sample generic document with .txt file extension:

se-10-0-0-0> **show ccn document generic** Name: test.txt Language: en\_US Type: Generic Last Modified Date: Wed Jan 24 16:36:55 EST 2007

The following example shows sample output from the **show ccn document template** command; the output lists only the template documents:

### se-10-0-0-0> **show ccn document template**

Length in Bytes: 21

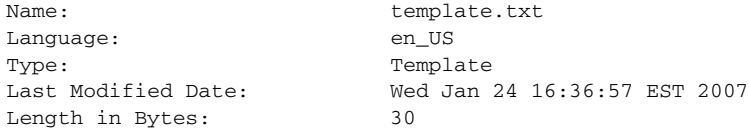

se-10-0-0-0> **show ccn document tiff**

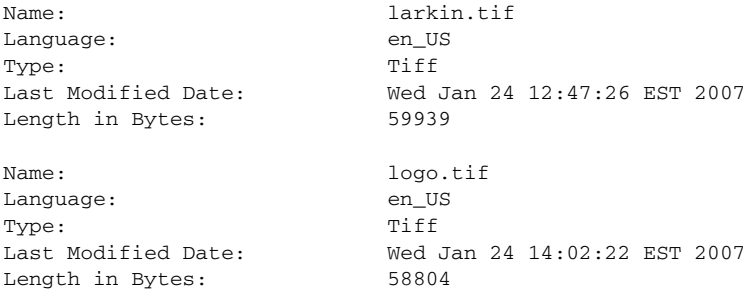

[Table 11](#page-67-0) describes the significant fields shown in the previous examples.

### <span id="page-67-0"></span>*Table 11 show ccn document Field Descriptions*

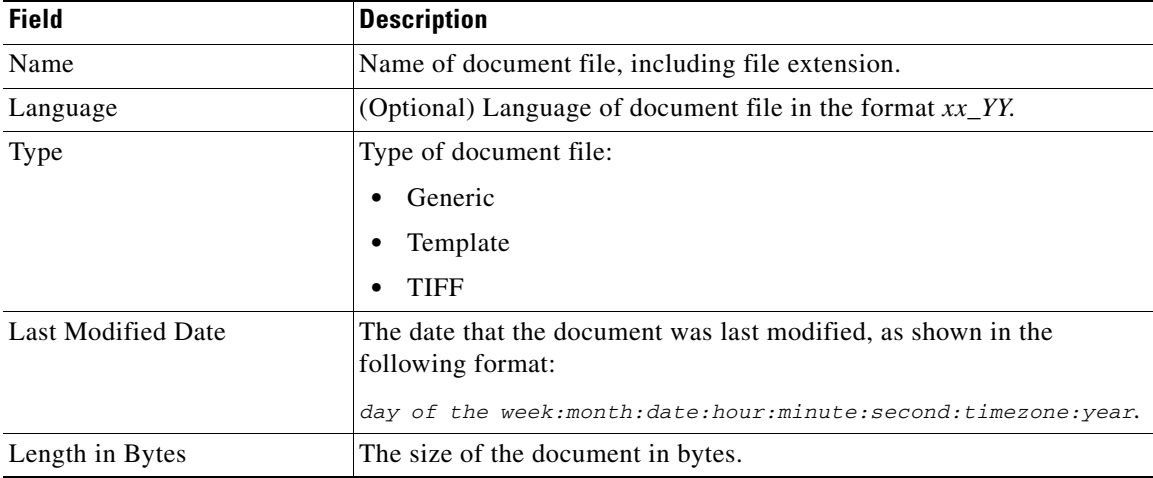

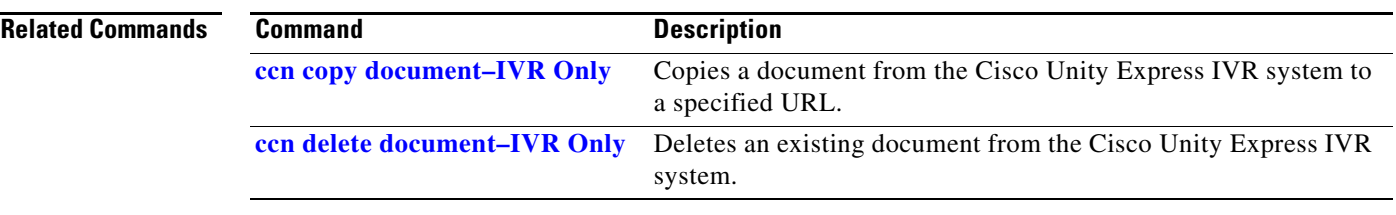

## <span id="page-69-0"></span>**show ccn engine**

To display details of the configured Cisco Unity Express software engine, use the **show ccn engine** command in Cisco Unity Express EXEC mode.

### **show ccn engine**

- **Syntax Description** This command has no arguments or keywords.
- **Command Modes** Cisco Unity Express EXEC

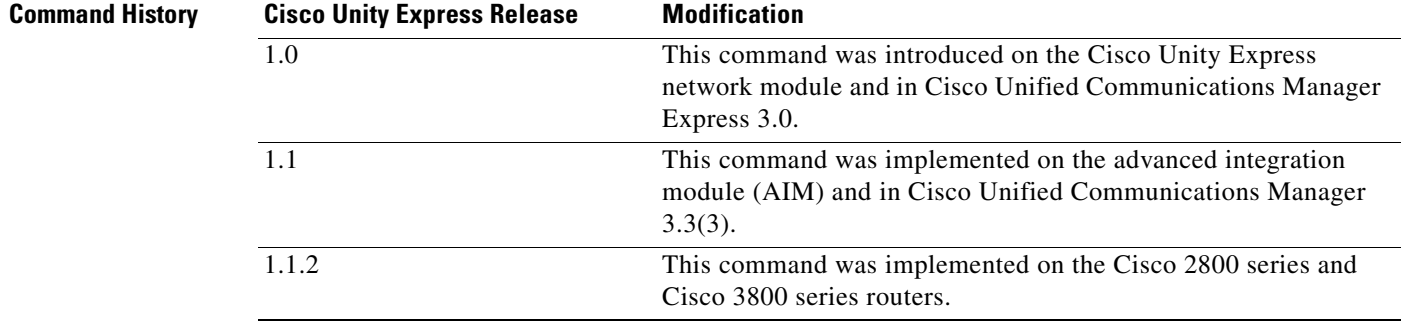

<span id="page-69-1"></span>**Examples** The following is sample output for the **show ccn engine** command:

se-10-0-0-0# **show ccn engine**

Maximum number of Tasks: 0<br>Maximum number of Steps: 1000 Maximum number of Steps:

[Table 12](#page-69-1) describes the significant fields shown in the display.

*Table 12 show ccn engine Field Descriptions*

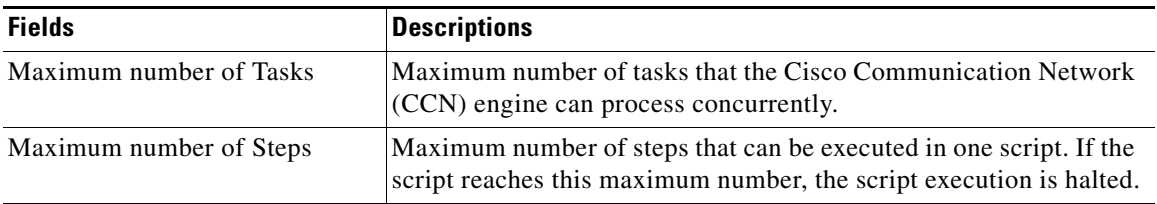

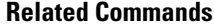

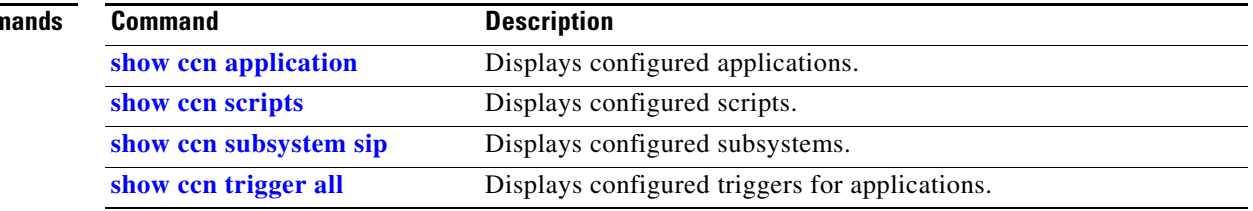

## **show ccn prompts**

To display the configured auto-attendant greeting prompt files, use the **show ccn prompts** command in Cisco Unity Express EXEC mode.

**show ccn prompts** [**language** *xx\_YY*]

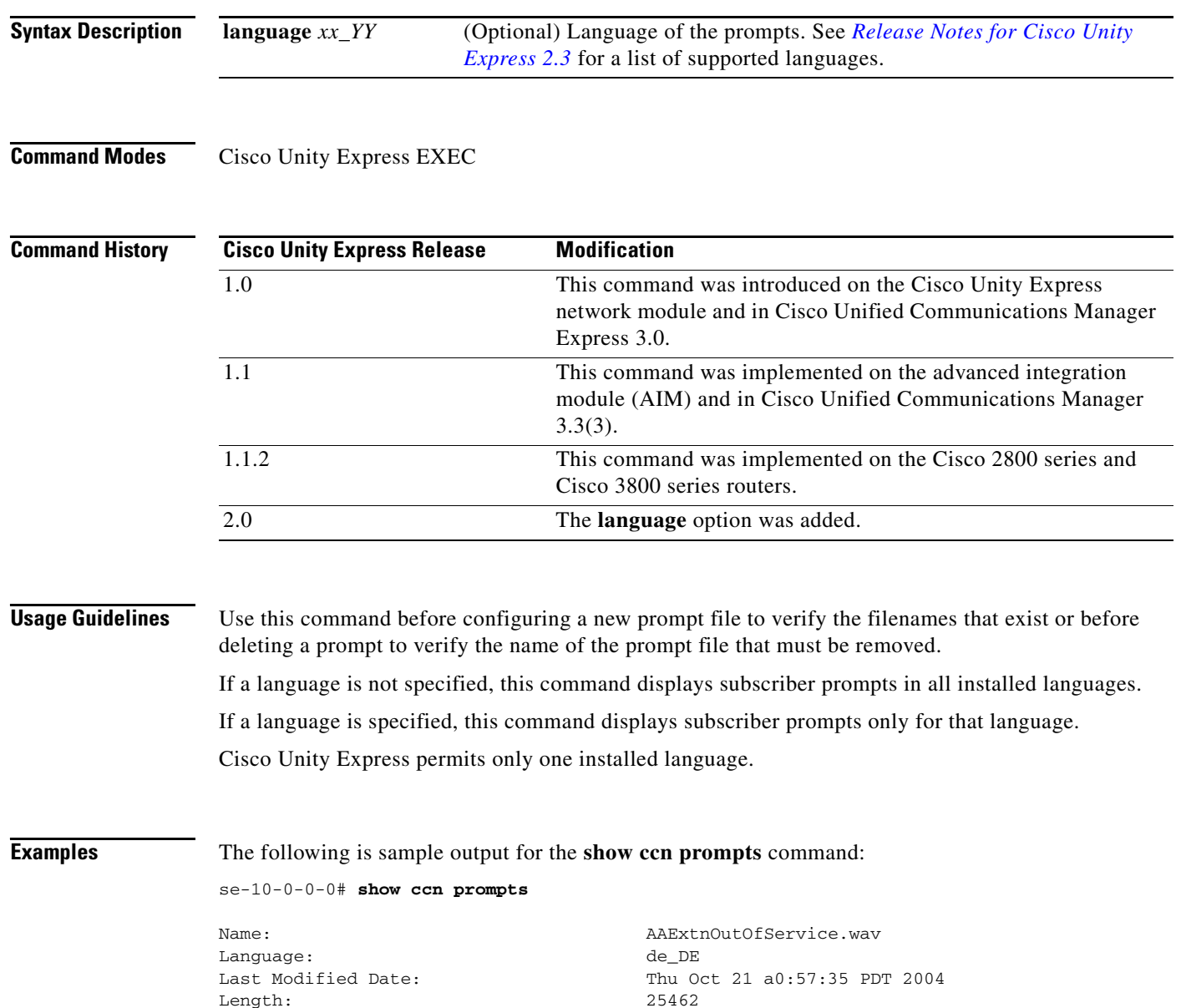

 ${\tt Length:}$ 

[Table 13](#page-71-0) describes the significant fields shown in the display.

*Table 13 show ccn prompts Field Descriptions*

<span id="page-71-0"></span>

| <b>Field</b>              | <b>Description</b>                           |
|---------------------------|----------------------------------------------|
| Name                      | Name of the prompt file.                     |
| Language                  | Language of the prompt file.                 |
| <b>Last Modified Date</b> | Date when the prompt file was last modified. |
| Length                    | Length of the prompt file, in seconds.       |

## **Related Commands**

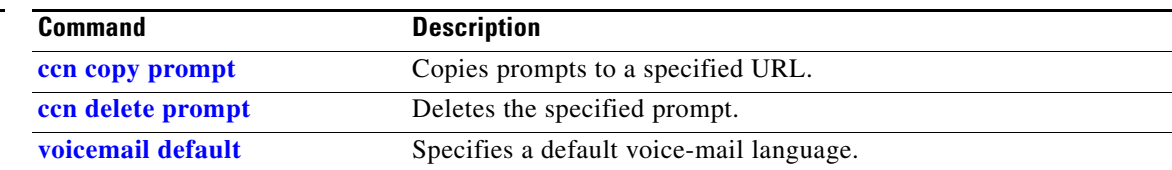
# **show ccn reporting historical**

To display the Cisco Unity Express IVR reporting historical database parameters, use the **show ccn reporting historical** command in Cisco Unity Express IVR user EXEC mode.

**show ccn reporting historical**

**Syntax Description** This command has no arguments or keywords.

**Command Modes** Cisco Unity Express IVR user EXEC

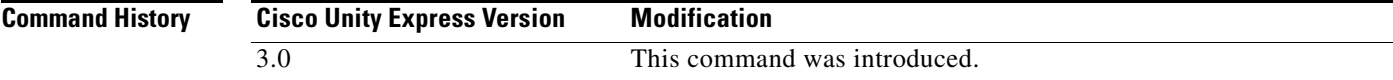

**Examples** The following example output from the **show ccn reporting historical** command:

se-10-0-0-0> **show ccn reporting historical**

```
Database Information
--------------------
Enabled : Yes
Location : Local
Connection : Active
Description: ac-milan-cue.localdomain
Node ID: 0
DB Usage: 0% (Thu Jan 25 04:00:04)
Purge Schedule
```
-------------- Daily Time: 4:00 AM Data older than 365 days will be purged Date of last completed purge: Thu Jan 25 04:00:04

Purge Capacity Configuration ---------------------------- Email Address: Warning Capacity: 85% Purge Capacity: 90% Oldest Days to purge: 7

[Table 14](#page-72-0) describes the significant fields shown in the previous examples.

<span id="page-72-0"></span>*Table 14 show ccn reporting historical Field Descriptions*

| <b>Field</b>         | <b>Description</b>                                               |
|----------------------|------------------------------------------------------------------|
| Database Information |                                                                  |
| Enabled              | Indicates whether the reporting historical database is enabled.  |
| Location             | Indicates the location of the reporting historical database.     |
| Connection           | Indicates whether the database connection is active or inactive. |

Г

**College** 

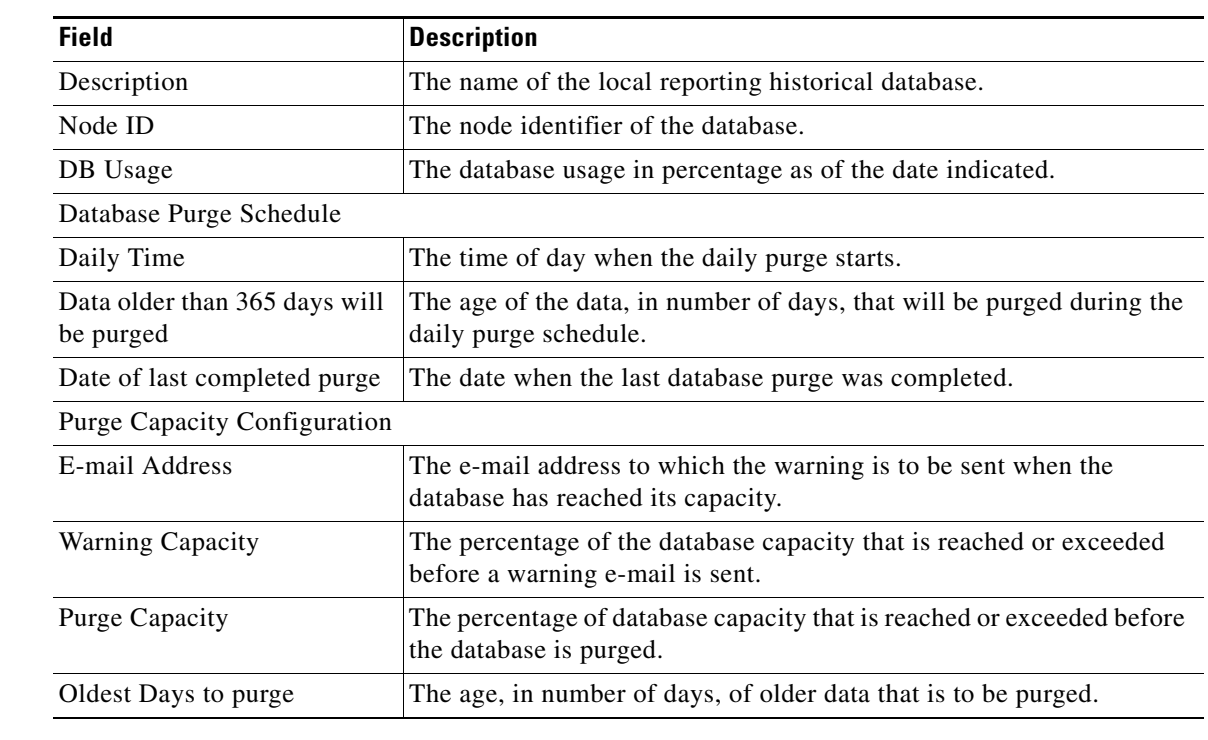

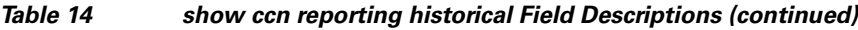

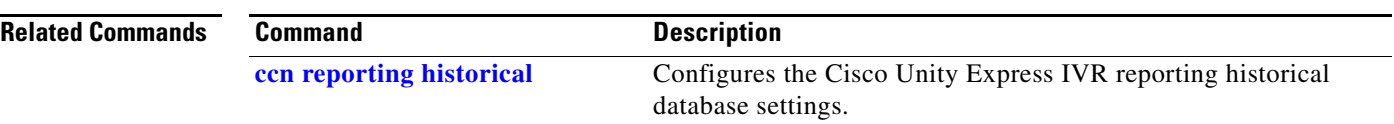

# <span id="page-74-1"></span>**show ccn scripts**

To display script filenames, use the **show ccn scripts** command in Cisco Unity Express EXEC mode.

**show ccn scripts**

**Syntax Description** This command has no arguments or keywords.

**Command Modes** Cisco Unity Express EXEC

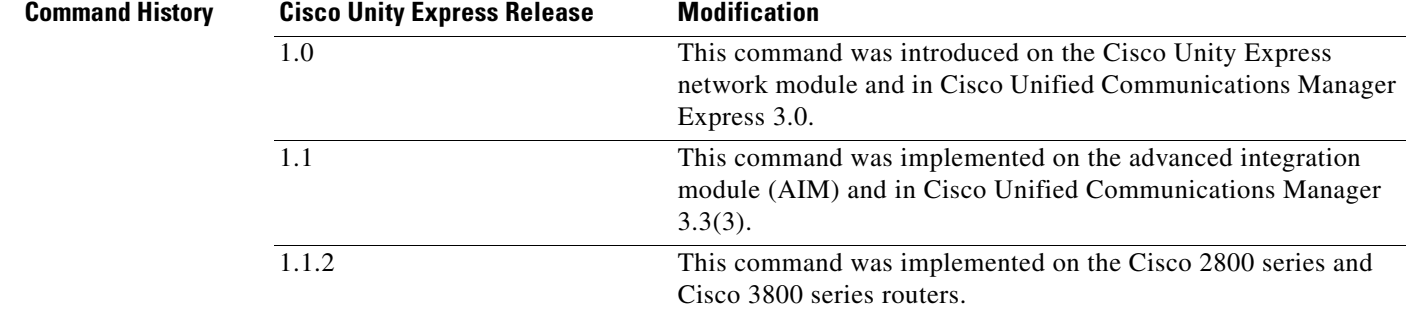

**Examples** The following is sample output for the **show ccn scripts** command:

se-10-0-0-0# **show ccn scripts**

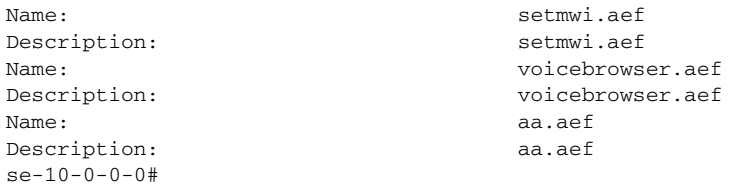

[Table 15](#page-74-0) describes the significant fields shown in the display.

### <span id="page-74-0"></span>*Table 15 show ccn scripts Field Descriptions*

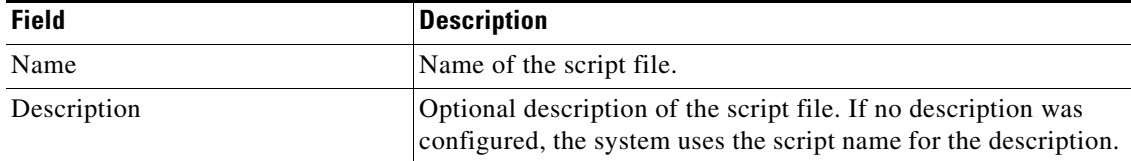

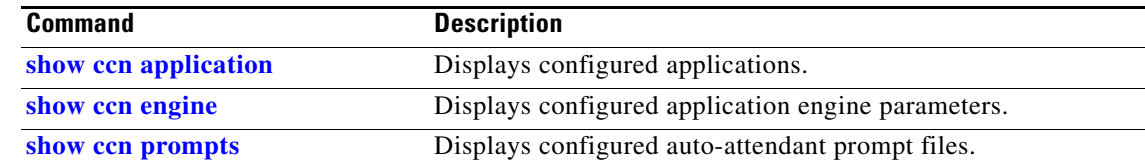

H

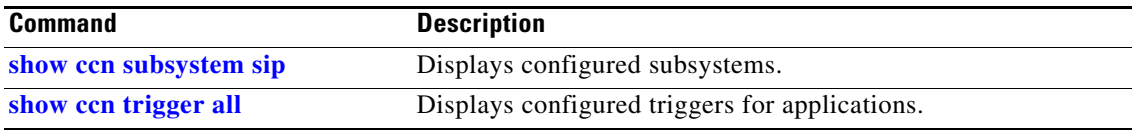

# <span id="page-76-0"></span>**show ccn sip subscription mwi**

To display a list of all active MWI subscriptions, use the **show ccn sip subscription mwi** command in Cisco Unity Express EXEC mode.

#### **show ccn sip subscription mwi**

**Syntax Description** This command has no arguments or keywords.

**Command Modes** Cisco Unity Express EXEC

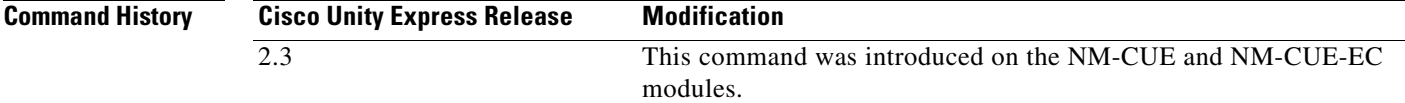

**Examples** The following is sample output for the **show ccn sip subscription** command:

se-10-0-0-0# **show ccn sip subscription mwi**

DN Subscription Time Expires 5012 Mon May 24 2006 10:43:33 PDT 2006 3600 5011 Mon May 24 2006 10:43:33 PDT 2006 3600

The following example displays the message that appears if no subscriptions are active:

se-10-0-0-0# **show ccn sip subscription mwi**

No active subscriptions.

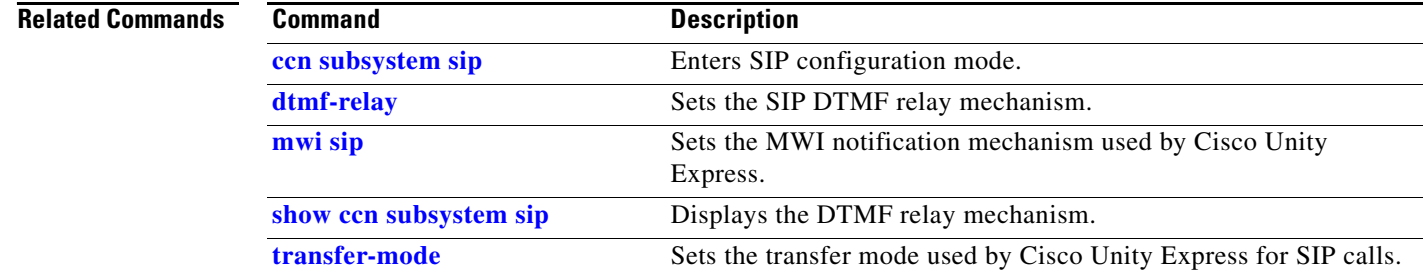

# **show ccn status ccm-manager**

To display the status of the JTAPI subsystem, use the **show ccn status ccm-manager** command in Cisco Unity Express EXEC mode.

**show ccn status ccm-manager**

**Syntax Description** This command has no arguments or keywords.

**Command Modes** Cisco Unity Express EXEC

**Command History Release Modification** 2.1 This command was introduced.

**Usage Guidelines** The Cisco Unity Express JTAPI subsystem is registered with the Cisco Unified Communications Manager system indicated by the IP address shown in the output of this command.

**Examples** The following example illustrates the output: se-10-0-0-0# **show ccn status ccm-manager**

JTAPI Subsystem is currently registered with Call Manager 10.180.180.2

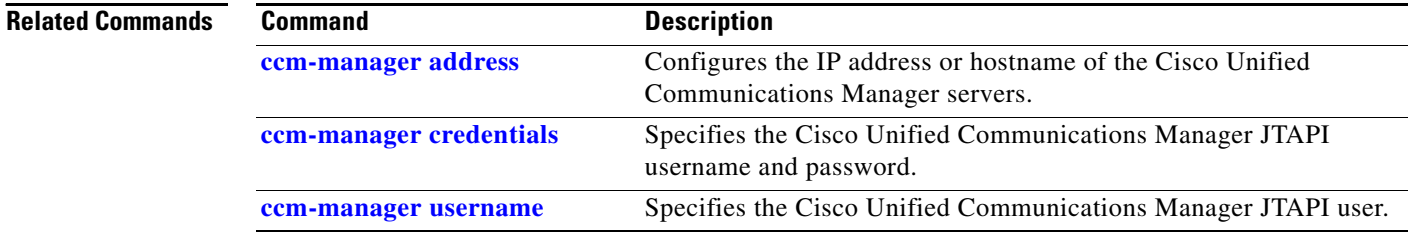

# **show ccn subsystem edbs dbprofile–IVR Only**

To display the Cisco Unity Express IVR enterprise database subsystem (EDBS) profile parameters, use the **show ccn subsystem edbs dbprofile** command in Cisco Unity Express IVR user EXEC mode.

**show ccn subsystem edbs dbprofile**

**Syntax Description** This command has no arguments or keywords.

**Command Modes** Cisco Unity Express IVR user EXEC

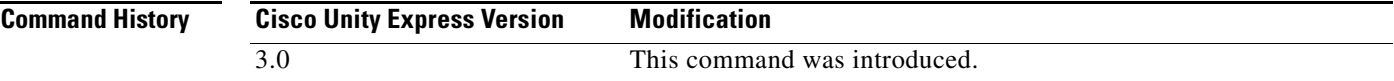

**Examples** The following example shows sample output from the **show ccn subsystem edbs dbprofile all** command:

se-10-0-0-0> **show ccn subsystem edbs dbprofile all**

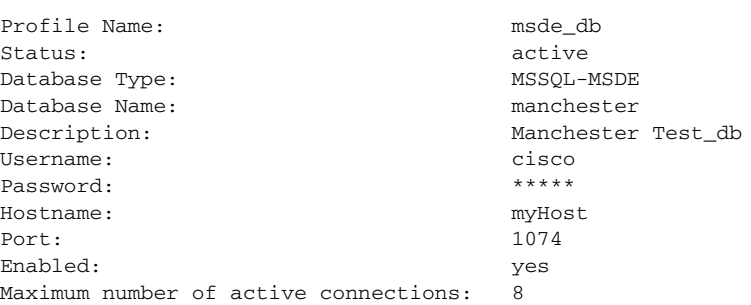

[Table 16](#page-78-0) describes the significant fields shown in the previous example.

<span id="page-78-0"></span>*Table 16 show ccn subsystem edbs dbprofile Field Descriptions*

| <b>Field</b>  | <b>Description</b>                                  |  |
|---------------|-----------------------------------------------------|--|
| Profile Name  | Name of the database profile.                       |  |
| <b>Status</b> | Indicates whether the EDBS database is active.      |  |
| Database Type | The underlying database type.                       |  |
| Database Name | Name of the EDBS database.                          |  |
| Description   | Description of the EDBS database.                   |  |
| Username      | The login username for access to the EDBS database. |  |
| Password      | The login password for access to the EDBS database. |  |
| Hostname      | DNS hostname or IP address of the EDBS database.    |  |
| Port          | Port number of the EDBS database                    |  |

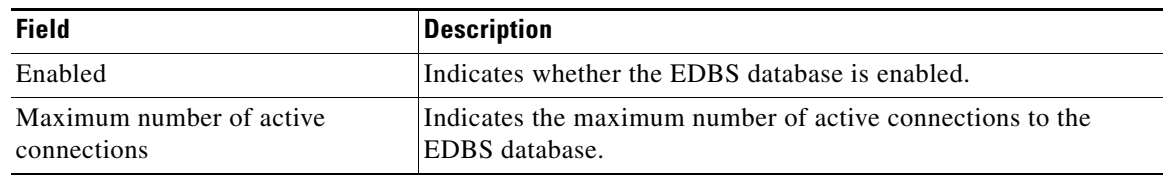

### *Table 16 show ccn subsystem edbs dbprofile Field Descriptions*

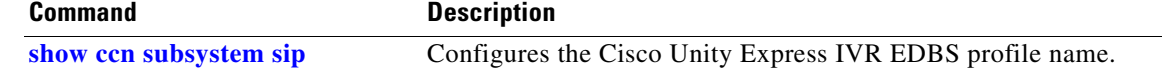

# **show ccn subsystem email–IVR Only**

To display the Cisco Unity Express IVR *default-from* e-mail address or to display the e-mails in the queue, use the **show ccn subsystem email** command in Cisco Unity Express IVR user EXEC mode.

**show ccn subsystem email** [**queue**]

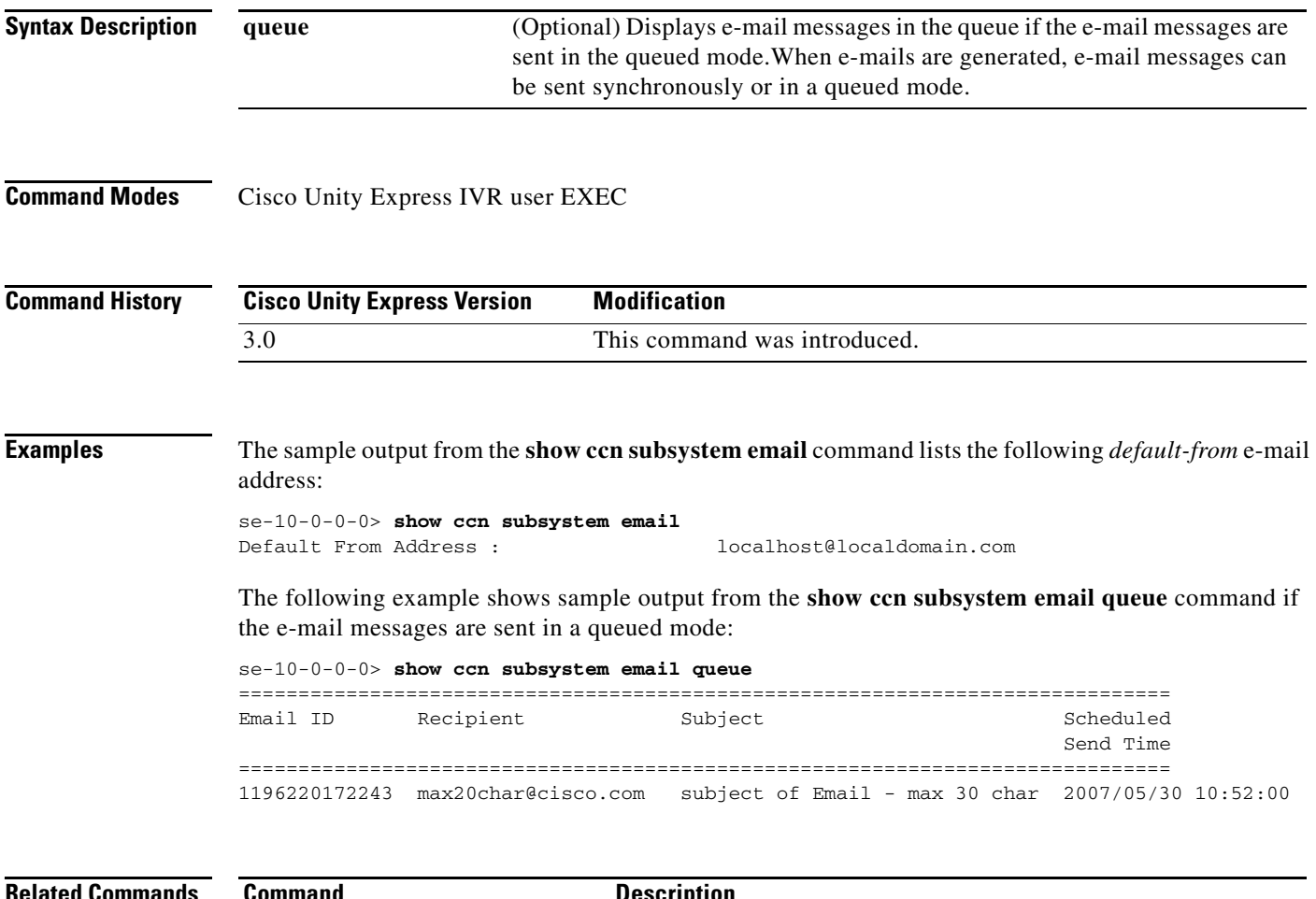

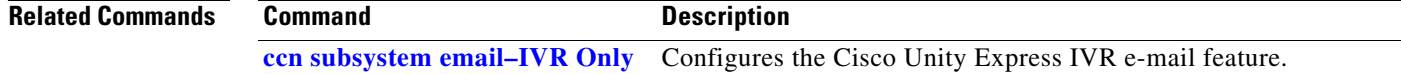

# **show ccn subsystem fax–IVR Only**

To display the Cisco Unity Express IVR *default-from* fax address or the faxes in the fax queue, use the **show ccn subsystem fax** command in Cisco Unity Express IVR user EXEC mode.

**show ccn subsystem fax** [**outbound queue**]

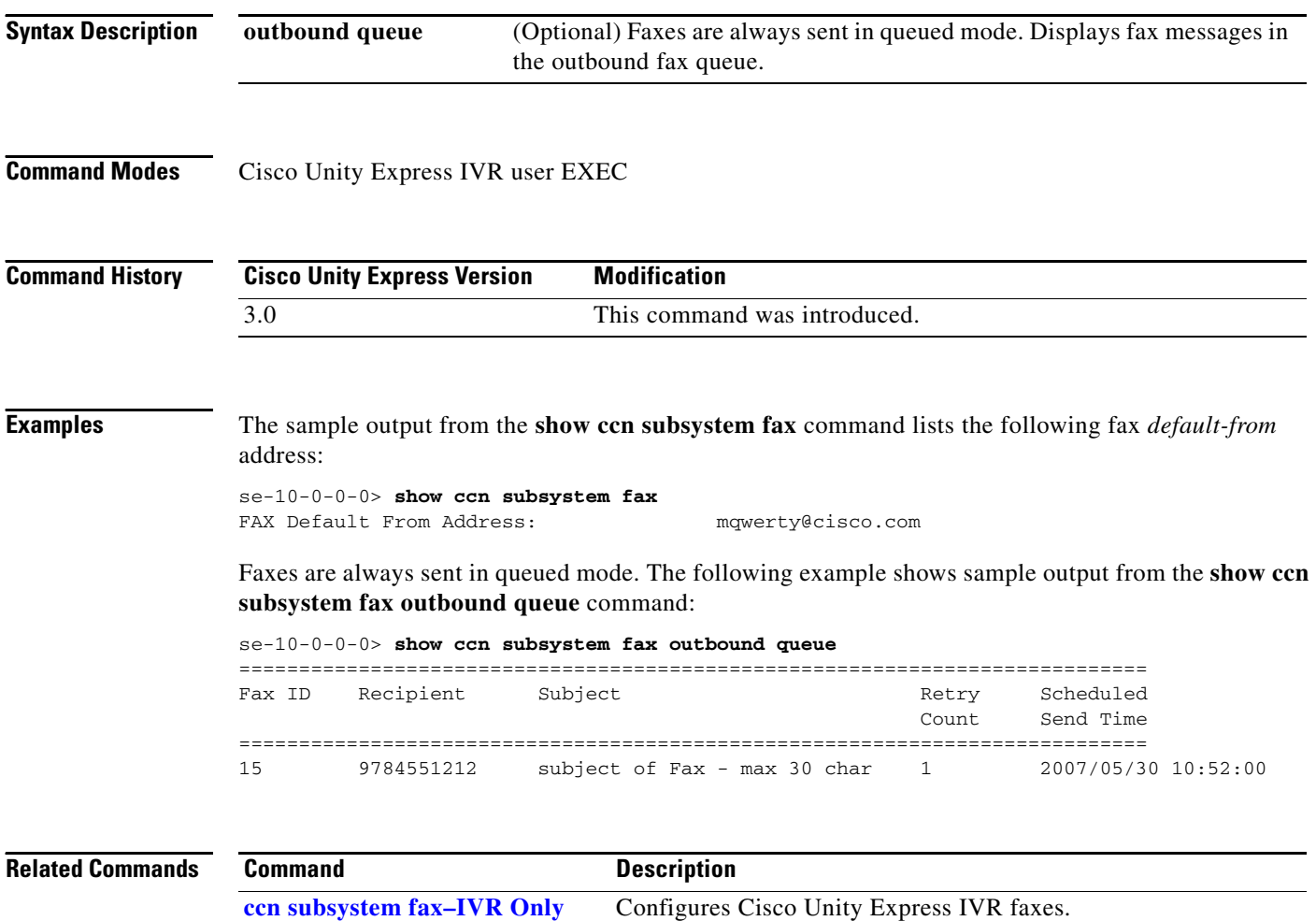

۰

# **show ccn subsystem jtapi**

To display the JTAPI subsystem parameters, use the **show ccn subsystem jtapi** command in Cisco Unity Express EXEC mode.

**show ccn subsystem jtapi**

**Syntax Description** This command has no arguments or keywords.

**Command Modes** Cisco Unity Express EXEC

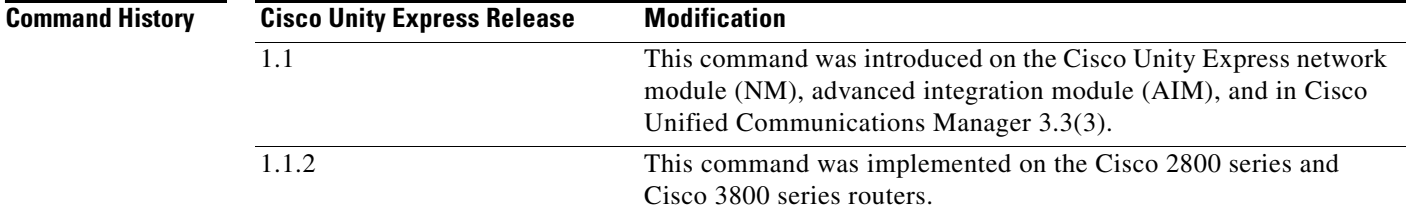

**Examples** The following example displays the JTAPI parameters:

se-10-0-0-0# **show ccn subsystem jtapi**

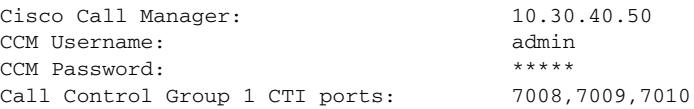

[Table 17](#page-82-0) describes the significant fields shown in the display.

### <span id="page-82-0"></span>*Table 17 show ccn subsystem jtapi Field Descriptions*

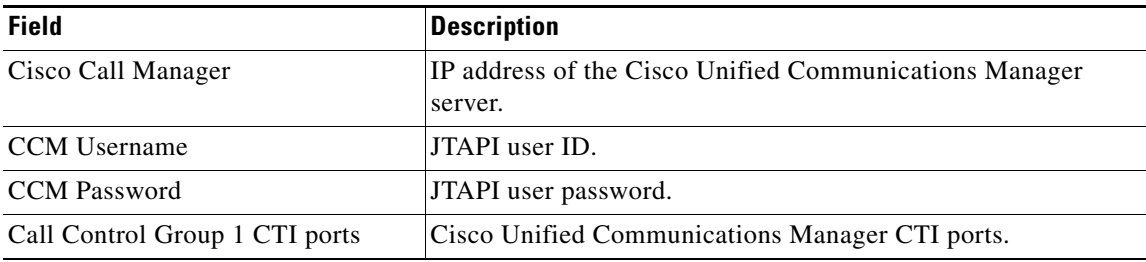

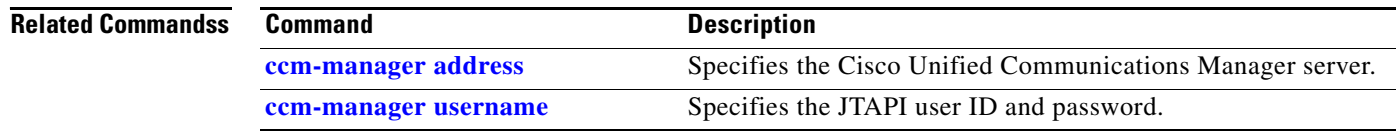

**The Second Second** 

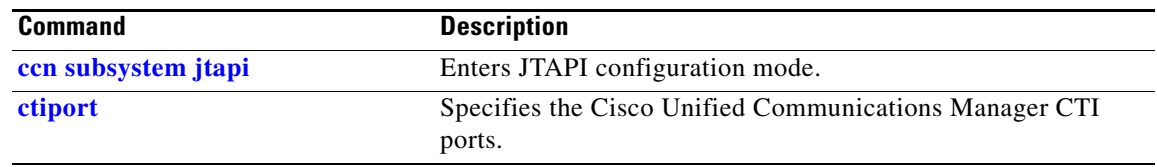

# <span id="page-84-0"></span>**show ccn subsystem sip**

To display the SIP subsystem parameters, use the **show ccn subsystem sip** command in Cisco Unity Express EXEC mode.

**show ccn subsystem sip**

**Syntax Description** This command has no arguments or keywords.

**Command Modes** Cisco Unity Express EXEC

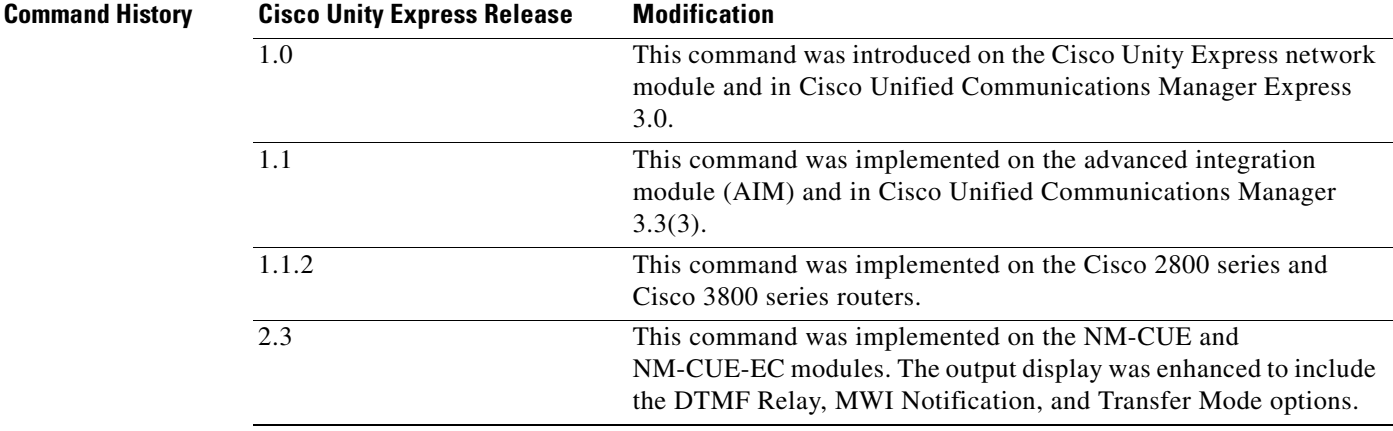

**Examples** The following is sample output for the **show ccn subsystem sip** command:

se-10-0-0-0# **show ccn subsystem sip**

SIP Gateway: 172.19.167.208<br>SIP Port Number: 5060 SIP Port Number: DTMF Relay: sip-notify rtp-nte MWI Notification: outcall Transfer Mode: consult (REFER) SIP RFC Compliance: Pre-RFC3261

[Table 18](#page-84-1) describes the significant fields shown in the display.

### <span id="page-84-1"></span>*Table 18 show ccn subsystem sip Field Descriptions*

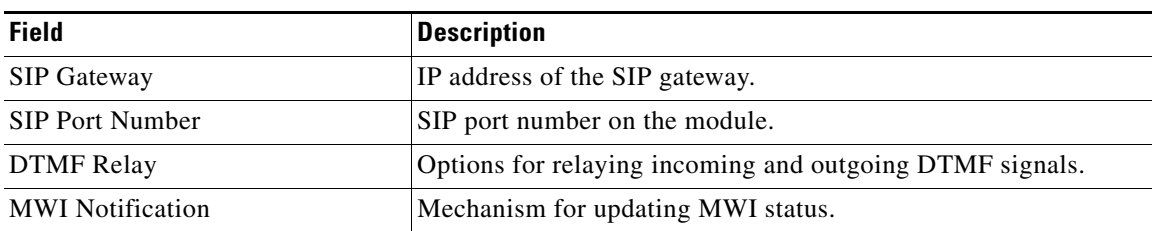

### *Table 18 show ccn subsystem sip Field Descriptions*

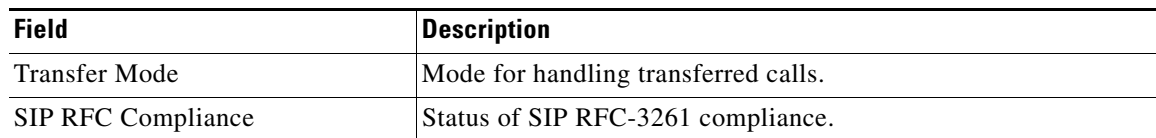

## **Related Commands**

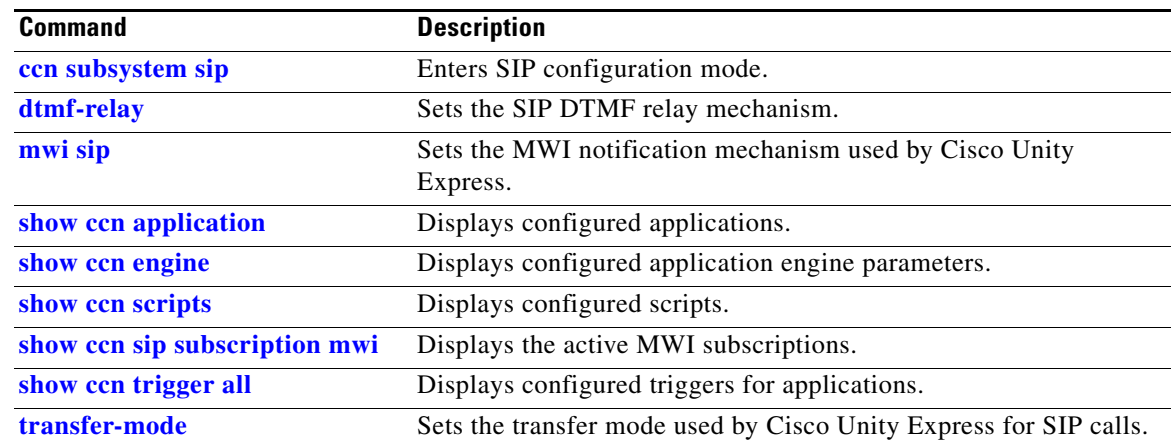

**S**

# <span id="page-86-0"></span>**show ccn trigger all**

To display all the currently configured trigger types, use the **show ccn trigger all** command in Cisco Unity Express EXEC mode.

#### **show ccn trigger all**

**Syntax Description** This command has no arguments or keywords.

**Command Modes** Cisco Unity Express EXEC

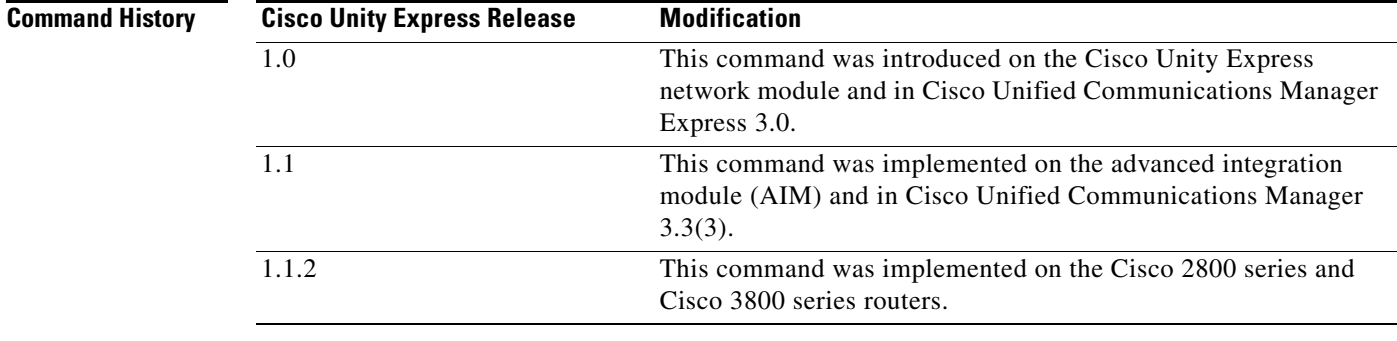

**Usage Guidelines** Before deleting an application, use this command to display the triggers associated with the application. All triggers for the application must be deleted. If they are not deleted, an incoming call that is configured as a trigger will invoke the application.

**Examples** The following example shows sample output from the **show ccn trigger all** command:

se-10-0-0-0> **show ccn trigger all**

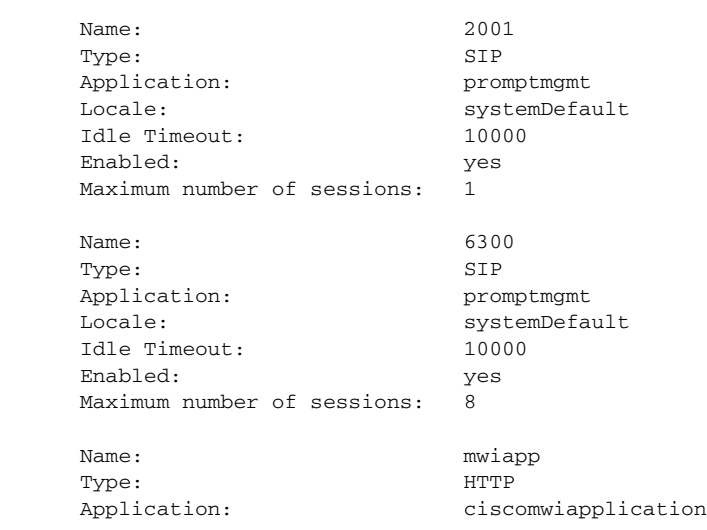

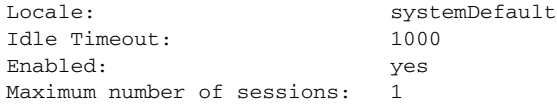

[Table 19](#page-87-0) describes the significant fields shown in the previous example.

## <span id="page-87-0"></span>*Table 19 show ccn trigger all Field Descriptions*

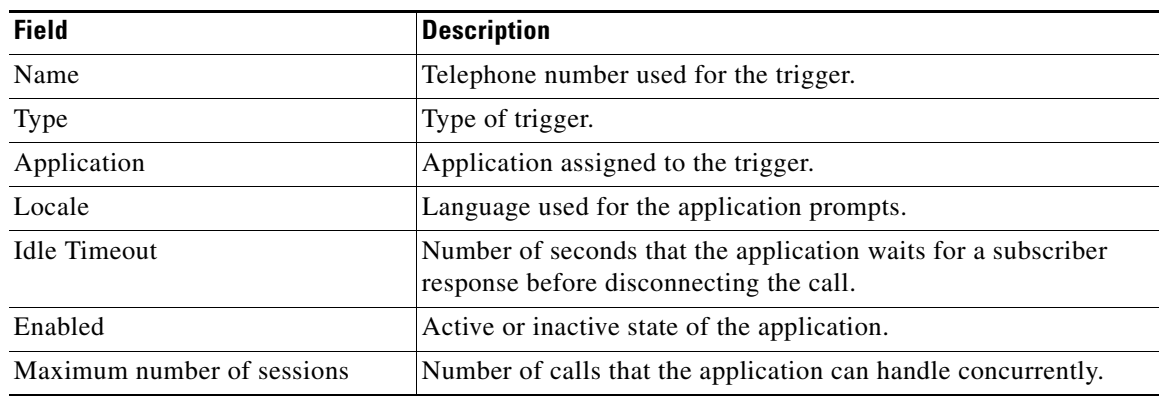

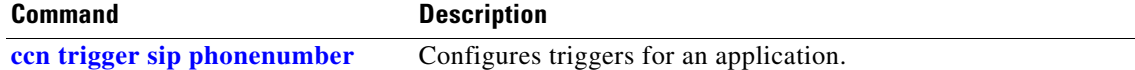

# **show ccn trigger http–IVR Only**

To display the configured Cisco Unity Express HTTP IVR triggers, use the **show ccn trigger http**  command in Cisco Unity Express IVR user EXEC mode.

### **show ccn trigger http**

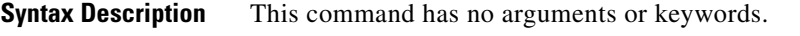

**Command Modes** Cisco Unity Express IVR user EXEC

**Command History Cisco Unity Express Version Modification** 3.0 This command was introduced.

**Usage Guidelines** Before deleting an application, use the **show ccn trigger all** command to display all triggers associated with the application. All triggers for the application must be deleted. If they are not deleted, an incoming call that is configured as a trigger starts the application.

**Examples** The following example shows sample output from the **show ccn trigger http** command:

se-10-0-0-0> **show ccn trigger http**

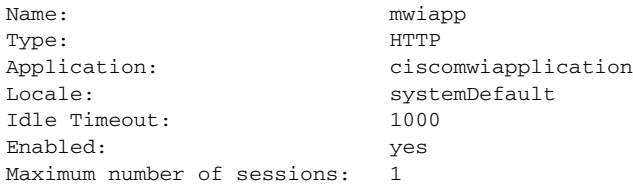

[Table 20](#page-88-0) describes the significant fields shown in the previous example.

#### <span id="page-88-0"></span>*Table 20 show ccn trigger all Field Descriptions*

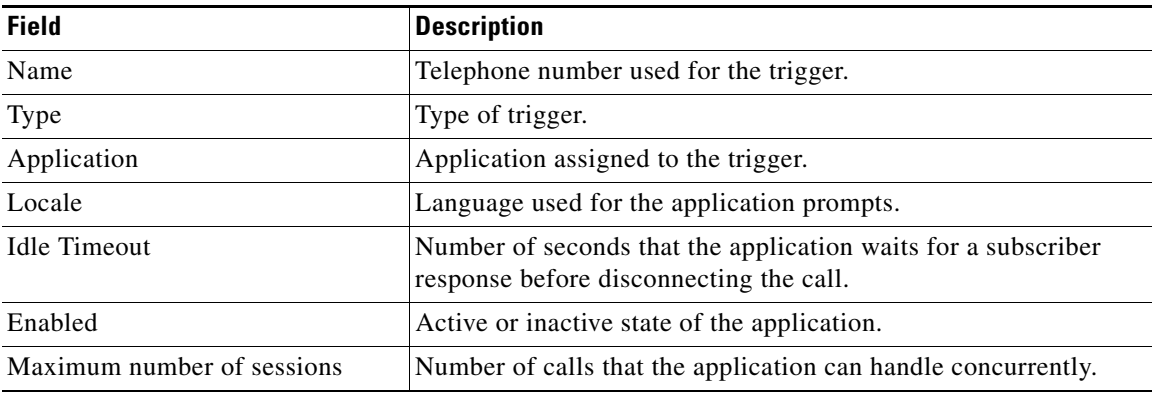

H

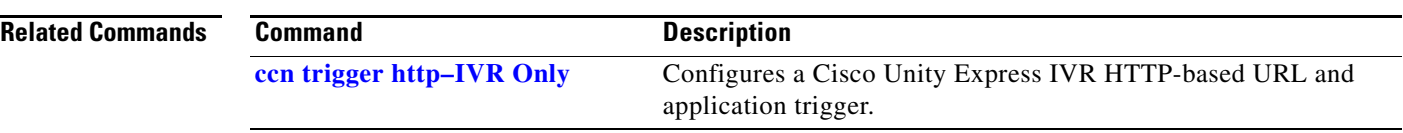

# **show ccn trigger jtapi**

To display the currently configured Java Telephony API (JTAPI) trigger types, use the **show ccn trigger jtapi** command in Cisco Unity Express EXEC mode.

### **show ccn trigger jtapi**

- **Syntax Description** This command has no arguments or keywords.
- **Command Modes** Cisco Unity Express EXEC

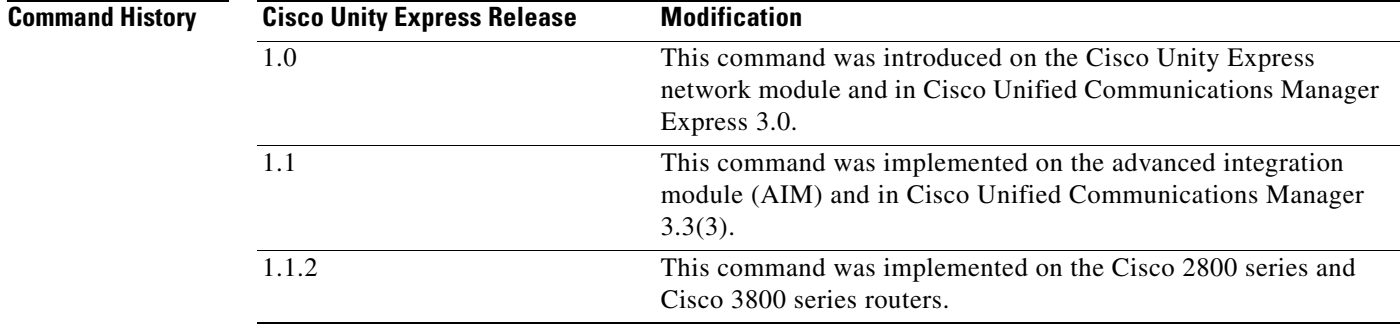

**Usage Guidelines** Before deleting an application, use this command to display the triggers associated with the application. All triggers for the application must be deleted. If they are not deleted, an incoming call that is configured as a trigger will invoke the application.

**Examples** The following is sample output for the **show ccn trigger** command:

cue-10-0-0-0# **show ccn trigger**

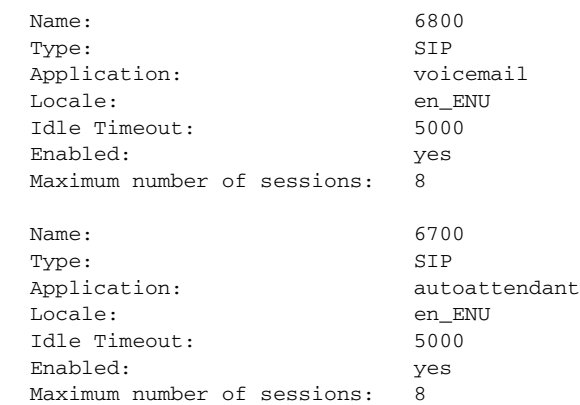

[Table 21](#page-91-0) describes the significant fields shown in the display.

<span id="page-91-0"></span>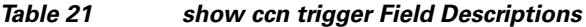

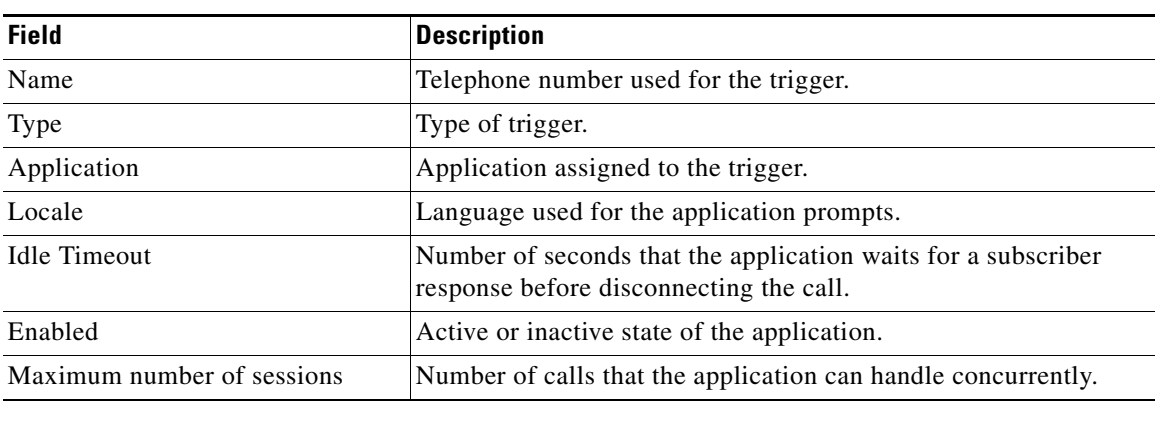

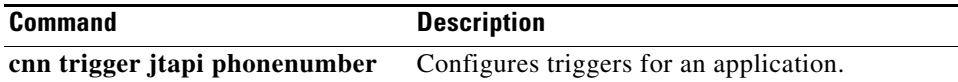

a ka

# **show ccn trigger sip**

To display the currently configured Session Initiation Protocol (SIP) trigger types, use the **show ccn trigger sip** command in Cisco Unity Express EXEC mode.

#### **show ccn trigger sip**

**Syntax Description** This command has no arguments or keywords.

**Command Modes** Cisco Unity Express EXEC

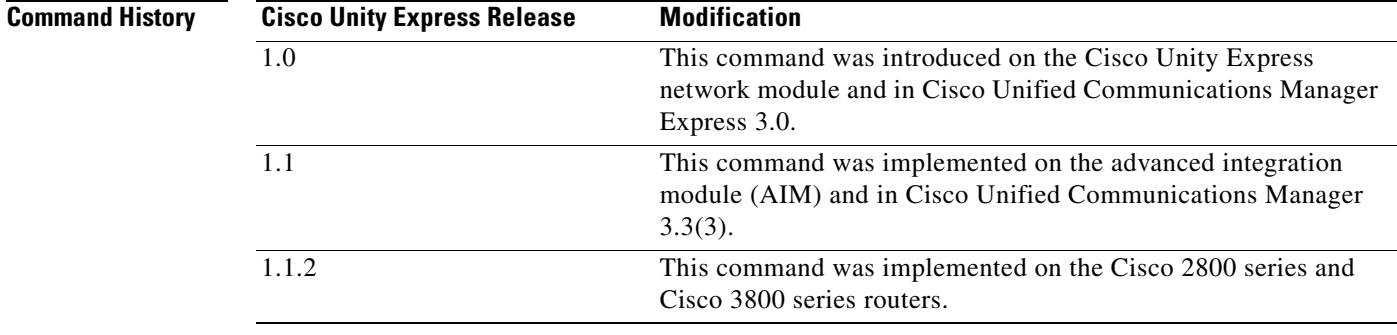

**Usage Guidelines** Before deleting an application, use this command to display the triggers associated with the application. All triggers for the application must be deleted. If they are not deleted, an incoming call that is configured as a trigger will invoke the application.

**Examples** The following is sample output for the **show ccn trigger** command:

cue-10-0-0-0# **show ccn trigger**

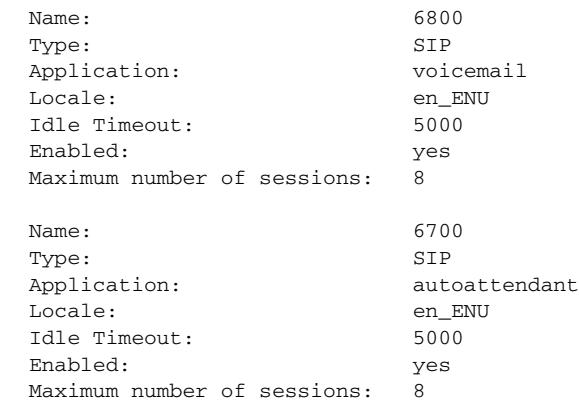

[Table 22](#page-93-0) describes the significant fields shown in the display.

<span id="page-93-0"></span>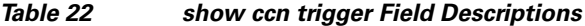

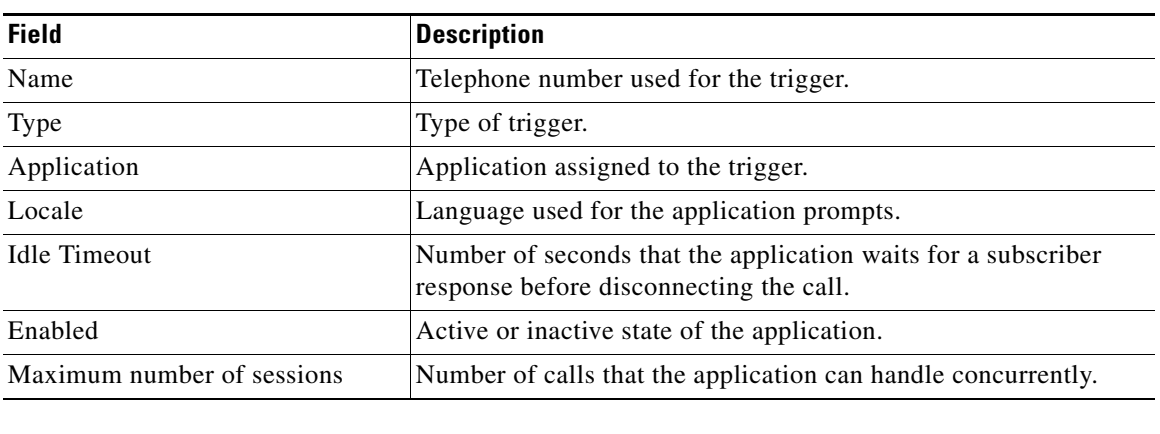

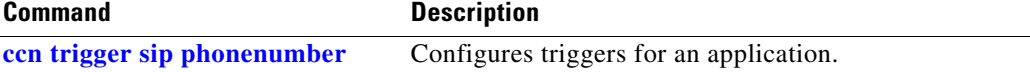

## **show clock detail**

To display clock statistics, use the **show clock detail** command in Cisco Unity Express EXEC mode.

**show clock detail**

**Syntax Description** This command has no arguments or keywords.

**Command Modes** Cisco Unity Express EXEC

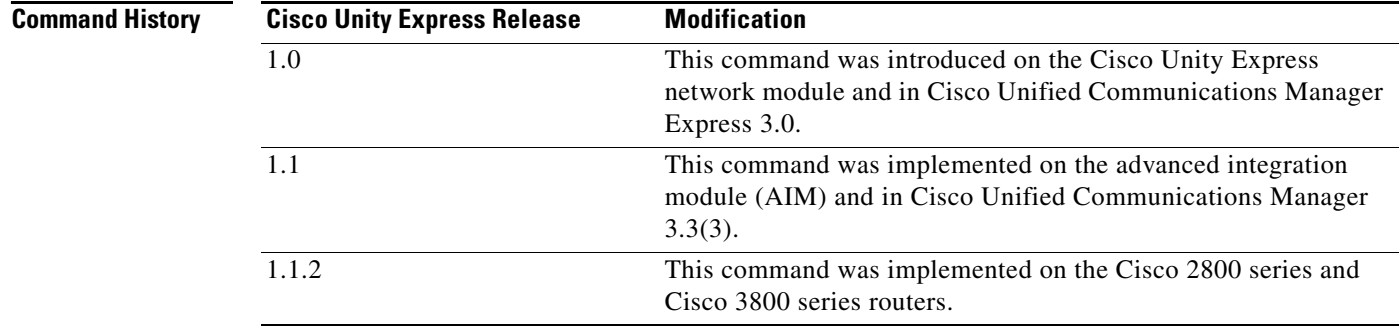

**Usage Guidelines** Cisco Unity Express uses the Network Time Protocol (NTP) server for clocking functions. Use the **show clock detail** command to display the Cisco Unity Express module clock status.

**Examples** The following is sample output for the **show clock detail** command:

se-10-0-0-0# **show clock detail**

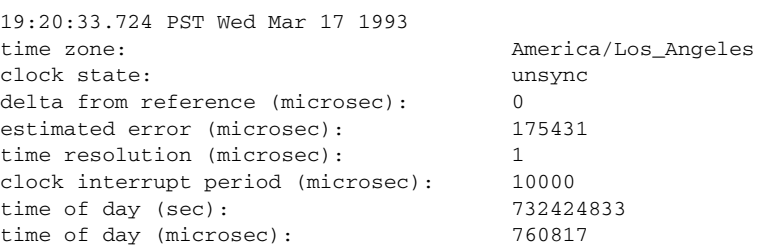

[Table 23](#page-94-0) describes the significant fields shown in the display.

*Table 23 show clock detail Field Descriptions*

<span id="page-94-0"></span>

| Field       | <i><b>Description</b></i>           |
|-------------|-------------------------------------|
| time zone   | Current time zone setting.          |
| clock state | Synchronization state of the clock. |

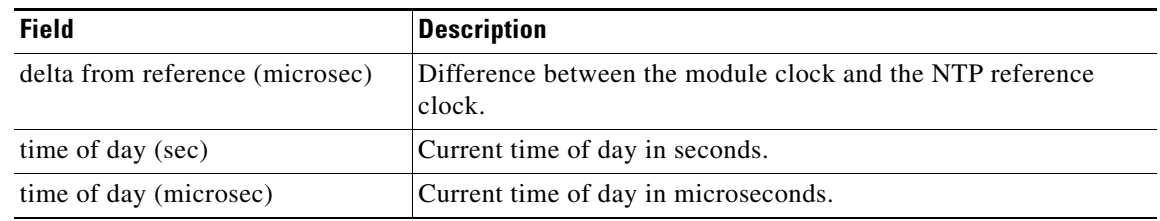

### *Table 23 show clock detail Field Descriptions (continued)*

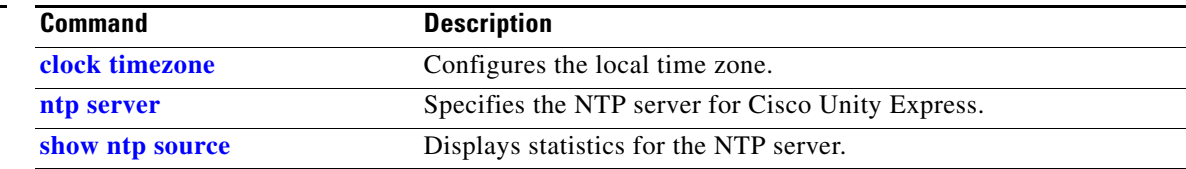

# **show crypto key**

To display configured certificate-private key pairs, use the **show crypto key** command in Cisco Unity Express EXEC mode.

**show crypto key** {**all** | **label** *label-name*}

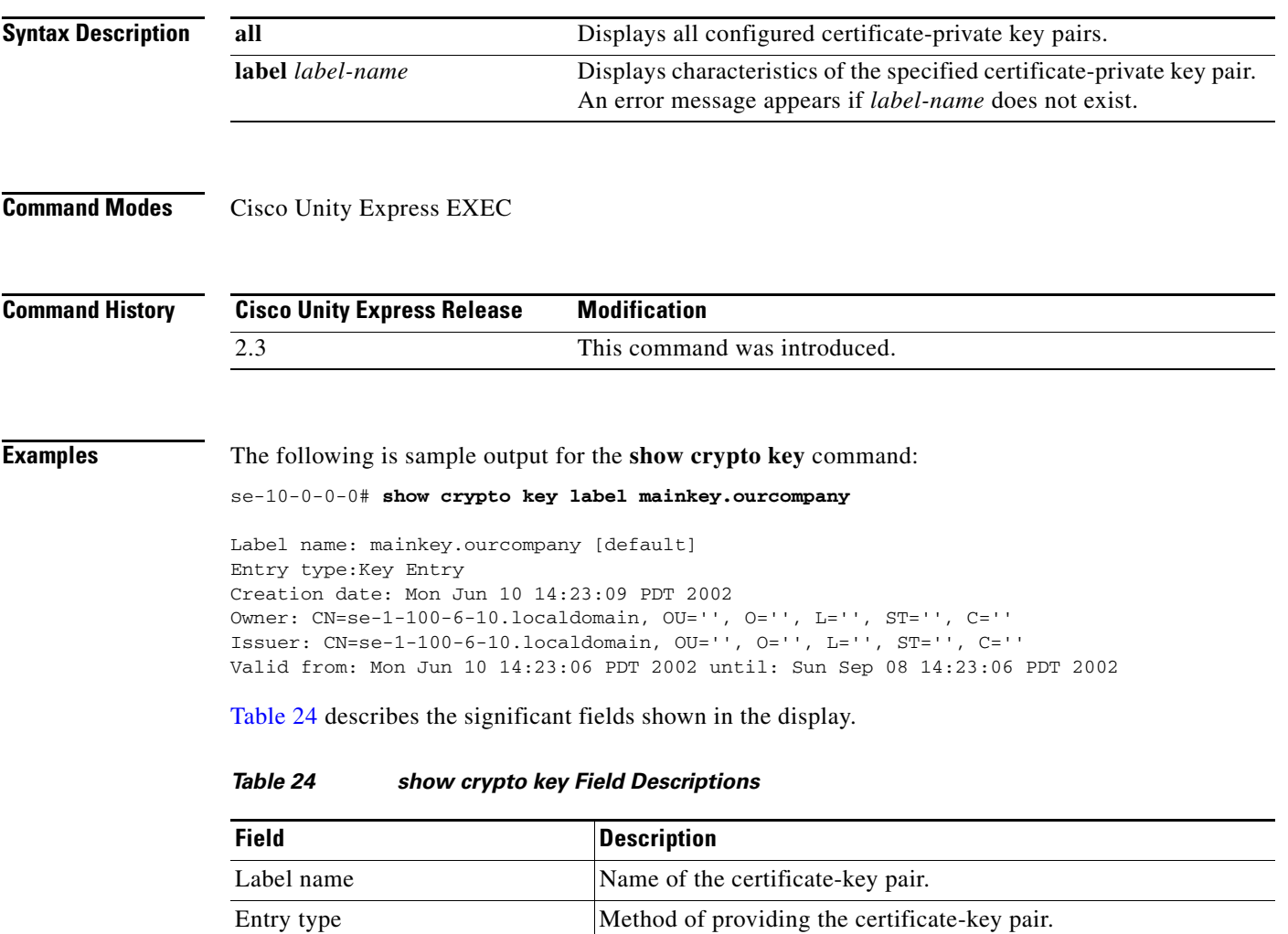

<span id="page-96-0"></span>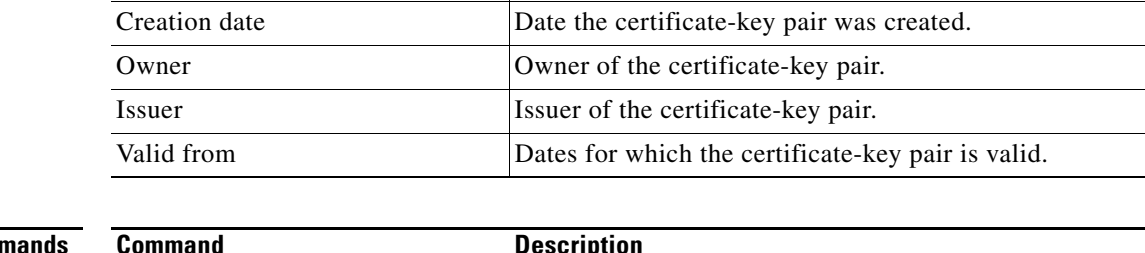

### **Related Comn**

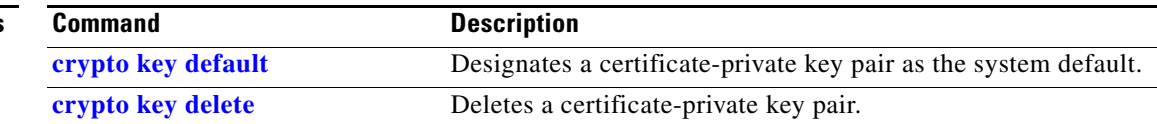

**The Co** 

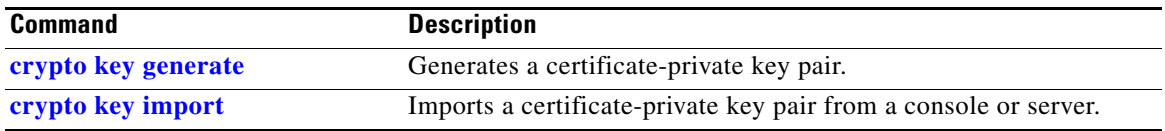

a ka

# **show fax configuration**

To display the fax configuration, use the **show fax configuration** command in Cisco Unity Express EXEC mode.

**show fax configuration**

**Syntax Description** This command has no arguments or keywords.

**Command Modes** Cisco Unity Express EXEC

**Command History Cisco Unity Express Version Modification** 3.0 This command was introduced.

**Usage Guidelines** Use the **show fax configuration** command in Cisco Unity Express EXEC mode to display the configuration for the inbound fax gateway, the outbound fax gateway, and the default fax number to which faxes in the mailboxes can be sent.

### **Examples** The following is sample output for the **show fax configuration** command:

se-10-0-0-0# **show fax configuration**

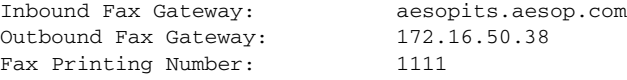

[Table 25](#page-98-0) describes the significant fields shown in the display.

*Table 25 show fax configuration Field Descriptions*

<span id="page-98-0"></span>

| <b>Field</b>                | <b>Description</b>                                                   |
|-----------------------------|----------------------------------------------------------------------|
| Inbound Fax Gateway:        | IP address or DNS hostname of the fax gateway used to receive faxes. |
| Outbound Fax Gateway:       | IP address or DNS hostname of the fax gateway used to send faxes.    |
| <b>Fax Printing Number:</b> | System-level fax number used to print faxes.                         |

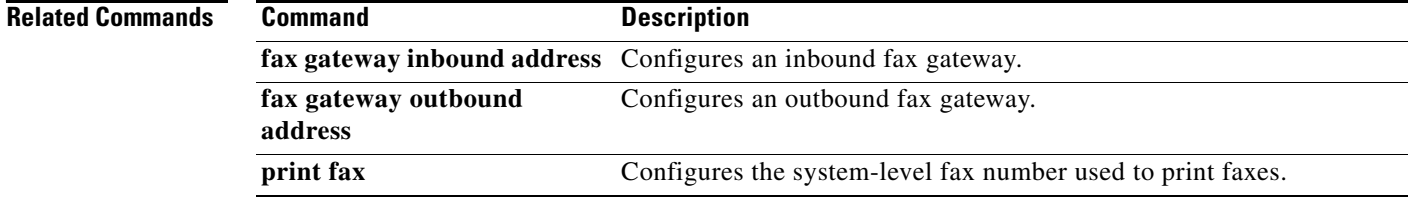

# <span id="page-99-1"></span>**show group detail groupname**

To display the configured details for a specific group, use the **show group detail groupname** command in Cisco Unity Express EXEC mode.

**show group detail groupname** *group-name*

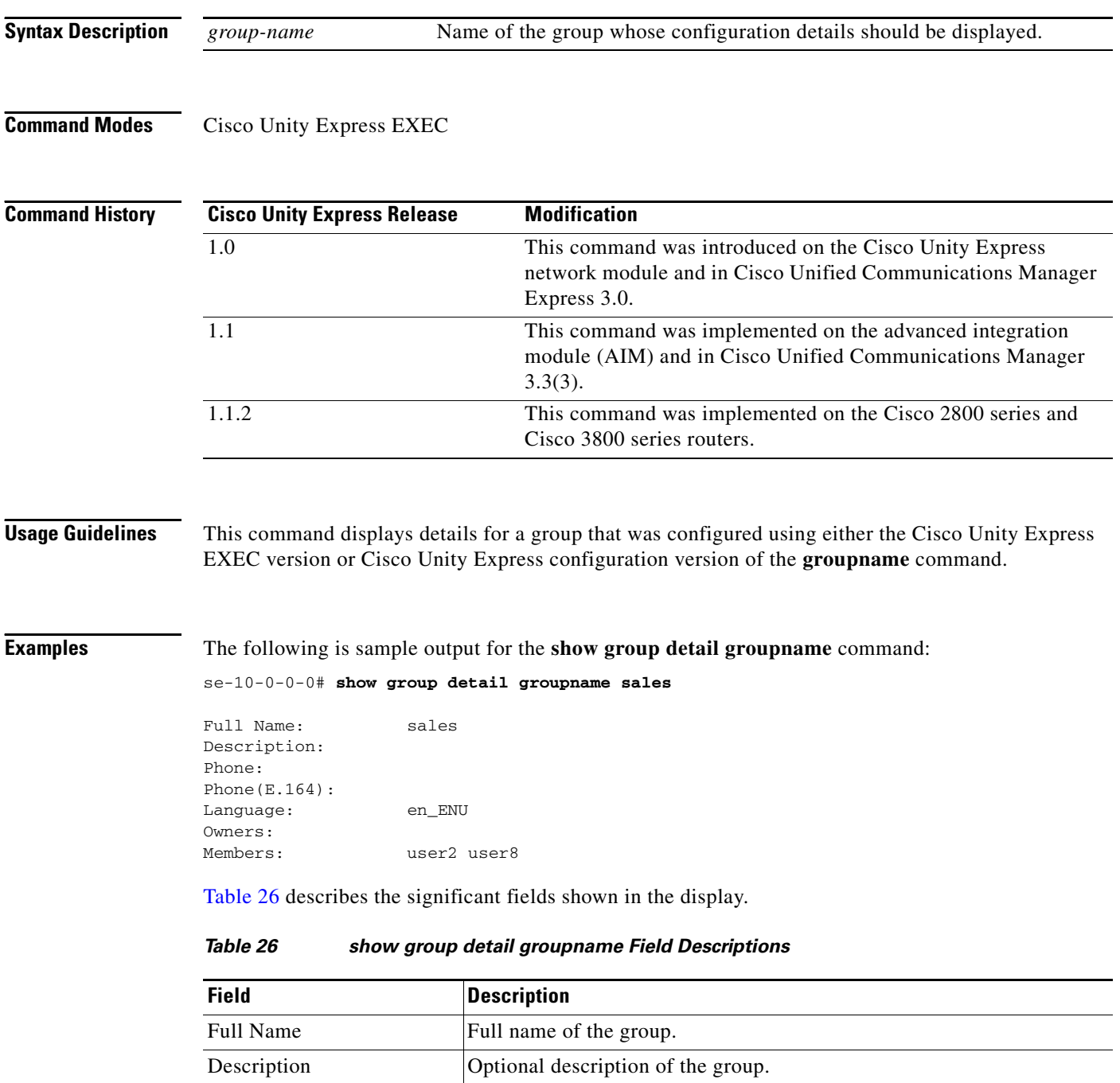

<span id="page-99-0"></span>Phone Extension or telephone number assigned to the group.

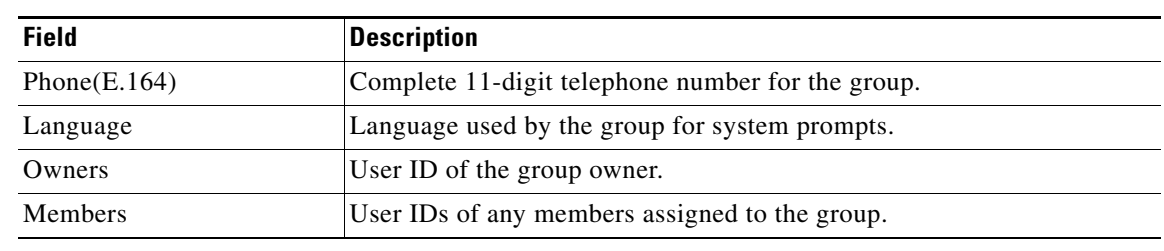

### *Table 26 show group detail groupname Field Descriptions (continued)*

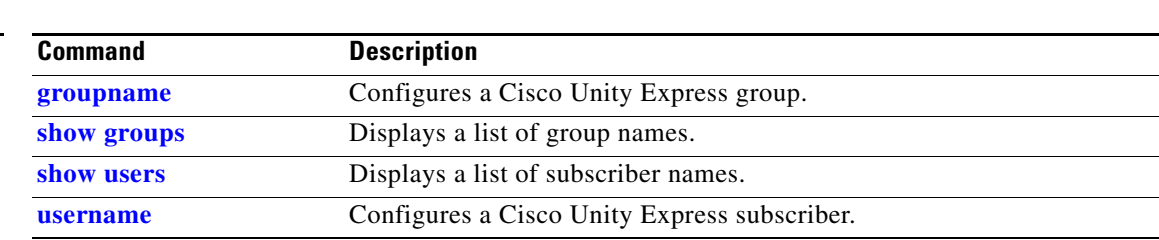

# **show group profiles**

To display a list of notification profiles configured for a group, use the **show group profiles** command in Cisco Unity Express EXEC mode.

**show group profiles groupname** *group-id*

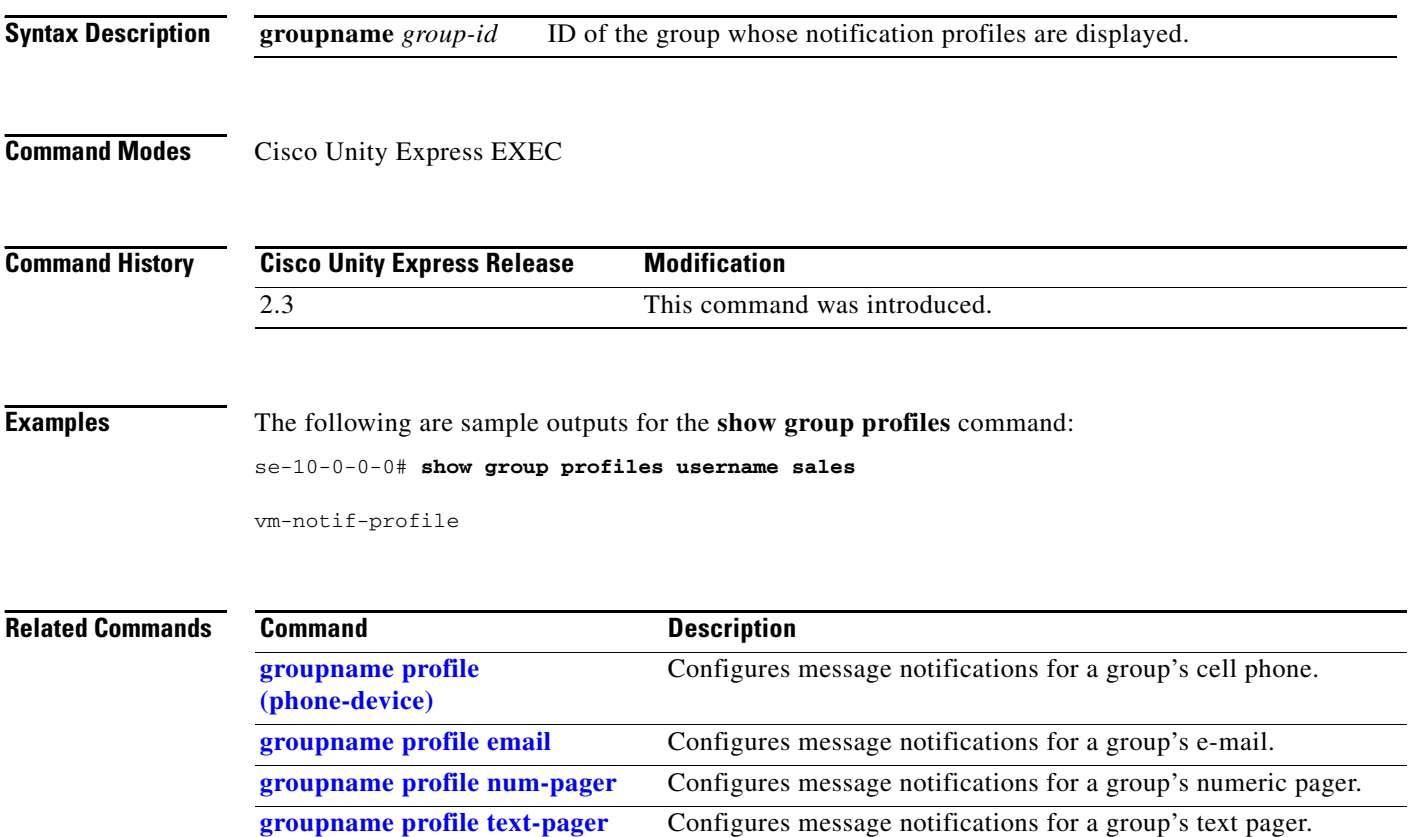

۰

a ka

## <span id="page-102-0"></span>**show groups**

To display a list of configured groups, use the **show groups** command in Cisco Unity Express EXEC mode.

**show groups**

- **Syntax Description** This command has no arguments or keywords.
- **Command Modes** Cisco Unity Express EXEC

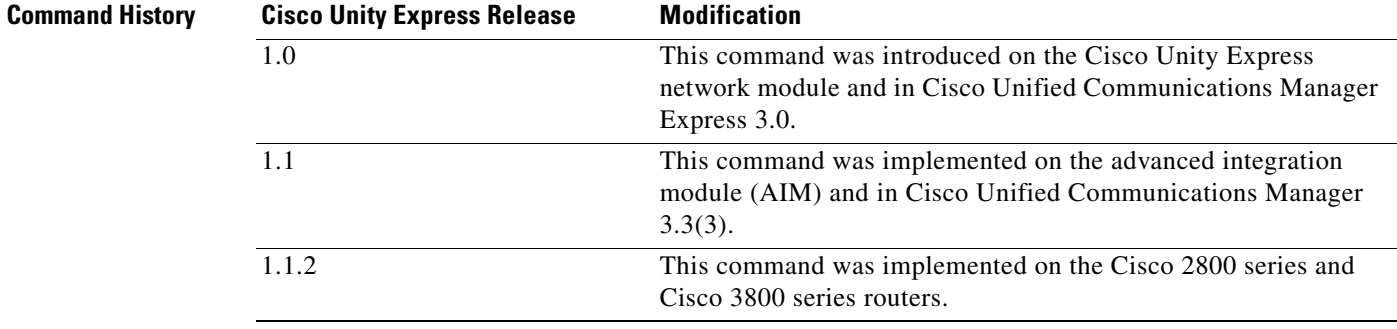

### **Usage Guidelines** This command displays a list of all groups that were configured using either the Cisco Unity Express EXEC version or Cisco Unity Express configuration version of the **groupname** command.

**Examples** The following is sample output for the **show groups** command:

se-10-0-0-0# **show groups**

Administrators sales tech policy

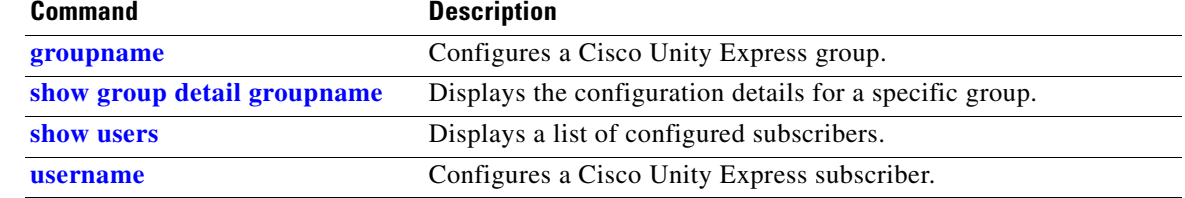

# **show groups privileges**

To display the privileges assigned to configured groups, use the **show groups privileges** command in Cisco Unity Express EXEC mode.

#### **show groups privileges**

**Syntax Description** This command has no arguments or keywords.

**Command Modes** Cisco Unity Express EXEC

**Command History Release Modification** 2.1 This command was introduced.

### **Examples** The following is sample output for the **show groups privileges** command:

se-10-0-0-0# **show groups privileges**

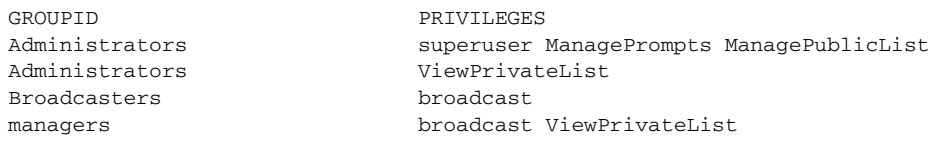

[Table 27](#page-103-0) describes the significant fields shown in the display.

*Table 27 show groups privileges Field Descriptions*

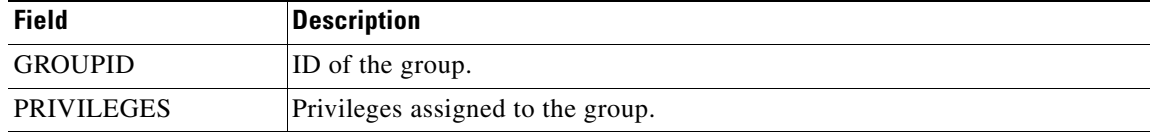

<span id="page-103-0"></span>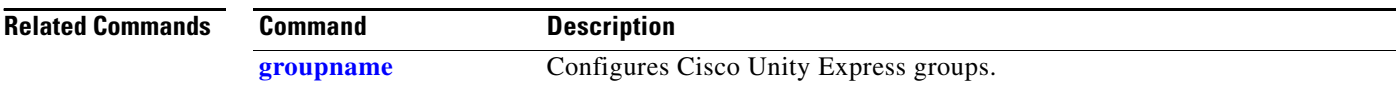

# **show hosts**

To display information about the configured hosts, use the **show hosts** command in Cisco Unity Express EXEC mode.

**show hosts**

- **Syntax Description** This command has no arguments or keywords.
- **Command Modes** Cisco Unity Express EXEC

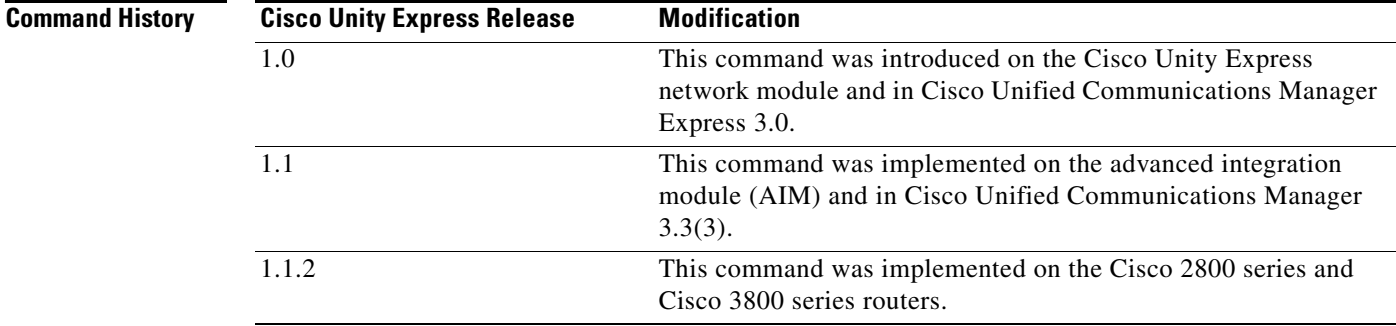

**Examples** The following is sample output for the **show hosts** command:

se-10-0-0-0# **show hosts**

Hostname: se-10-100-6-10 Domain: localdomain DNS Server1: 10.100.10.130

[Table 28](#page-104-0) describes the significant fields shown in the display.

### *Table 28 show hosts Field Descriptions*

<span id="page-104-0"></span>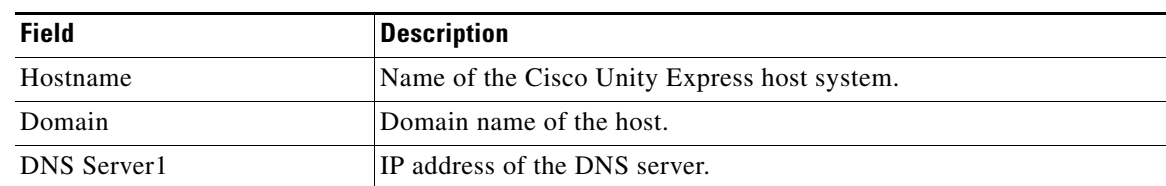

### **Relate**

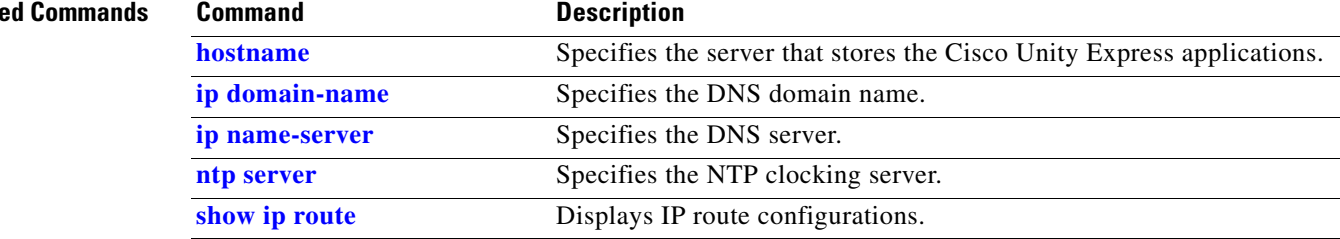

# <span id="page-105-0"></span>**show imap configuration**

To display the IMAP configuration parameters, use the **show imap configuration** command in Cisco Unity Express EXEC mode.

#### **show imap configuration**

**Syntax Description** This command has no arguments or keywords.

**Command Modes** Cisco Unity Express EXEC

**Command History Cisco Unity Express Release Modification** 2.3 This command was introduced. 3.0 This command was implemented on the advanced integration module (AIM).

### **Usage Guidelines** This command is not available on the AIM in release 2.3 and earlier.

#### **Examples** The following is sample output for the **show imap configuration** command:

se-10-0-0-0# **show imap configuration**

Status enabled Idle Timeout(minutes): 45<br>Max Sessions: 30 Max Sessions: Security Mode: mixed

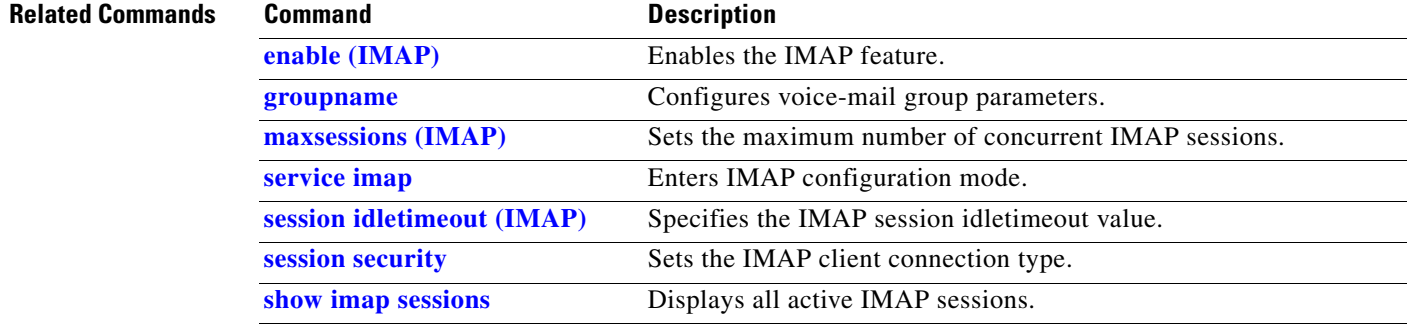

# <span id="page-106-0"></span>**show imap sessions**

To display a list of all active IMAP sessions, use the **show imap sessions** command in Cisco Unity Express EXEC mode.

**show imap sessions**

**Syntax Description** This command has no arguments or keywords.

**Command Modes** Cisco Unity Express EXEC

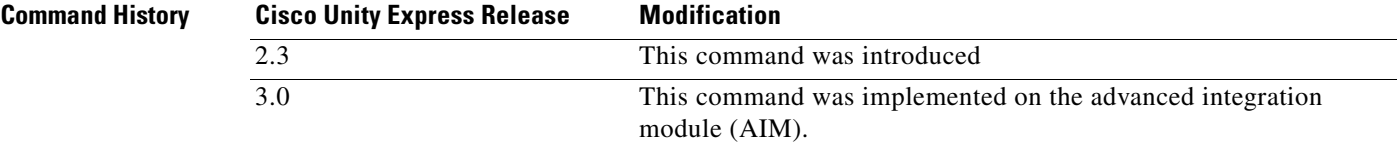

**Usage Guidelines** This command is not available on the AIM in release 2.3 and earlier.

**Examples** The following is sample output for the **show imap sessions** command:

se-10-0-0-0# **show imap sessions**

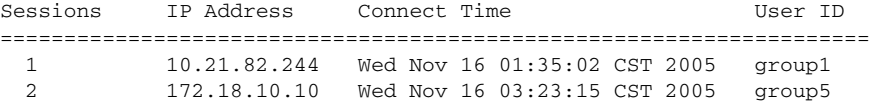

[Table 29](#page-106-1) describes the significant fields shown in the display.

<span id="page-106-1"></span>*Table 29 show imap sessions Field Descriptions*

| <b>Field</b>        | <b>Description</b>                                   |
|---------------------|------------------------------------------------------|
| Sessions            | ID number of the IMAP session.                       |
| IP Address          | IP address of the IMAP session e-mail client.        |
| <b>Connect Time</b> | Date and time when the IMAP session began.           |
| User ID             | User ID of the group that has access to the session. |

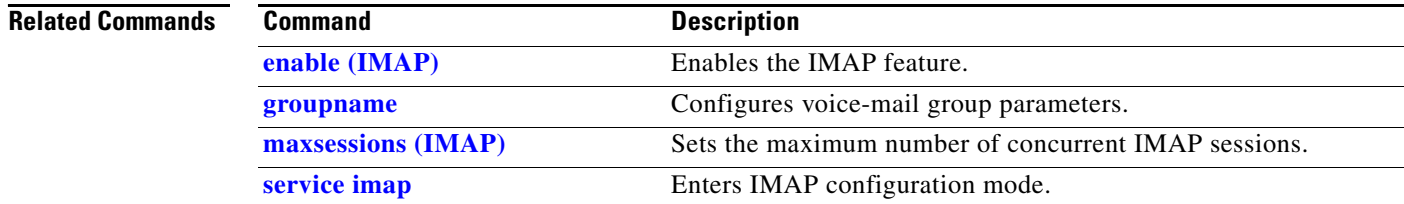

H

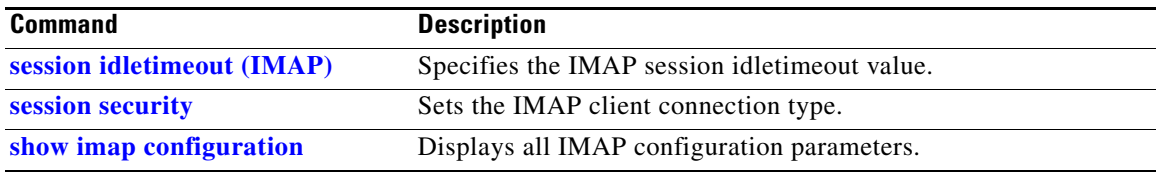
# **show interface ide**

To display the AIM usage and wear status, use the **show interface ide** command in Cisco Unity Express EXEC mode.

**show interface ide** *number*

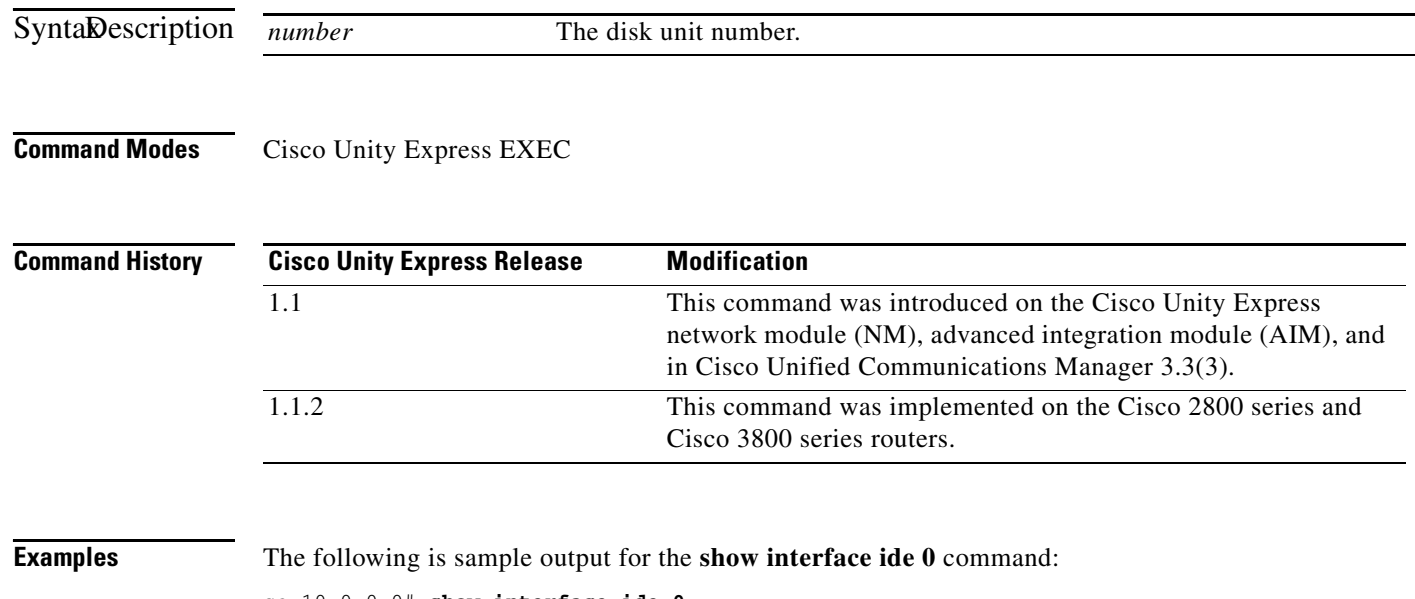

se-10-0-0-0# **show interface ide 0**

```
IDE hd0 is up, line protocol is up
     3499 reads, 39217152 bytes
      0 read errors
      51588 write, 324714496 bytes
      0 write errors
     0.0993% worn
```
[Table 30](#page-108-0) describes the significant fields shown in the display.

### <span id="page-108-0"></span>*Table 30 show interface ide 0 Field Descriptions*

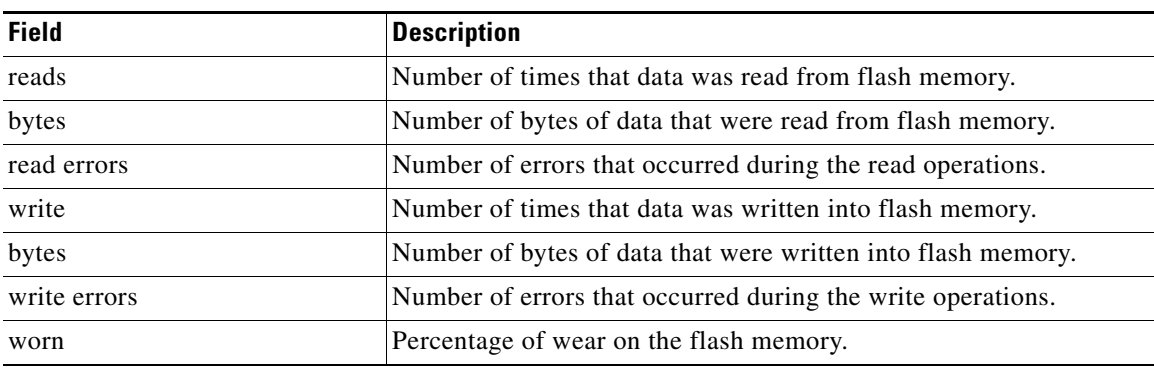

### **Related Commands**

**College** 

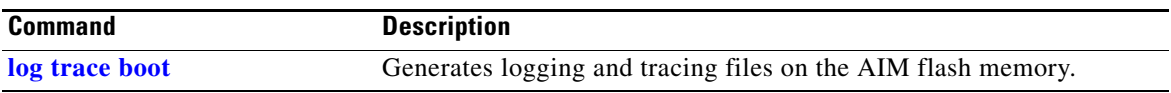

a ka

# **show ip route**

To display the IP routing table, use the **show ip route** command in Cisco Unity Express EXEC mode.

**show ip route**

**Syntax Description** This command has no arguments or keywords.

**Command Modes** Cisco Unity Express EXEC

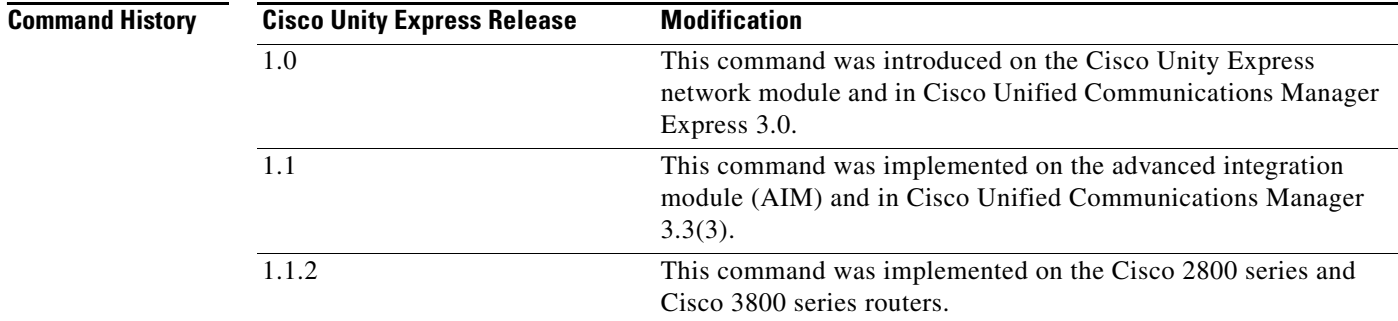

**Examples** The following is sample output for the **show ip route** command:

se-10-0-0-0# **show ip route**

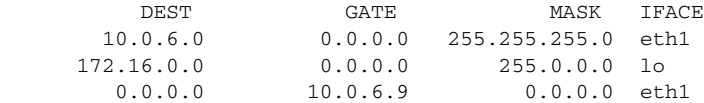

[Table 31](#page-110-0) describes the significant fields shown in the display.

### *Table 31 show ip route Field Descriptions*

<span id="page-110-0"></span>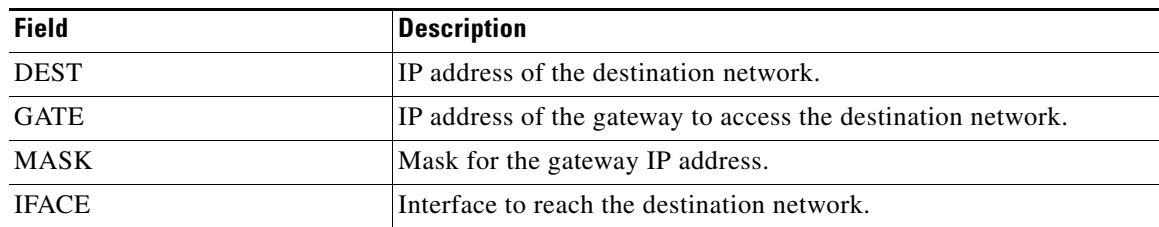

### **Related Command**

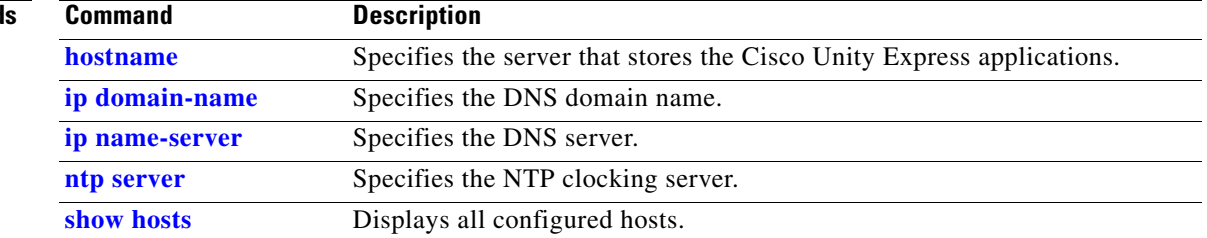

# <span id="page-112-0"></span>**show lists detail private**

To display details of a specific private distribution list for a specific subscriber, use the **show lists detail private** command in the Cisco Unity Express EXEC mode.

**show lists detail private** {**name** *list-nam*e | **number** *list-number*} **owner** *owner-id*

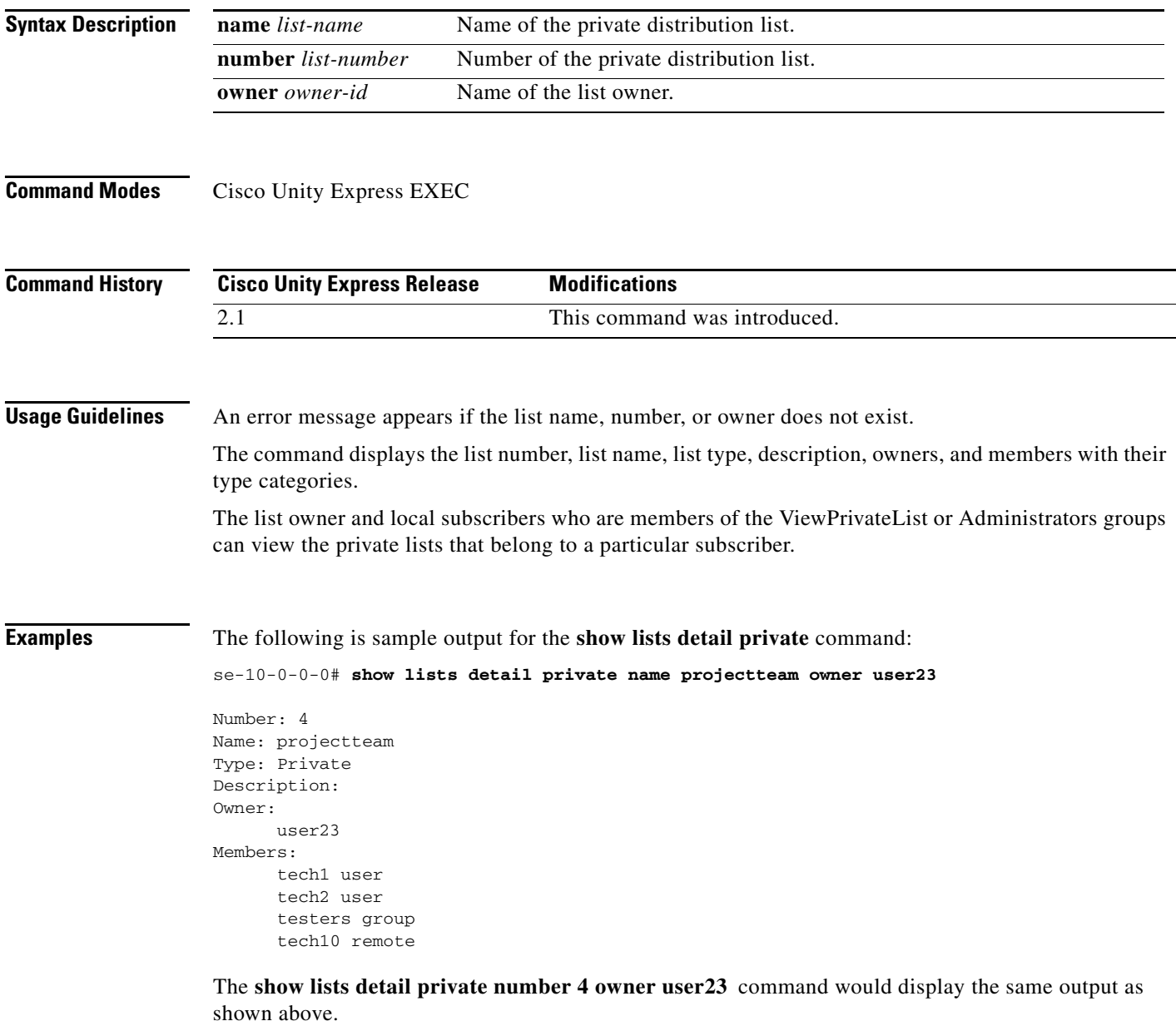

[Table 32](#page-113-0) describes the significant fields shown in the display.

<span id="page-113-0"></span>

| <b>Field</b> | <b>Description</b>                   |
|--------------|--------------------------------------|
| Number:      | ID number of the list.               |
| Name:        | Name of the list.                    |
| Type:        | Type of list.                        |
| Description: | Description of the list.             |
| Owners:      | User IDs of each owner of the list.  |
| Members:     | User IDs of each member of the list. |

*Table 32 show lists detail private Field Descriptions*

### **Related Commands**

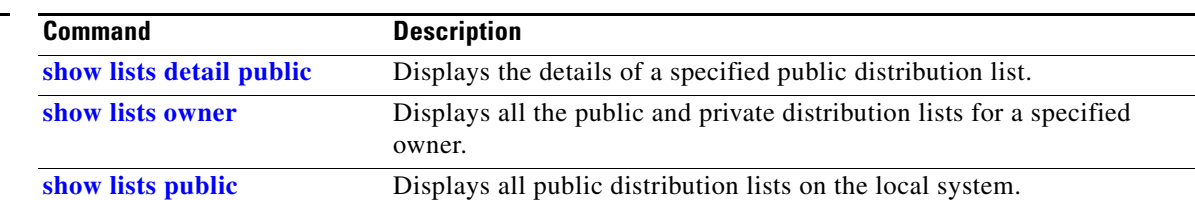

# <span id="page-114-0"></span>**show lists detail public**

To display details of a specific public distribution list on the local system, use the **show lists detail public** command in the Cisco Unity Express EXEC mode.

**show lists detail public** {**name** *list-name* | **number** *list-number*}

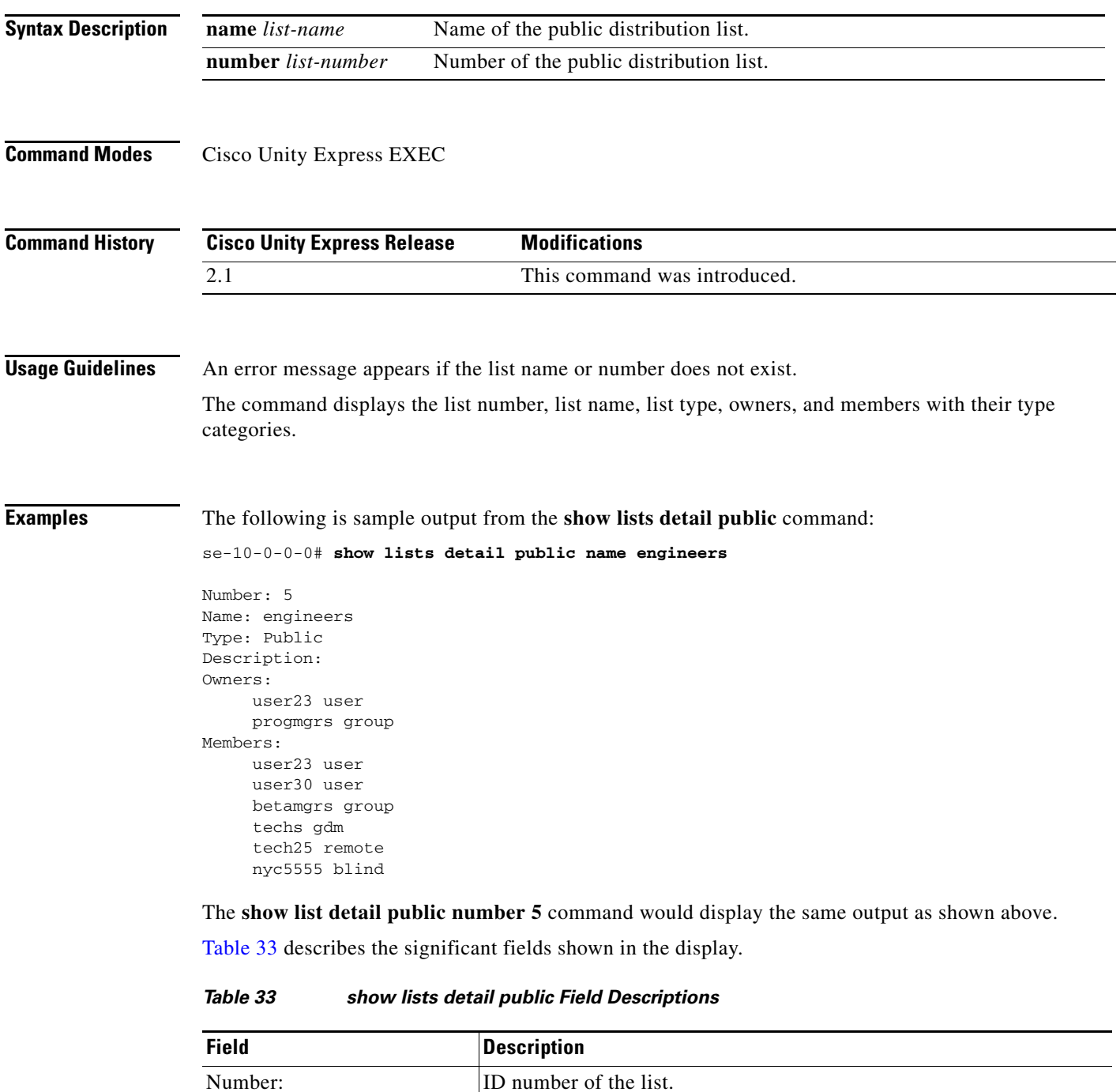

<span id="page-114-1"></span>Name: Name of the list.

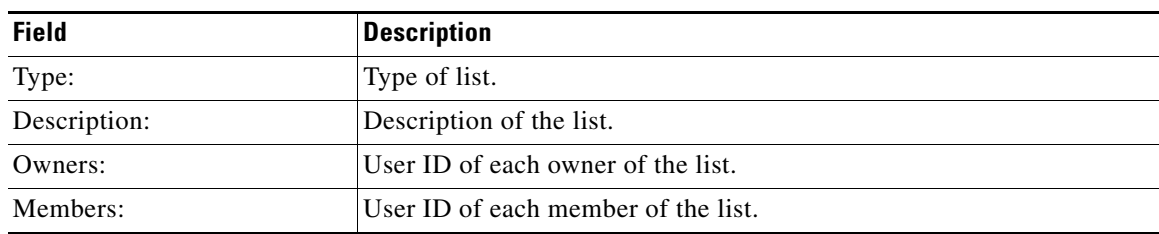

### *Table 33 show lists detail public Field Descriptions*

### **Related Commands**

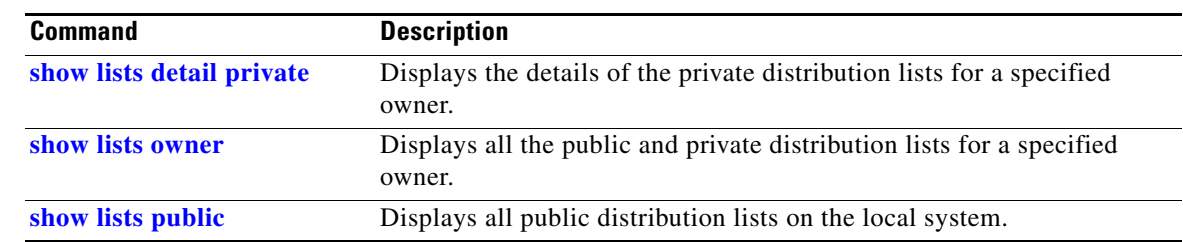

# <span id="page-116-0"></span>**show lists owner**

To display all the private and public distribution lists for a specific owner, use the **show lists owner**  command in Cisco Unity Express EXEC mode.

**show lists owner** *owner-id*

<span id="page-116-1"></span>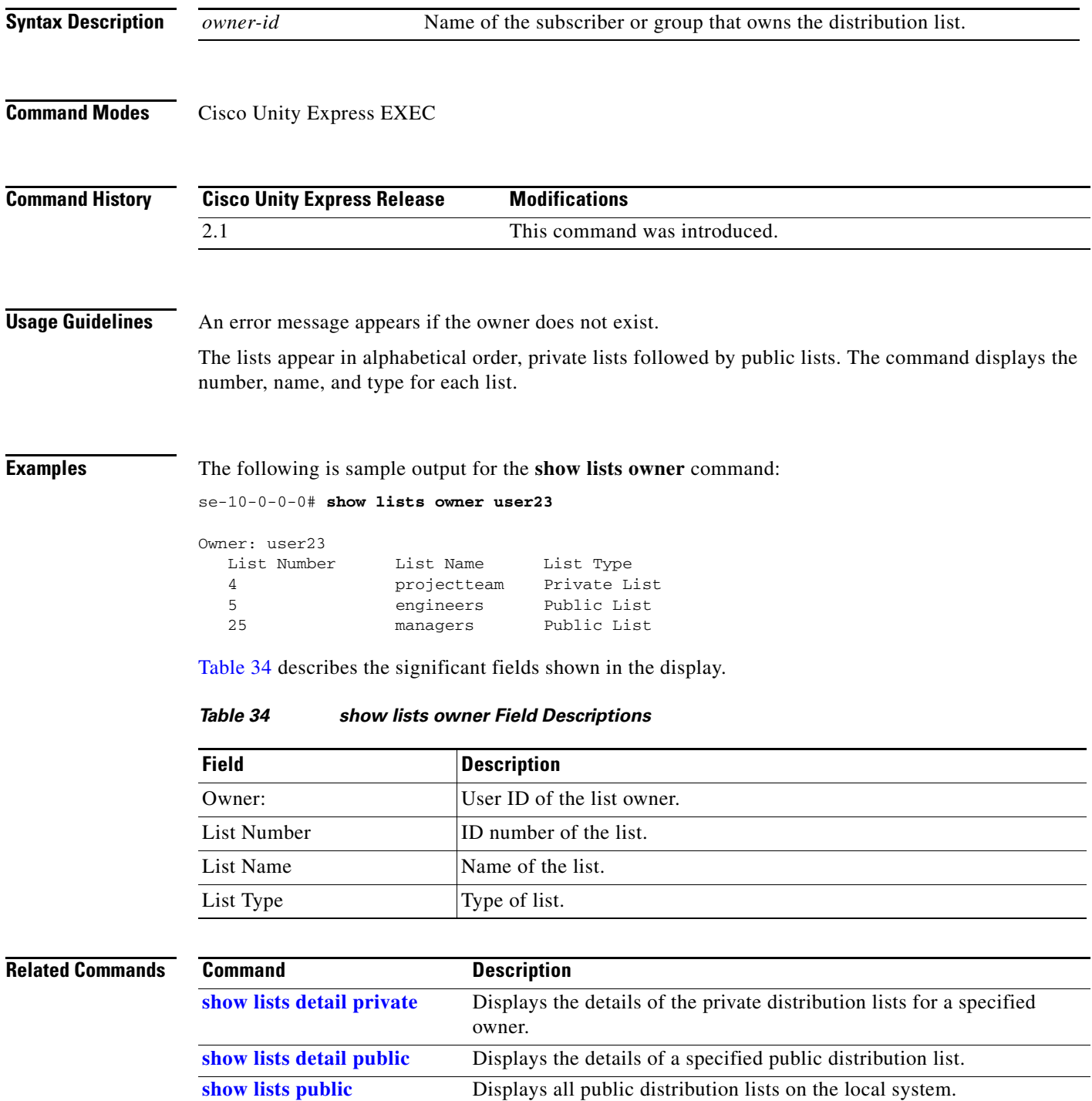

 $\mathcal{L}_{\mathcal{A}}$ 

## <span id="page-117-0"></span>**show lists public**

To display all the public distribution lists on the local system, use the **show lists public** command in Cisco Unity Express EXEC mode.

### **show lists public**

**Syntax Description** This command has no arguments or keywords.

**Command Modes** Cisco Unity Express EXEC

**Command History Cisco Unity Express Release Modifications** 2.1 This command was introduced.

**Usage Guidelines** The command displays the lists in alphabetical order with each list name, number, and type, followed by the details of each list.

### **Examples** The following is sample output for the **show lists public** command:

### se-10-0-0-0# **show lists public**

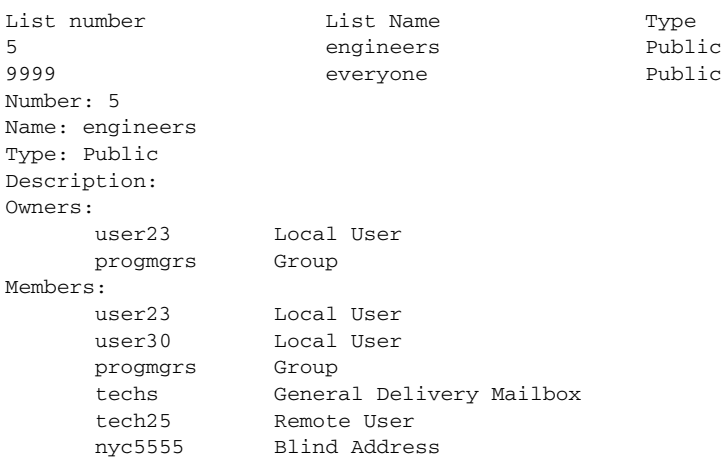

The system does not display the details of the **everyone** list.

[Table 35](#page-117-1) describes the significant fields shown in the display.

*Table 35 show lists public Field Descriptions*

<span id="page-117-1"></span>

| <b>Field</b> | <b>Description</b>     |
|--------------|------------------------|
| List number  | ID number of the list. |
| List Name    | Name of the list.      |

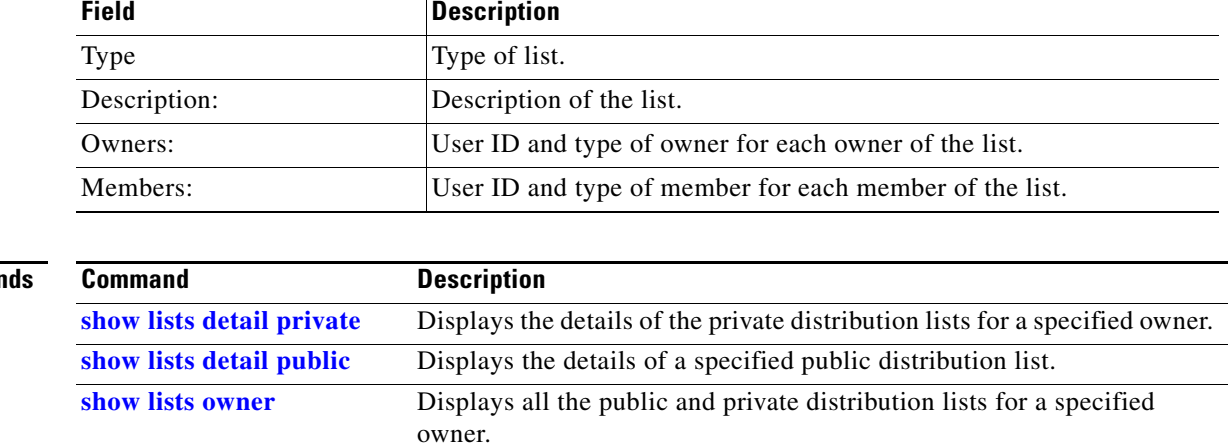

### *Table 35 show lists public Field Descriptions (continued)*

### **Related Comman**

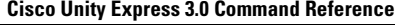

# **show log**

To display logging data, use the **show log** command in Cisco Unity Express EXEC mode.

**show log name** *name* [**containing** *expression* | **paged** | **tail**]

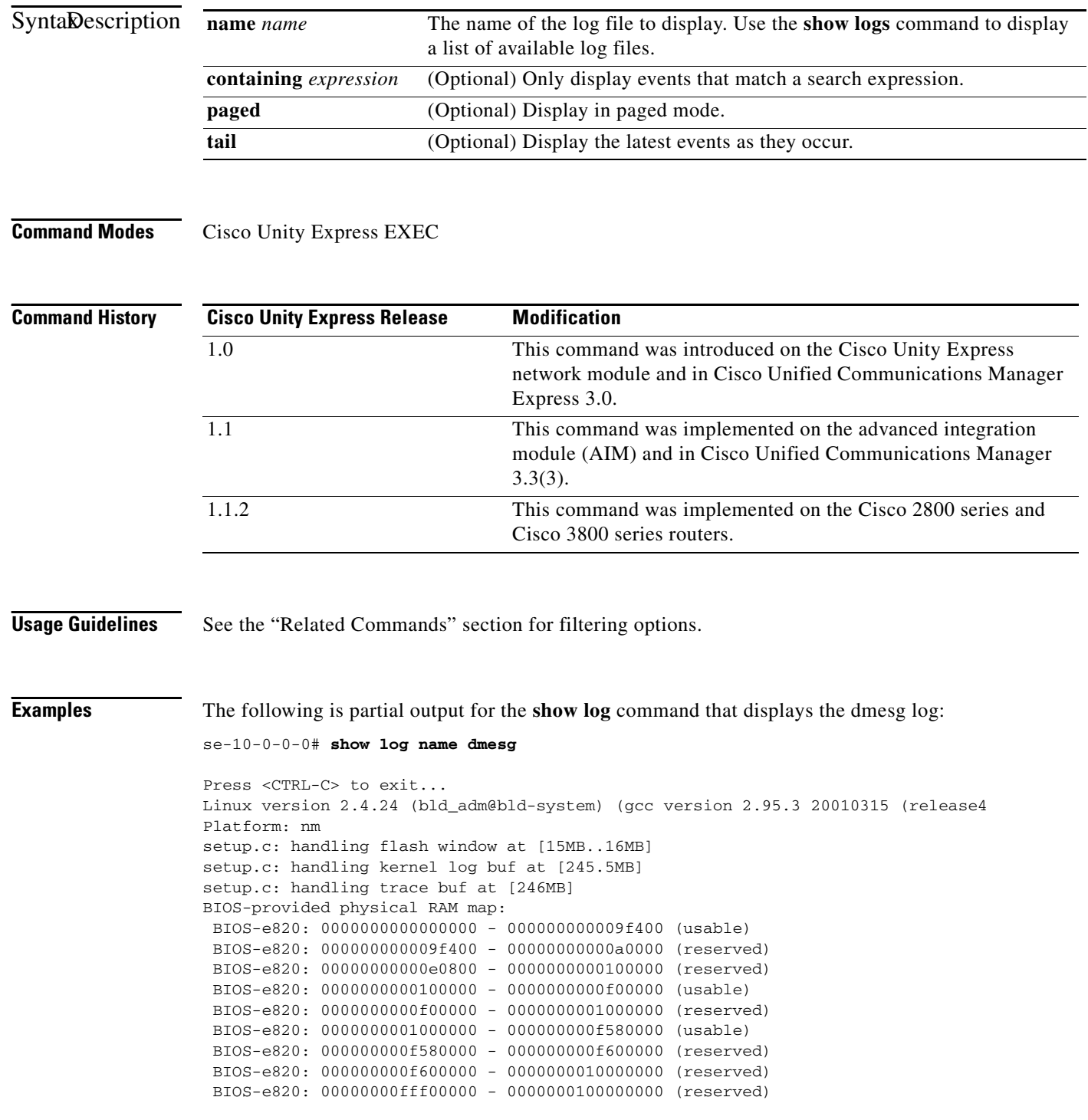

```
245MB LOWMEM available.
On node 0 totalpages: 62848
zone(0): 4096 pages.
zone(1): 58752 pages.
zone(2): 0 pages.
DMI not present.
Kernel command line: root=/dev/hda1 ro plat=nm
Initializing CPU#0
Detected 498.674 MHz processor.
Calibrating delay loop... 996.14 BogoMIPS
Memory: 245128k/251392k available (1164k kernel code, 4852k reserved, 667k data)
kdb version 4.3 by Keith Owens, Scott Lurndal. Copyright SGI, All Rights Reservd
in atrace_init
log_head: h: 0, t: 8429274, l: 0, w: 0, s: 10484672
Using existing trace log
log_head: h: 0, t: 8429274, l: 0, w: 0, s: 10484672
Dentry cache hash table entries: 32768 (order: 6, 262144 bytes)
Inode cache hash table entries: 16384 (order: 5, 131072 bytes)
Mount cache hash table entries: 512 (order: 0, 4096 bytes)
Buffer cache hash table entries: 16384 (order: 4, 65536 bytes)
Page-cache hash table entries: 65536 (order: 6, 262144 bytes)
CPU: L1 I cache: 16K, L1 D cache: 16K
CPU: L2 cache: 256K
CPU serial number disabled.
.
.
.
```
The following is sample output for the **show log** command that displays the dmesg log using a search string:

```
se-10-0-0-0# show log name dmesg containing setup
```

```
Press <CTRL-C> to exit...
setup.c: handling flash window at [15MB..16MB]
setup.c: handling kernel log buf at [245.5MB]
setup.c: handling trace buf at [246MB]
se-10-0-0-0#
```
The following is partial output for the **show log** command that displays the dmesg log in paged mode:

```
se-10-0-0-0# show log name dmesg paged
```

```
Linux version 2.4.24 (bld_adm@bld-system) (gcc version 2.95.3 20010315 (release
)) #1 Tue Nov 30 23:07:21 PST 2004
Platform: nm
setup.c: handling flash window at [15MB..16MB]
setup.c: handling kernel log buf at [245.5MB]
setup.c: handling trace buf at [246MB]
BIOS-provided physical RAM map:
 BIOS-e820: 0000000000000000 - 000000000009f400 (usable)
 BIOS-e820: 000000000009f400 - 00000000000a0000 (reserved)
 BIOS-e820: 00000000000e0800 - 0000000000100000 (reserved)
  BIOS-e820: 0000000000100000 - 0000000000f00000 (usable)
 BIOS-e820: 0000000000f00000 - 0000000001000000 (reserved)
 BIOS-e820: 0000000001000000 - 000000000f580000 (usable)
 BIOS-e820: 000000000f580000 - 000000000f600000 (reserved)
  BIOS-e820: 000000000f600000 - 0000000010000000 (reserved)
  BIOS-e820: 00000000fff00000 - 0000000100000000 (reserved)
245MB LOWMEM available.
On node 0 totalpages: 62848
zone(0): 4096 pages.
zone(1): 58752 pages.
zone(2): 0 pages.
```

```
DMI not present.
Kernel command line: root=/dev/hda1 ro plat=nm
Initializing CPU#0
  -- More --
```
The following is the output for the **show log** command that displays the current dmesg log as events are being entered:

```
se-10-0-0-0# show log name dmesg tail
Press <CTRL-C> to exit...
Freeing unused kernel memory: 88k freed
```
The following is partial output for the **show log** command that displays the dmesg log beginning with the first line starting with ide0:

```
se-10-0-0-0# show log name dmesg | begin ide0
     ide0: BM-DMA at 0xfc00-0xfc07, BIOS settings: hda:pio, hdb:pio
    ide1: BM-DMA at 0xfc08-0xfc0f, BIOS settings: hdc:pio, hdd:pio
hda: C/H/S=50127/232/176 from BIOS ignored
hdb: C/H/S=0/0/0 from BIOS ignored
hda: IC25N020ATMR04-0, ATA DISK drive
blk: queue c030c160, I/O limit 4095Mb (mask 0xffffffff)
ide0 at 0x1f0-0x1f7,0x3f6 on irq 14
hda: attached ide-disk driver.
hda: host protected area => 1
hda: 39070080 sectors (20004 MB) w/1740KiB Cache, CHS=2432/255/63, UDMA(33)
init unit number == 0
.
.
```
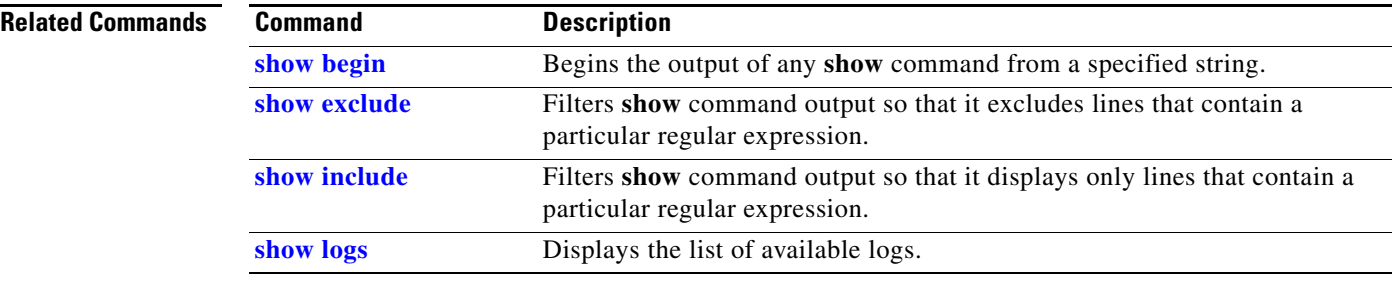

.

a ka

## **show logging**

To show the types of messages that are displayed on the console, use the **show logging** command in Cisco Unity Express EXEC mode.

### **show logging**

**Syntax Description** This command has no arguments or keywords.

**Command Modes** Cisco Unity Express EXEC

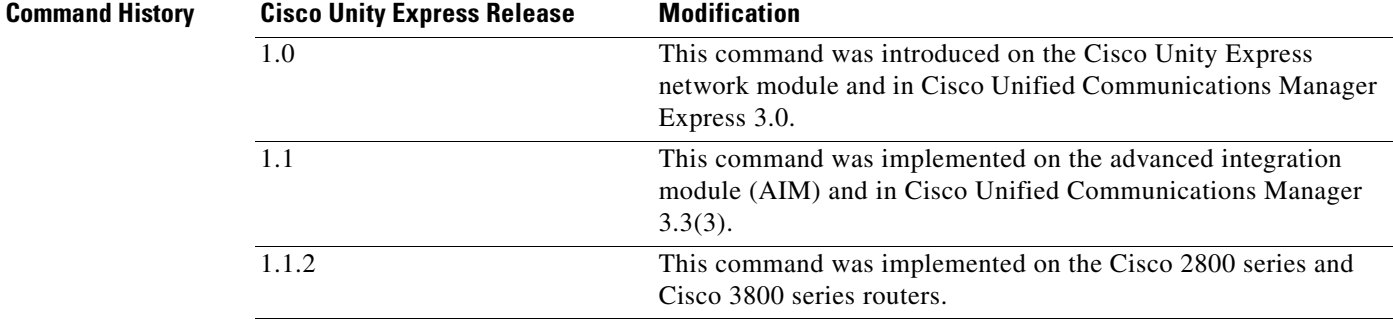

### **Usage Guidelines** See the "Related Commands" section for filtering options.

**Examples** The following displays the output for the **show logging** command when errors and fatal messages are displayed on the console.

```
se-10-0-0-0# show logging
info: off
warning: off
errors: on
fatal: on
Console Filter Info:
MODULE ENTITY ACTIVITY FILTER
```
No filter active

The following displays the output for the **show logging** command when errors, fatal messages, and ccn engine messages are displayed on the console.

se-10-0-0-0# **show logging**

info: off warning: off errors: on fatal: on

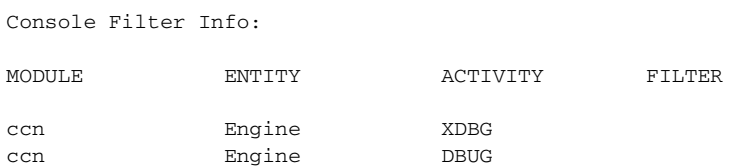

The following example displays show logging output when an external syslog server is configured:

```
se-10-0-0-0# show logging
info: off
warning: off
errors: off
fatal: on
Monitored event Info:
MODULE ENTITY ACTIVITY FILTER
No monitored events active
Server Info:
Log server address: 10.187.240.31
```
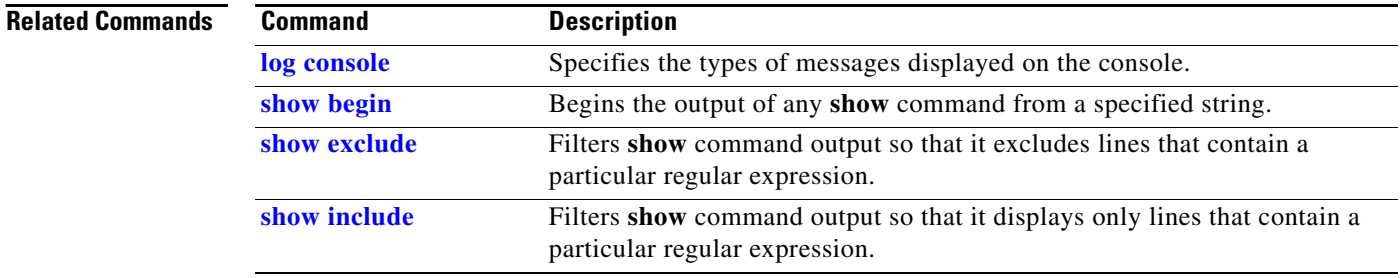

a ka

## <span id="page-124-0"></span>**show logs**

**S**

To show the existing log files on the CUE module, use the **show logs** command in Cisco Unity Express EXEC mode.

**show logs**

- **Syntax Description** This command has no arguments or keywords.
- **Command Modes** Cisco Unity Express EXEC

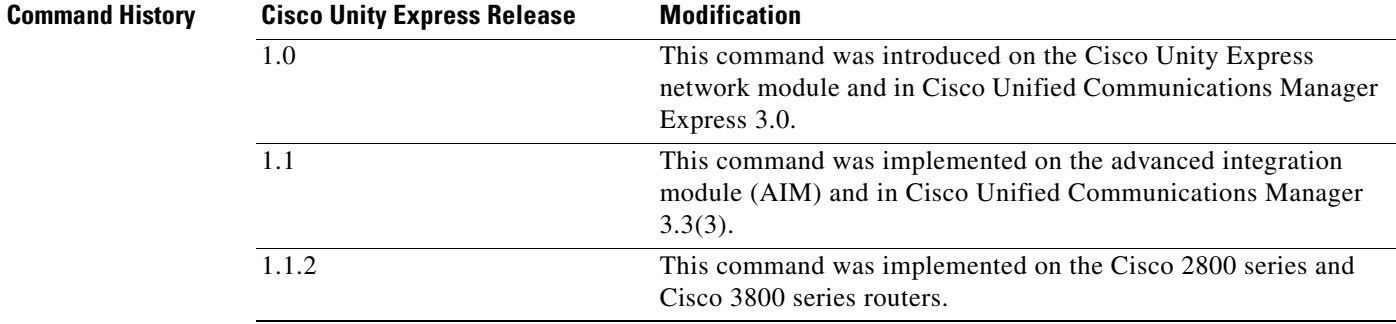

### **Usage Guidelines** See the "Related Commands" section for filtering options.

**Examples** The following example is a sample list of log files available on the system:

se-10-0-0-0# **show logs**

install.log dmesg syslog.log atrace\_save.log atrace.log klog.log messages.log root\_heapdump2749.1023408628.txt

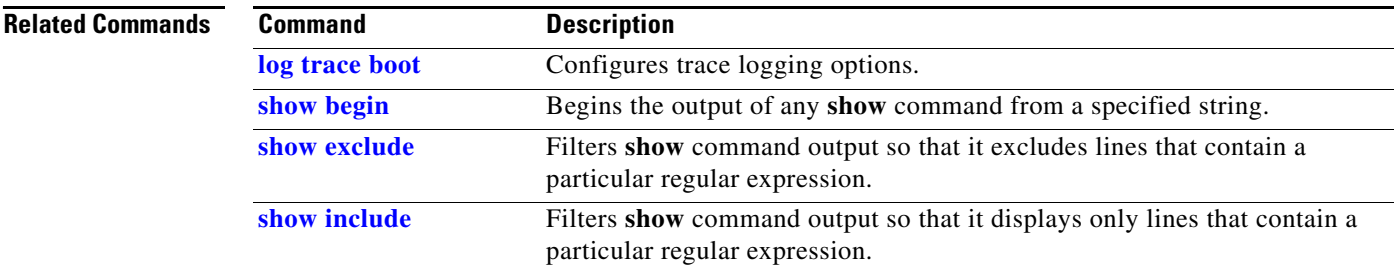

## **show memory**

To display memory information for the CUE module, use the **show memory** command in Cisco Unity Express EXEC mode.

### **show memory**

**Syntax Description** This command has no arguments or keywords.

### **Command Modes** Cisco Unity Express EXEC

**Command History Release Modification** 2.0 This command was introduced.

**Examples** The following example shows detailed information about the memory on the CUE network module:

```
se-10-0-0-0# show memory
```
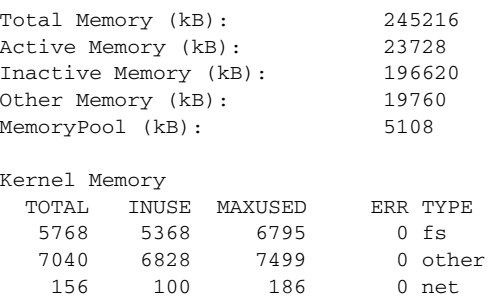

[Table 36](#page-125-0) describes the significant fields shown in the display.

### <span id="page-125-0"></span>*Table 36 show memory Field Descriptions*

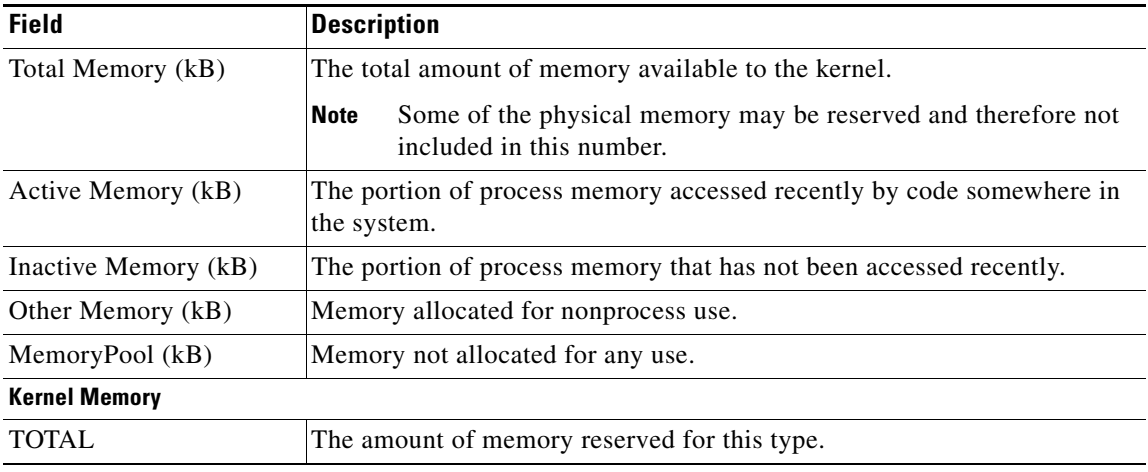

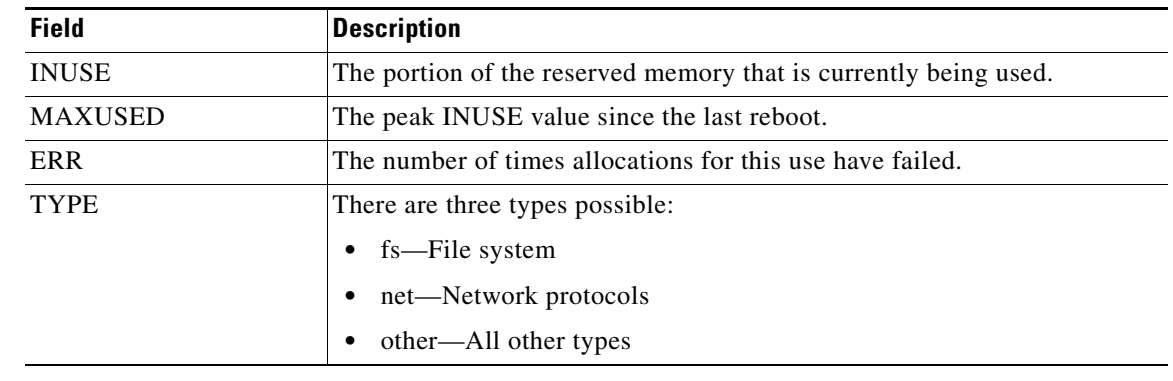

### *Table 36 show memory Field Descriptions (continued)*

### **Related Commands**

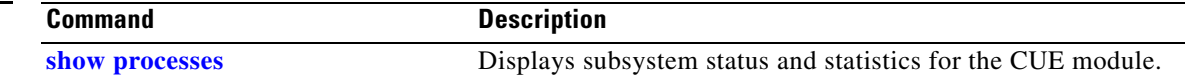

## <span id="page-127-1"></span>**show network detail local**

To display network information for the local Cisco Unity Express location, use the **show network detail local** command in Cisco Unity Express EXEC mode.

### **show network detail local**

**Syntax Description** This command has no arguments or keywords.

**Command Modes** Cisco Unity Express EXEC

**Command History Cisco Unity Express Release Modification** 2.0 This command was introduced. 2.1 Broadcast message and vCard information was added to the display.

**Usage Guidelines** Use this command to display information about the local Cisco Unity Express site, including the location ID, name, abbreviation, e-mail domain, minimum and maximum extension lengths, phone prefix, VPIM encoding type, if spoken name is enabled, status of vCard enabling, the VPIM broadcast message ID, and the number of messages sent and received.

**Examples** The following example shows detailed information about the local Cisco Unity Express site called "San JoseCA":

```
se-10-0-0-0# show network detail local
```
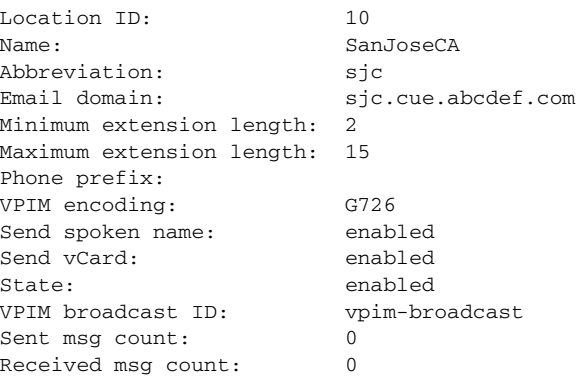

[Table 37](#page-127-0) describes the significant fields shown in the display.

*Table 37 show network detail local Field Descriptions*

<span id="page-127-0"></span>

| <b>Field</b> | Description                        |
|--------------|------------------------------------|
| Location ID: | Location ID for the local network. |
| Name:        | Name of the local location.        |

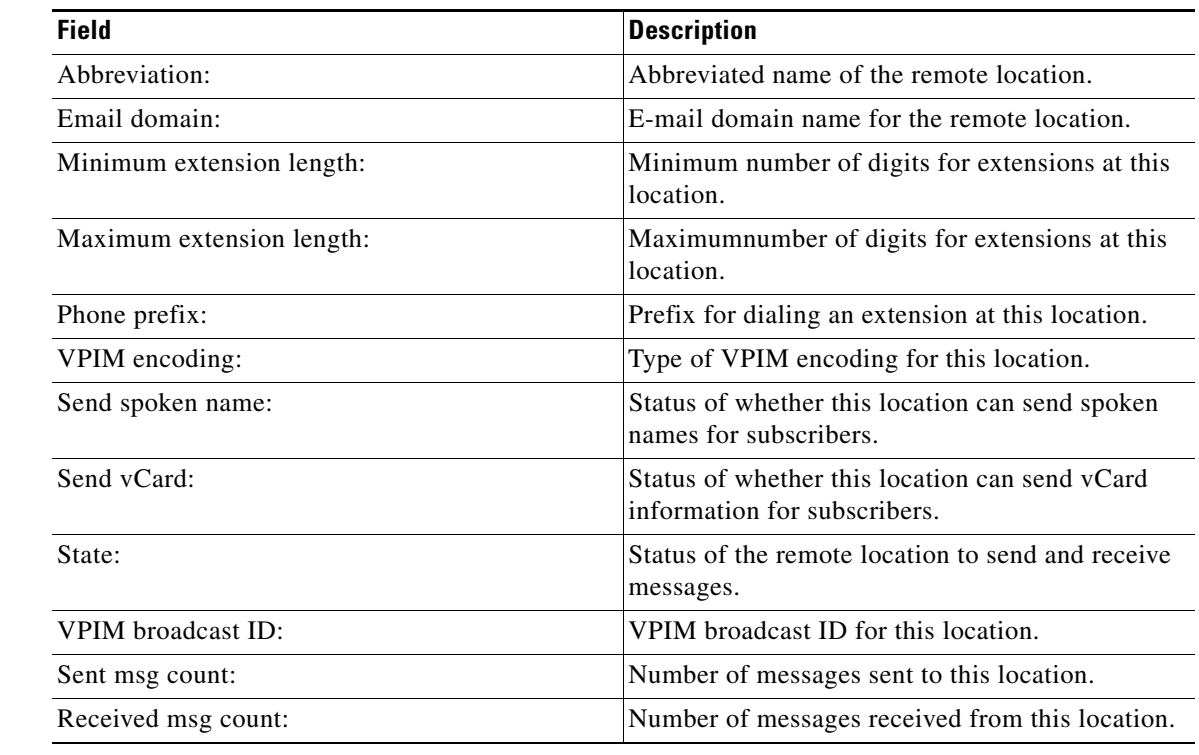

### *Table 37 show network detail local Field Descriptions*

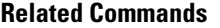

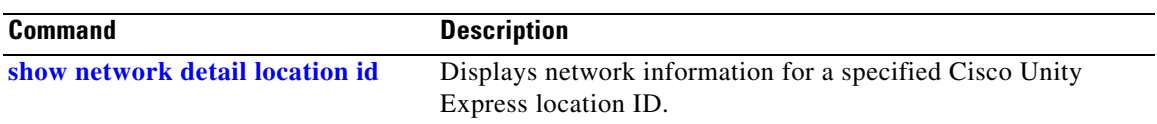

# <span id="page-129-0"></span>**show network detail location id**

To display network information for a specified Cisco Unity Express location ID, use the **show network detail location id** command in Cisco Unity Express EXEC mode.

**show network detail location id** *number*

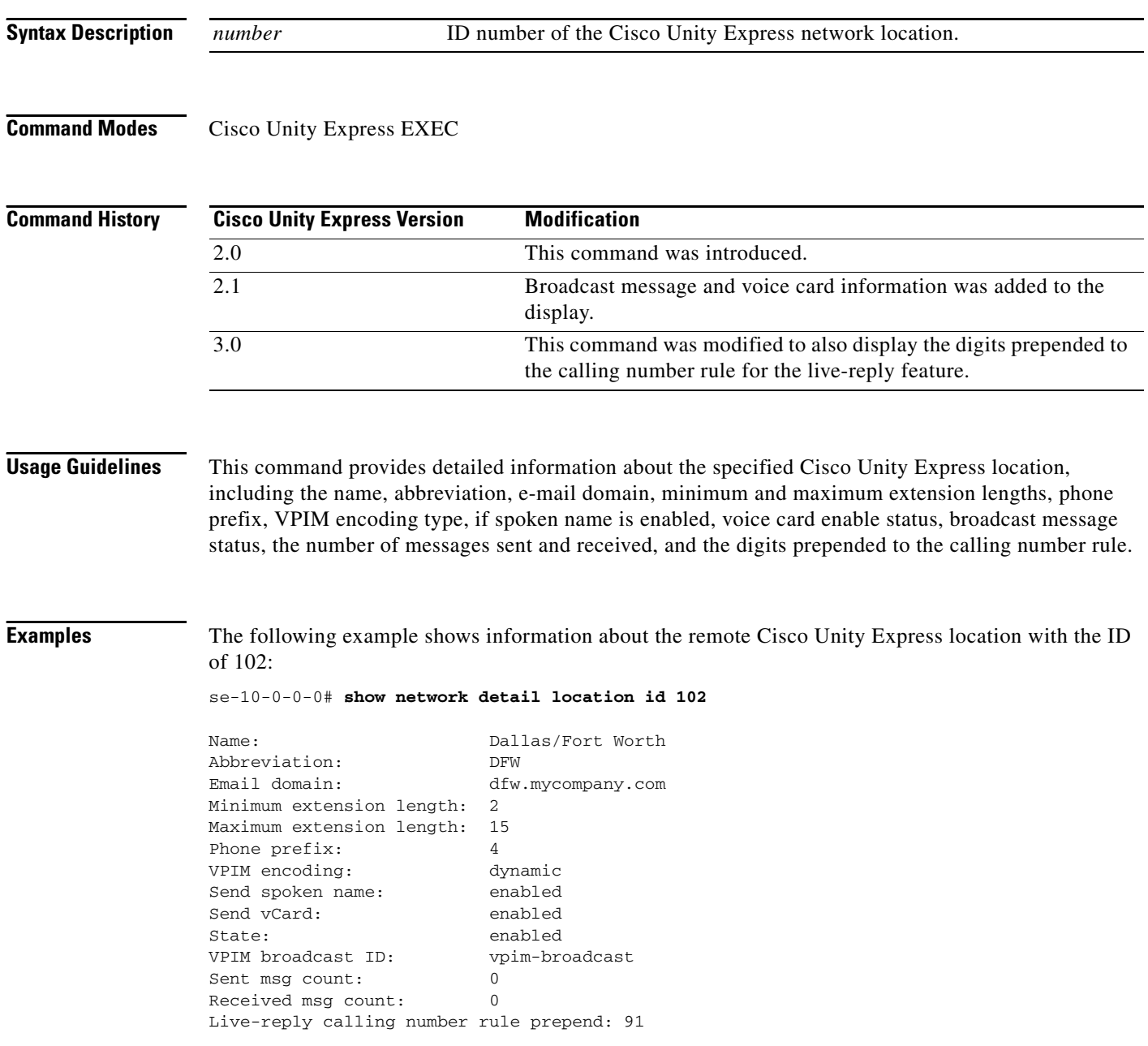

[Table 38](#page-130-0) describes the significant fields shown in the display.

<span id="page-130-0"></span>

| <b>Field</b>                            | <b>Description</b>                                                                  |
|-----------------------------------------|-------------------------------------------------------------------------------------|
| Name:                                   | Name of the remote location.                                                        |
| Abbreviation:                           | Abbreviated name of the remote location.                                            |
| Email domain:                           | E-mail domain name for the remote location.                                         |
| Minimum extension length:               | Minimum number of digits for extensions at this<br>location.                        |
| Maximum extension length:               | Maximum number of digits for extensions at this<br>location.                        |
| Phone prefix:                           | Prefix for dialing an extension at this location.                                   |
| VPIM encoding:                          | Type of VPIM encoding for this location.                                            |
| Send spoken name:                       | Status of whether this location can send spoken<br>names for subscribers.           |
| Send vCard:                             | Status of whether this location can send voice<br>card information for subscribers. |
| State:                                  | Status of the remote location to send and receive<br>messages.                      |
| VPIM broadcast ID:                      | VPIM broadcast ID for this location.                                                |
| Sent msg count:                         | Number of messages sent to this location.                                           |
| Received msg count:                     | Number of messages received from this location.                                     |
| Live-reply calling number rule prepend: | Digits prepended to the calling number rule.                                        |

*Table 38 show network detail location id Field Descriptions*

```
Related Commands
```
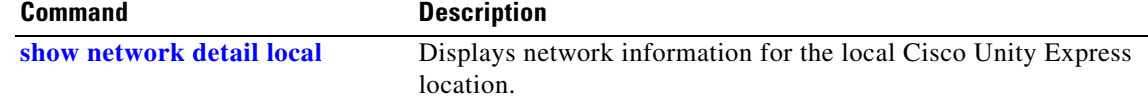

# <span id="page-131-0"></span>**show network locations**

To display information about Cisco Unity Express locations, use the **show network locations** command in Cisco Unity Express EXEC mode.

### **show network locations**

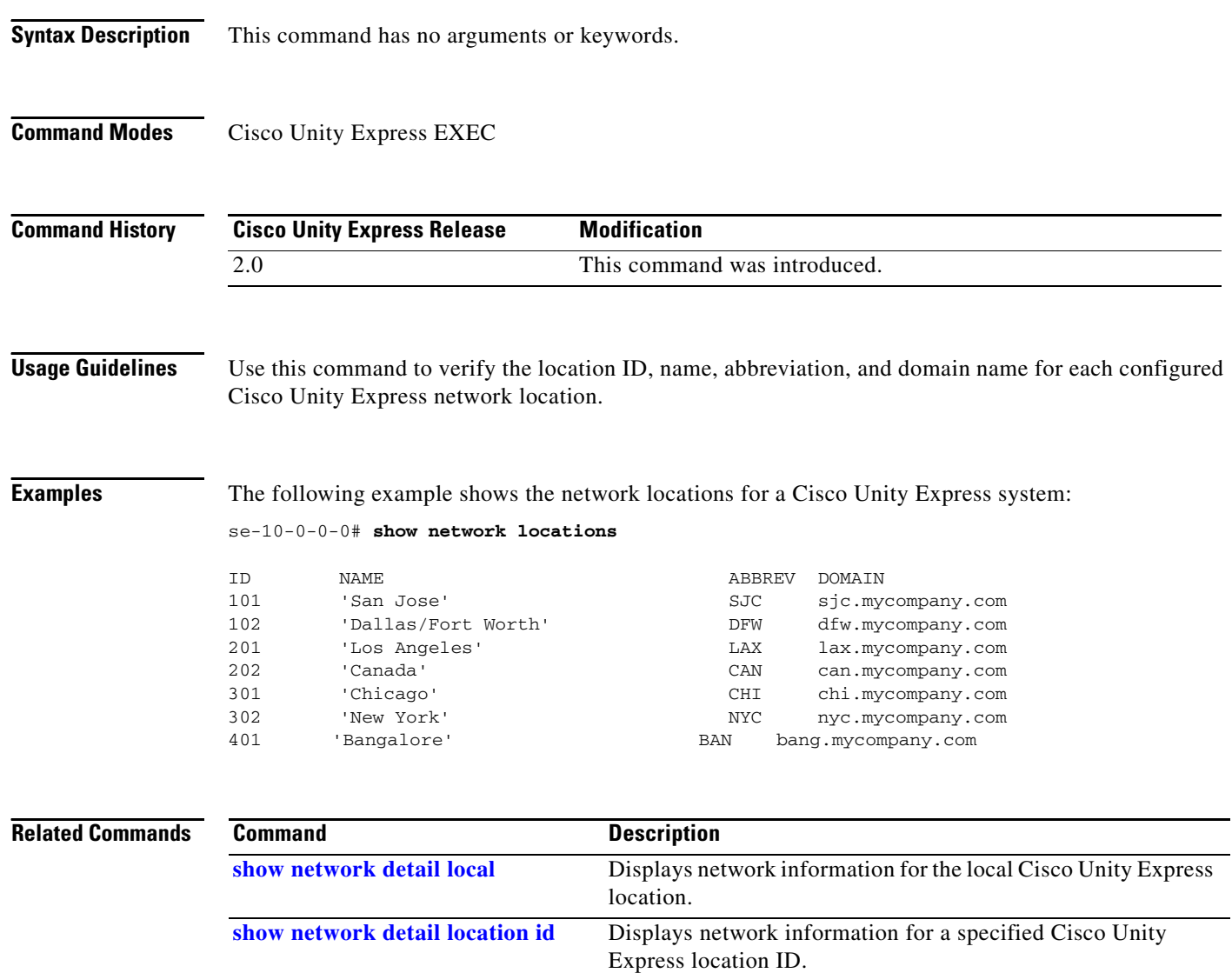

**OL-14012-01**

## **show network queues**

To display information about messages in the outgoing queue on a Cisco Unity Express system, use the **show network queues** command in Cisco Unity Express EXEC mode.

**show network queues** 

**Syntax Description** This command has no arguments or keywords. **Command Modes** Cisco Unity Express EXEC **Command History Usage Guidelines** The queue information contains three displays: one for running job queue information, one for urgent job queue information, and one for normal job queue information. **Examples** The following example shows output from the **show network queues** command: se-10-0-0-0# **show network queues**  Running Job Queue ================= ID TYPE TIME RETRY SENDER RECIPIENT 107 VPIM 06:13:26 20 jennifer 1001@sjc.mycompany.com 106 VPIM 06:28:25 20 jennifer 1001@sjc.mycompany.com Urgent Job Queue ================= ID TYPE TIME RETRY SENDER RECIPIENT 123 VPIM 16:33:39 1 andy 9003@lax.mycompany.com Normal Job Queue ================= ID TYPE TIME RETRY SENDER RECIPIENT 122 VPIM 16:33:23 1 andy 9001@lax.mycompany.com 124 VPIM 16:34:28 1 andy 9003@lax.mycompany.com 125 VPIM 16:34:57 1 andy 9002@lax.mycompany.com [Table 39](#page-132-0) describes the significant fields shown in the display. **Cisco Unity Express Release Modification** 2.0 This command was introduced.

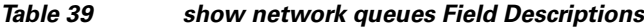

<span id="page-132-0"></span>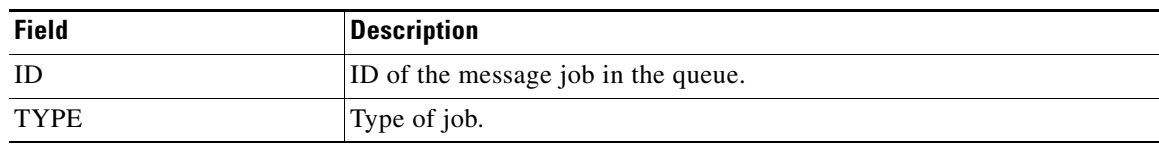

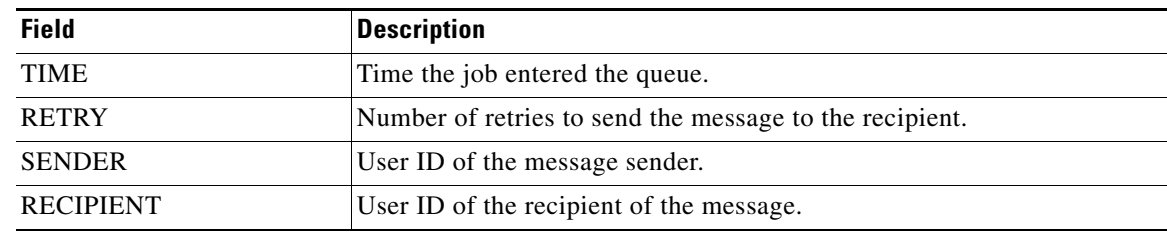

### *Table 39 show network queues Field Descriptions (continued)*

### **Related Commands**

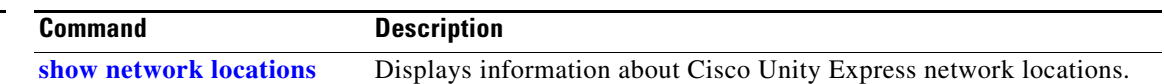

# <span id="page-134-1"></span>**show ntp associations**

To display the association identifier and status for all Network Time Protocol (NTP) servers, use the **show ntp associations** command in Cisco Unity Express EXEC mode.

**show ntp associations** [**assoc-id** *association-id*]

<span id="page-134-0"></span>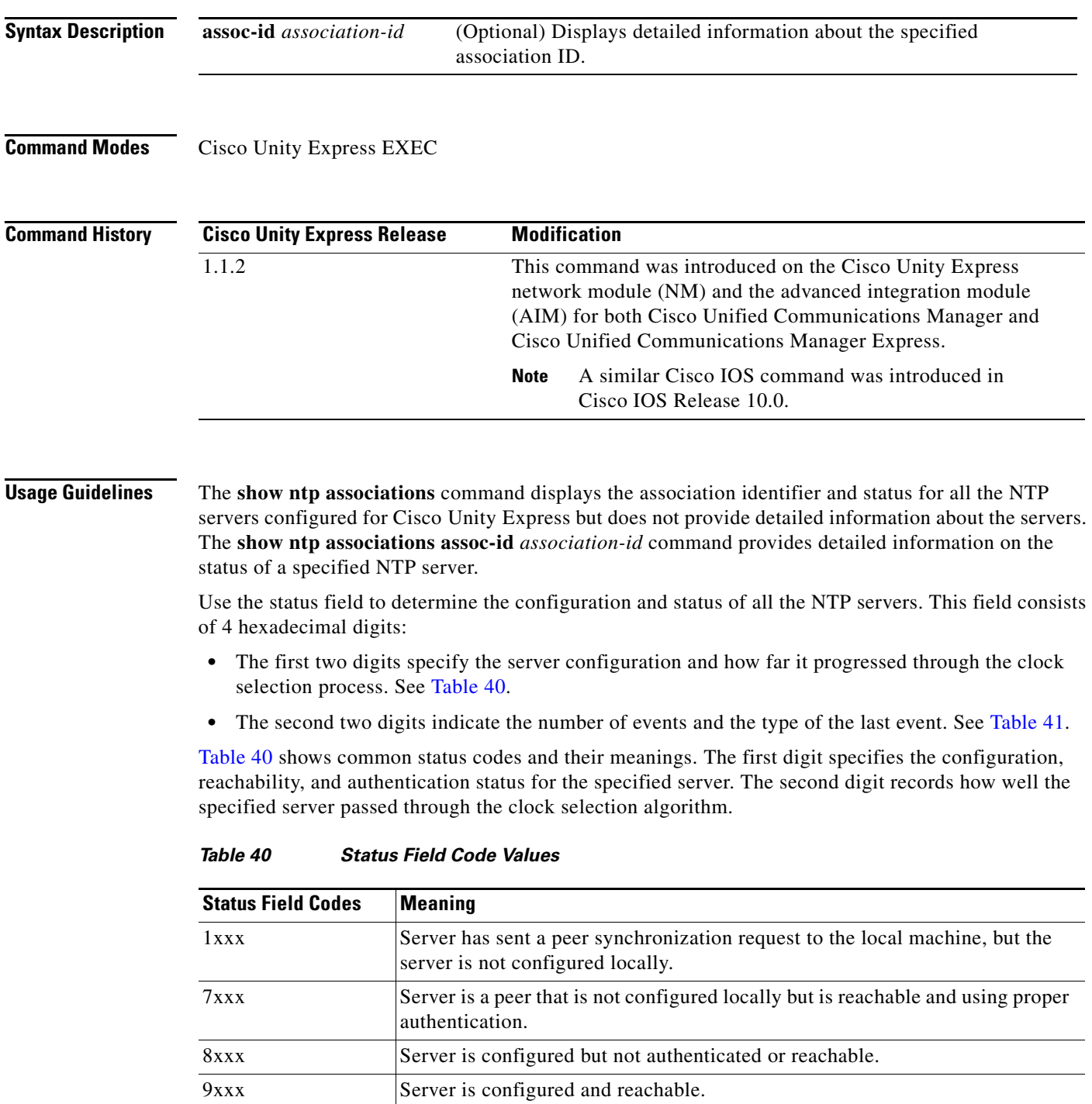

| <b>Status Field Codes</b> | <b>Meaning</b>                                                                                                    |
|---------------------------|----------------------------------------------------------------------------------------------------|
| $C$ xxx                   | Server is configured to use authentication but is not reachable.                                                                                                    |
| Dxxx                      | Server is configured to use authentication and is reachable but is not using a<br>trusted key.                                                                                                    |
| <b>Fxxx</b>               | Server is authenticated as a trusted server and is reachable.                                                                                                    |
| x0xx                      | Server did not pass any sanity checks and is rejected by the client. Possible<br>causes for this condition include the server failing to authenticate, the server<br>having a huge error bound (over 16 seconds), or the server existing on a higher<br>stratum number than the client.                                   |
| x1xx                      | Server passed the sanity checks but was not close enough to other servers to<br>survive the intersection algorithm. This indicates that the server's clock was<br>outside the largest possible error bounds of the other clocks, a condition that<br>almost certainly indicates that the server is set to the wrong time. |
| x2xx                      | Server passed the correctness checks (intersection algorithm). This value<br>indicates that the server is probably configured correctly.                                                                                                    |
| x3xx                      | Server passed the candidate checks. This means that the server was not<br>discarded because there were too many good servers (over 10).                                                                                                    |
| x4xx                      | Server passed through the clustering algorithms without being discarded as an<br>outlier having too much dispersion.                                                                                                    |
| x5xx                      | Server would be the synchronization source but is too far away. This means that<br>all the other clocks did not pass the sanity check or are too far away also.                                                                                                    |
| x6xx                      | Server is the current synchronization source. This is the preferred server status.                                                                                                    |
| $x7xx$ to $xFx$           | Reserved values. These should not occur in normal usage.                                                                                                    |

*Table 40 Status Field Code Values (continued)*

[Table 41](#page-135-0) lists the event codes. The third digit indicates the number of events that have occurred since the last time an error was returned to the console by NTP or by one of the **show ntp** commands. This value does not wrap and stops incrementing at 15 (or hex F).

For a properly running server, the value should be xx1x, unless one of the **show ntp** commands has queried the server since startup. In that case, the value should be xx0x. If the third digit is any other value, check for the event causing errors.

The fourth digit in the field indicates the last event that occurred. For properly running servers, the event should be the server becoming reachable.

*Table 41 Event Field Code Values*

<span id="page-135-0"></span>

| <b>Event Field Codes</b> | <b>Meaning</b>                                                                                                    |
|--------------------------|----------------------------------------------------------------------------------------------------|
| xxx0                     | Unspecified event. Either no events have occurred or some sort of special error<br>has occurred.                                      |
| xxx1                     | IP error occurred reaching the server.                                                                                                |
| xxx2                     | Unable to authenticate a server that used to be reachable. This indicates that<br>the keys changed or someone is spoofing the server. |
| xxx3                     | Formerly reachable server is now unreachable.                                                                                         |
| xxx4                     | Formerly unreachable server is now reachable.                                                                                         |

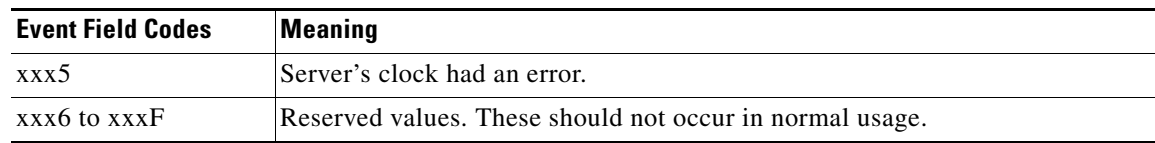

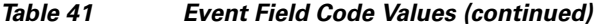

The flash field indicates the status of the packets while a series of 12 diagnostic tests are performed on them. The tests are performed in a specified sequence to gain maximum information while protecting against accidental or malicious errors.

The flash variable is set to zero as each packet is received. If any bits are set as a result of the tests, the packet is discarded.

The tests look for the following information:

- **•** TEST1 through TEST3 check the packet time stamps from which the offset and delay are calculated. If no bits are set, the packet header variables are saved.
- TEST4 and TEST5 check access control and cryptographic authentication. If no bits are set, no values are saved.
- TEST6 through TEST8 check the health of the server. If no bits are set, the offset and delay relative to the server are calculated and saved.
- **•** TEST9 checks the health of the association. If no bits are set, the saved variables are passed to the clock filter and mitigation algorithm.
- TEST10 through TEST12 check the authentication state using Autokey public-key cryptography. If any bits are set and the association was previously marked as reachable, the packet is discarded. Otherwise, the originate and receive time stamps are saved and processing continues.

[Table 42](#page-136-0) lists the flash bits for each test.

<span id="page-136-0"></span>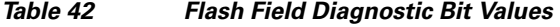

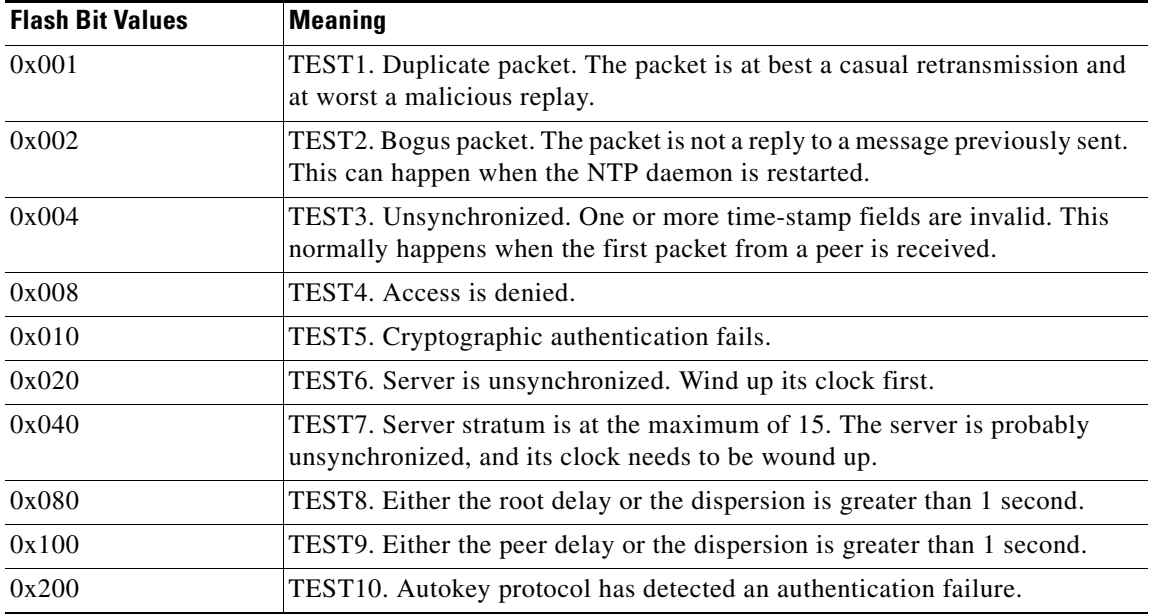

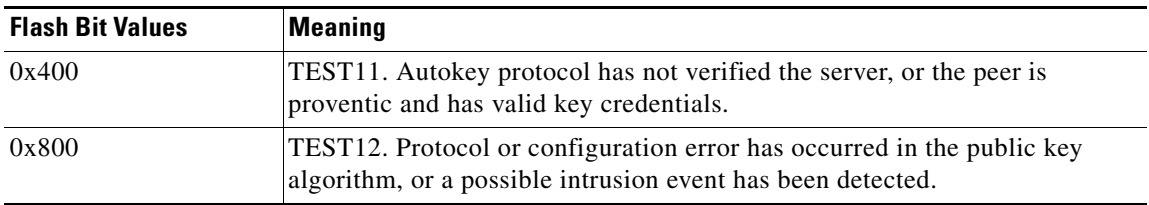

### *Table 42 Flash Field Diagnostic Bit Values (continued)*

**Examples** The following is sample output for the **show ntp associations** command:

se-10-0-0-0# **show ntp associations**

ind assID status conf reach auth condition last\_event cnt =========================================================== 1 37773 9624 yes yes none sys.peer reachable 2

[Table 43](#page-137-0) describes the significant fields shown in the display.

### <span id="page-137-0"></span>*Table 43 show ntp associations Field Descriptions*

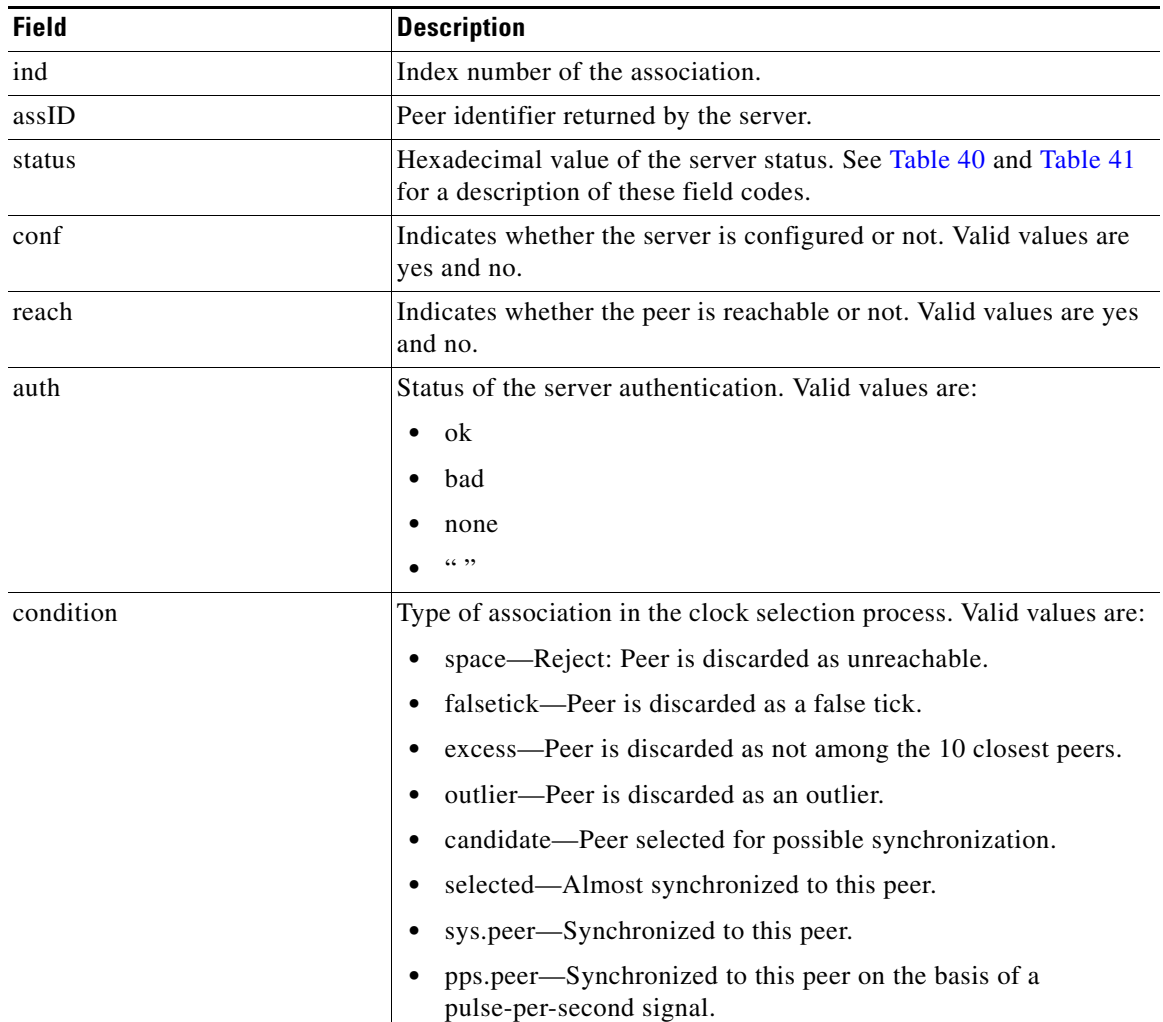

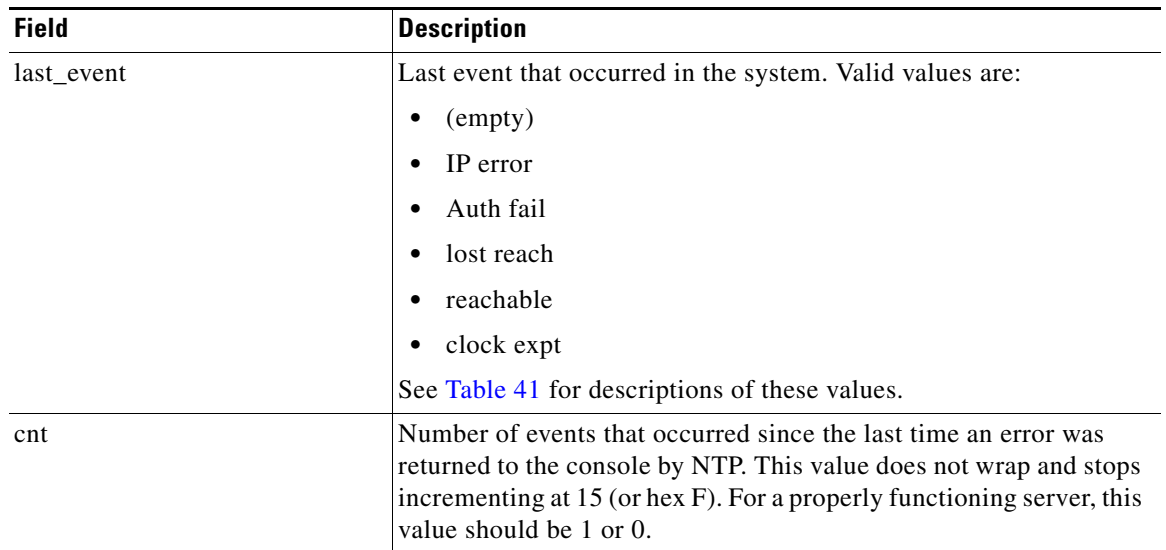

### *Table 43 show ntp associations Field Descriptions (continued)*

The following is sample output for the **show ntp associations assoc-id** command:

### se-10-0-0-0# **show ntp associations assoc-id 37773**

```
status=9624 reach, conf, sel_sys.peer, 2 events, event_reach,
srcadr=10.10.10.65, srcport=123, dstadr=10.10.5.2, dstport=123, leap=00,
stratum=8, precision=-18, rootdelay=0.000, rootdispersion=0.031,
refid=127.127.7.1, reach=377, unreach=0, hmode=3, pmode=4, hpoll=10,
ppoll=10, flash=00 ok, keyid=0, offset=-1.139, delay=0.430,
dispersion=14.821, jitter=0.158,
reftime=af4a3bee.f4749337 Thu, Mar 11 1993 14:30:06.954,
org=af4a3bf8.3f18b455 Thu, Mar 11 1993 14:30:16.246,
rec=af4a3bf8.3f71758e Thu, Mar 11 1993 14:30:16.247,
xmt=af4a3bf8.3f545c78 Thu, Mar 11 1993 14:30:16.247,
filtdelay= 0.43 0.63 0.58 0.58 0.48 0.34 0.54 0.45,
filtoffset= -1.14 -0.98 -0.96 -0.90 -0.90 -0.79 -0.47 -0.45,
filtdisp= 0.01 15.40 30.79 46.14 61.48 76.83 92.19 99.90
```
[Table 44](#page-138-0) describes the significant fields shown in the display.

<span id="page-138-0"></span>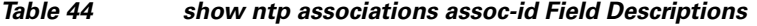

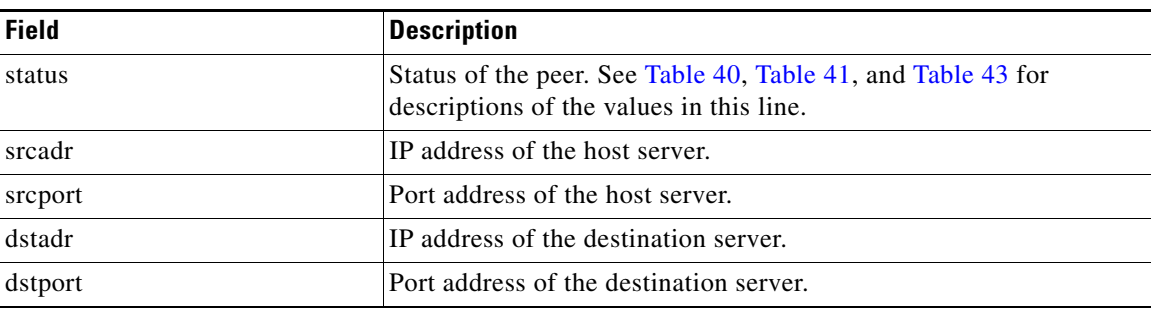

| <b>Field</b>   | <b>Description</b>                                                                                                    |
|----------------|----------------------------------------------------------------------------------------------------|
| leap           | Two-bit code warning of an impending leap second to be inserted in<br>the NTP timescale. Valid values are:                                                                                                    |
|                | 00—No warning<br>٠                                                                                                    |
|                | 01-Last minute has 61 seconds                                                                                                    |
|                | 10-Last minute has 59 seconds                                                                                                    |
|                | 11-Alarm condition (clock not synchronized)                                                                                                    |
| stratum        | Server hop count to the primary clock source. Valid values are:                                                                                                    |
|                | 0-Unspecified                                                                                                    |
|                | 1-Primary clock reference                                                                                                    |
|                | 2-255-Secondary reference via NTP                                                                                                    |
|                | If the stratum value is 15, the server is probably unsynchronized and<br>its clock needs to be reset.                                                                                                    |
| precision      | Precision of the clock, in seconds to the power of two.                                                                                                    |
| rootdelay      | Total round-trip delay, in seconds, to the primary reference source<br>at the root of the synchronization subnet.                                                                                              |
| rootdispersion | Maximum error, in seconds, relative to the primary reference source<br>at the root of the synchronization subnet.                                                                                              |
| refid          | IP address of the peer selected for synchronization.                                                                                                    |
| reach          | Peer reachability status history, in octal. Each bit is set to 1 if the<br>server is reached during a polling period and is set to 0 otherwise.<br>The value 377 indicates that the last 8 attempts were good. |
| unreach        | Number of poll intervals since the last valid packet was received.                                                                                                    |
| hmode          | Association mode of the host server. Valid values are:                                                                                                    |
|                | 0—Unspecified<br>٠                                                                                                    |
|                | 1-Symmetric active                                                                                                    |
|                | 2-Symmetric passive                                                                                                    |
|                | 3-Client                                                                                                    |
|                | 4-Server                                                                                                    |
|                | 5-Broadcast                                                                                                    |
|                | 6-Reserved for NTP control messages                                                                                                    |
|                | 7—Reserved for private use                                                                                                    |

*Table 44 show ntp associations assoc-id Field Descriptions (continued)*

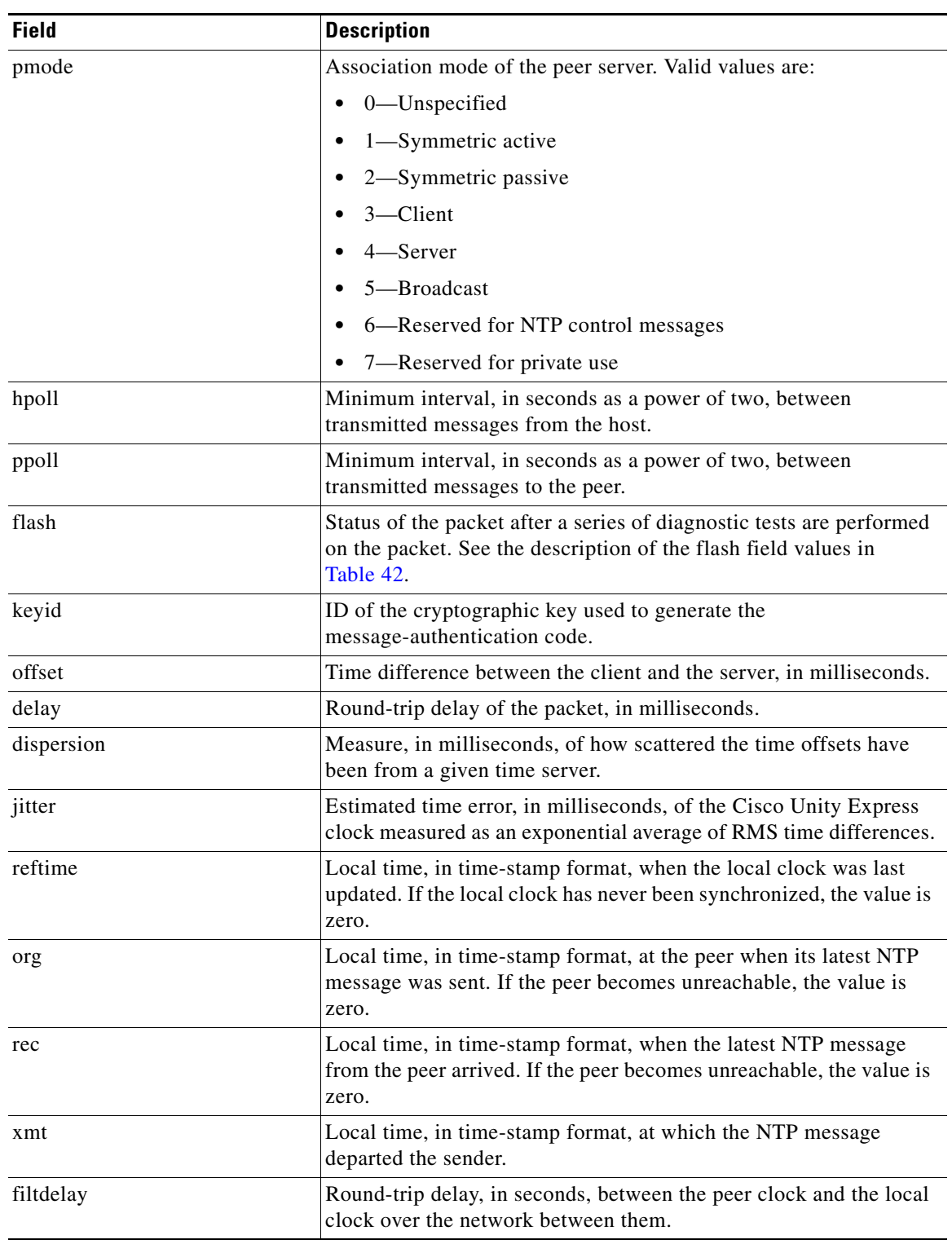

### *Table 44 show ntp associations assoc-id Field Descriptions (continued)*

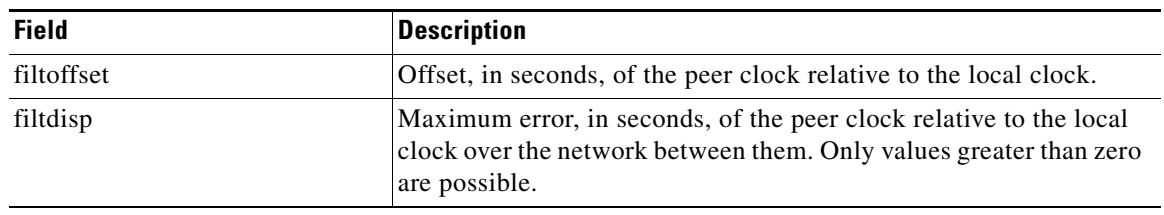

### *Table 44 show ntp associations assoc-id Field Descriptions (continued)*

**Related Commands Command Description [show ntp servers](#page-142-0)** Displays a list of NTP servers and their current states. **[show ntp source](#page-144-0)** Displays the primary time source for an NTP server.

## <span id="page-142-0"></span>**show ntp servers**

To display a list of Network Time Protocol (NTP) servers and their current states, use the **show ntp servers** command in Cisco Unity Express EXEC mode.

### **show ntp servers**

**Syntax Description** This command has no keywords or arguments.

**Command Modes** Cisco Unity Express EXEC

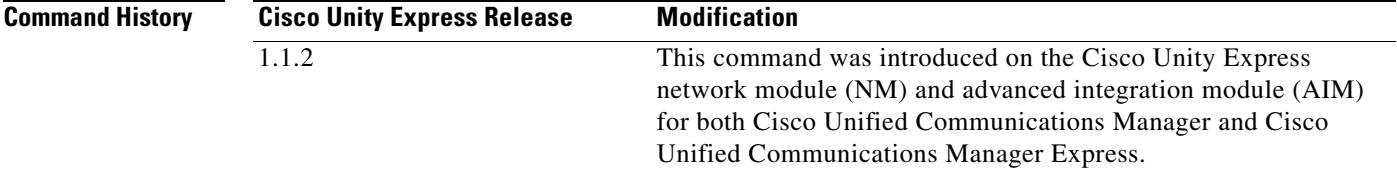

**Usage Guidelines** This command displays a list of NTP servers, their states, and a summary of the remote peers associated with each server.

**Examples** The following is sample output for the **show ntp servers** command:

se-10-0-0-0# **show ntp servers**

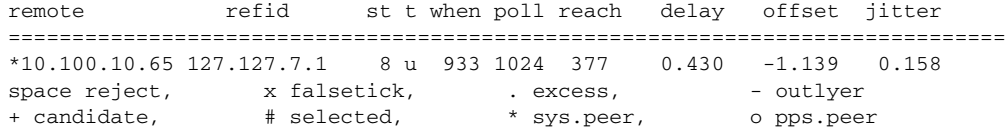

[Table 45](#page-142-1) describes the significant fields shown in the display.

<span id="page-142-1"></span>*Table 45 show ntp servers Field Descriptions*

| <b>Field</b> | <b>Description</b>                        |
|--------------|-------------------------------------------|
| remote       | IP address of the remote server.          |
| refid        | Server's current time source.             |
| st           | Hop count (stratum) to the remote server. |
| t            | Type of peer. Valid values are:           |
|              | $\bullet$ 1—Local                         |
|              | $\bullet$ u—Unicast                       |
|              | m—Multicast<br>$\bullet$                  |
|              | b—Broadcast<br>$\bullet$                  |

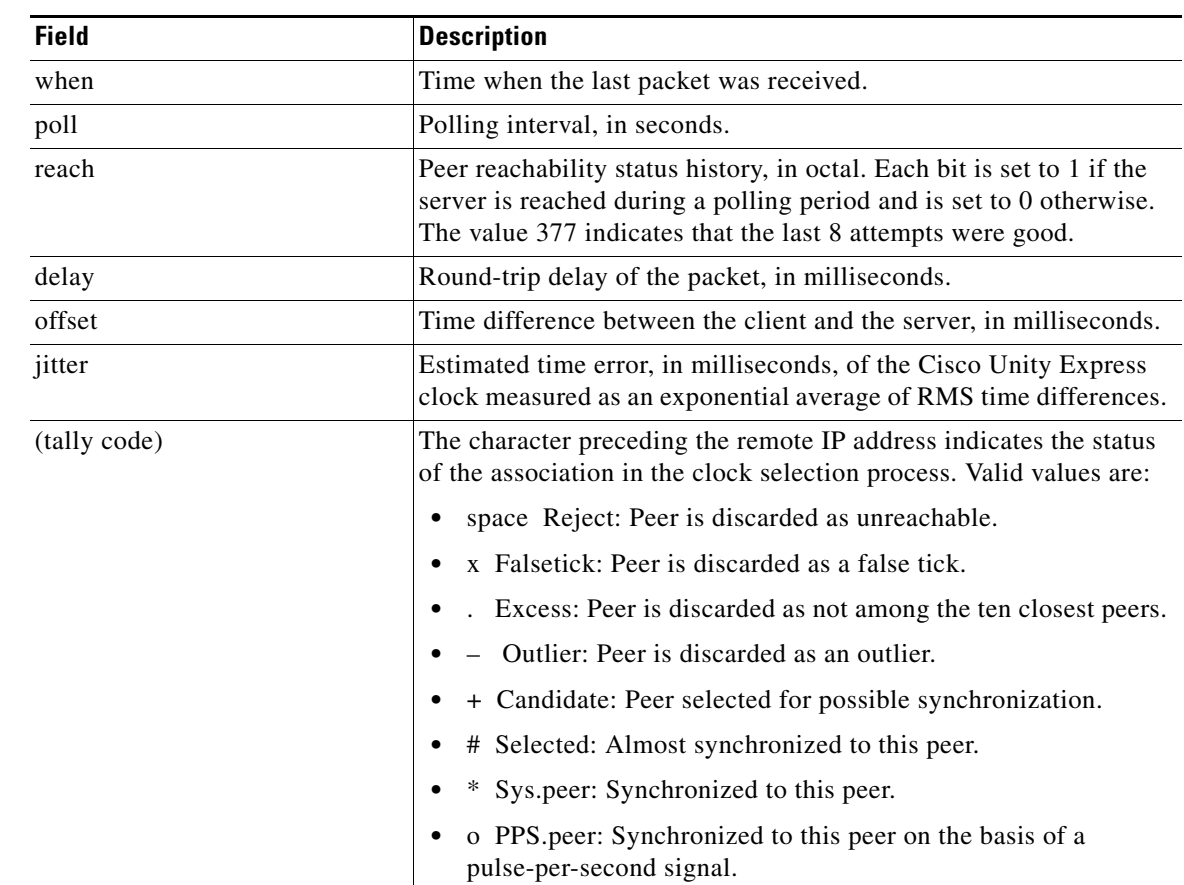

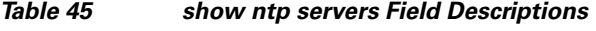

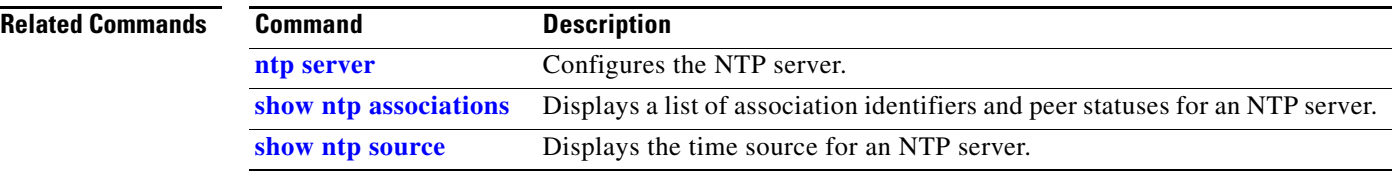
# **show ntp source**

To display the time source for a Network Time Protocol (NTP) server, use the **show ntp source**  command in Cisco Unity Express EXEC mode.

**show ntp source** [**detail**]

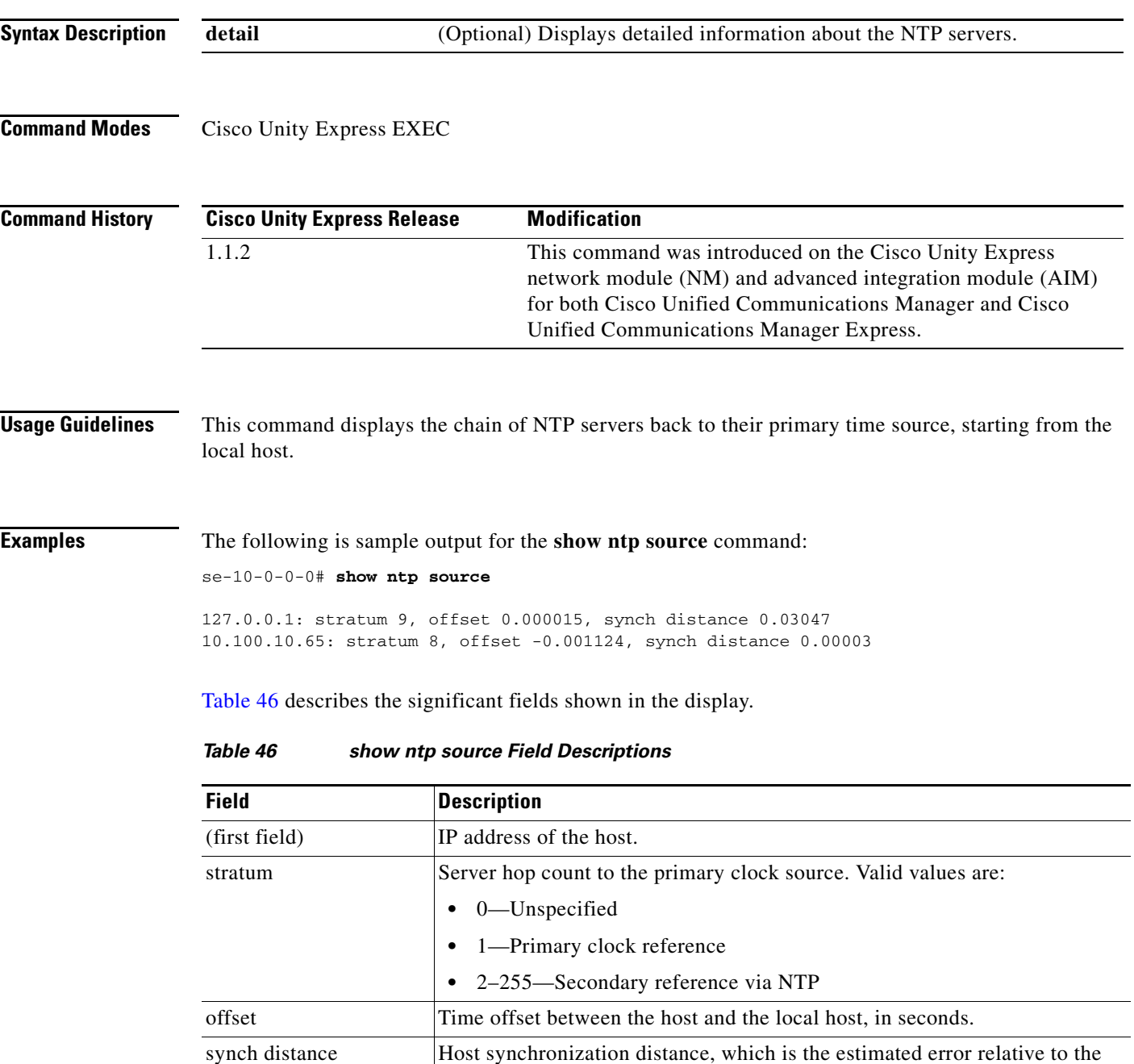

<span id="page-144-0"></span>primary source.

The following is sample output for the **show ntp source detail** command:

se-1-100-5-2# **show ntp source detail** server 127.0.0.1, port 123 stratum 9, precision -17, leap 00 refid [10.10.10.65] delay 0.00012, dispersion 0.00000 offset 0.000011 rootdelay 0.00058, rootdispersion 0.03111, synch dist 0.03140 reference time: af4a3ff7.926698bb Thu, Mar 11 1993 14:47:19.571 originate timestamp: af4a4041.bf991bc5 Thu, Mar 11 1993 14:48:33.748 transmit timestamp: af4a4041.bf90a782 Thu, Mar 11 1993 14:48:33.748 server 10.10.10.65, port 123 stratum 8, precision -18, leap 00 refid [172.16.7.1] delay 0.00024, dispersion 0.00000 offset -0.001130 rootdelay 0.00000, rootdispersion 0.00003, synch dist 0.00003 reference time: af4a402e.f46eaea6 Thu, Mar 11 1993 14:48:14.954 originate timestamp: af4a4041.bf6fb4d4 Thu, Mar 11 1993 14:48:33.747 transmit timestamp: af4a4041.bfb0d51f Thu, Mar 11 1993 14:48:33.748

[Table 47](#page-145-0) describes the significant fields shown in the display.

| <b>Field</b>   | <b>Description</b>                                                                                                |
|----------------|----------------------------------------------------------------------------------------------------|
| server         | IP address of the host server.                                                                                    |
| port           | Port number of the host server.                                                                                   |
| stratum        | Server hop count to the primary clock source. Valid values are:                                                   |
|                | 0-Unspecified<br>٠                                                                                                |
|                | 1-Primary clock reference                                                                                         |
|                | 2-255-Secondary reference via NTP                                                                                 |
| precision      | Precision of the clock, in seconds to the power of two.                                                           |
| leap           | Two-bit code warning of an impending leap second to be inserted in<br>the NTP time scale. Valid values are:       |
|                | 00-No warning                                                                                                    |
|                | 01-Last minute was 61 seconds                                                                                     |
|                | 10-Last minute was 59 seconds                                                                                     |
|                | 11-Alarm condition (clock not synchronized)                                                                       |
| refid          | IP address of the peer selected for synchronization.                                                              |
| delay          | Round-trip delay of the packet, in milliseconds.                                                                  |
| dispersion     | Measure, in milliseconds, of how scattered the time offsets have<br>been from a given time server.                |
| offset         | Time offset between the host and the local host, in seconds.                                                      |
| rootdelay      | Total round-trip delay, in seconds, to the primary reference source<br>at the root of the synchronization subnet. |
| rootdispersion | Maximum error, in seconds, relative to the primary reference source<br>at the root of the synchronization subnet. |

<span id="page-145-0"></span>*Table 47 show ntp source detail Field Descriptions*

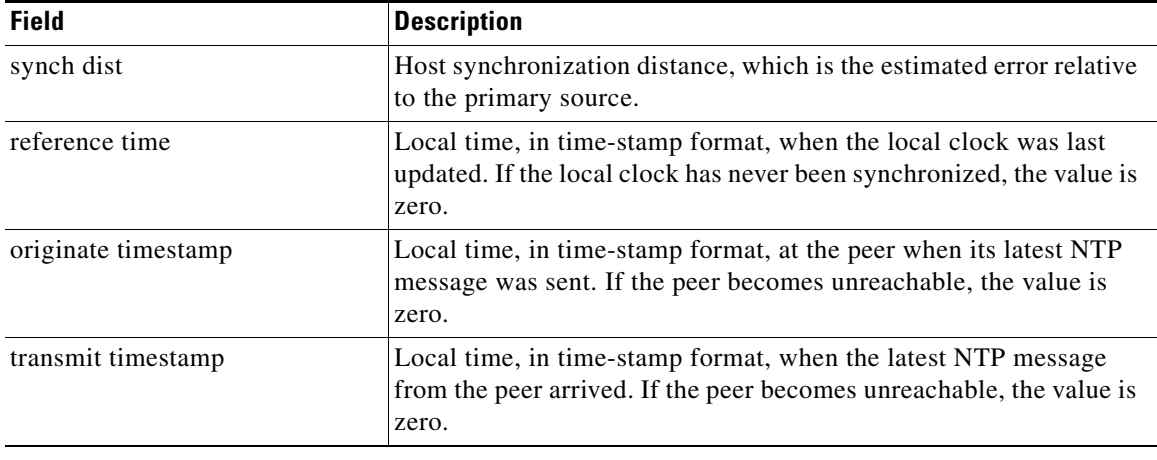

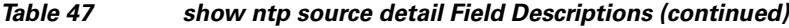

### **Related Commands**

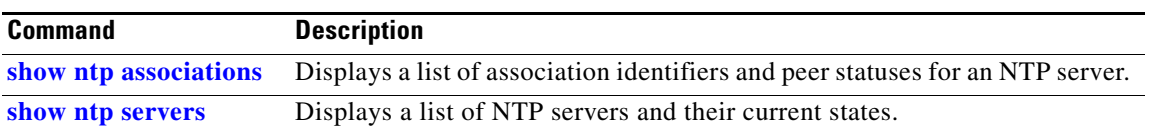

## **show ntp status**

To display statistics for the Network Time Protocol (NTP) server, use the **show ntp status** command in Cisco Unity Express EXEC mode.

### **show ntp status**

**Syntax Description** This command has no arguments or keywords.

**Command Modes** Cisco Unity Express EXEC

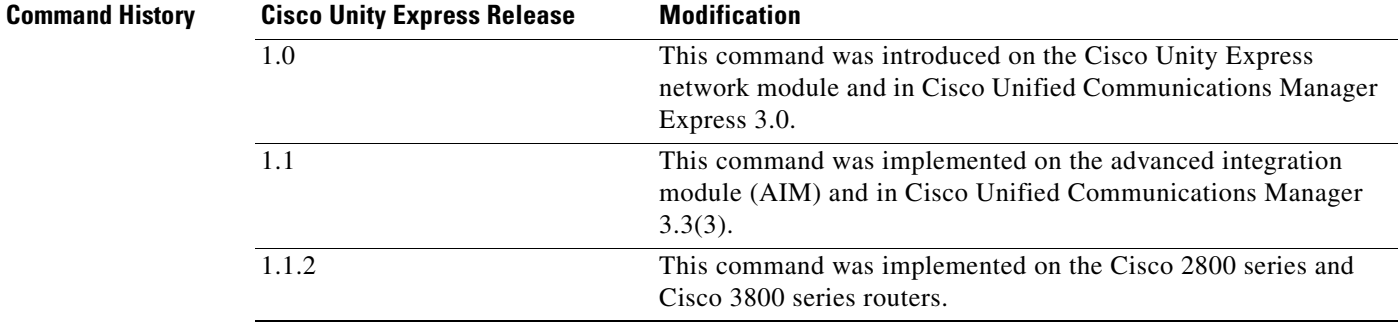

**Examples** The following is sample output for the **show ntp status** command:

se-10-0-0-0# **show ntp status**

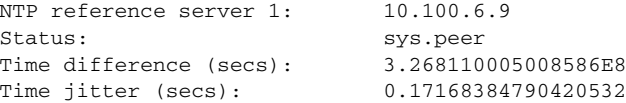

[Table 48](#page-148-0) describes the significant fields shown in the display.

<span id="page-148-0"></span>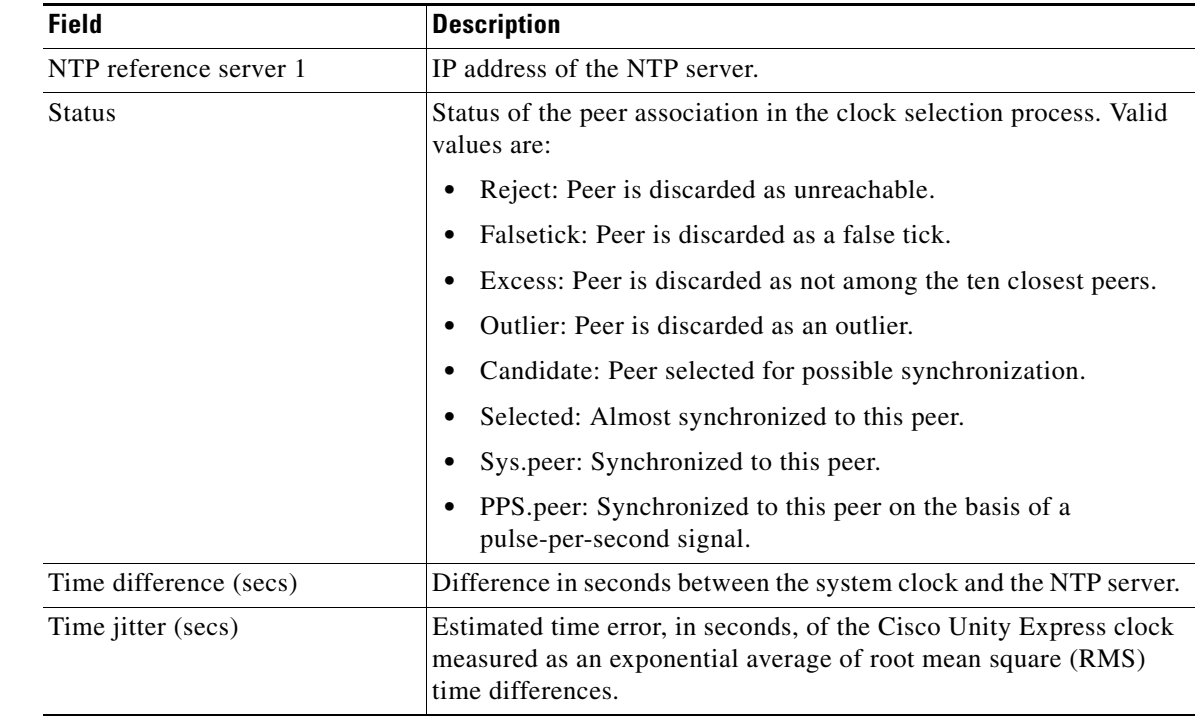

### *Table 48 show ntp status Field Descriptions*

### **Related Commands**

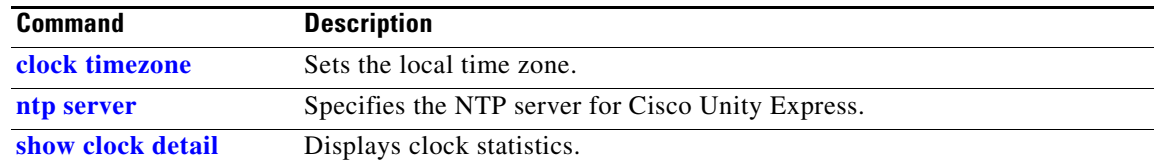

## **show phone-authentication configuration**

To display the VoiceView Express phone authentication parameters, use the **show phone-authentication configuration** command in Cisco Unity Express EXEC mode.

#### **show phone-authentication configuration**

**Syntax Description** This command has no arguments or keywords.

### **Command Modes** Cisco Unity Express EXEC

**Command History Cisco Unity Express Release Modification** 2.3 This command was introduced. 3.0 This command was implemented on the advanced integration module (AIM).

**Usage Guidelines** This command is not available on Cisco Unified Communications Manager. This command is not available on the AIM in release 2.3 and earlier.

> The phone authentication service on Cisco Unity Express handles VoiceView Express authentication requests from the IP phones during the playback and recording of voice messages and greetings. This service is available only when Cisco Unity Express is working with Cisco Unified CME.

This service is enabled by default and cannot be disabled.

If you are integrating Cisco Unity Express with Cisco Unified CME and your network has multiple IP phone services that need authentication, then Cisco Unity Express must act as the primary authentication service and must relay non-Cisco Unity Express service requests to other servers.

Two URLs must be configured:

- **•** The Cisco Unified CME authentication URL must point to Cisco Unity Express. This URL has the format **http://***cue-ip-address***/voiceview/authentication/authenticate.do**.
- **•** The Cisco Unity Express fallback authentication URL must point to the third-party fallback server. This URL has the format **http://***servername***/***path***/***filename*. Authentication requests from non-Cisco Unity Express services are relayed to this third-party server.

**Examples** The following is sample output for the **show phone-authentication configuration** command:

se-10-0-0-0# **show phone-authentication configuration**

Authentication service URL: http://cuehost/voiceview/authentication/authenticate.do Authentication Fallback Server URL: http://172.16.10.10/auth-server/authenticate.asp

[Table 49](#page-150-0) describes the significant fields shown in the display.

<span id="page-150-0"></span>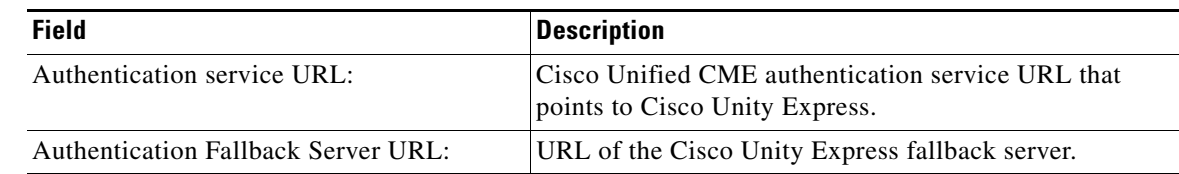

### **Related Commands**

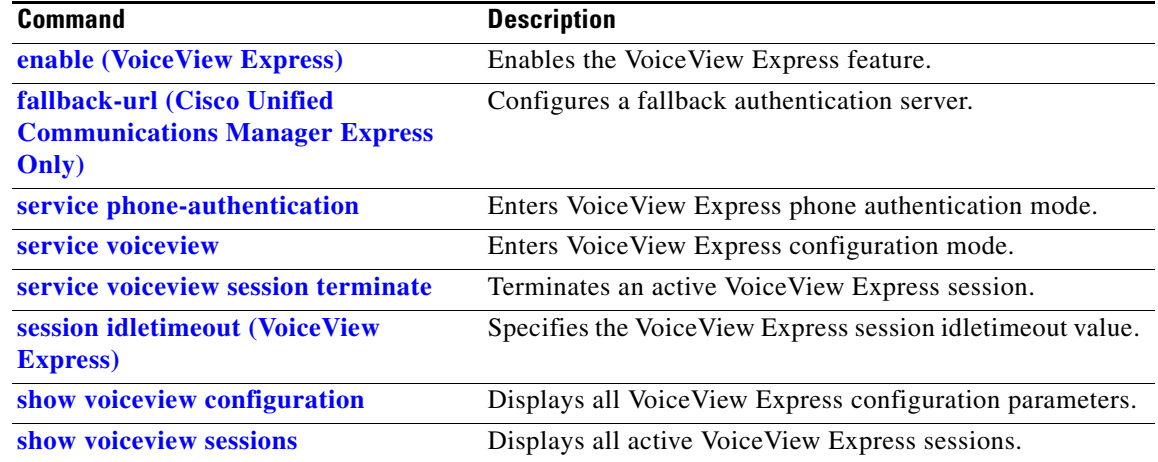

*Table 49 show phone-authentication configuration Field Descriptions*

## **show privileges**

To display a list of available privileges on the system, use the **show privileges** command in Cisco Unity Express EXEC mode.

### **show privileges**

**Syntax Description** This command has no arguments or keywords.

**Command Modes** Cisco Unity Express EXEC

**Command History Release Modification** 2.1 This command was introduced.

### **Examples** The following is sample output for the **show privileges** command:

se-10-0-0-0# **show privileges**

System privileges

Privilegeid Description superuser ManagePrompts broadcast ManagePublicList ViewPrivateList

[Table 50](#page-151-0) describes the significant fields shown in the display.

### *Table 50 show privileges Field Descriptions*

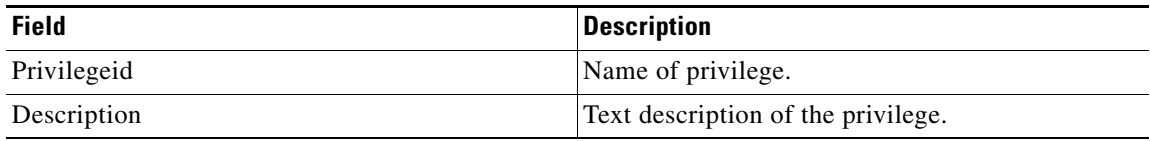

<span id="page-151-0"></span>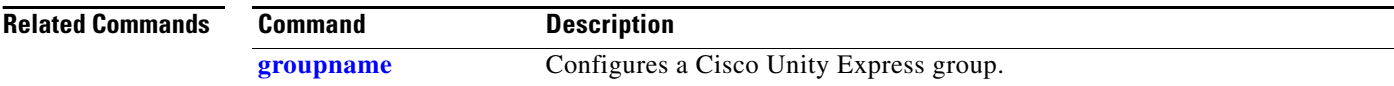

# **show processes**

To display subsystem status and statistics for the CUE module, use the **show process** command in Cisco Unity Express EXEC mode.

**show processes** [**cpu** | **memory**]

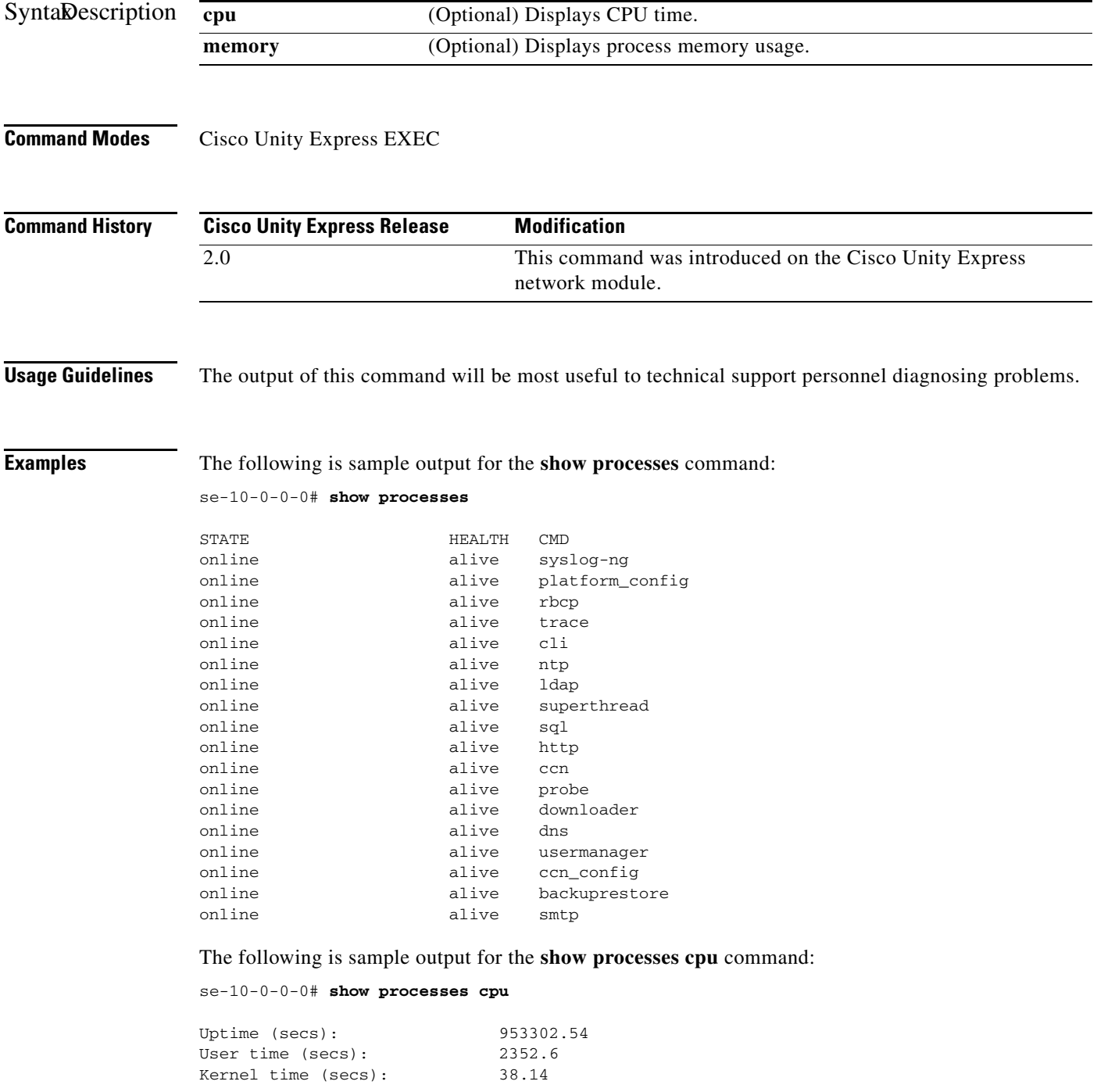

П

Idle time (secs): 950911.8

### The following is sample output for the **show processes memory** command:

se-10-0-0-0# **show processes memory**

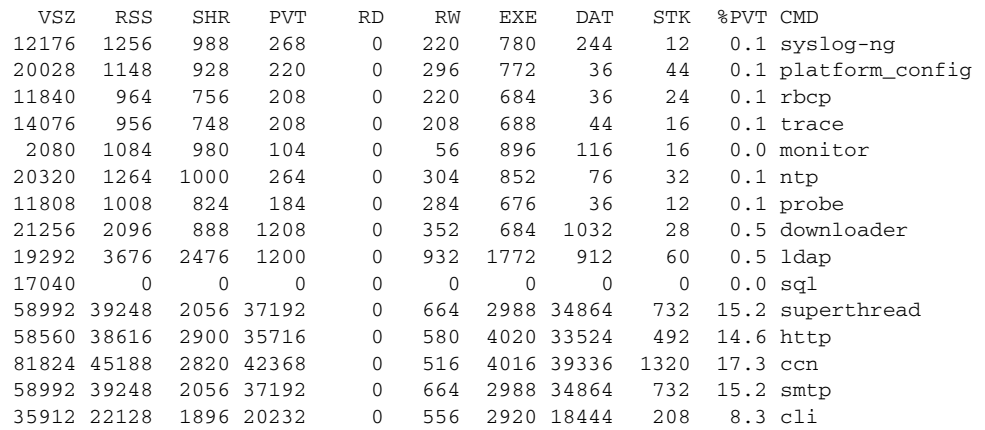

[Table 51](#page-154-0) describes the fields shown in the **show processes** command output.

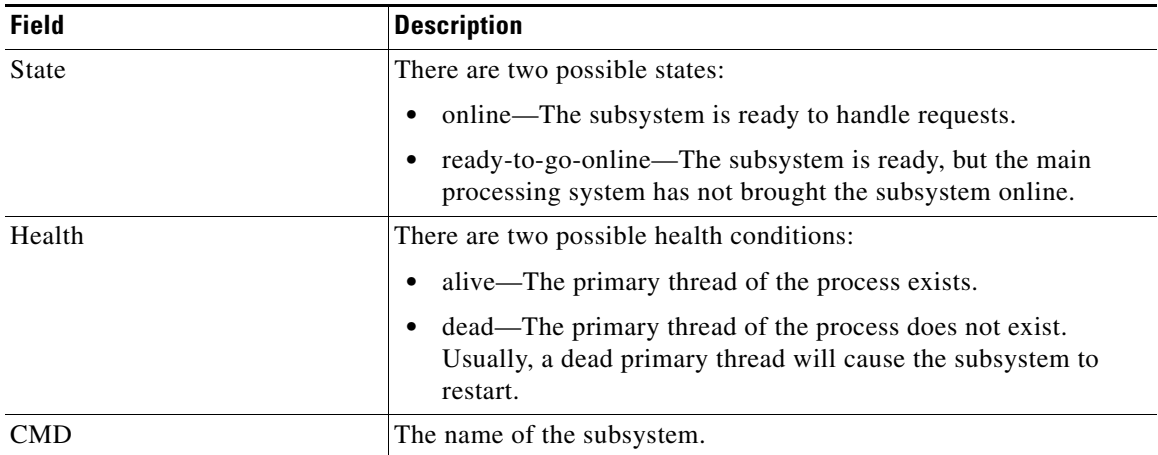

### <span id="page-154-0"></span>*Table 51 show process Field Descriptions*

[Table 52](#page-154-1) describes the fields shown in the **show processes cpu** command output.

<span id="page-154-1"></span>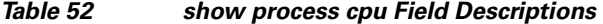

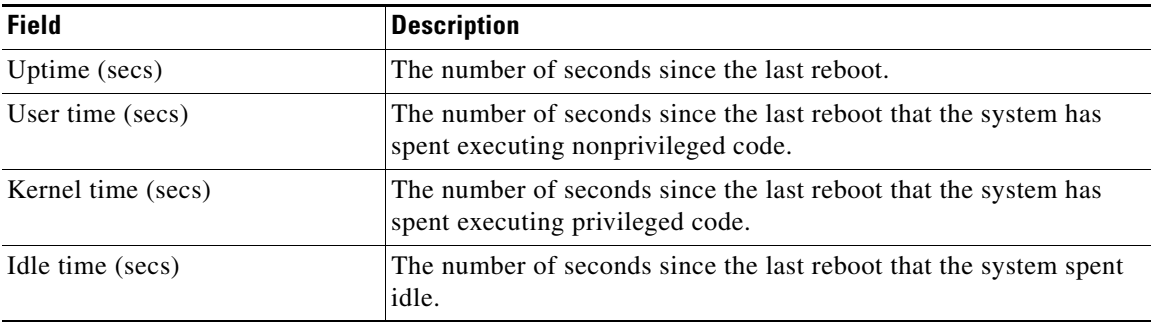

[Table 53](#page-155-0) describes the fields shown in the **show process memory** command output.

<span id="page-155-0"></span>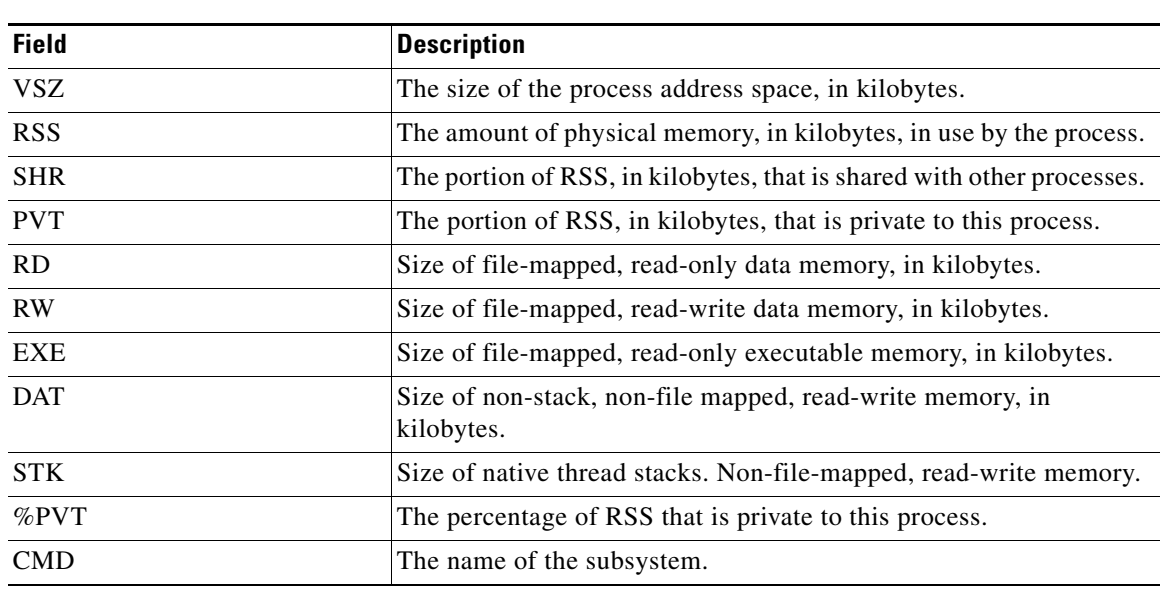

### *Table 53 show process memory Field Descriptions*

Relatedommands

**Command Description [show memory](#page-125-0)** Displays memory information for the CUE module.

П

**S**

## **show remote cache**

To display the contents of the least recently used (LRU) cache, use the **show remote cache** command in the Cisco Unity Express EXEC mode.

### **show remote cache**

**Syntax Description** This command has no arguments or keywords.

**Command Modes** Cisco Unity Express EXEC

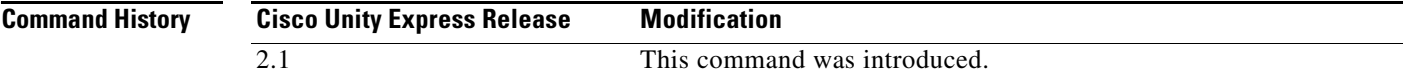

**Examples** The following example displays the list of subscribers in the remote cache.

se-10-0-0-0# **show remote cache**

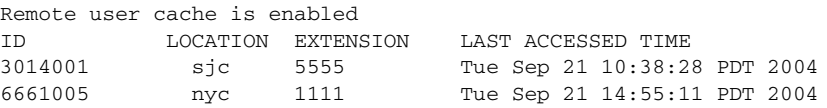

[Table 54](#page-156-0) describes the significant fields shown in the display.

### <span id="page-156-0"></span>*Table 54 show remote cache Field Descriptions*

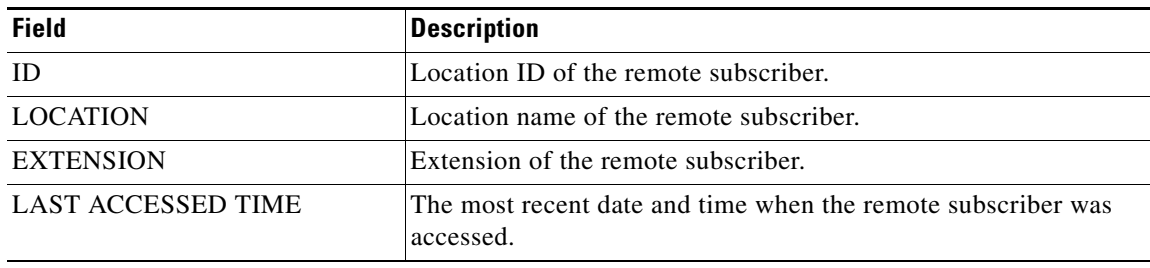

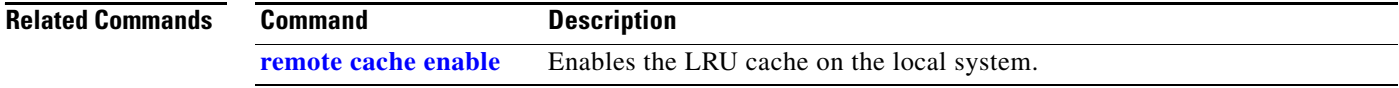

# <span id="page-157-0"></span>**show remote user detail**

To display the details of a specific remote subscriber that is configured on the local system, use the **show remote user detail** command in Cisco Unity Express EXEC mode.

**show remote user detail username** *username*

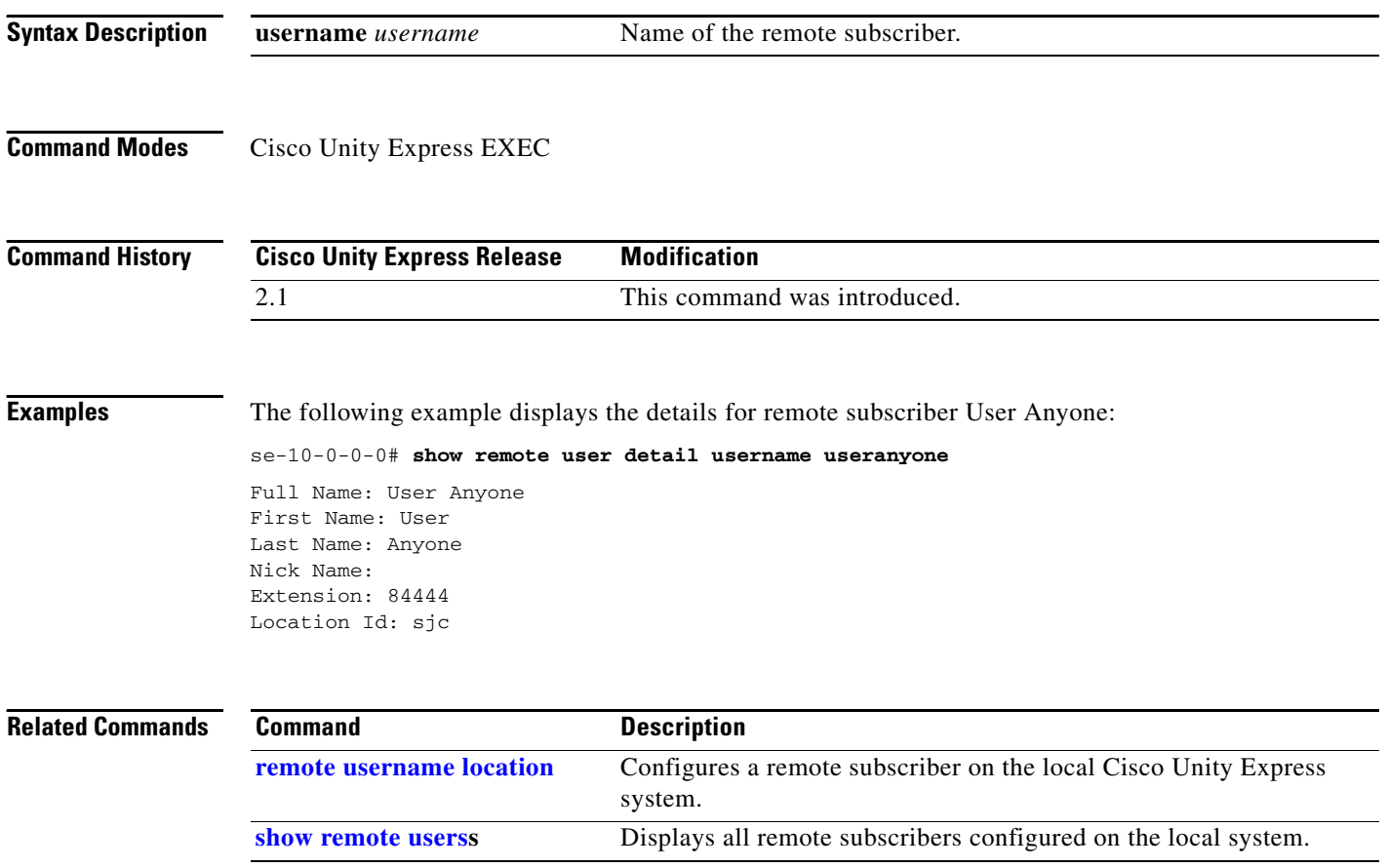

## <span id="page-158-0"></span>**show remote users**

To display the details of all remote subscribers that are configured on the local system, use the **show remote users** command in Cisco Unity Express EXEC mode.

**show remote users**

**Syntax Description** This command has no arguments or keywords.

**Command Modes** Cisco Unity Express EXEC

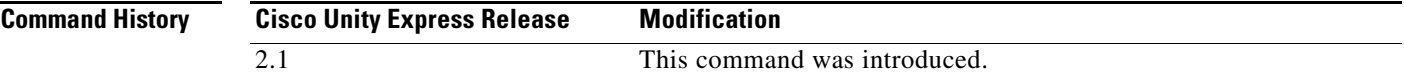

**Examples** The following example displays a list of all configured remote subscribers on the local system:

se-10-0-0-0# **show remote users**

user1 user2 user3 user4

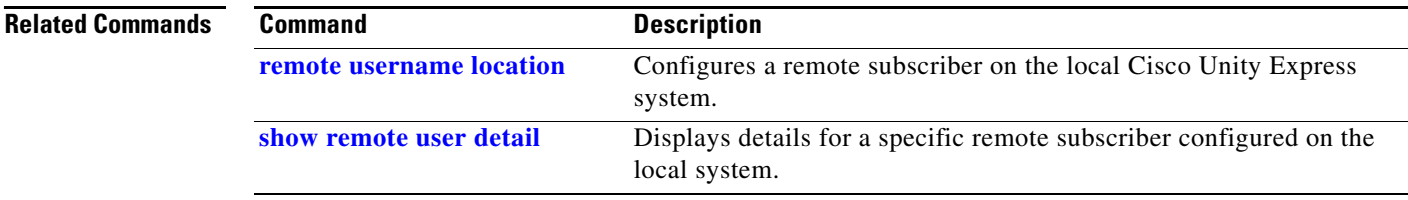

# **show restriction-table**

To display information about the specified restriction tables, use the **show restriction-table** command in Cisco Unity Express EXEC mode.

**show restriction-table [***table-name* **| all]**

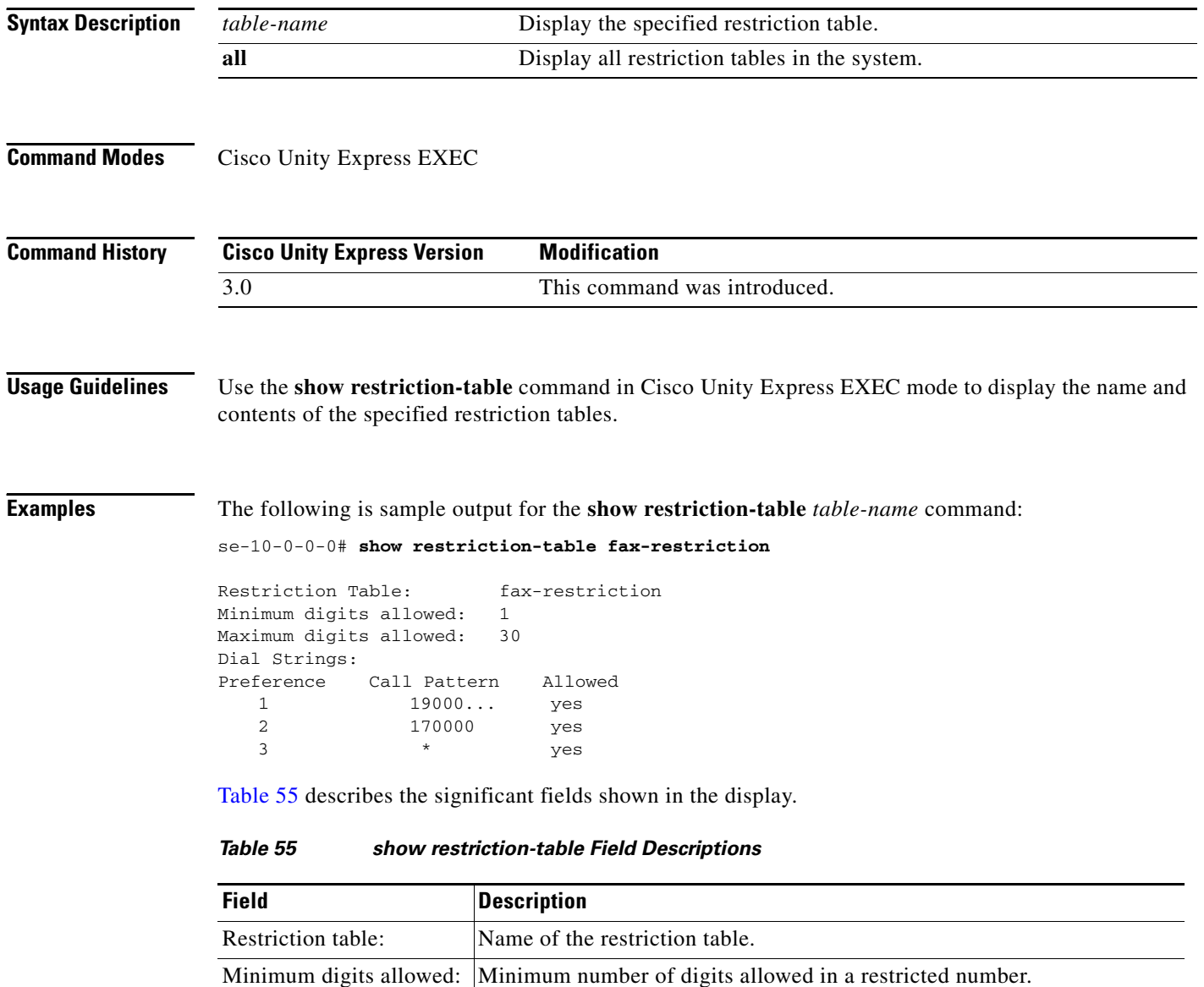

<span id="page-159-0"></span>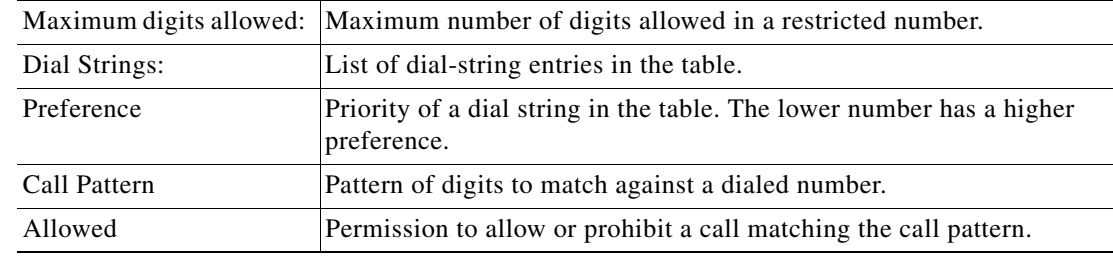

### **Related Commands**

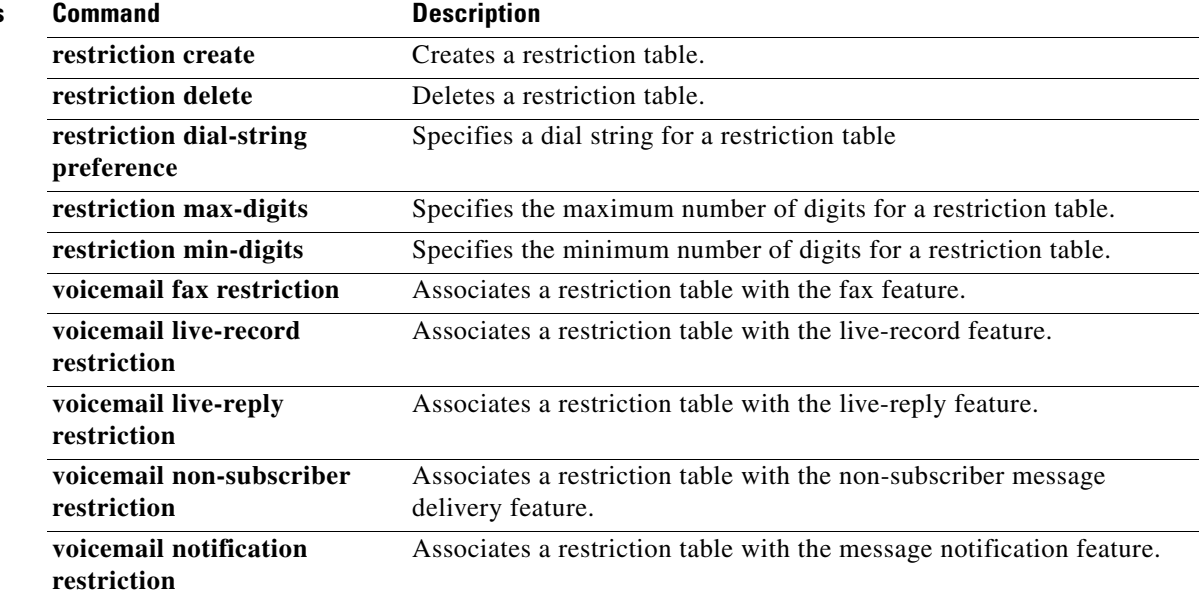

# <span id="page-161-0"></span>**show running-config**

To display the current running configuration, use the **show running-config** command in Cisco Unity Express EXEC mode.

**show running-config** [**paged**]

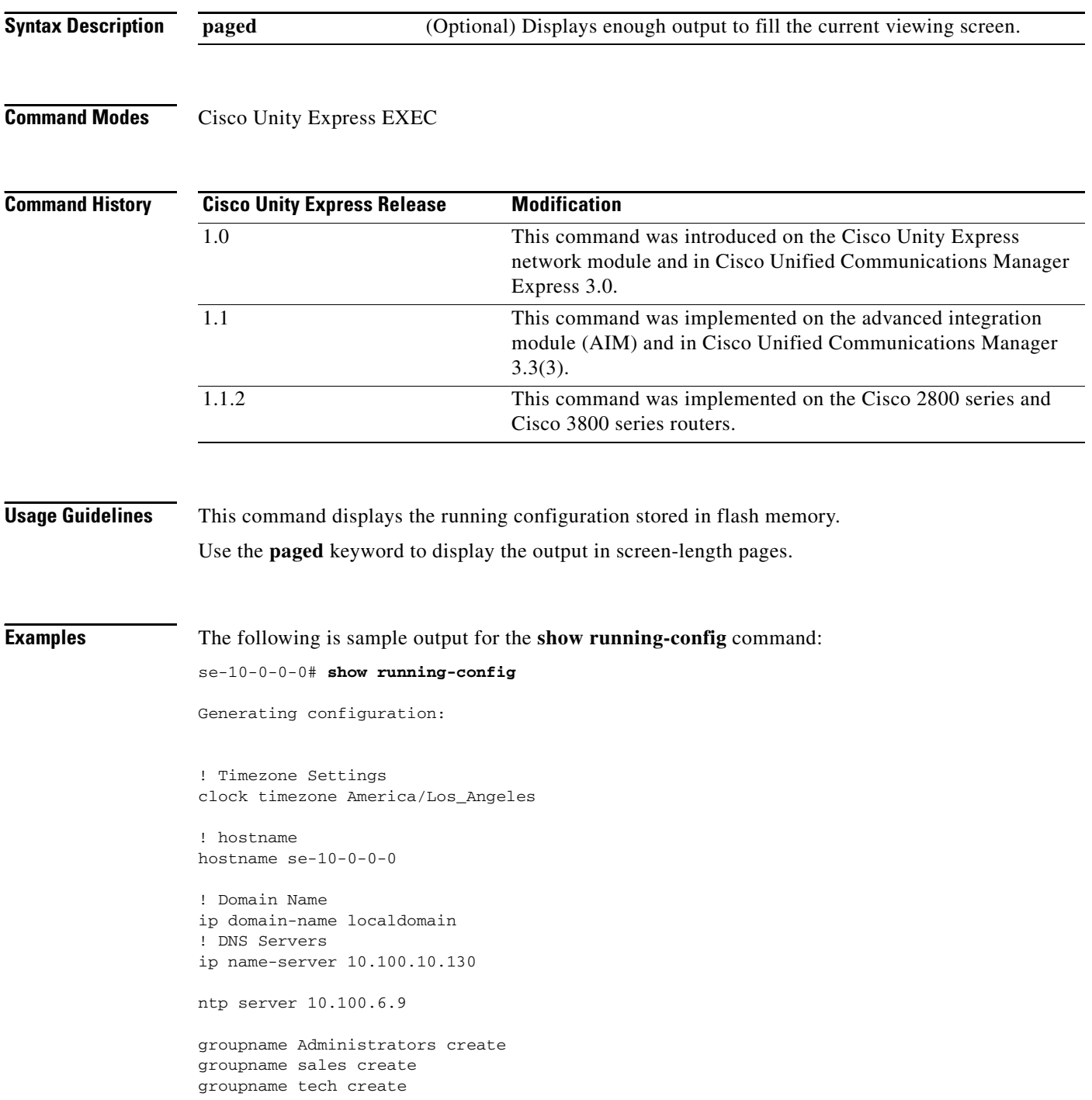

 $\blacksquare$ 

```
username user1 create
username user2 create
username user3 create
username user4 create
username user5 create
username user6 create
username user7 create
username user8 create
username user9 create
username user1 phonenumber "2004"
username user2 phonenumber "2005"
username user4 phonenumber "2008"
username user6 phonenumber "2006"
username user7 phonenumber "2001"
username user8 phonenumber "2012"
username user9 phonenumber "2002"
groupname Administrators member user4
groupname Administrators member user6
groupname sales member user1
groupname sales member user9
backup server url "ftp://172.16.0.1/ftp" username "" password ""
ccn application autoattendant
 description "Auto Attendant"
  enabled
 maxsessions 8
  script "aa.aef"
 parameter "MaxRetry" "3"
 parameter "operExtn" "0"
 parameter "welcomePrompt" "AAWelcome.wav"
 end application
ccn application ciscomwiapplication
  description "ciscomwiapplication"
  enabled
 maxsessions 8
  script "setmwi.aef"
 parameter "strMWI_OFF_DN" "8001"
 parameter "strMWI_ON_DN" "8000"
 parameter "CallControlGroupID" "0"
  end application
ccn application voicemail
 description "voicemail"
  enabled
 maxsessions 8
 script "voicebrowser.aef"
 parameter "logoutUri" "http://localhost/voicemail/vxmlscripts/
 parameter "uri" "http://localhost/voicemail/vxmlscripts/login.
 end application
ccn engine
 end engine
ccn subsystem sip
  gateway address "10.100.6.9"
  end subsystem
ccn trigger sip phonenumber 6700
 application "autoattendant"
  enabled
  locale "en_ENU"
```

```
S
```

```
 maxsessions 8
 end trigger
ccn trigger sip phonenumber 6800
 application "voicemail"
 enabled
 locale "en_ENU"
 maxsessions 8
 end trigger
voicemail default mailboxsize 3000
voicemail mailbox owner "user1" size 3000
 description "User 1"
 end mailbox
voicemail mailbox owner "user2" size 3000
 description "User 2"
 end mailbox
voicemail mailbox owner "user3" size 3000
 description "User 3"
 end mailbox
voicemail mailbox owner "user4" size 3000
 description "User 4"
 end mailbox
voicemail mailbox owner "user5" size 3000
 description "User 5"
 end mailbox
voicemail mailbox owner "user6" size 3000
 description "User 6"
 end mailbox
voicemail mailbox owner "user7" size 3000
 description "User 7"
 end mailbox
voicemail mailbox owner "user8" size 3000
 description "User 8"
 end mailbox
end
```
### **Related Comman**

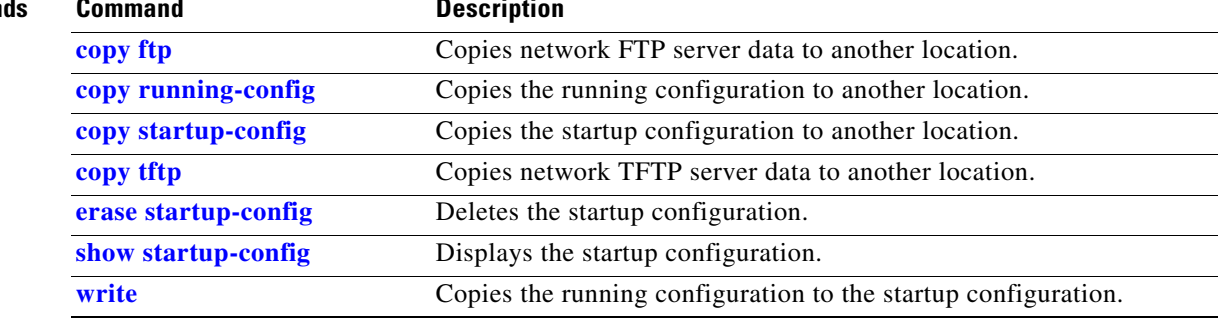

## **show security detail**

To display the system-wide password and PIN settings, use the **show security detail** command in Cisco Unity Express EXEC mode.

#### **show security detail**

**Syntax Description** This command has no arguments or keywords.

**Command Modes** Cisco Unity Express EXEC

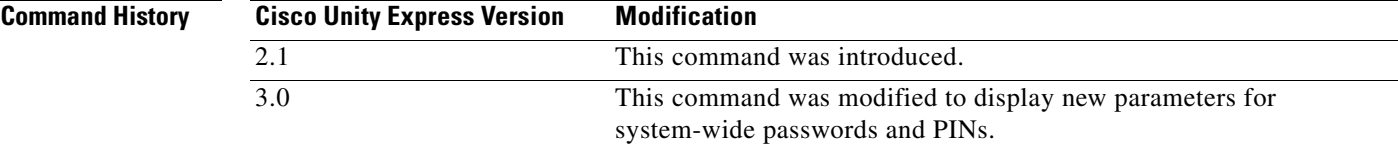

**Examples** The command output may look similar to the following:

se-10-0-0-0# **show security detail**

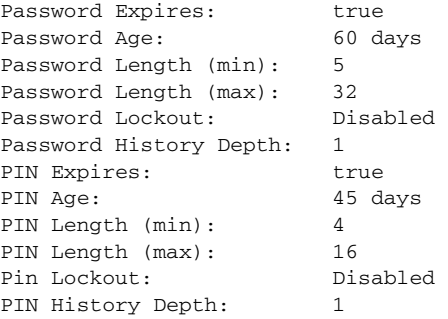

The following example shows the values when password expiration and the PIN length are reset to the system default values:

se-10-0-0-0# **show security detail**

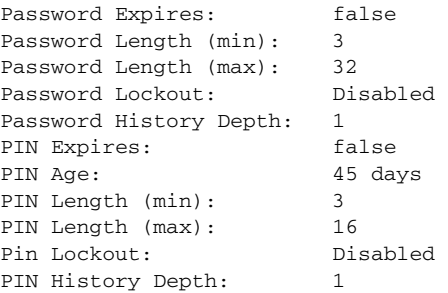

[Table 56](#page-165-0) describes the fields shown in the **show security detail** command output.

<span id="page-165-0"></span>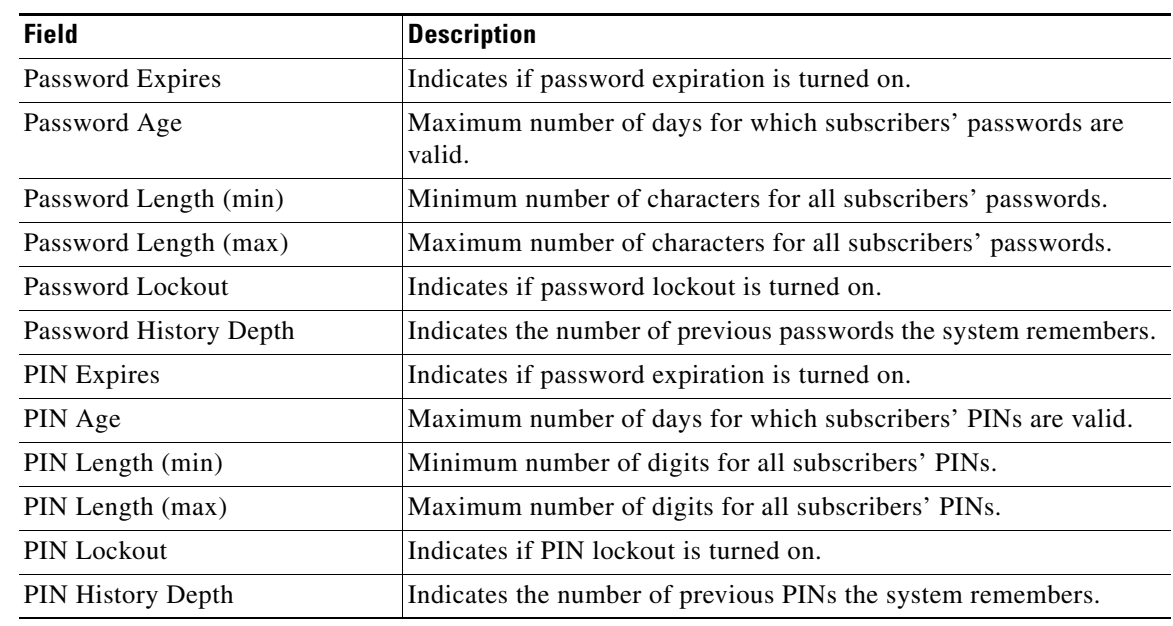

### *Table 56 show security detail Field Descriptions*

### **Related Commands**

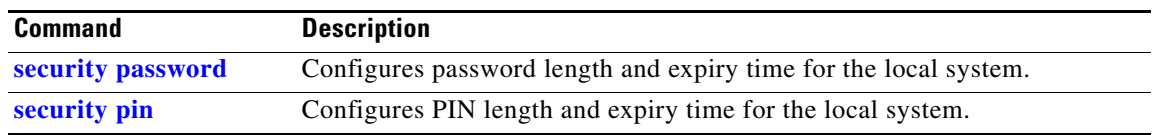

## **show security ssh**

To display a list of configured SSH (Secure Shell) servers and their fingerprints, use the **show security ssh known-hosts** command in Cisco Unity Express EXEC mode.

**show security ssh known-hosts**

**Syntax Description** This command has no arguments or keywords. **Command Modes** Cisco Unity Express EXEC **Command History Usage Guidelines** Use the **show security ssh known-hosts** command in Cisco Unity Express EXEC mode to display a list of configured SSH servers and their fingerprints. These fingerprints are used to perform SSH server authentication. **Examples** The following is sample output for the **show security ssh known-hosts** command: se-10-0-0-0# **show security ssh known-hosts** 192.168.138.208 ssh-rsa a5:3a:12:6d:e9:48:a3:34:be:8f:ee:50:30:e5:e6:c3 172.16.103.231 ssh-rsa 5c:31:00:89:04:ed:2e:fc:bd:eb:26:23:cd:24:c0:b6 This output shows the following information: **•** Hostname or IP address of the SSH server. • Whether the MD5 (Message-Digest algorithm 5) fingerprint is for a SSH server's host key that was created using the DSA (Digital Signature Algorithm) or RSA encryption algorithm. **•** MD5 fingerprint string **Related Commands Cisco Unity Express Version Modification** 3.0 This command was introduced. **Command Description**

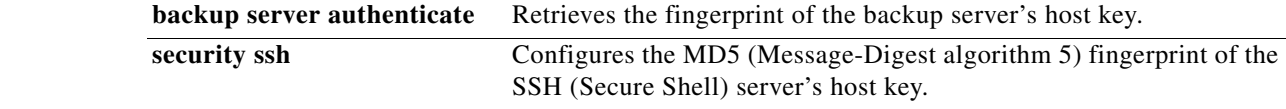

### **show smtp server**

To display the settings for the SMTP server, use the **show smtp server** command in Cisco Unity Express EXEC mode.

#### **show smtp server**

**Syntax Description** This command has no arguments or keywords.

**Command Modes** Cisco Unity Express EXEC

**Command History Cisco Unity Express Release Modification** 2.3 This command was introduced.

### **Examples** The following is sample outputs for the **show smtp server** command:

se-10-0-0-0# **show smtp server**

SMTP Server: 172.16.1.1 Authentication: Required Username: smtp123

The following example displays the output when authentication is not required.

se-10-0-0-0# **show smtp server**

SMTP Server: 10.10.5.12 Authentication: Not Required

The following example displays the error message if the SMTP server is not configured.

se-10-0-0-0# **show smtp server**

SMTP Server is not configured.

[Table 57](#page-167-0) describes the significant fields shown in the display.

#### <span id="page-167-0"></span>*Table 57 show smtp server Field Descriptions*

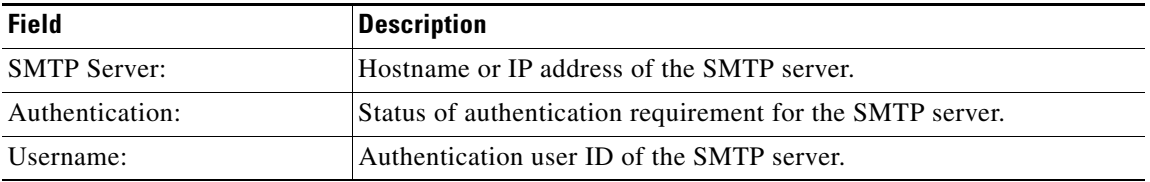

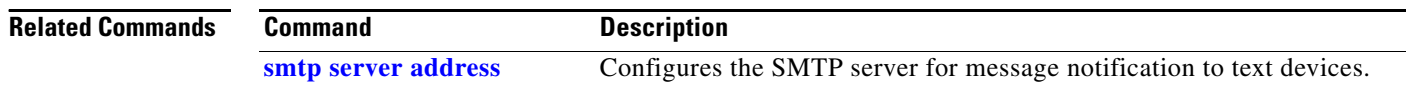

### **show software**

To display characteristics of the installed software, use the **show software** command in Cisco Unity Express EXEC mode.

**show software** {**directory** | **download server** | **licenses** | **packages** | **versions**}

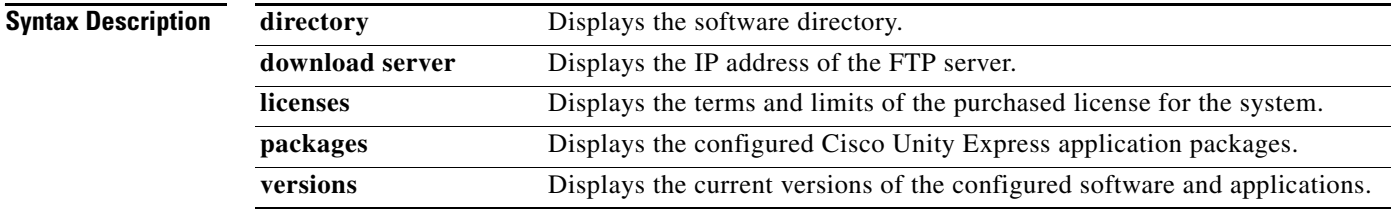

**Command Modes** Cisco Unity Express EXEC

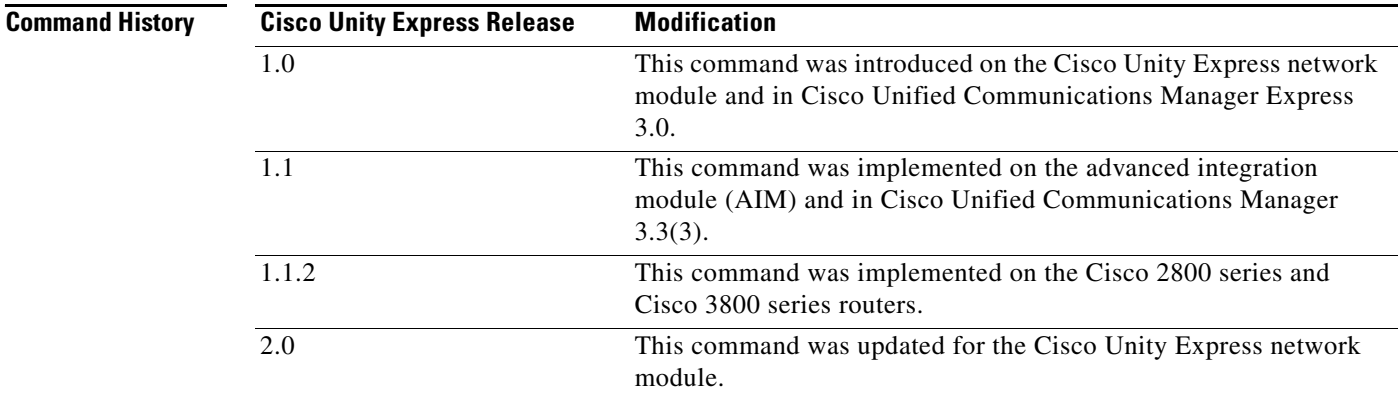

**Examples** The following is sample output for the **show software** command:

```
se-10-0-0-0# show software download server
```
Download server URL is: ftp://172.16.0.1/ftp

```
se-10-0-0-0# show software licenses
```

```
Core:
```

```
 - application mode: CME
 - total usable system ports: 8
```
Voicemail/Auto Attendant:

- max system mailbox capacity time: 6000
- max general delivery mailboxes: 20
- max personal mailboxes: 100

Languages:

```
 - max installed languages: unlimited
```

```
 - max enabled languages: 1
```

```
se-10-0-0-0# show software packages
Installed Packages:
 - Core (Integrated Voice Services - Core)
 - Auto Attendant (Integrated Voice Services - Auto Attendant)
 - Voice Mail (Integrated Voice Services - Voice Mail)
 - Boot Loader (Service Engine Bootloader)
Installed Languages:
  - US English (English language pack)
se-10-50-10-125# show software versions
Installed Packages:
Software Version: 3.0.1
 - Installer 3.0.1.0
   - Thirdparty 2.3.1.0
   - Bootloader (Primary) 2.1.14
   - Infrastructure 2.3.2.0
   - Global 3.0.1.0
   - Service Engine license 2.1.2.0
   - Auto Attendant 3.0.0.12
   - Voice Mail 10.2.3.1.0
   - Bootloader (Secondary) 2.1.15.0
   - Core 2.4.0.1
   - GPL Infrastructure 2.2.1.0
Installed Plug-ins:
```

```
 - CUE Voicemail Language Support 3.0.0.0
  - CUE Voicemail Brazilian Portuguese 3.0.0.0
```

```
- CUE Voicemail US English 3.0.0.0
```
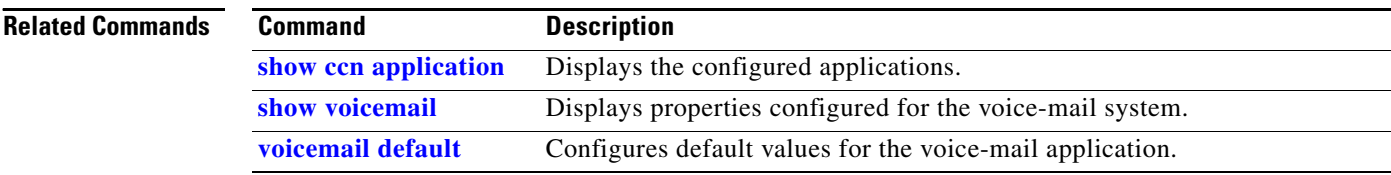

# **show software directory**

To display directory information for software download and downgrade files, use the **show software directory** command in Cisco Unity Express EXEC mode.

**show software directory** {**download** | **downgrade**}

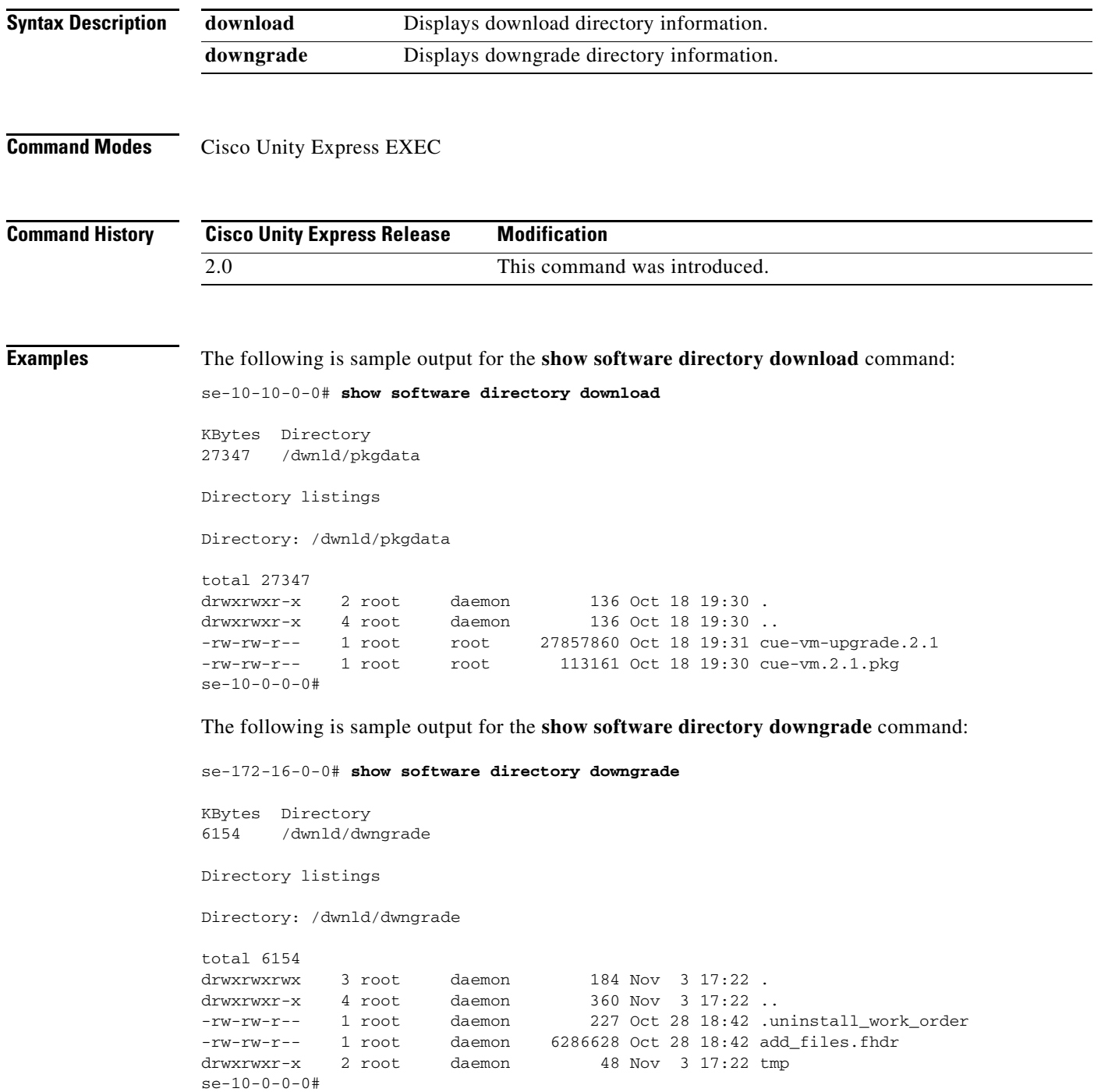

**The Second Service** 

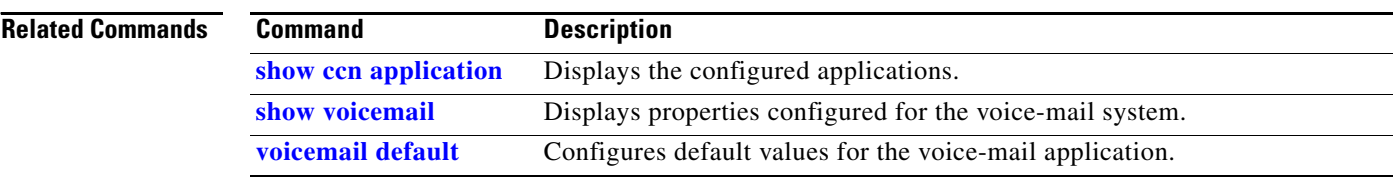

# <span id="page-172-0"></span>**show startup-config**

To display the current startup configuration, use the **show startup-config** command in Cisco Unity Express EXEC mode.

**show startup-config** [**paged**]

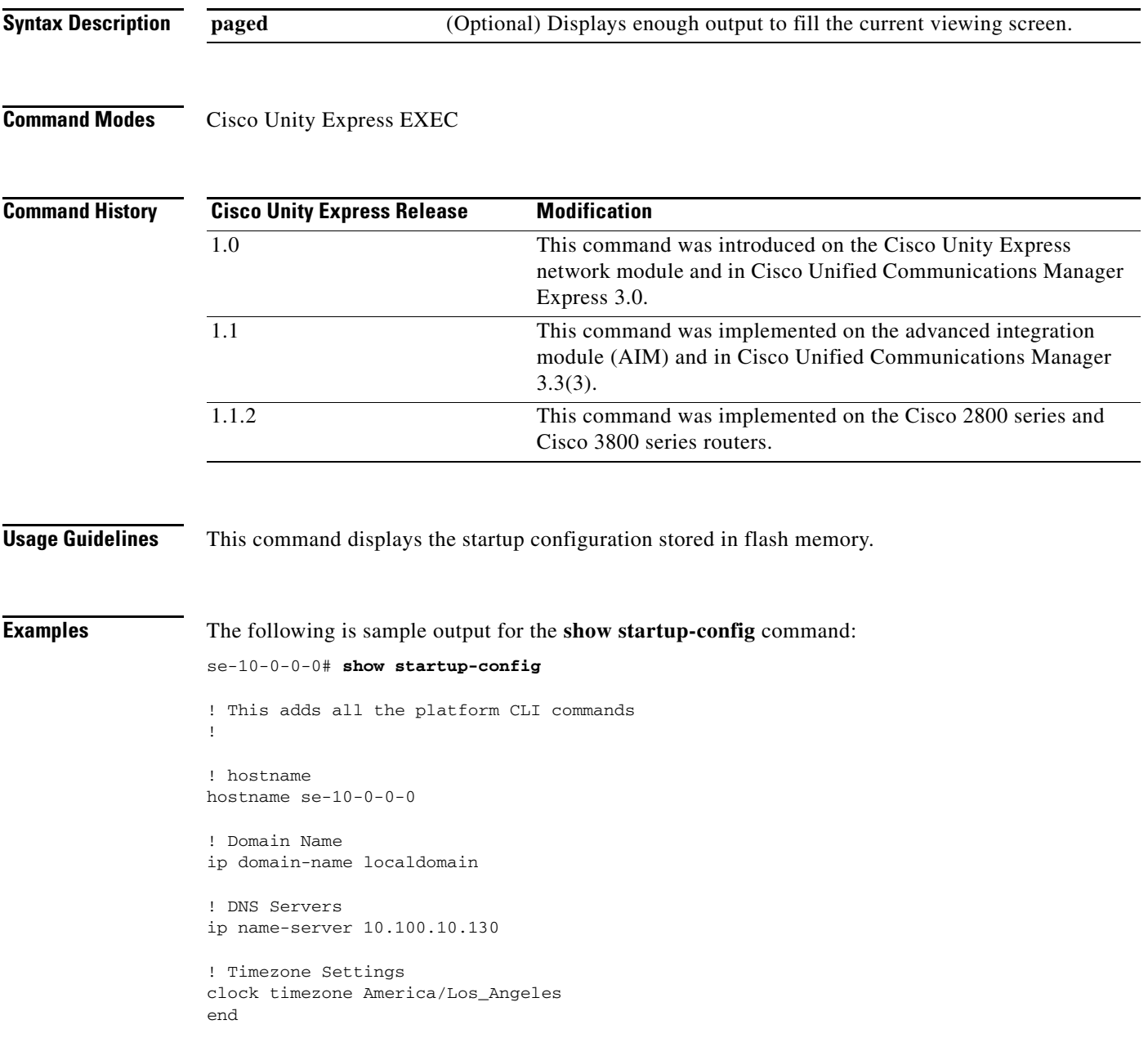

**The Second Service** 

### **Related Comman**

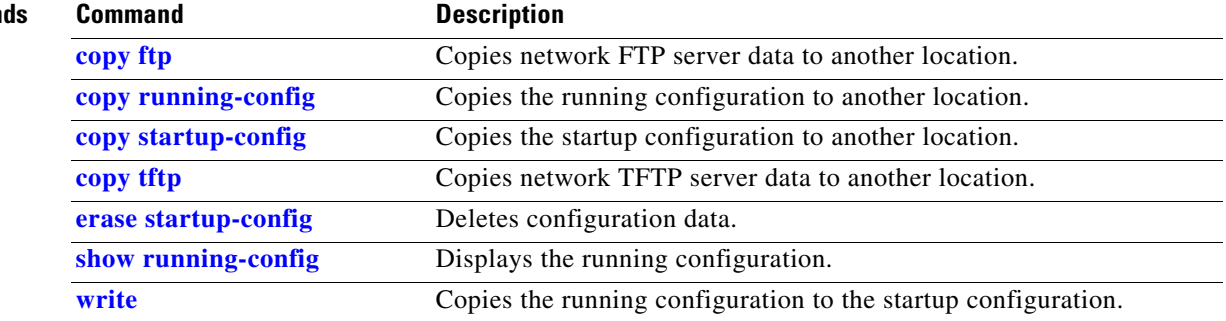

# **show system language**

To display which language the system is configured to use and/or a list of the languages available, use the **show system language** command in Cisco Unity Express EXEC mode.

### **show system language** {**preferred | installed}**

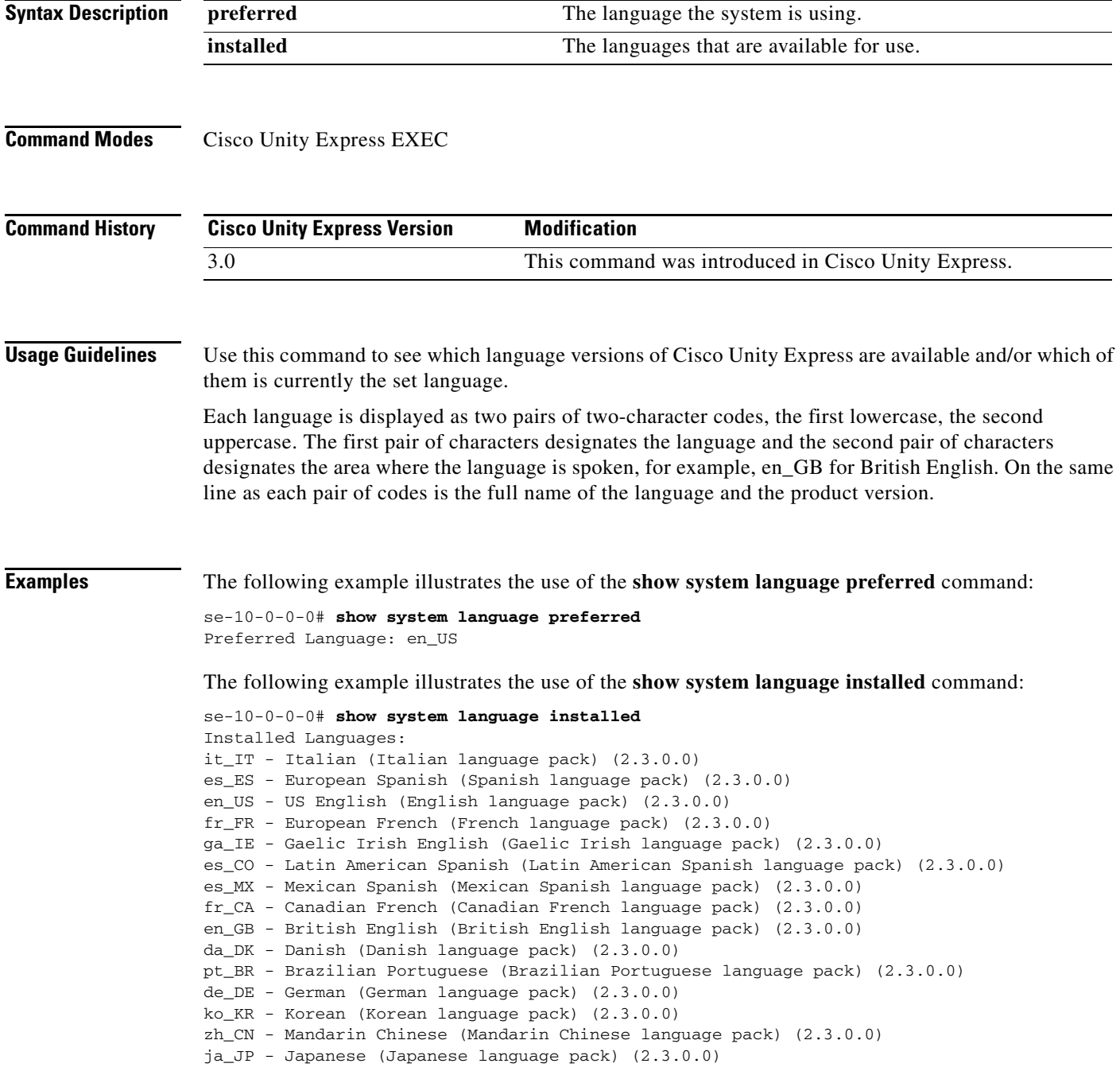

H

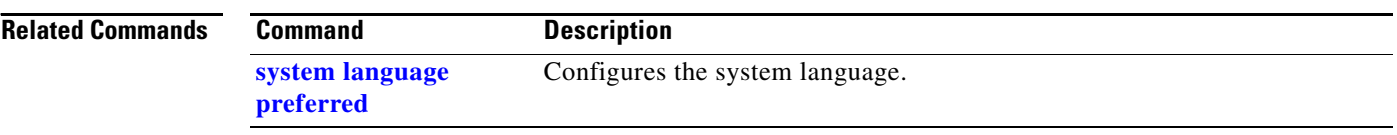

**The Contract of the Contract of the Contract of the Contract of the Contract of the Contract of the Contract of the Contract of the Contract of the Contract of the Contract of the Contract of the Contract of the Contract** 

# **show trace buffer**

To display a list of events in memory, use the **show trace buffer** command in Cisco Unity Express EXEC mode.

**show trace buffer** [**containing** *string* [**long** | **short**] | **long** [**paged**] | **short** [**paged**] | **tail** [*number*  [**long** | **short**]]]

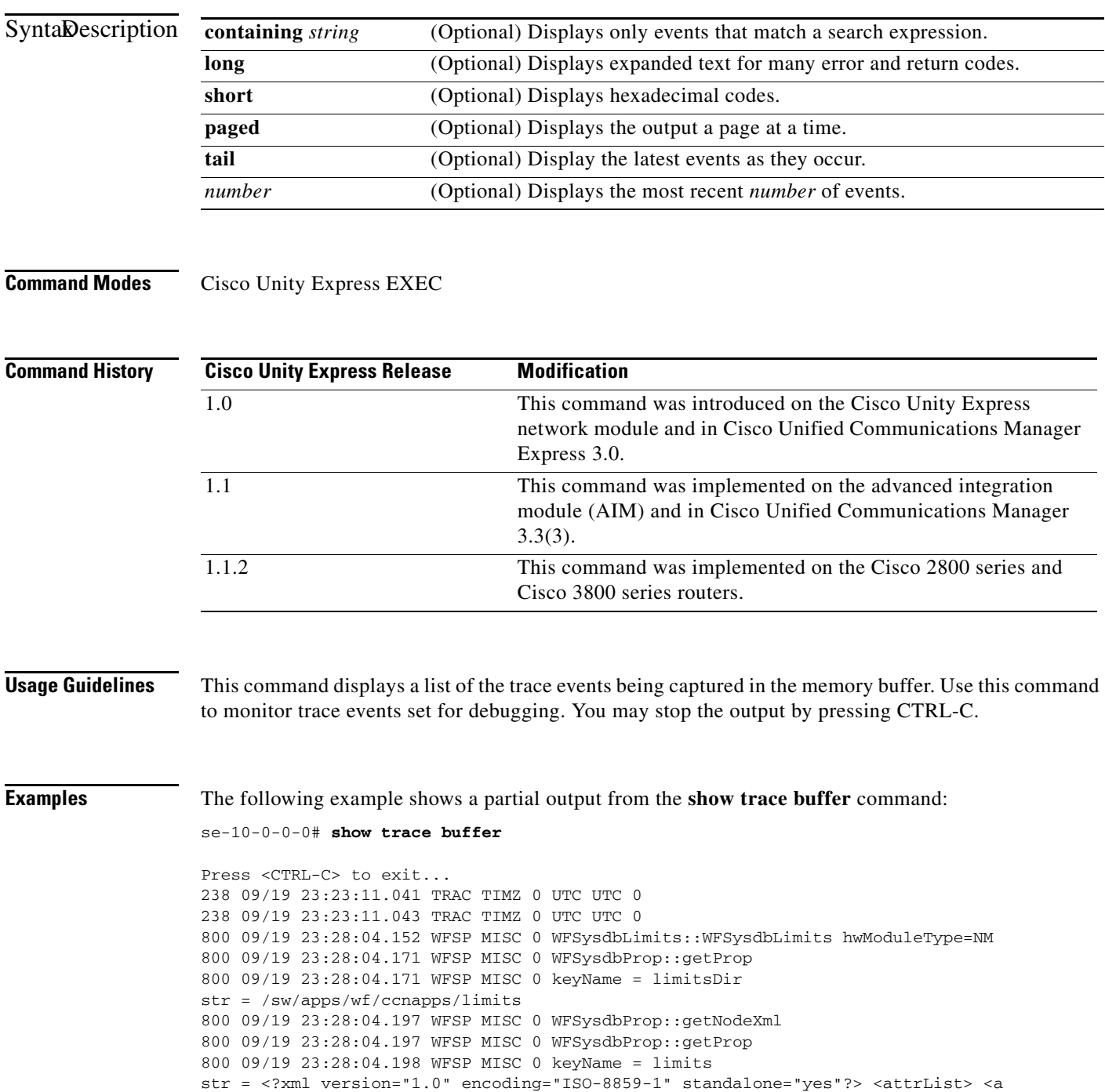

**S**

ttrDecl purpose="CONFIG" type="INT32" maxsize="4"> <node>limits</node> <attr>max \_scripts</attr> <desc>maximum number of scripts</desc> <value>0</value> </attrDe cl> <attrDecl purpose="CONFIG" type="INT32" maxsize="4"> <node>limits</node> <at tr>max\_prompts</attr> <desc>maximum number of prompts</desc> <value>0</value> </ attrDecl> </attrList> 800 09/19 23:28:04.199 WFSP MISC 0 WFSysdbProp::getNodeXml(str, str) 800 09/19 23:28:04.200 WFSP MISC 0 WFSysdbProp::getProp 800 09/19 23:28:04.200 WFSP MISC 0 keyName = app

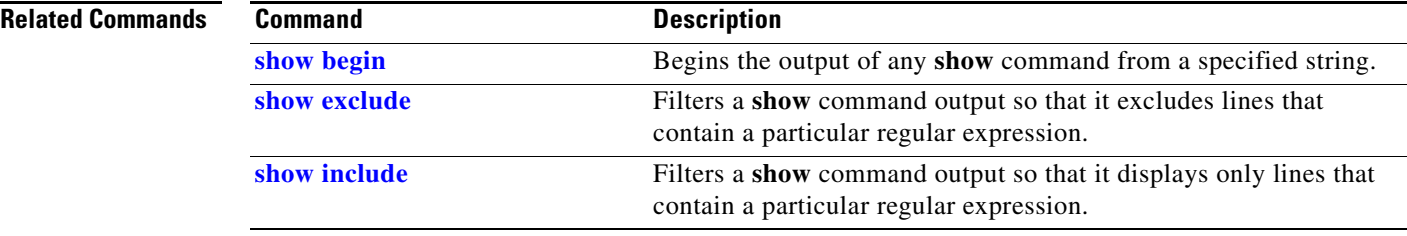

**The Contract of the Contract of the Contract of the Contract of the Contract of the Contract of the Contract of the Contract of the Contract of the Contract of the Contract of the Contract of the Contract of the Contract** 

## **show trace store**

To display a list of events from the atrace.log file, use the **show trace store** command in Cisco Unity Express EXEC mode.

**show trace store** [**containing** *string* [**long** | **short**] | **long** [**paged**] | **short** [**paged**] | **tail** [*number*  [**long** | **short**]]]

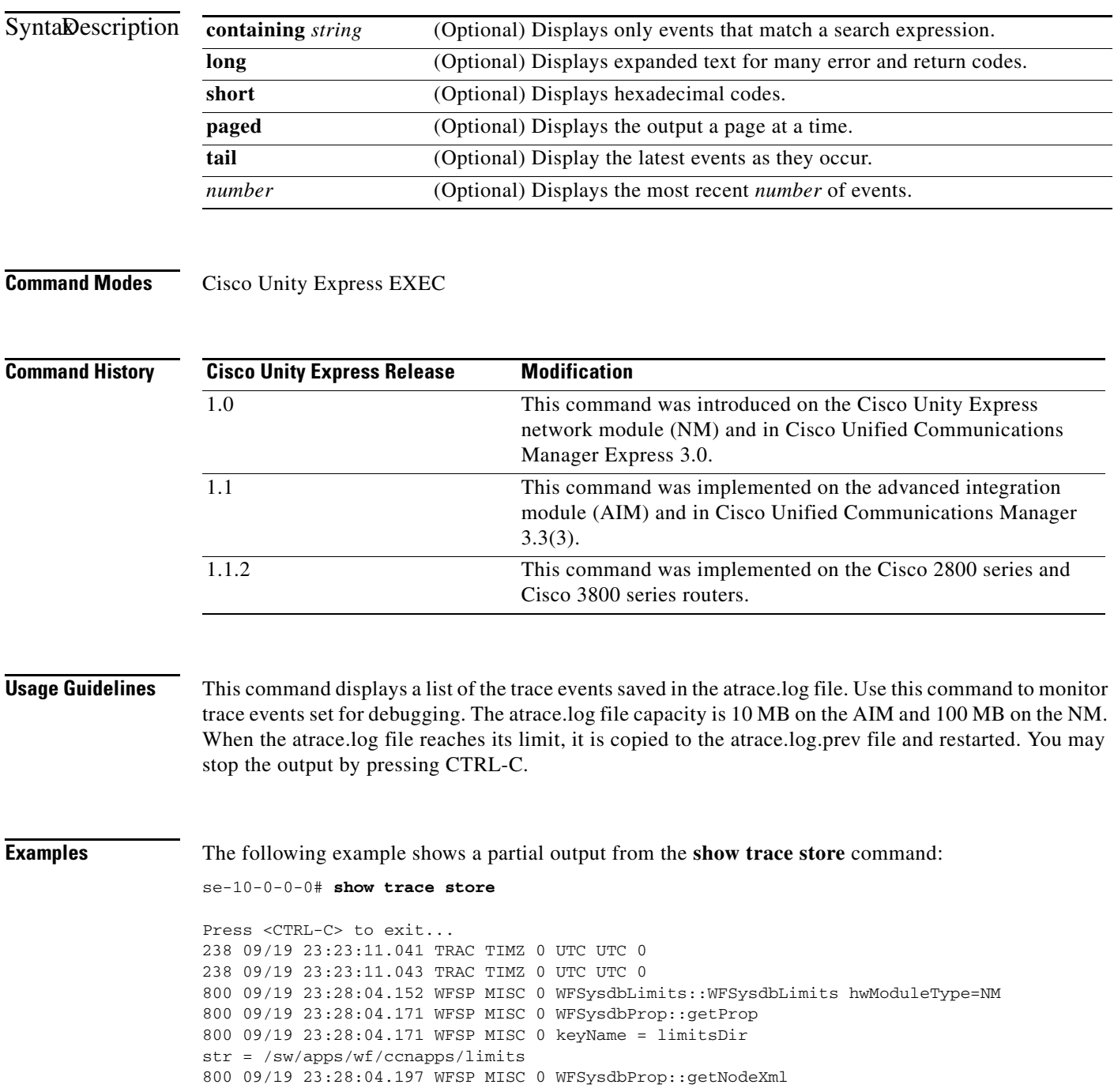

800 09/19 23:28:04.197 WFSP MISC 0 WFSysdbProp::getProp 800 09/19 23:28:04.198 WFSP MISC 0 keyName = limits str = <?xml version="1.0" encoding="ISO-8859-1" standalone="yes"?> <attrList> <a ttrDecl purpose="CONFIG" type="INT32" maxsize="4"> <node>limits</node> <attr>max \_scripts</attr> <desc>maximum number of scripts</desc> <value>0</value> </attrDe cl> <attrDecl purpose="CONFIG" type="INT32" maxsize="4"> <node>limits</node> <at tr>max\_prompts</attr> <desc>maximum number of prompts</desc> <value>0</value> </ attrDecl> </attrList> 800 09/19 23:28:04.199 WFSP MISC 0 WFSysdbProp::getNodeXml(str, str) 800 09/19 23:28:04.200 WFSP MISC 0 WFSysdbProp::getProp 800 09/19 23:28:04.200 WFSP MISC 0 keyName = app

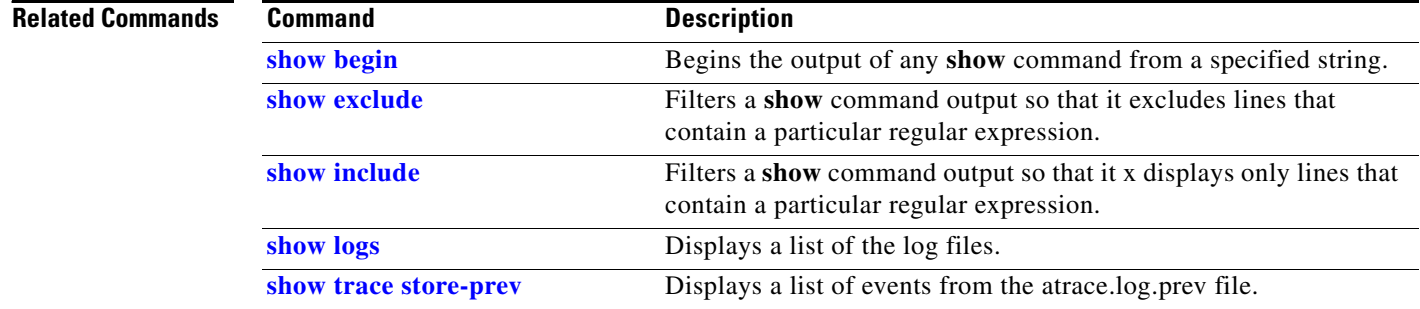
# **show trace store-prev**

To display a list of events from the atrace.log.prev file, use the **show trace store-prev** command in Cisco Unity Express EXEC mode.

**show trace store-prev** [**containing** *string* [**long** | **short**] | **long** [**paged**] | **short** [**paged**] | **tail**  [*number* [**long** | **short**]]]

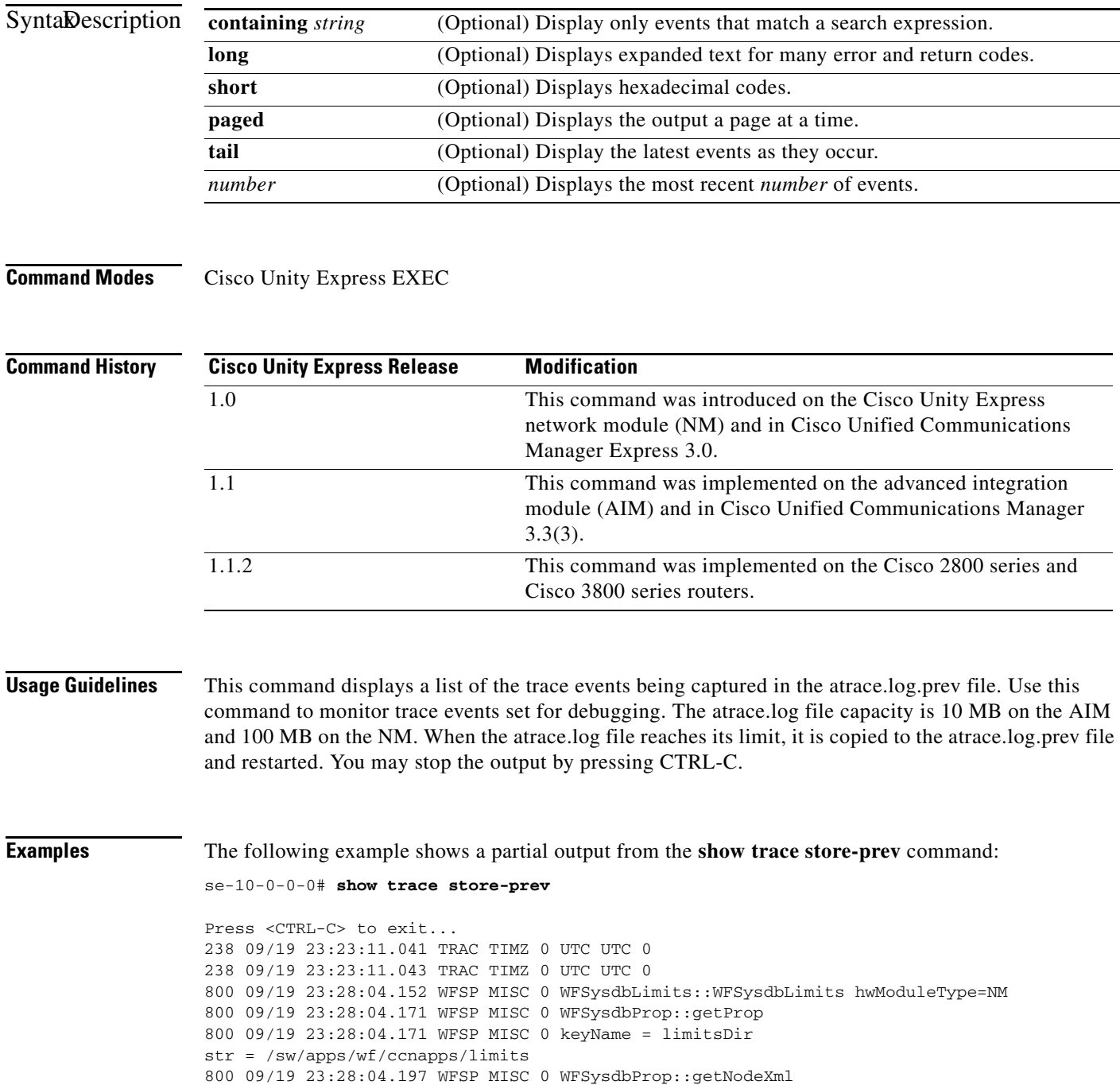

800 09/19 23:28:04.197 WFSP MISC 0 WFSysdbProp::getProp 800 09/19 23:28:04.198 WFSP MISC 0 keyName = limits str = <?xml version="1.0" encoding="ISO-8859-1" standalone="yes"?> <attrList> <a ttrDecl purpose="CONFIG" type="INT32" maxsize="4"> <node>limits</node> <attr>max \_scripts</attr> <desc>maximum number of scripts</desc> <value>0</value> </attrDe cl> <attrDecl purpose="CONFIG" type="INT32" maxsize="4"> <node>limits</node> <at tr>max\_prompts</attr> <desc>maximum number of prompts</desc> <value>0</value> </ attrDecl> </attrList> 800 09/19 23:28:04.199 WFSP MISC 0 WFSysdbProp::getNodeXml(str, str) 800 09/19 23:28:04.200 WFSP MISC 0 WFSysdbProp::getProp 800 09/19 23:28:04.200 WFSP MISC 0 keyName = app

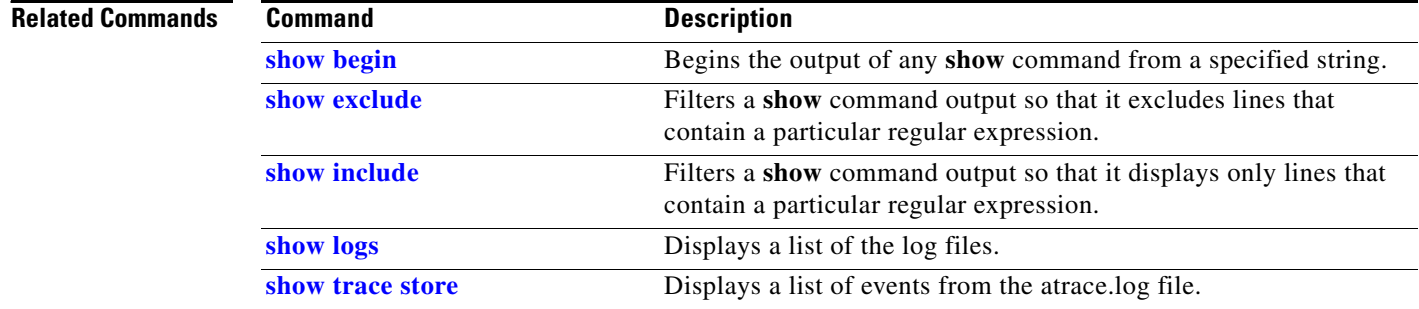

# <span id="page-182-0"></span>**show user detail username**

To display the configured details for a specific subscriber, use the **show user detail username** command in Cisco Unity Express EXEC mode.

**show user detail username** *username*

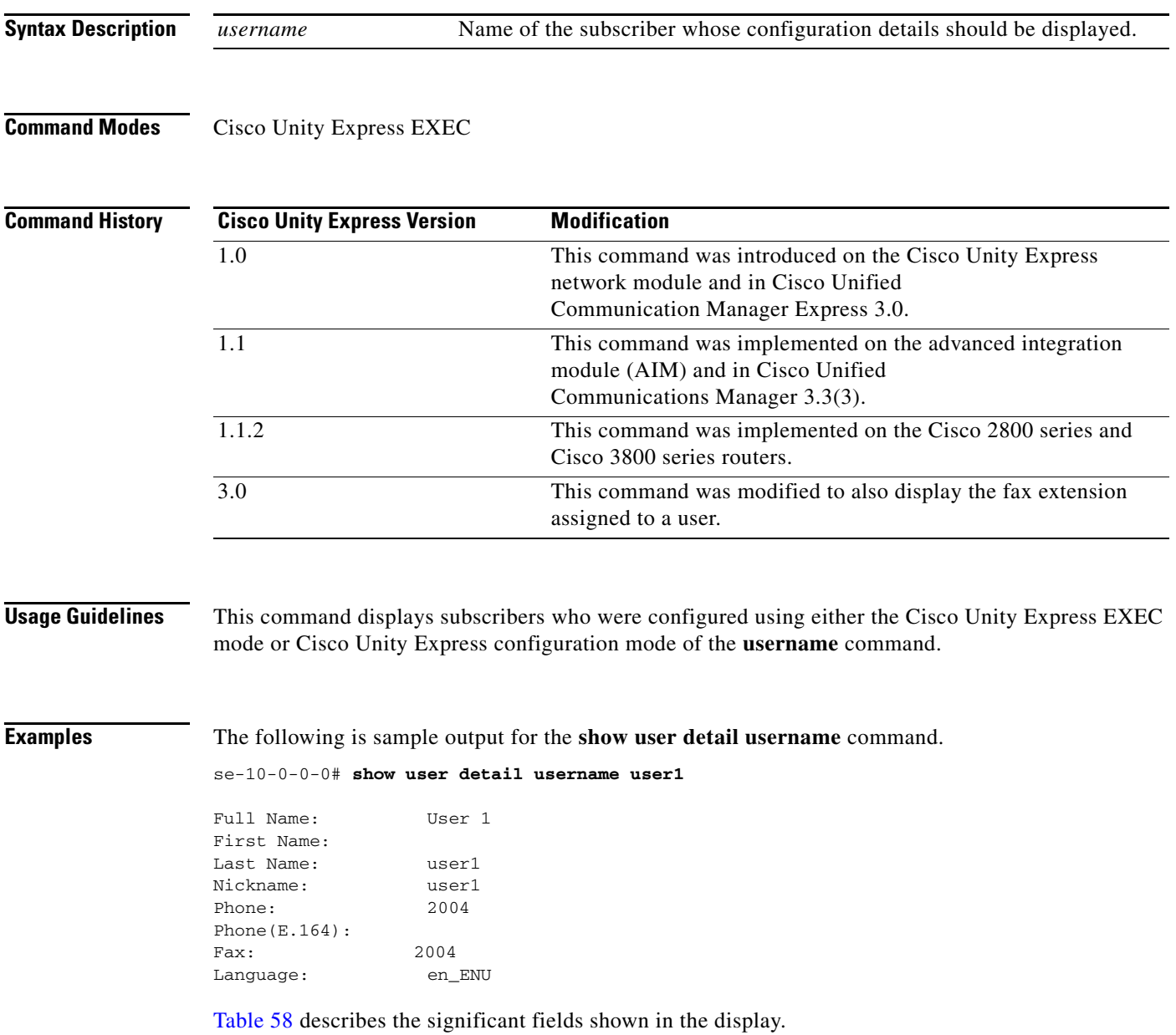

**OL-14012-01**

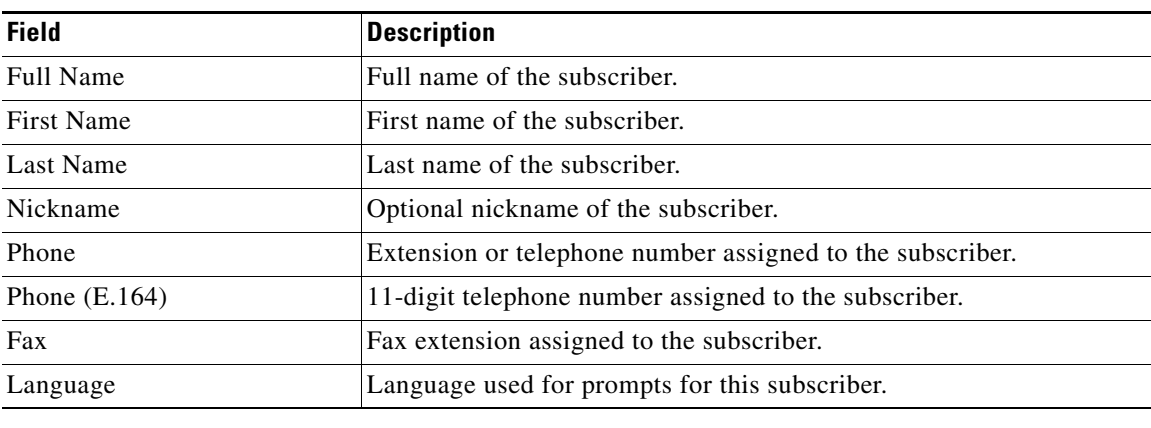

## <span id="page-183-0"></span>*Table 58 show user detail username Field Descriptions*

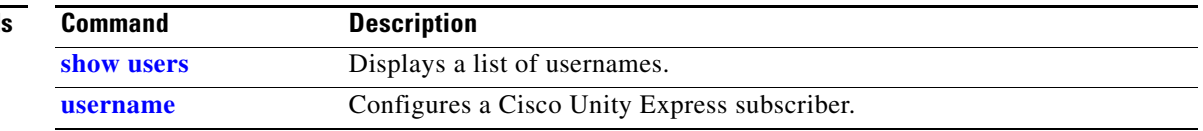

# **show user profiles**

To display a list of notification profiles configured for a subscriber, use the **show user profiles** command in Cisco Unity Express EXEC mode.

**show user profiles username** *user-id*

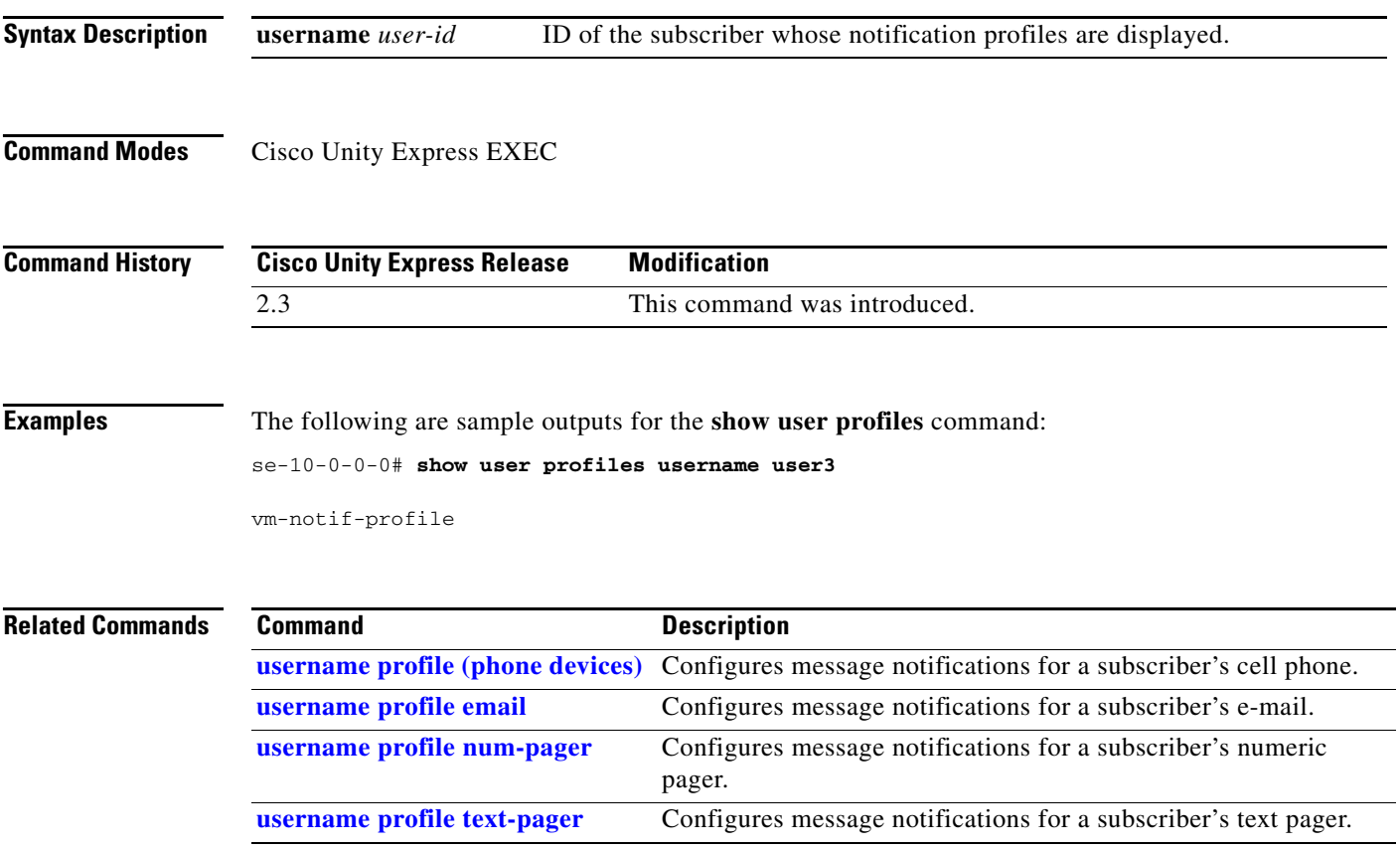

# <span id="page-185-0"></span>**show users**

To display a list of configured subscribers, use the **show users** command in Cisco Unity Express EXEC mode.

**show users**

- **Syntax Description** This command has no arguments or keywords.
- **Command Modes** Cisco Unity Express EXEC

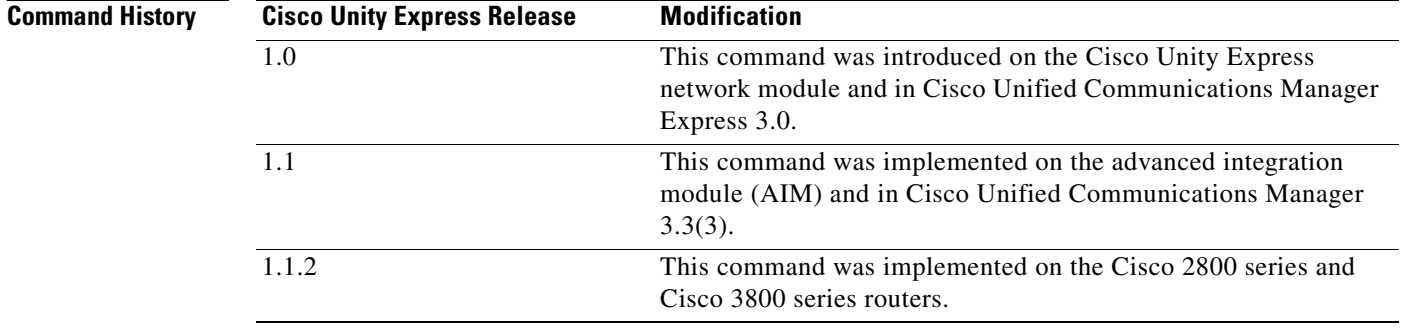

## **Usage Guidelines** This command displays an alphabetical list of all subscribers who were configured using either the Cisco Unity Express EXEC version or the Cisco Unity Express configuration version of the **username** command.

**Examples** The following example lists the subscribers configured in the voice-mail system:

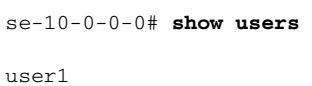

user2 user3 user4 user5 user6 user7 user8 user9

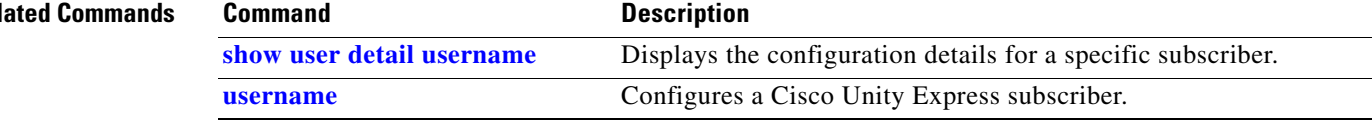

# **show version**

To display the versions of the Cisco Unity Express hardware components, use the **show version**  command in Cisco Unity Express EXEC mode.

#### **show version**

- **Syntax Description** This command has no arguments or keywords.
- **Command Modes** Cisco Unity Express EXEC

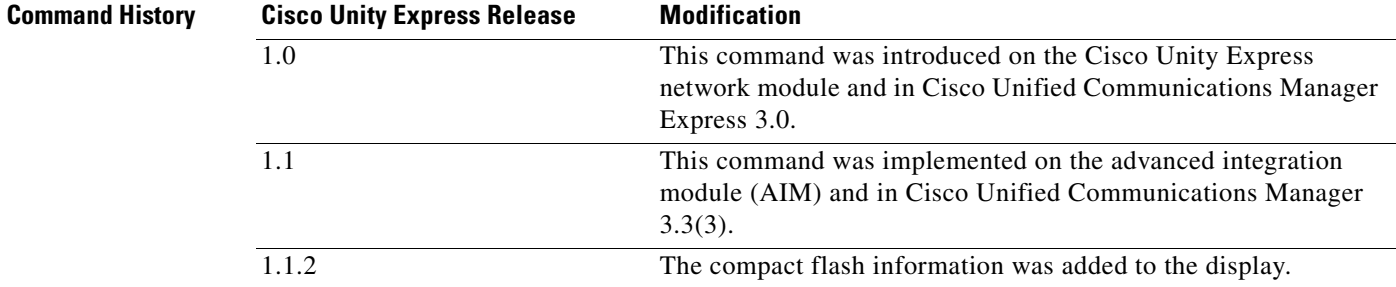

### **Usage Guidelines** This command displays a list of the installed Cisco Unity Express hardware components with their versions and serial numbers.

**Examples** The following example lists the hardware components for a Cisco Unity Express system:

se-10-0-0-0# **show version**

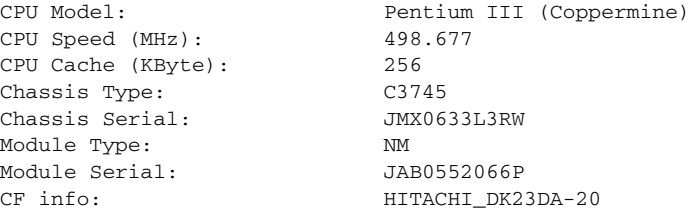

[Table 59](#page-186-0) describes the significant fields shown in the display.

### <span id="page-186-0"></span>*Table 59 show version Field Descriptions*

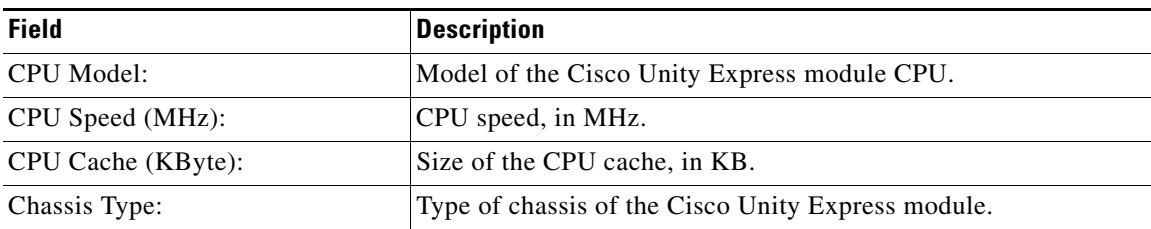

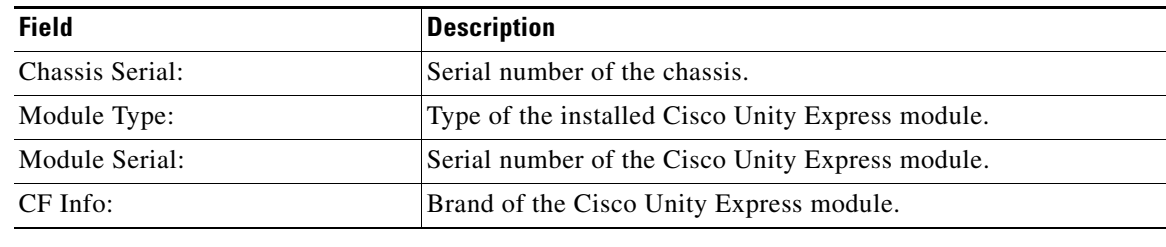

### *Table 59 show version Field Descriptions (continued)*

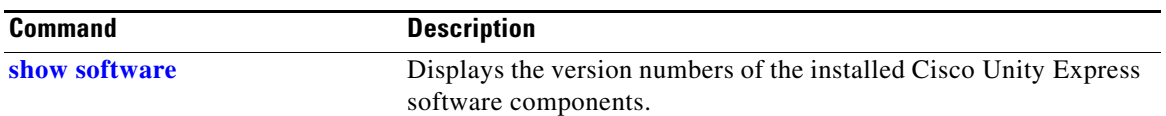

# <span id="page-188-0"></span>**show voicemail**

To display the properties of the voice-mail system, use the **show voicemail** command in Cisco Unity Express EXEC mode.

**show voicemail** {**detail** {**mailbox** | **user**} *name* | **limits** | **mailboxes** [**idle** *number-of-days*] | **usage** | **users**}

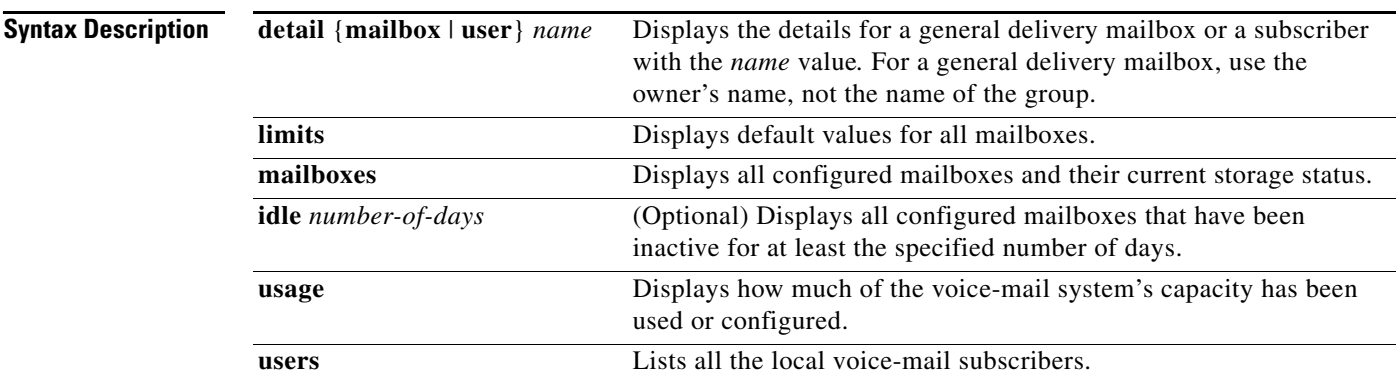

**Command Modes** Cisco Unity Express EXEC

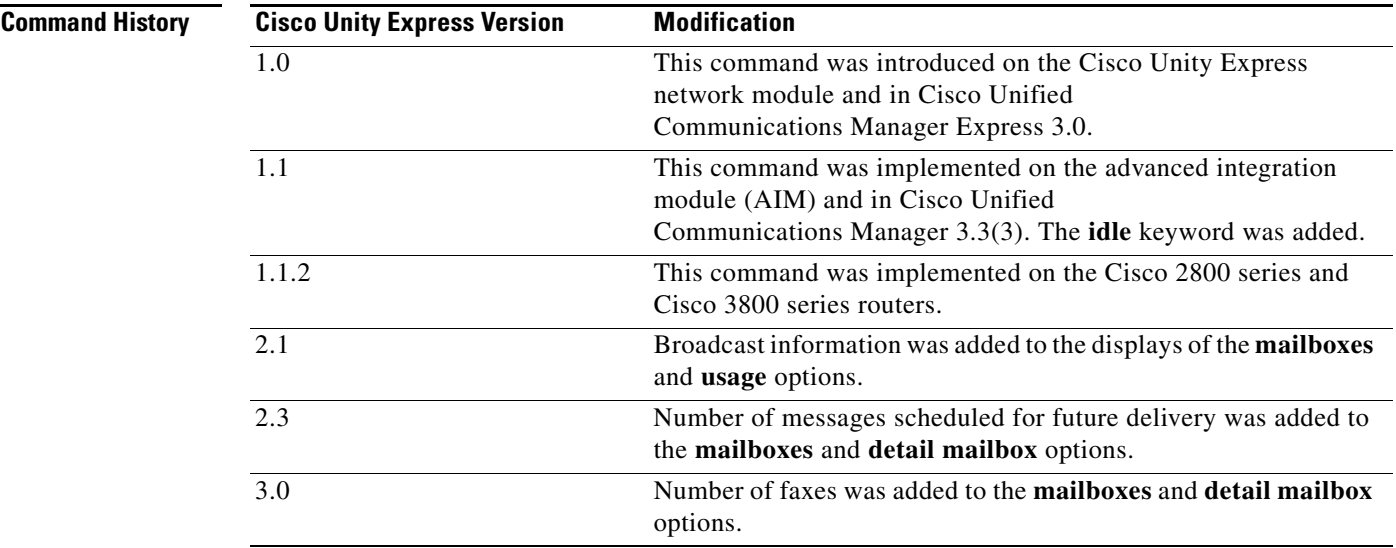

**Usage Guidelines** If the subscriber specified with the *name* value has a personal mailbox and is the owner of a general delivery mailbox, the **show voicemail detail mailbox** command displays the details for each of the subscriber's mailboxes.

### **Examples** The following are samples of output for the **show voicemail** command:

### se-10-0-0-0# **show voicemail detail mailbox tech**

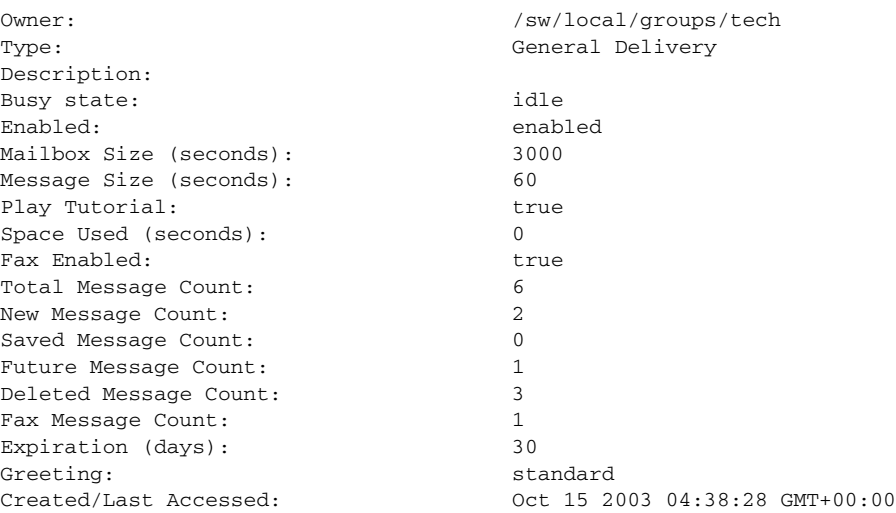

#### se-10-0-0-0# **show voicemail detail mailbox user1**

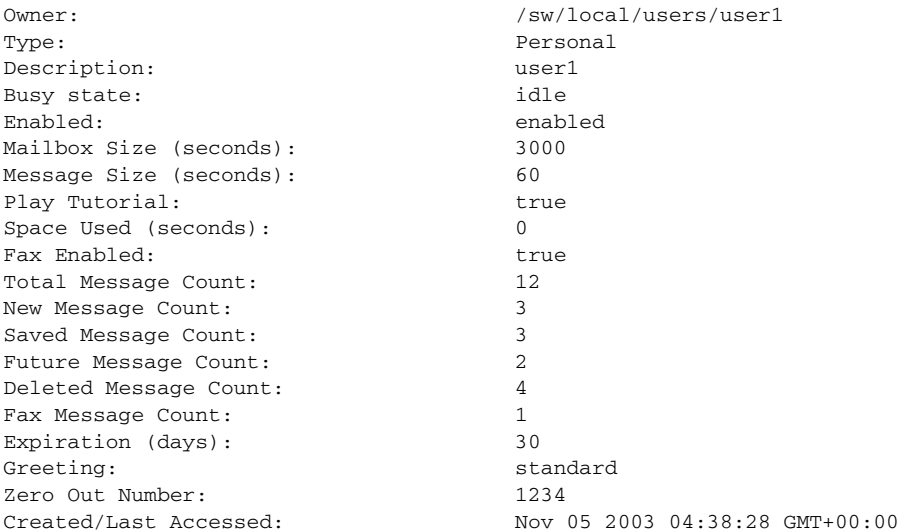

[Table 60](#page-189-0) describes the significant fields shown in the displays.

## <span id="page-189-0"></span>*Table 60 show voicemail detail mailbox Field Descriptions*

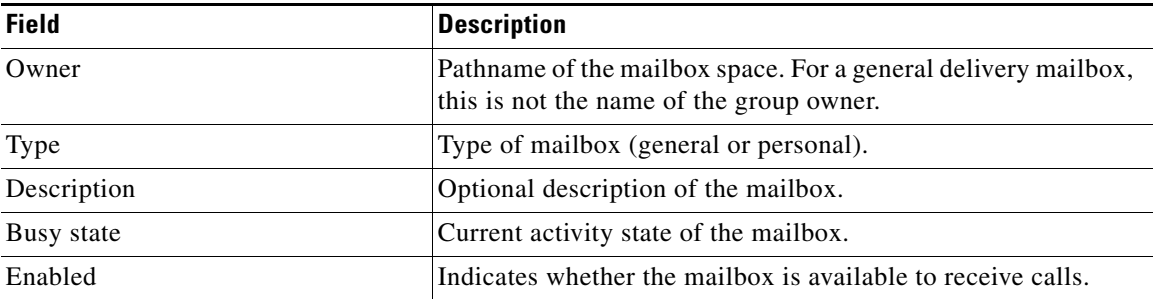

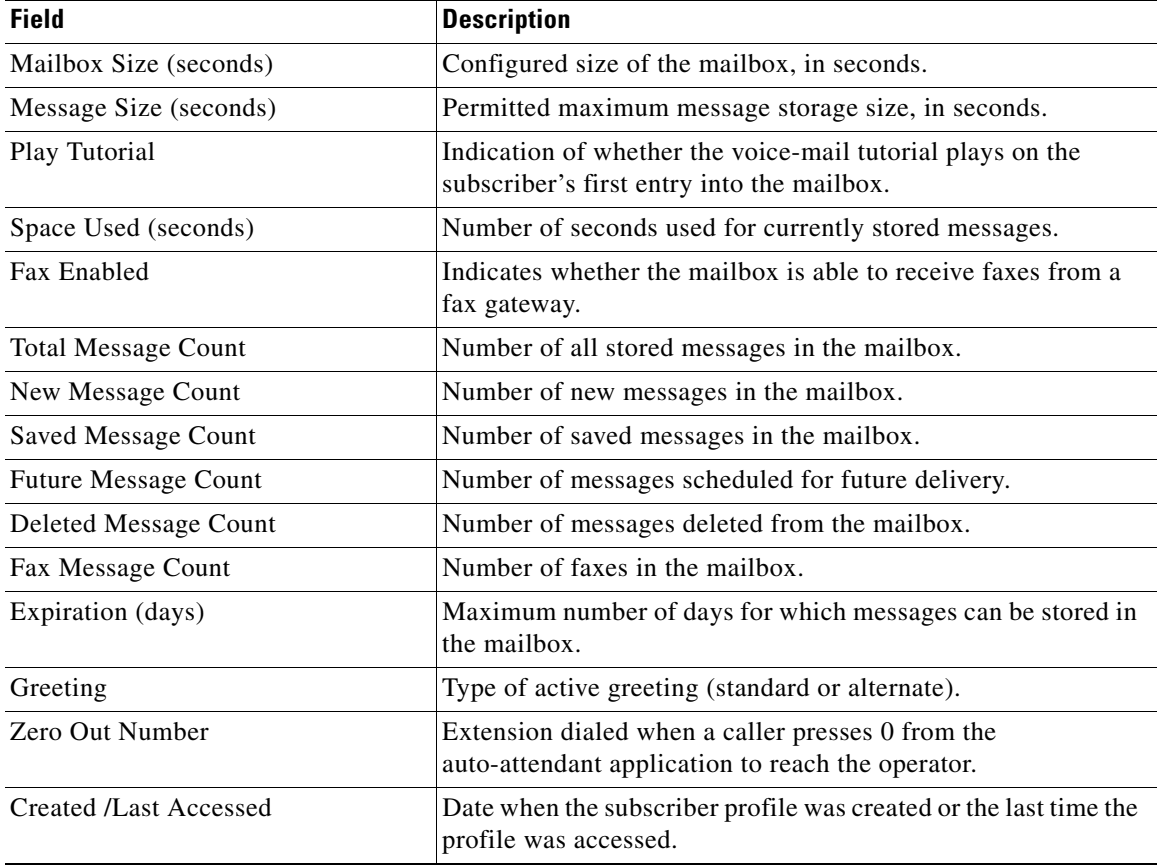

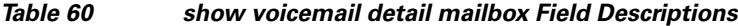

The following is sample output for the **show voicemail limits** command:

se-10-0-0-0# **show voicemail limits**

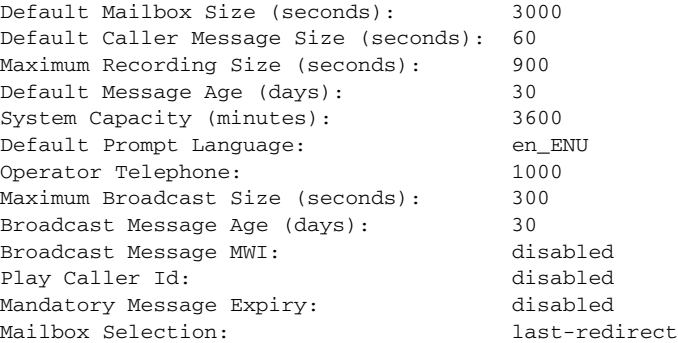

[Table 61](#page-191-0) describes the significant fields shown in the display.

 $\mathcal{L}_{\mathcal{A}}$ 

<span id="page-191-0"></span>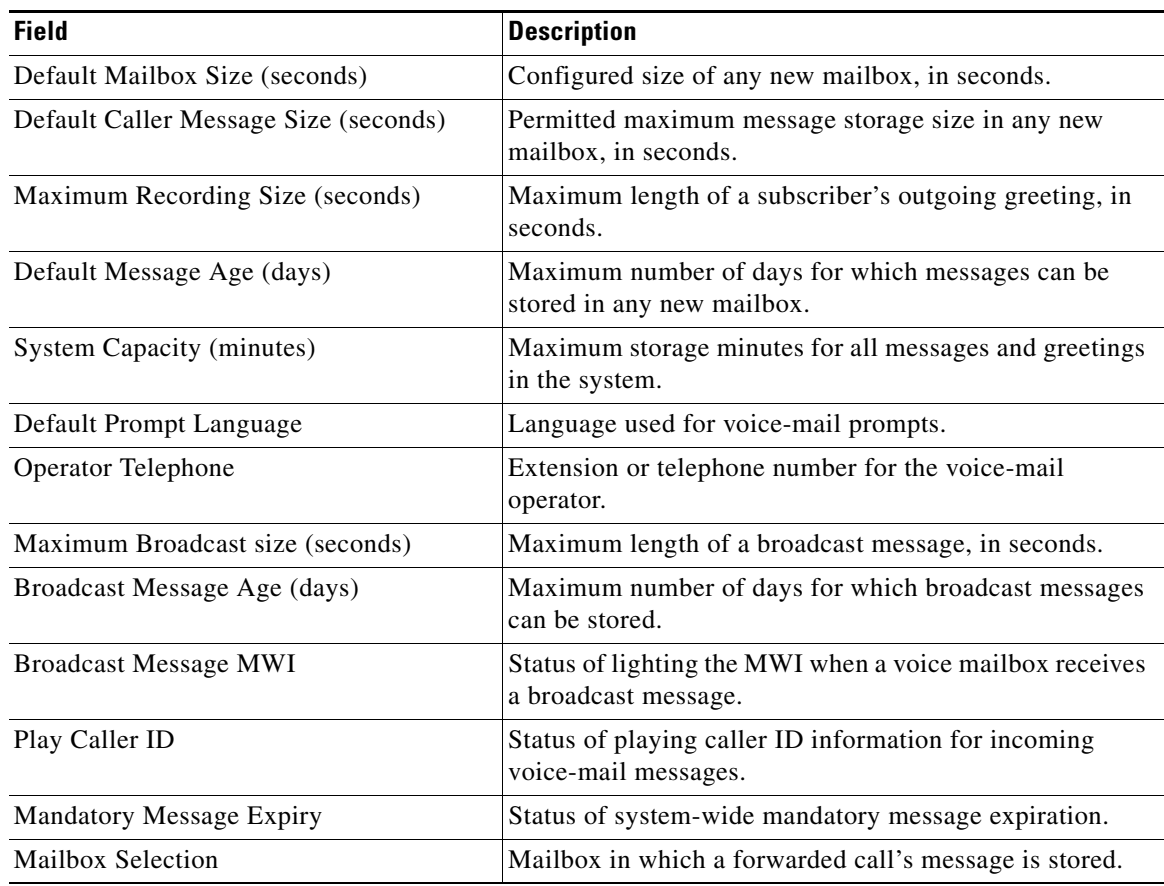

### *Table 61 show voicemail limits Field Descriptions*

The following is sample output for the **show voicemail mailboxes** command:

se-10-0-0-0# **show voicemail mailboxes**

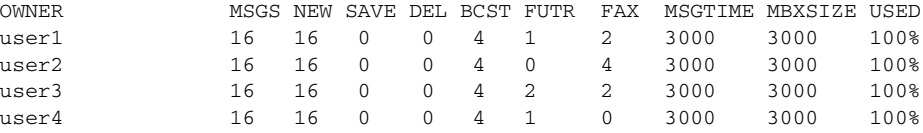

[Table 62](#page-191-1) describes the significant fields shown in the display.

<span id="page-191-1"></span>*Table 62 show voicemail mailboxes Field Descriptions*

| <b>Field</b> | <b>Description</b>                                                                                                    |
|--------------|----------------------------------------------------------------------------------------------------|
| <b>OWNER</b> | Subscriber who has a configured mailbox. Other subscribers may be<br>configured on the system, but only those with mailboxes appear on this<br>list. |
| <b>MSGS</b>  | Total number of messages currently in the owner's mailbox.                                                                                           |
| <b>NEW</b>   | Number of new messages in the owner's mailbox.                                                                                                    |
| <b>SAVE</b>  | Number of saved messages in the owner's mailbox.                                                                                                    |
| <b>DEL</b>   | Number of deleted messages.                                                                                                    |

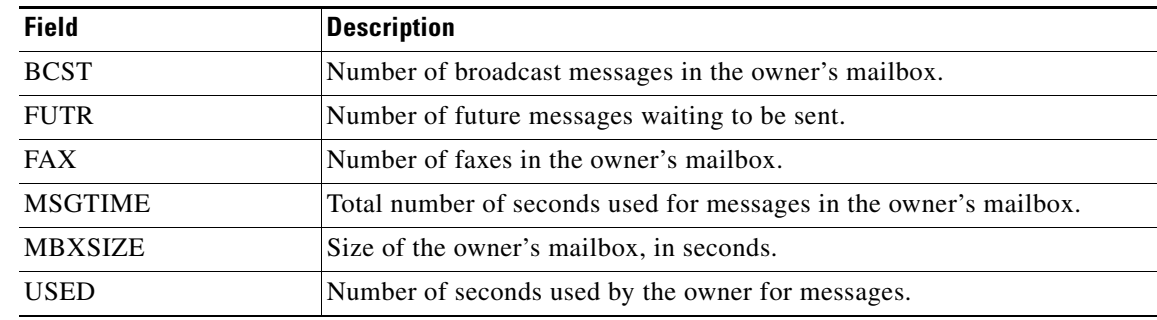

#### *Table 62 show voicemail mailboxes Field Descriptions (continued)*

The following is sample output for the **show voicemail mailboxes idle** command:

```
se-10-0-0-0# show voicemail mailboxes idle 7
```
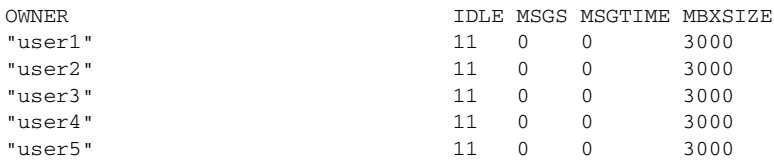

[Table 63](#page-192-0) describes the significant fields shown in the display.

<span id="page-192-0"></span>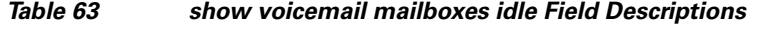

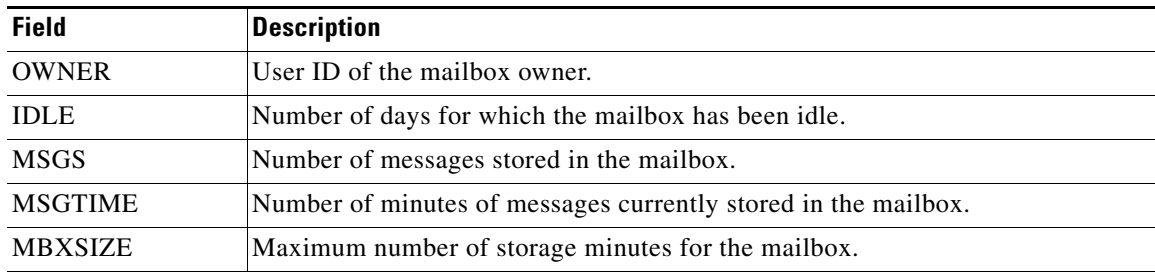

The following is sample output for the **show voicemail usage** command:

se-10-0-0-0# **show voicemail usage**

| personal mailboxes:                | 120                |
|------------------------------------|--------------------|
| general delivery mailboxes:        | 0                  |
| orphaned mailboxes                 | 0                  |
| capacity of voicemail (minutes):   | 6000               |
| allocated capacity (minutes):      | 6000.0             |
| total message time used (seconds): | 7543               |
| total message count:               | 7001               |
| average message length (seconds):  | 1.0774175117840308 |
| broadcast message count:           | 4                  |
| networking message count:          | $\Omega$           |
| greeting time used (seconds):      | 3                  |
| greeting count:                    | 1                  |
| average greeting length (seconds): | 3.0                |
| total time used (seconds):         | 7546               |
| total time used (minutes):         | 125.76667022705078 |
| percentage time used (%):          | $\mathfrak{D}$     |
| messages left since boot:          | 5                  |

messages played since boot: 2<br>messages deleted since boot: 0 messages deleted since boot:

[Table 64](#page-193-0) describes the significant fields shown in the display.

<span id="page-193-0"></span>*Table 64 show voicemail usage Field Descriptions*

| <b>Field</b>                      | <b>Description</b>                                                                                                    |
|-----------------------------------|----------------------------------------------------------------------------------------------------|
| personal mailboxes                | Number of configured personal mailboxes.                                                                                                    |
| general delivery mailboxes        | Number of configured general delivery mailboxes.                                                                                                  |
| orphaned mailboxes                | Number of orphaned mailboxes.                                                                                                    |
| capacity of voicemail (minutes)   | Maximum number of storage minutes for the voice-mail<br>system.                                                                                   |
| allocated capacity (minutes)      | Number of storage minutes allocated for the voice-mail<br>system.                                                                                 |
| total message time used (seconds) | Number of seconds currently used for all messages.                                                                                                |
| total message count               | Number of messages currently stored in all mailboxes.                                                                                             |
| average message length (seconds)  | Average length of all voice messages, in seconds.                                                                                                 |
| broadcast message count           | Number of broadcast messages currently stored.                                                                                                    |
| networking message count          | Number of recorded network messages.                                                                                                    |
| greeting time used (seconds)      | Number of seconds used for all mailbox greetings.                                                                                                 |
| greeting count                    | Number of recorded greetings.                                                                                                    |
| average greeting length (seconds) | Average length of all greetings, in seconds.                                                                                                    |
| total time used (seconds)         | Total seconds used for all messages and greetings.                                                                                                |
| total time used (minutes)         | Total minutes used for all messages and greetings.                                                                                                |
| percentage used time $(\%)$       | Percentage of total minutes used compared to the<br>allocated capacity.                                                                           |
| messages left since boot          | Number of messages left by all callers to all voice<br>mailboxes, including general-delivery mailboxes<br>(GDMs), since the last software reload. |
| messages played since boot        | Number of messages played to all voice mailbox<br>subscribers and owners, including GDMs, since the last<br>software reload.                      |
| messages deleted since boot       | Number of messages deleted by all voice mailbox<br>owners, including GDMs, since the last software reload.                                        |

The following is sample output for the **show voicemail users** command:

se-10-0-0-0# **show voicemail users**

```
"user1,/sw/local/users"
"user2,/sw/local/users"
"user3,/sw/local/users"
"user4,/sw/local/users"
"user5,/sw/local/users"
"user6,/sw/local/users"
"user7,/sw/local/users"
"user8,/sw/local/users"
```
**S**

"user9,/sw/local/users"

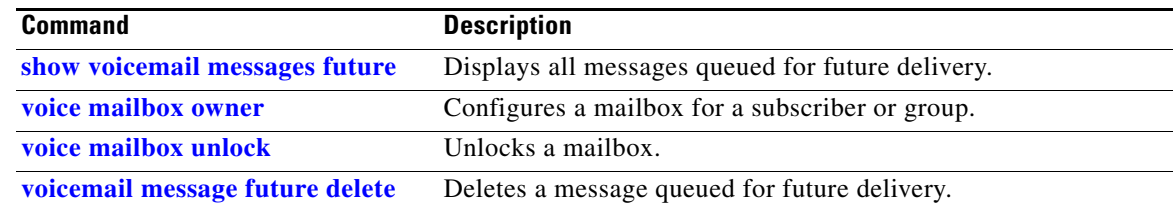

# **show voicemail broadcast messages**

To display details of all broadcast messages on the local system, use the **show voicemail broadcast messages** command in Cisco Unity Express EXEC mode.

#### **show voicemail broadcast messages**

**Syntax Description** This command has no arguments or keywords.

**Command Modes** Cisco Unity Express EXEC

**Command History Cisco Unity Express Release Modification** 2.1 This command was introduced.

### **Examples** The output for this command may appear similar to the following:

se-10-0-0-0# **show voicemail broadcast messages**

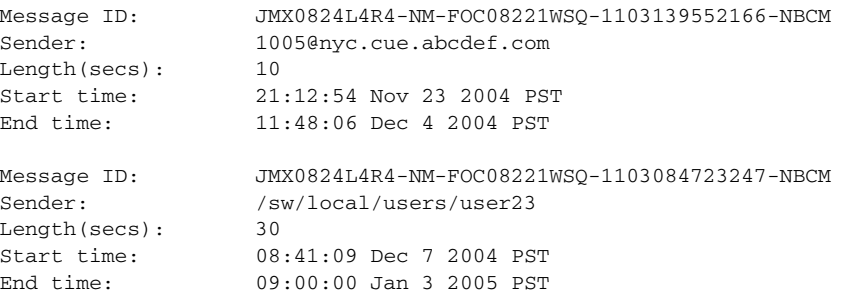

[Table 65](#page-195-0) describes the significant fields shown in the display.

#### <span id="page-195-0"></span>*Table 65 show voicemail broadcast messages Field Descriptions*

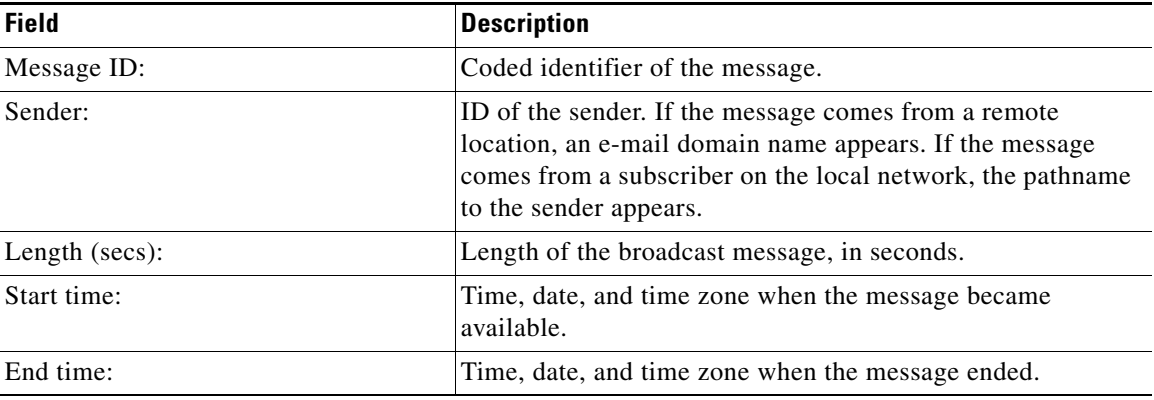

### **Related Commands Command Command Description [show voicemail](#page-188-0) mailboxes** Displays details of all voice mailboxes, including broadcast messages. **[show voicemail](#page-188-0) usage** Displays the voice-mail usage, including broadcast messages. **voicemail broadcast message** Configures the start and end times of the broadcast message. **voicemail broadcast message delete** Deletes a broadcast message. **voicemail broadcast mwi** Enables the MWI lights for broadcast messages. **voicemail broadcast recording time** Configures the maximum length of broadcast messages. **voicemail broadcast vpim-id** Configures the VPIM ID for a network location. **voicemail default broadcast expiration time** Configures the expiration time of broadcast messages.

# **show voicemail configuration**

To display the configured From address for outgoing e-mails, use the **show voicemail configuration** command in Cisco Unity Express EXEC mode.

### **show voicemail configuration**

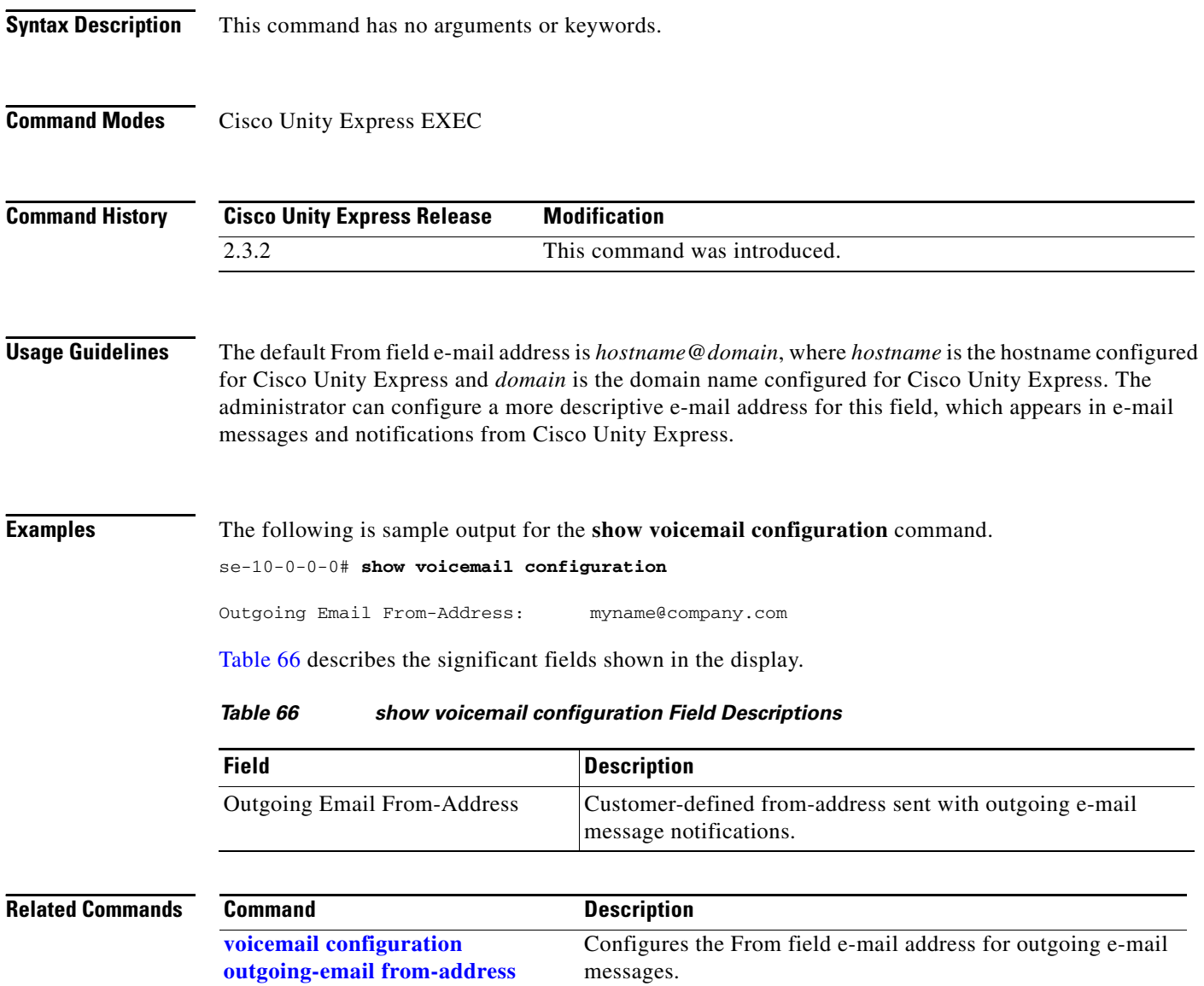

<span id="page-197-0"></span>۰

a ka

# **show voicemail conversation**

To display the configuration of the voice-mail conversation feature, use the **show voicemail conversation** command in Cisco Unity Express EXEC mode.

### **show voicemail conversation [caller | subscriber]**

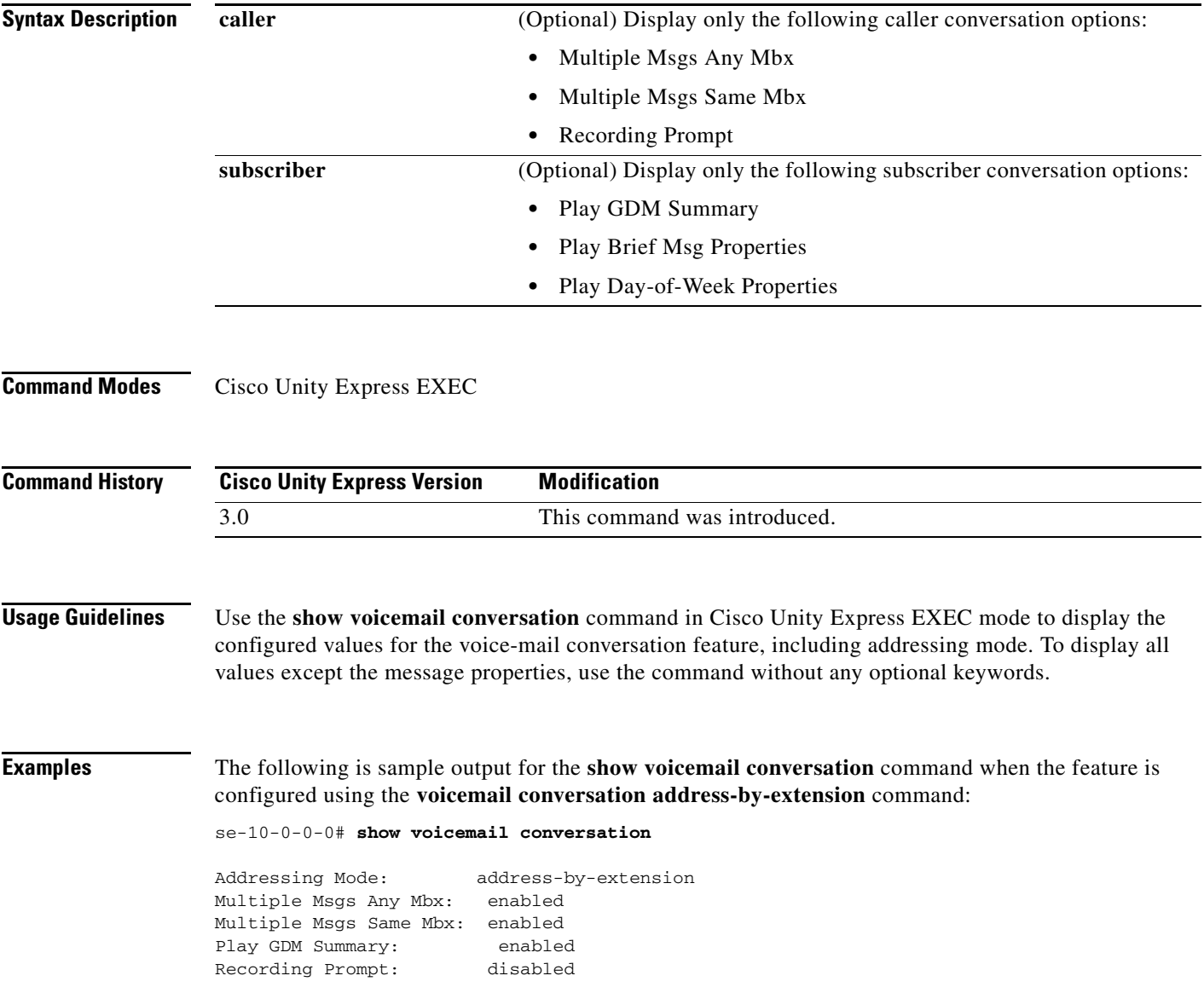

 $\sim$ 

The following is sample output for the **show voicemail conversation** command when the feature is configured using the **voicemail conversation address-by-name** command:

se-10-0-0-0# **show voicemail conversation**

Addressing Mode: address-by-name Multiple Msgs Any Mbx: enabled Multiple Msgs Same Mbx: enabled Play GDM Summary: enabled Recording Prompt: disabled

The following is sample output for the **show voicemail conversation caller** command:

se-10-0-0-0# **show voicemail conversation caller**

Multiple Msgs Any Mbx: enabled Multiple Msgs Same Mbx: enabled Recording Prompt: disabled

The following is sample output for the **show voicemail conversation subscriber** command:

se-10-0-0-0# **show voicemail conversation caller subscriber**

Play GDM Summary: enabled Play Brief Msg Properties: disabled Play Day-of-Week Properties: enabled

[Table 67](#page-199-0) describes the significant fields shown in the displays.

<span id="page-199-0"></span>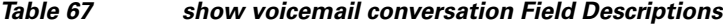

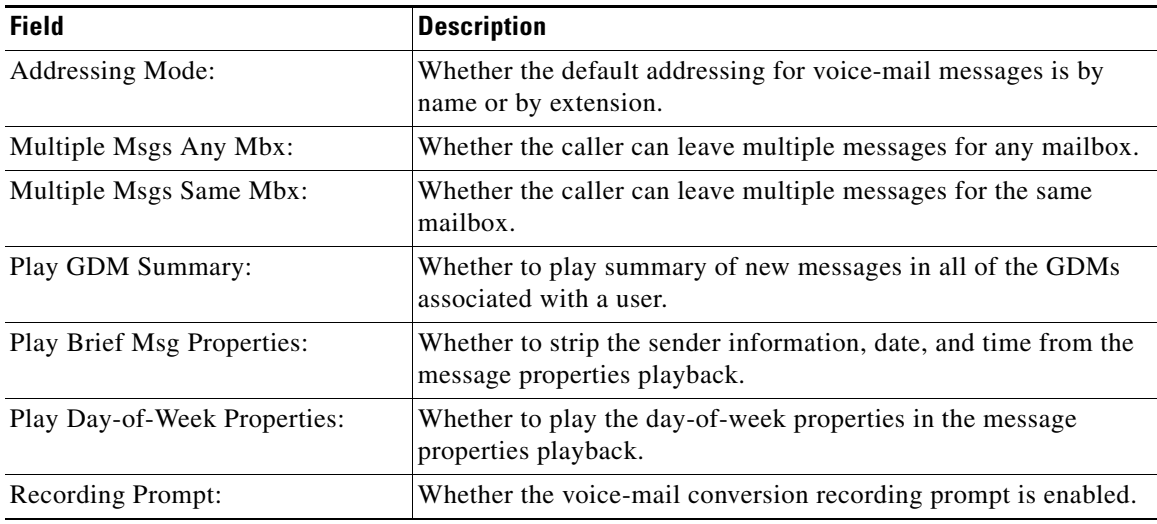

#### **Related Commands**

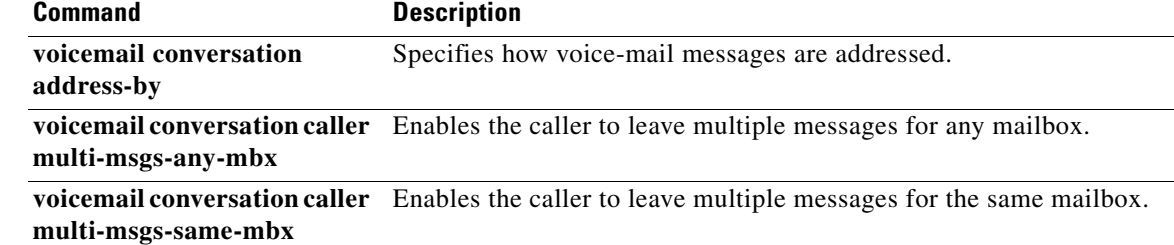

**OL-14012-01**

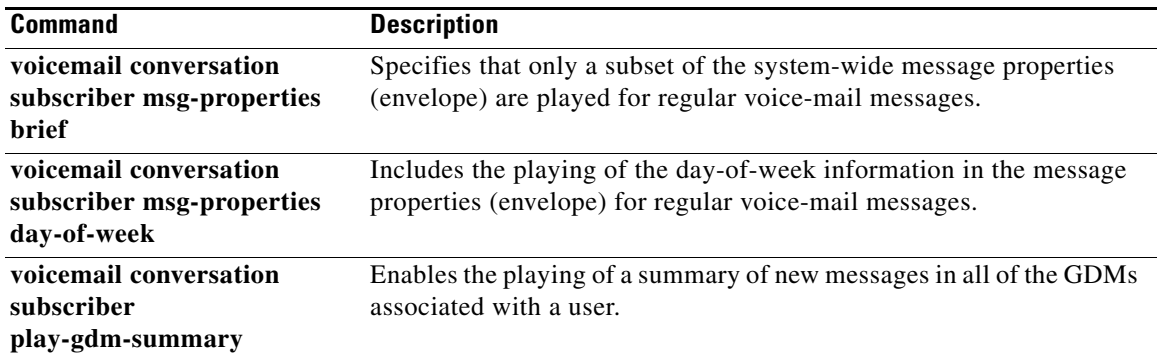

# **show voicemail fax restriction-table**

To display information about the restriction table associated with the fax system, use the **show voicemail fax restriction-table** command in Cisco Unity Express EXEC mode.

**show voicemail fax restriction-table**

**Syntax Description** This command has no arguments or keywords. **Command Modes** Cisco Unity Express EXEC **Command History Usage Guidelines** Use the **show voicemail fax restriction-table** command in Cisco Unity Express EXEC mode to display the name and contents of the restriction table associated with the fax system. This restriction table is used for outgoing faxes from the voice-mail system. **Examples** The following is sample output for the **show voicemail fax restriction-table** command: se-10-0-0-0# **show voicemail fax restriction-table** Restriction Table: fax-restriction Minimum digits allowed: 1 Maximum digits allowed: 30 Dial Strings: Preference Call Pattern Allowed 1 19000... yes 2 170000 yes 3 \* yes [Table 68](#page-201-0) describes the significant fields shown in the display. **Cisco Unity Express Version Modification** 3.0 This command was introduced. *Table 68 show voicemail fax restriction-table Field Descriptions* **Field Description**

<span id="page-201-0"></span>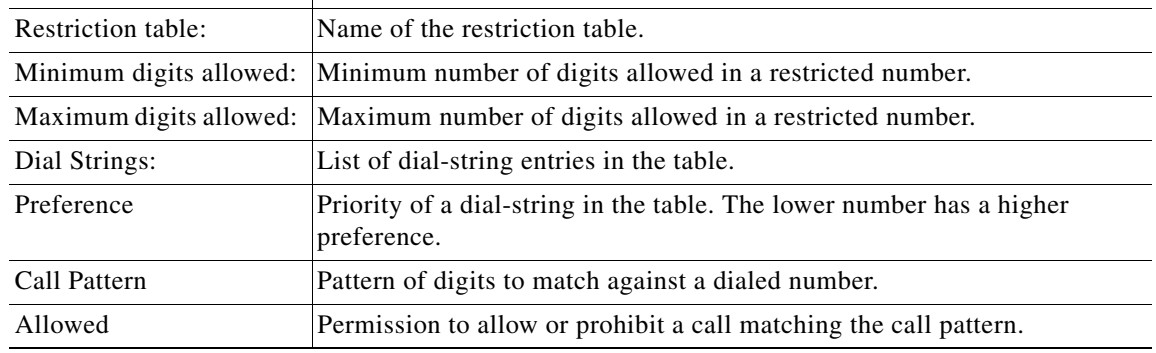

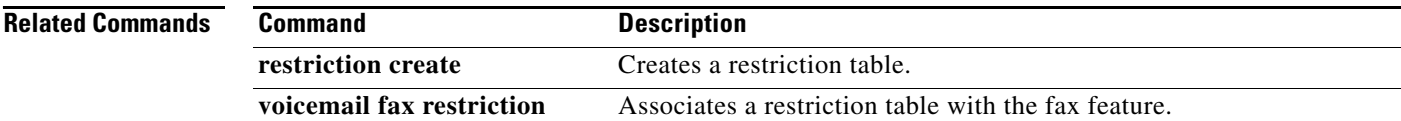

# **show voicemail live-record**

To display the configuration of the live-record feature, use the **show voicemail live-record** command in Cisco Unity Express EXEC mode.

**show voicemail live-record**

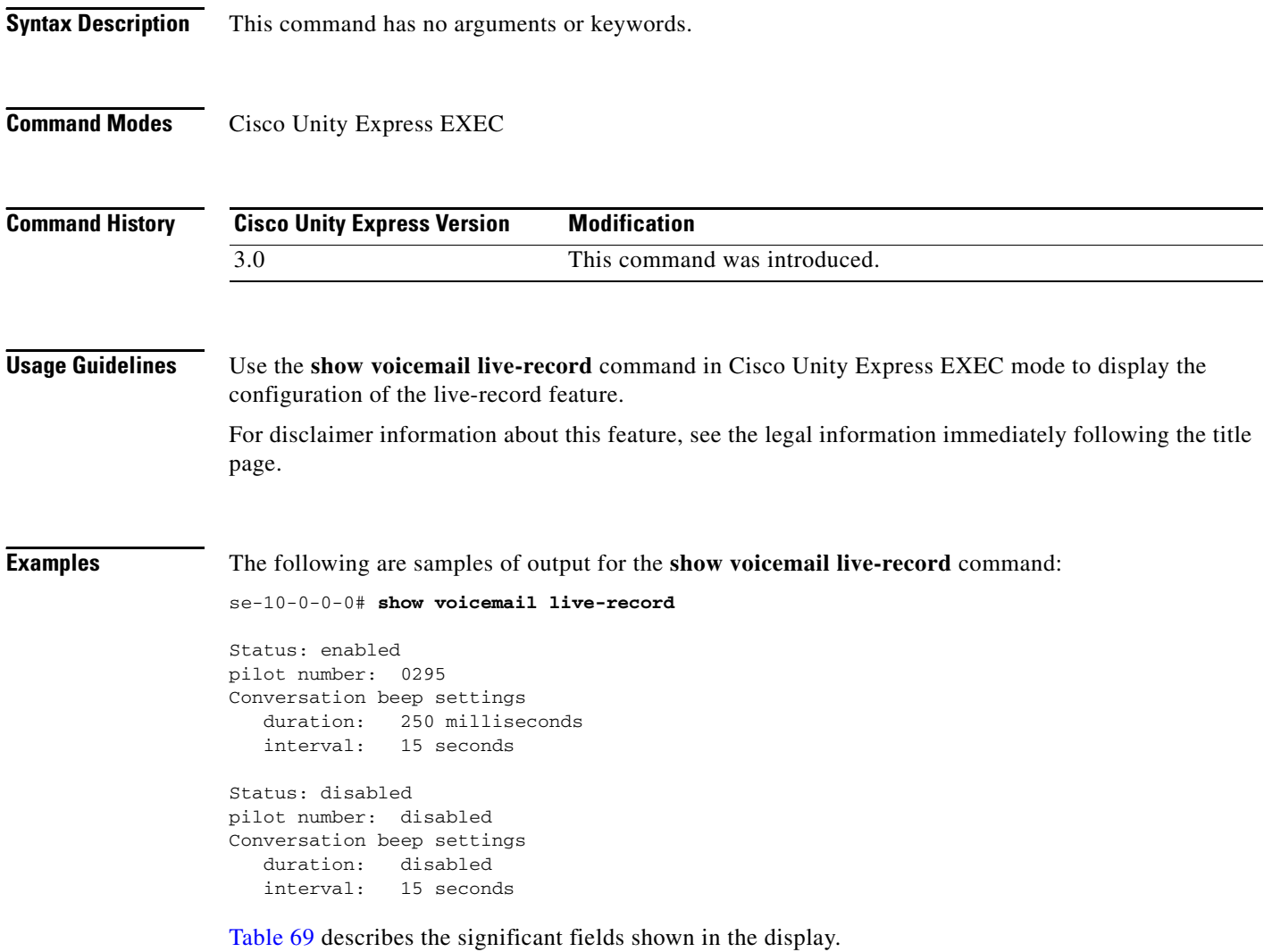

<span id="page-204-0"></span>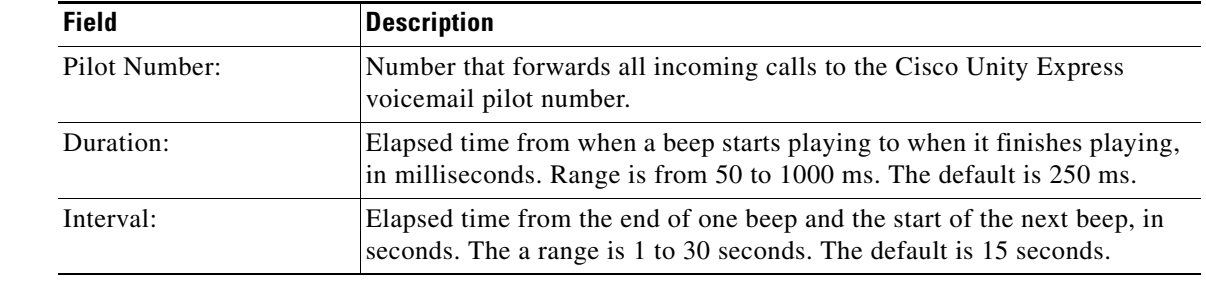

### *Table 69 show voicemail live-record Field Descriptions*

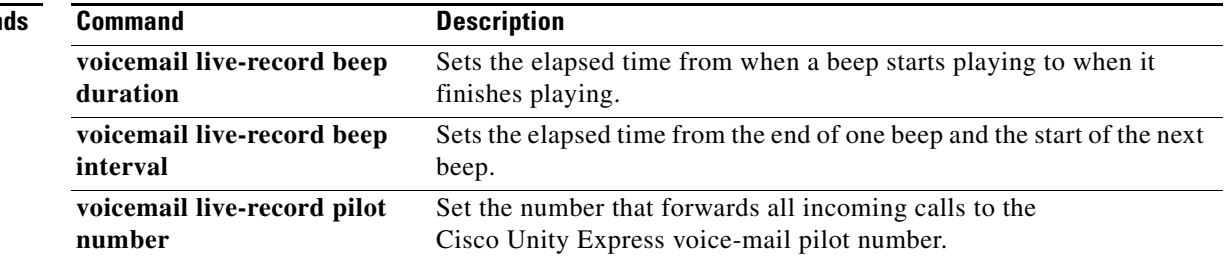

# **show voicemail live-reply**

To display the configuration of the live-reply feature, use the **show voicemail live-reply** command in Cisco Unity Express EXEC mode.

### **show voicemail live-reply**

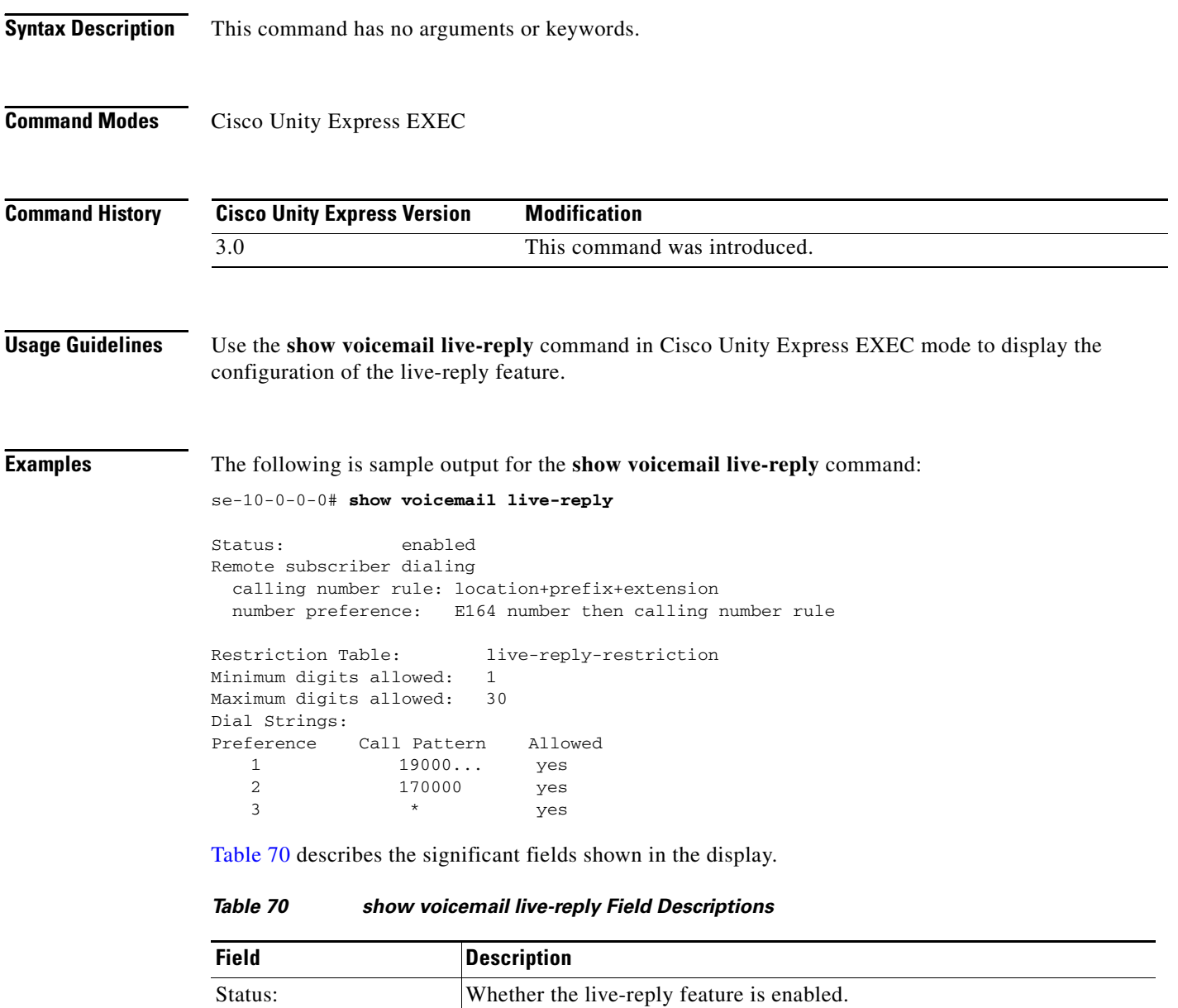

<span id="page-205-0"></span>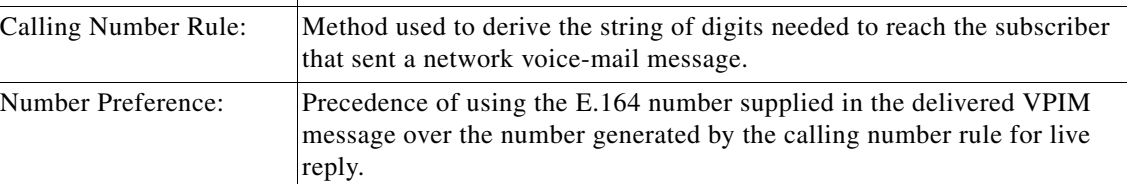

П

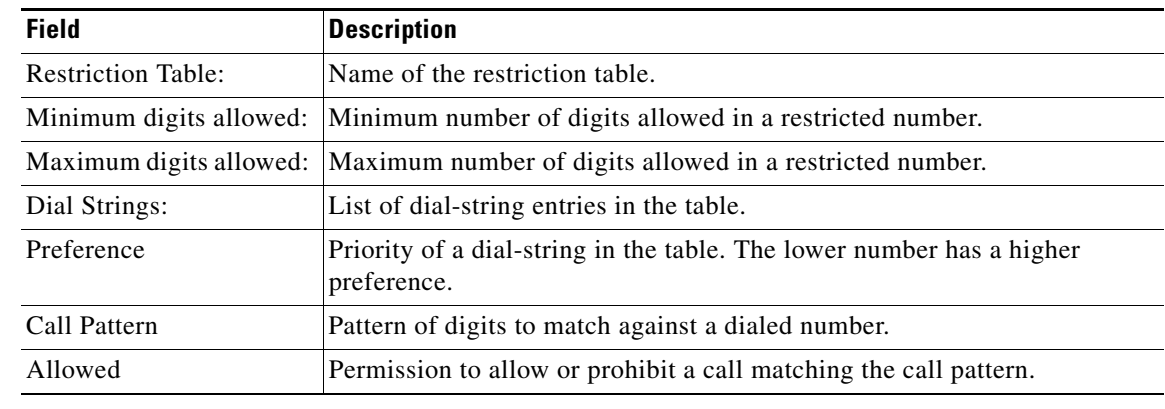

### *Table 70 show voicemail live-reply Field Descriptions (continued)*

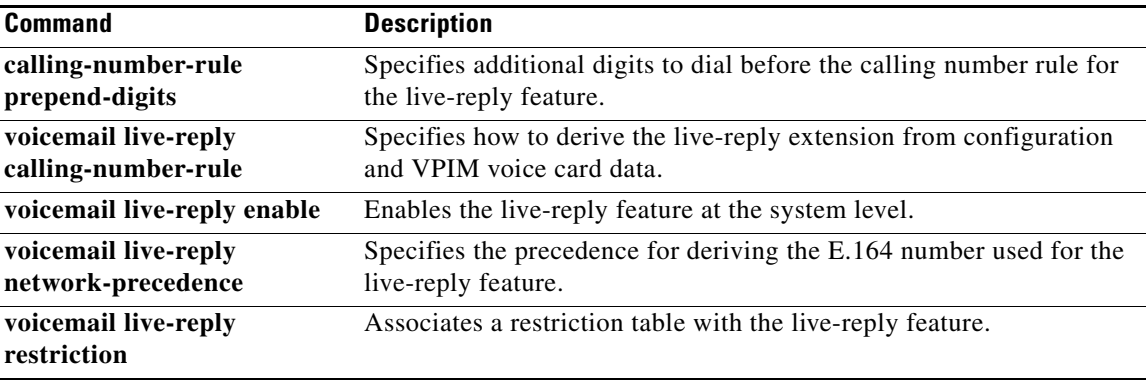

# **show voicemail live-reply restriction-table**

To display information about the restriction table associated with the live-reply feature, use the **show voicemail live-reply restriction-table** command in Cisco Unity Express EXEC mode.

#### **show voicemail live-reply restriction-table**

**Syntax Description** This command has no arguments or keywords. **Command Modes** Cisco Unity Express EXEC **Command History Usage Guidelines** Use the **show voicemail live-reply restriction-table** command in Cisco Unity Express EXEC mode to display the name and contents of the restriction table associated with the live-reply feature. **Examples** The following is sample output for the **show voicemail live-reply restriction-table** command: se-10-0-0-0# **show voicemail live-reply restriction-table** Restriction Table: live-reply-restriction Minimum digits allowed: 1 Maximum digits allowed: 30 Dial Strings: Preference Call Pattern Allowed 1 19000... yes 2 170000 yes  $\frac{1}{3}$   $\frac{1}{2}$   $\frac{1}{2}$  **Cisco Unity Express Version Modification** 3.0 This command was introduced.

[Table 71](#page-207-0) describes the significant fields shown in the display.

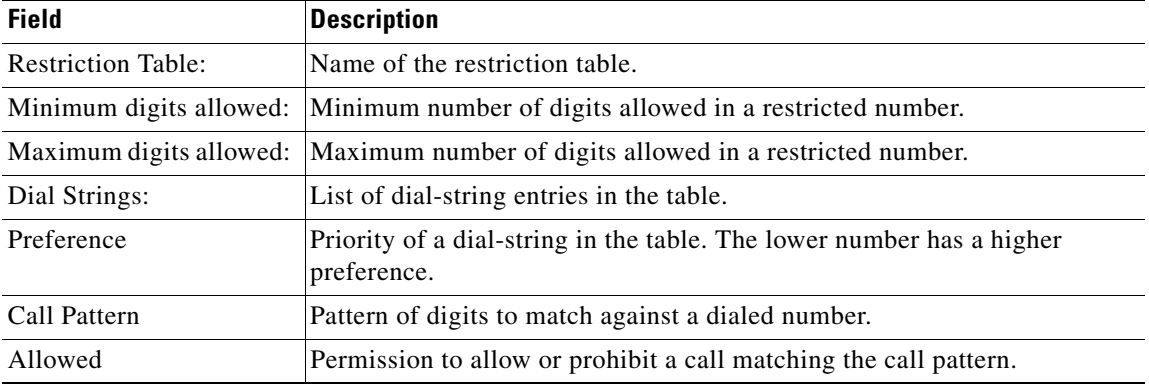

### <span id="page-207-0"></span>*Table 71 show voicemail live-reply restriction-table Field Descriptions*

# **Related Comma**

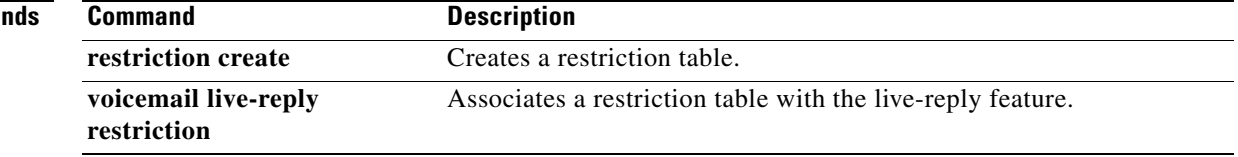

# <span id="page-209-0"></span>**show voicemail messages future**

To display all messages scheduled for future delivery, use the **show voicemail messages future**  command in Cisco Unity Express EXEC mode.

#### **show voicemail messages future**

**Syntax Description** This command has no arguments or keywords.

### **Command Modes** Cisco Unity Express EXEC

**Command History Cisco Unity Express Version Modification** 2.3 This command was introduced. 3.0 This command was modified to display messages that will be sent to external numbers.

**Examples** The following is sample output for the **show voicemail messages future** command.

se-10-0-0-0# **show voicemail messages future**

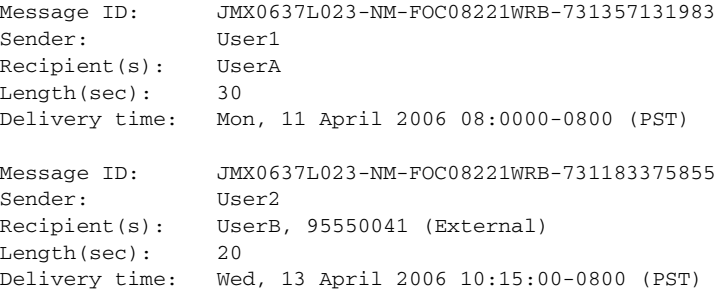

[Table 72](#page-209-1) describes the significant fields shown in this display.

#### <span id="page-209-1"></span>*Table 72 show voicemail messages future Field Descriptions*

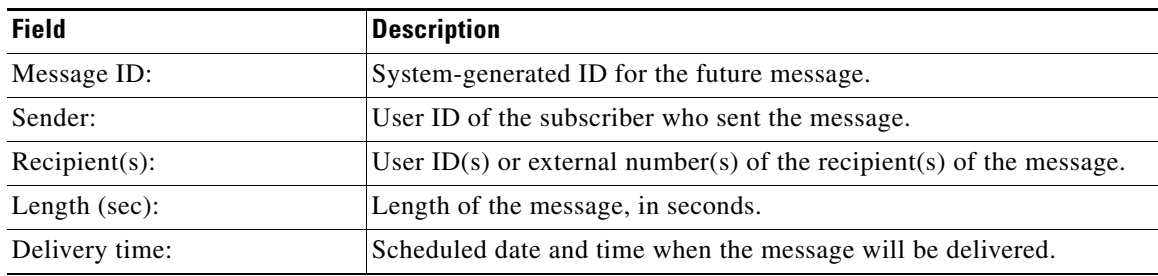

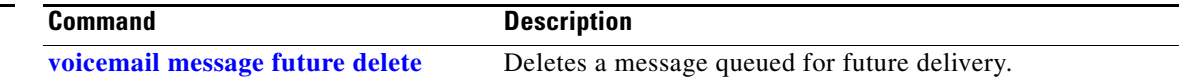

# **show voicemail msg-notification restriction-table**

To display information about the restriction table associated with the message notification feature, use the **show voicemail msg-notification restriction-table** command in Cisco Unity Express EXEC mode.

**show voicemail msg-notification restriction-table**

<span id="page-210-0"></span>**Syntax Description** This command has no arguments or keywords. **Command Modes** Cisco Unity Express EXEC **Command History Usage Guidelines** Use the **show voicemail msg-notification restriction-table** command in Cisco Unity Express EXEC mode to display the name and contents of the restriction table associated with the message notification feature. An error message appears when a restriction table does not exist. To create a restriction table, see the **restriction create** command. To configure a restriction table, see the Related Commands section. **Examples** The following is sample output for the **show voicemail msg-notification restriction-table** command: se-10-0-0-0# **show voicemail msg-notification restriction-table** Restriction Table: msg-restriction Minimum digits allowed: 1 Maximum digits allowed: 30 Dial Strings: Preference Call Pattern Allowed 1 19000... yes 2 170000 yes  $3 \times 3$ [Table 73](#page-210-0) describes the significant fields shown in the display. **Cisco Unity Express Version Modification** 3.0 This command was introduced. *Table 73 show voicemail msg-notification restriction-table Field Descriptions* **Field Description** Restriction table: Name of the restriction table. Minimum digits allowed: Minimum number of digits allowed in a restricted number. Maximum digits allowed: Maximum number of digits allowed in a restricted number. Dial Strings: List of dial-string entries in the table.

### *Table 73 show voicemail msg-notification restriction-table Field Descriptions (continued)*

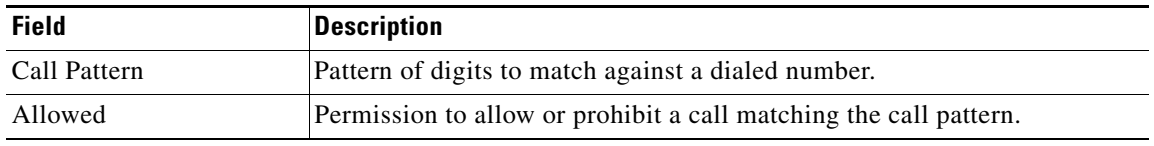

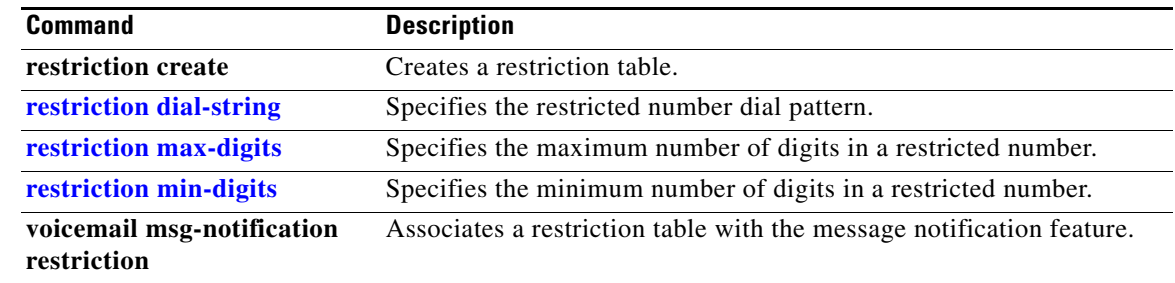

# **show voicemail non-subscriber restriction-table**

To display information about the restriction table associated with the non-subscriber message delivery feature, use the **show voicemail non-subscriber restriction-table** command in Cisco Unity Express EXEC mode.

**show voicemail non-subscriber restriction-table**

**Syntax Description** This command has no arguments or keywords.

**Command Modes** Cisco Unity Express EXEC

**Command History Cisco Unity Express Version Modification** 3.0 This command was introduced.

**Usage Guidelines** Use the **show voicemail non-subscriber restriction-table** command in Cisco Unity Express EXEC mode to display the name and contents of the restriction table associated with the non-subscriber message delivery feature.

**Examples** The following is sample output for the **show voicemail non-subscriber restriction-table** command:

se-10-0-0-0# **show voicemail non-subscriber restriction-table**

```
Restriction Table: non-subscriber-restriction
Minimum digits allowed: 1
Maximum digits allowed: 30
Dial Strings:
Preference Call Pattern Allowed
  1 19000... yes
  2 170000 yes
  3 * yes
```
[Table 74](#page-212-0) describes the significant fields shown in the display.

### <span id="page-212-0"></span>*Table 74 show voicemail non-subscriber restriction-table Field Descriptions*

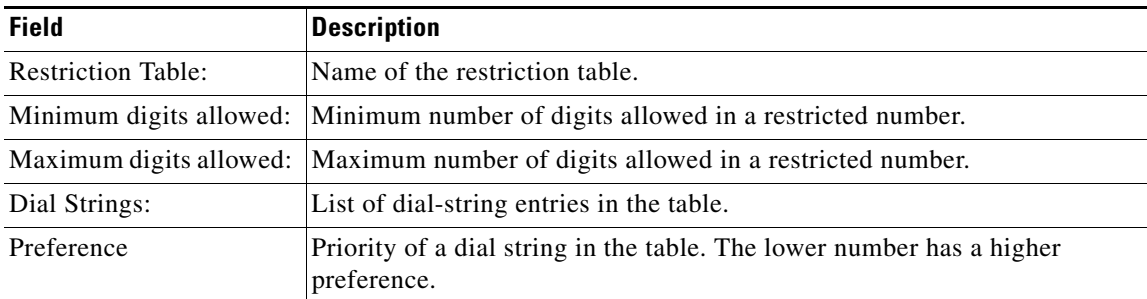

# *Table 74 show voicemail non-subscriber restriction-table Field Descriptions (continued)*

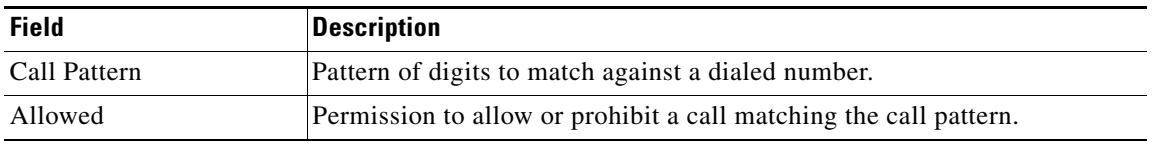

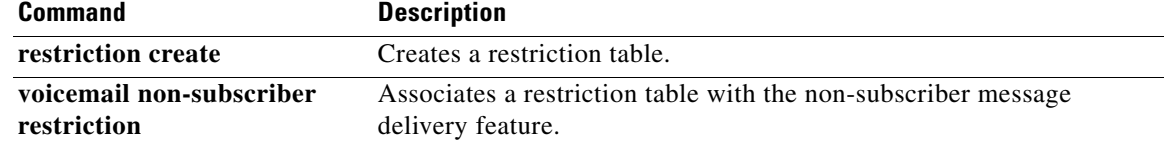

# **show voicemail notification**

To display system-wide notification settings, use the **show voicemail notification** command in Cisco Unity Express EXEC mode.

### **show voicemail notification**

**Syntax Description** This command has no arguments or keywords.

**Command Modes** Cisco Unity Express EXEC

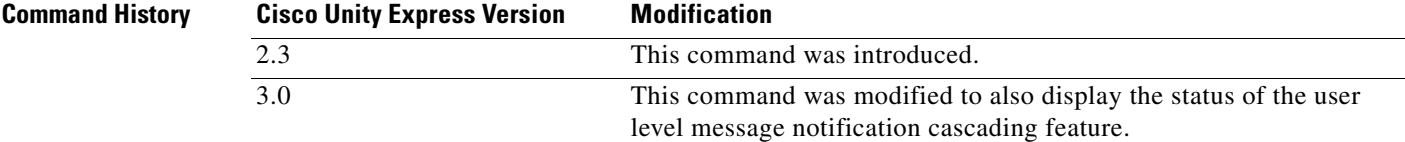

### **Usage Guidelines** This command displays system-wide voice mail notification configuration values. Some of these values may be configured differently for specific subscribers. See the **username profile**, **groupname profile**, and **show voicemail notification owner** commands.

**Examples** The following are samples of output for the **show voicemail notification** command:

se-10-0-0-0# **show voicemail notification**

| Message Notification:       | enabled    |
|-----------------------------|------------|
| Notification Preference:    | a11        |
| Connection Timeout:         | 60 seconds |
| Login to VoiceMail allowed: | no         |
| Attach voice message:       | yes        |
| Cascading:                  | enabled    |
|                             |            |

se-10-0-0-0# **show voicemail notification**

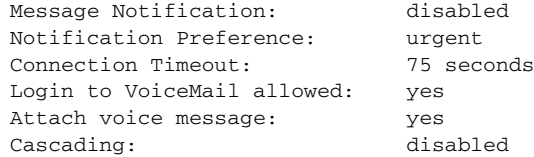

[Table 75](#page-215-0) describes the significant fields shown in the displays.

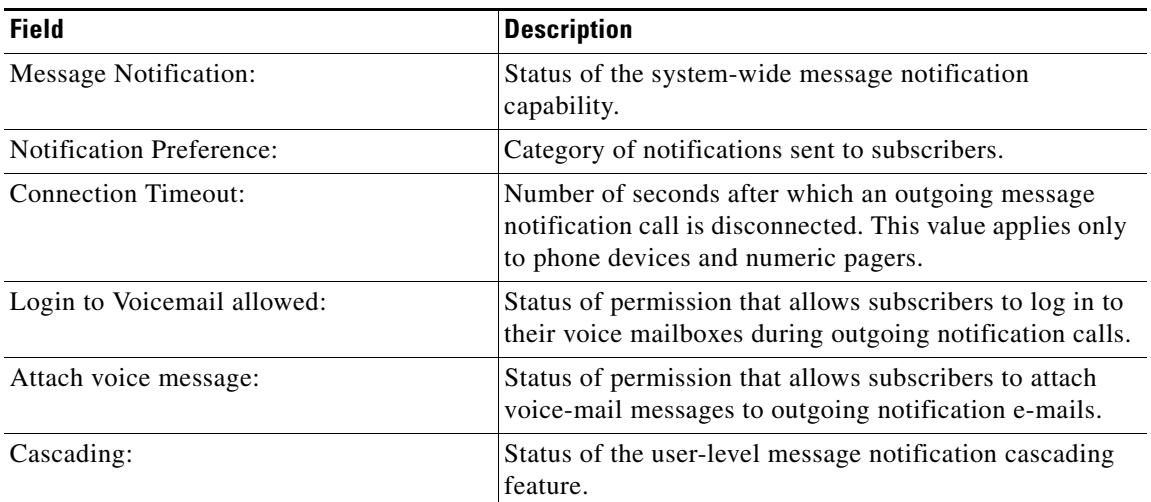

## <span id="page-215-0"></span>*Table 75 show voicemail notification Field Descriptions*

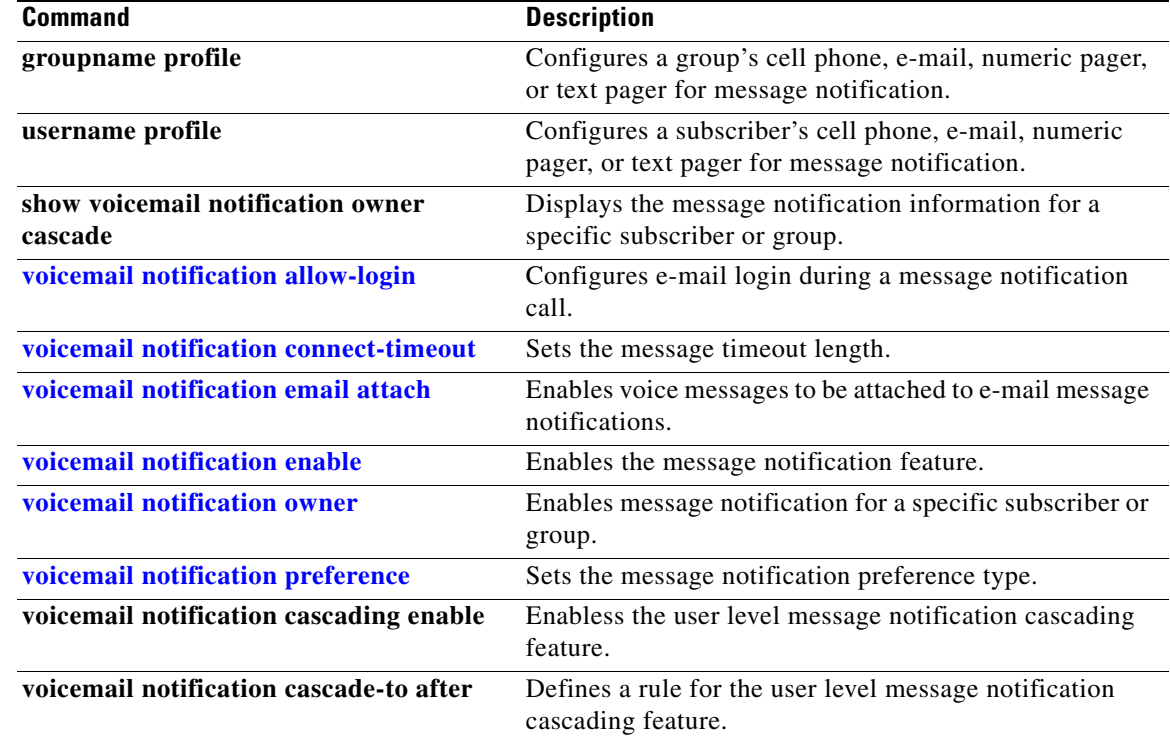
# **show voicemail notification owner**

To display the message notification information for a specific subscriber or group, use the **show voicemail notification owner** command in Cisco Unity Express EXEC mode.

**show voicemail notification owner** *owner-id* [**profile** | **cell-phone** | **email** | **home-phone** | **num-pager** | **text-pager** | **work-phone**]

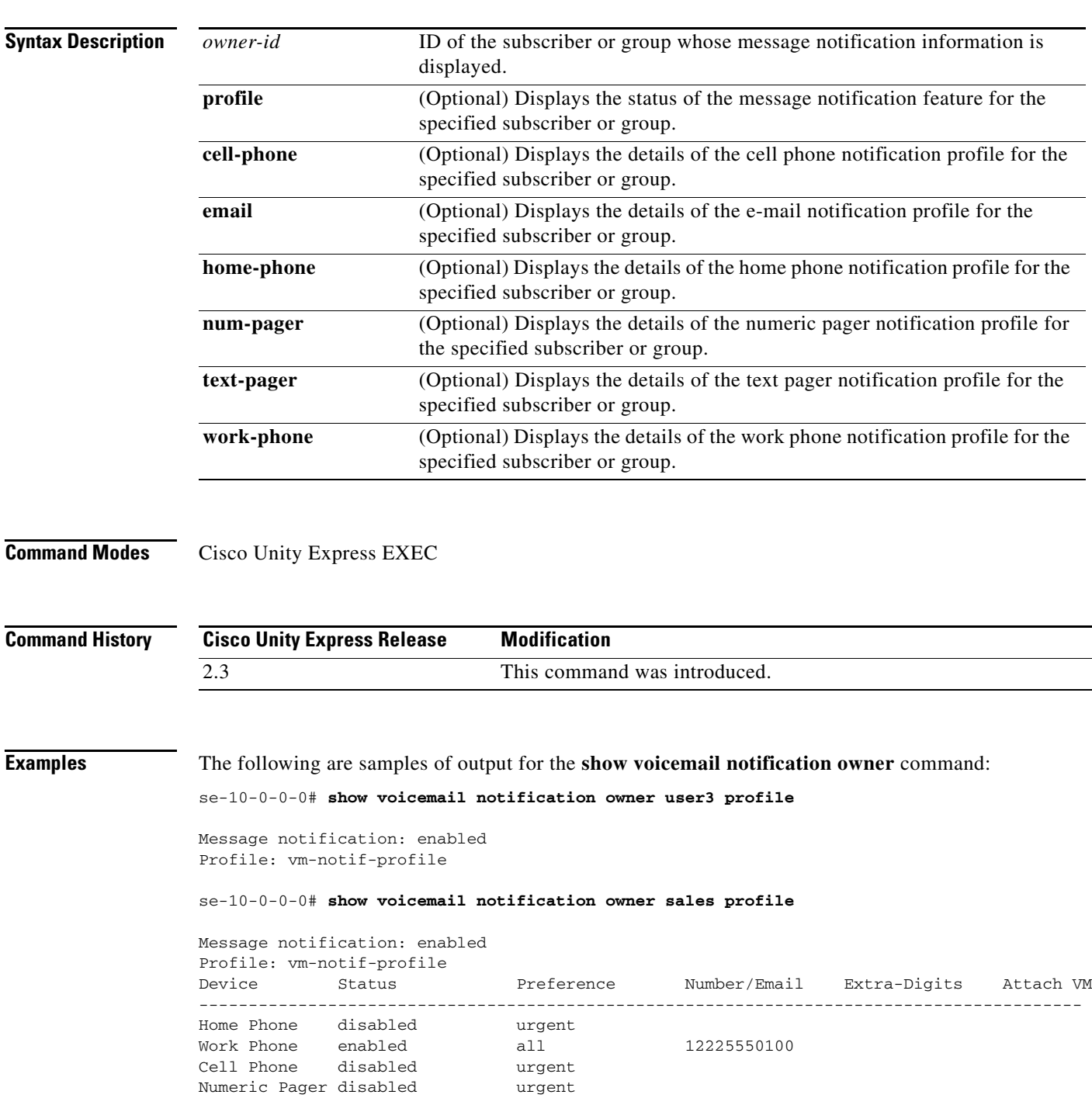

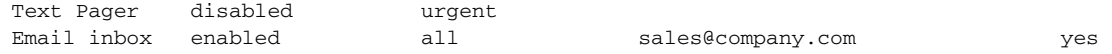

[Table 76](#page-217-0) describes the significant fields shown in the display

<span id="page-217-0"></span>*Table 76 show voicemail notification owner profile Field Descriptions*

| <b>Field</b>          | <b>Description</b>                                                                                     |
|-----------------------|----------------------------------------------------------------------------------------------------|
| Message notification: | Status of message notification for the owner.                                                          |
| Profile:              | Name of owner's message notification profile file.                                                     |
| Device                | Type of device configured to receive notifications for the owner.                                      |
| <b>Status</b>         | Status of each device configured to receive notifications for the<br>owner.                            |
| Preference            | Category of message notifications that the owner can receive.                                          |
| Number/Email          | Device phone number or e-mail address.                                                                 |
| Extra digits          | Extra digits to be sent to the phone device.                                                           |
| Attach VM             | Status of permission for this owner to attach voice-mail messages<br>to outgoing e-mail notifications. |

se-10-0-0-0# **show voicemail notification owner user3 cell-phone**

```
Profile: vm-notif-profile
Device: cell-phone
Enabled: yes
Preference: urgent<br>Phone/Email: 12225550150
Phone/Email:
Extra Digits:
Schedule (active hours):
   Sunday Inactive all day
   Monday 08:00 to 11:30, 13:00 to 17:00
   Tuesday 13:00 to 17:00
   Wednesday 08:00 to 12:00, 13:00 to 15:00
   Thursday Inactive all day
   Friday 09:30 to 13:30
   Saturday Inactive all day
se-10-0-0-0# show voicemail notification owner sales email
Profile: vm-notif-profile
Device: email
Enabled: yes
Preference: all
Phone/Email: sales@company.com
Attach VM: yes
Schedule (active hours):<br>Sunday Inactive
             Inactive all day
   Monday 08:00 to 17:00
   Tuesday 08:00 to 17:00
   Wednesday 08:00 to 20:00
   Thursday 08:00 to 18:00
   Friday 08:00 to 17:00
   Saturday 10:00 to 14:00
```
[Table 77](#page-218-0) describes the significant fields shown in the display.

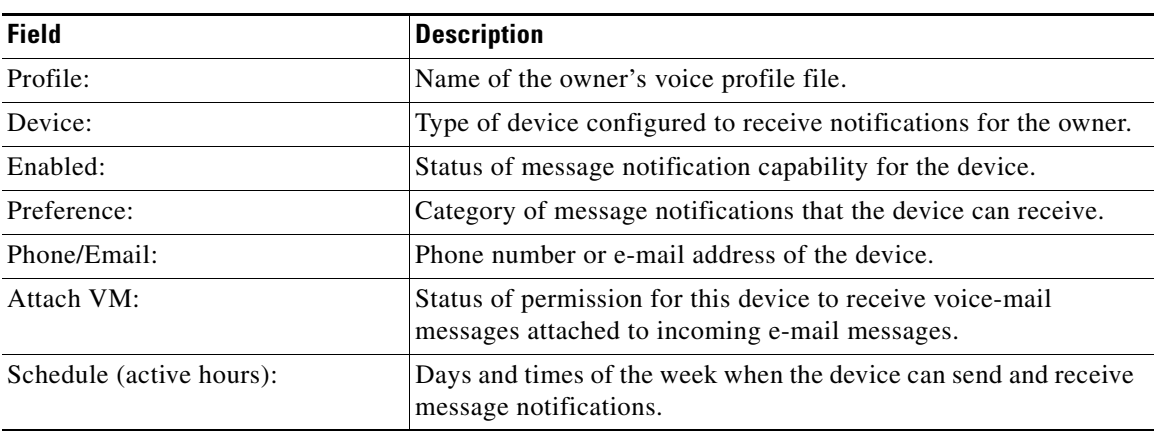

## <span id="page-218-0"></span>*Table 77 show voicemail notification owner (device) Field Descriptions*

## **Related Commands**

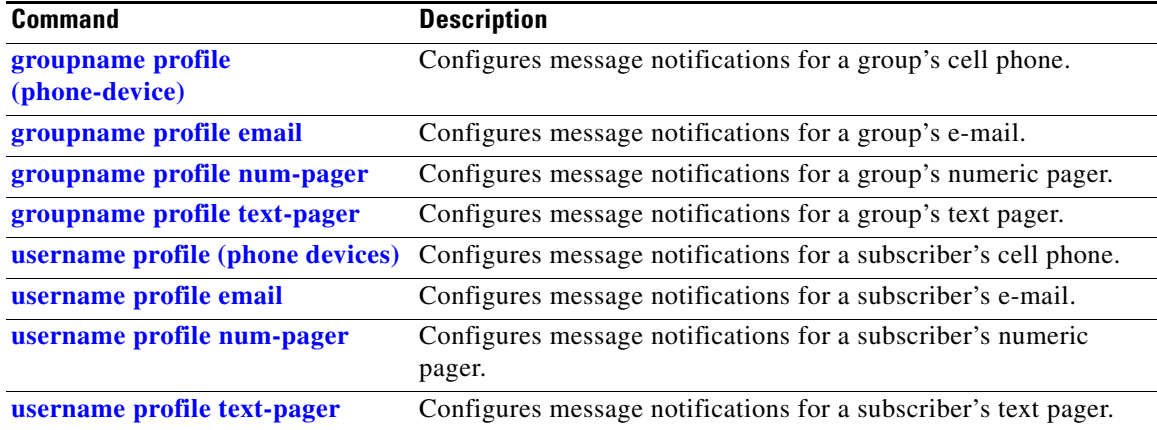

# **show voicemail notification owner cascade**

To display the details of the cascading message notification rules configured for a specific subscriber or group, use the **show voicemail notification owner cascade** command in Cisco Unity Express EXEC mode.

**show voicemail notification owner** *owner-id* **cascade**

<span id="page-219-0"></span>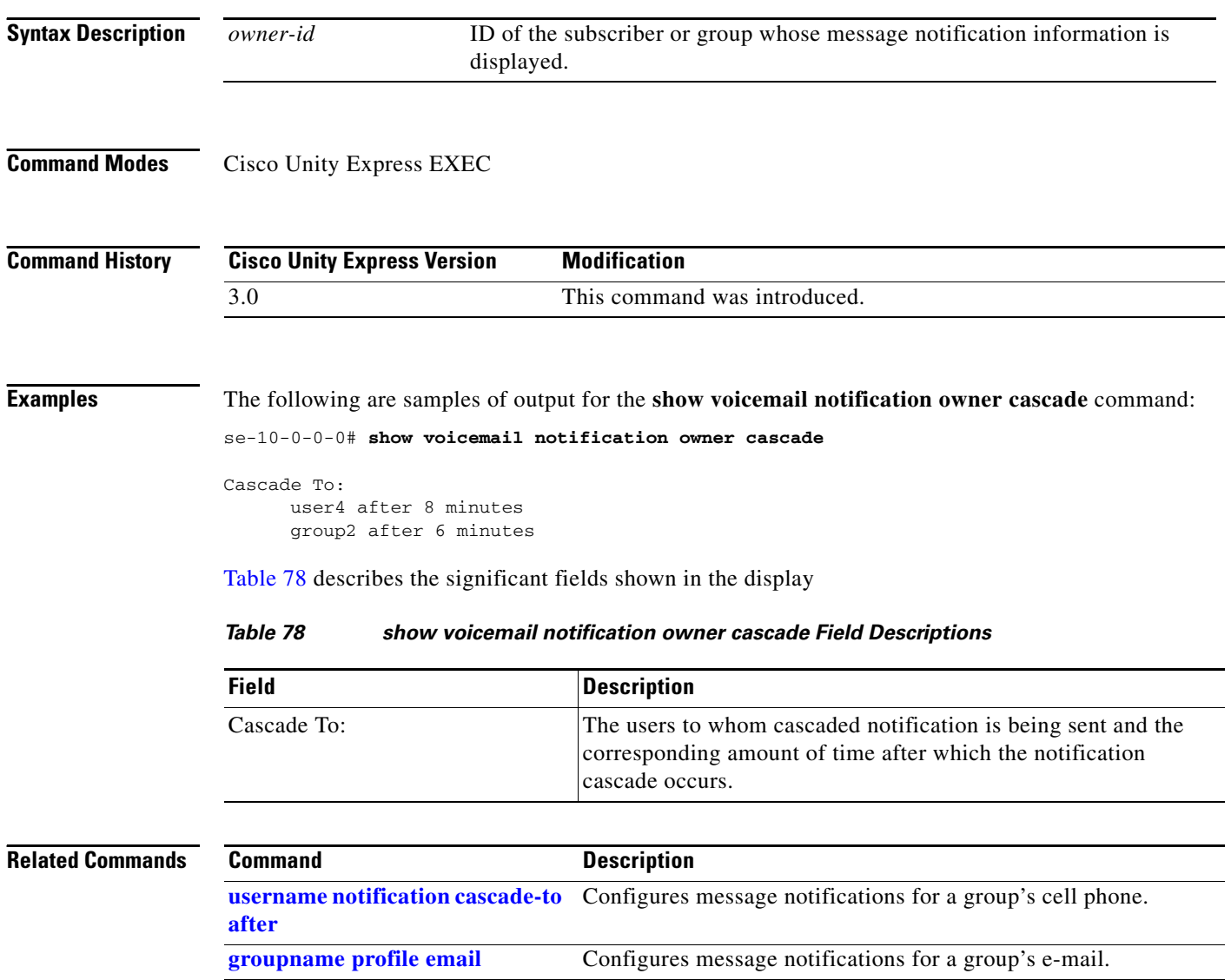

# **show voicemail notification queue**

To display the status of the voicemail notification queue, use the **show voicemail notification queue** command in Cisco Unity Express EXEC mode.

**show voicemail notification queue** {**email** | **phone**}

<span id="page-220-0"></span>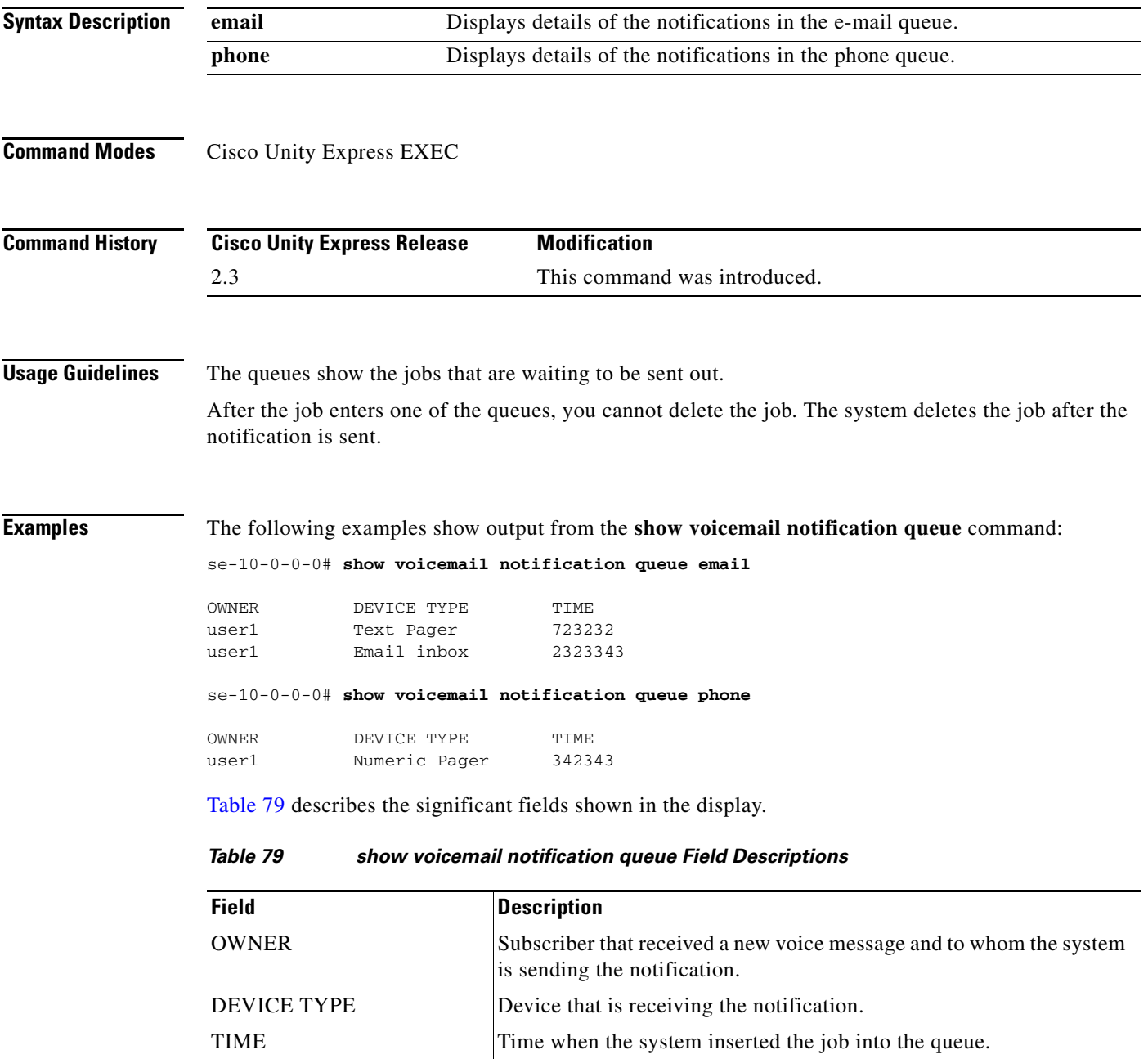

**College** 

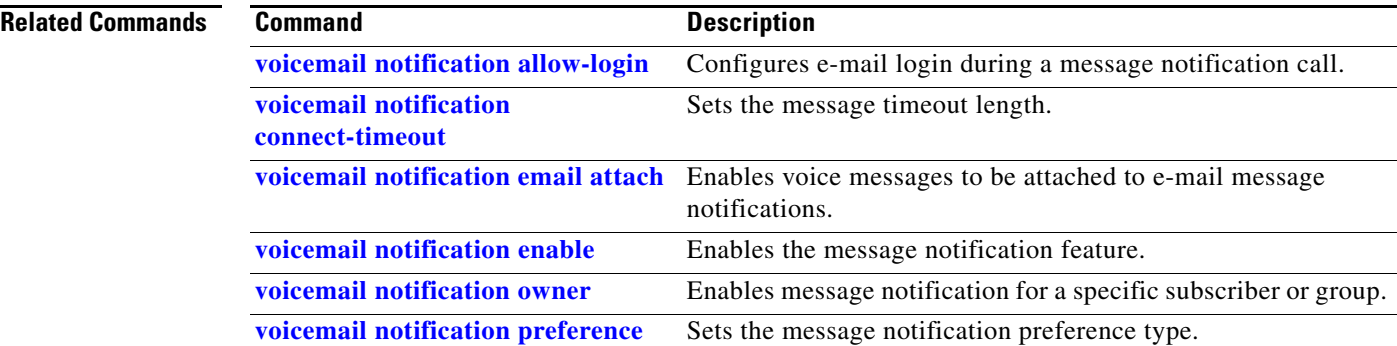

## **show voicemail notification restriction-table**

To display the details of the notification restriction table, use the **show voicemail notification restriction-table** command in Cisco Unity Express EXEC mode.

### **show voicemail notification restriction-table**

**Syntax Description** This command has no arguments or keywords.

**Command Modes** Cisco Unity Express EXEC

**Command History Cisco Unity Express Release Modification** 2.3 This command was introduced.

**Examples** The following are sample outputs for the **show voicemail notification restriction-table** command:

se-10-0-0-0# **show voicemail notification restriction-table**

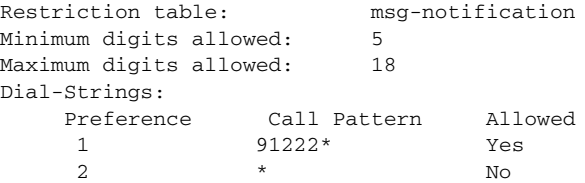

[Table 80](#page-222-0) describes the significant fields shown in the display.

## <span id="page-222-0"></span>*Table 80 show voicemail notification restriction-table Field Descriptions*

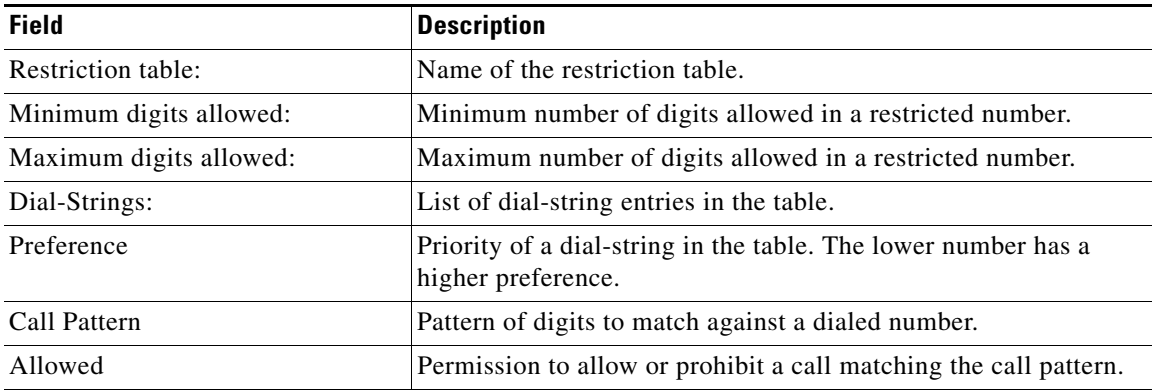

### **Related Commands**

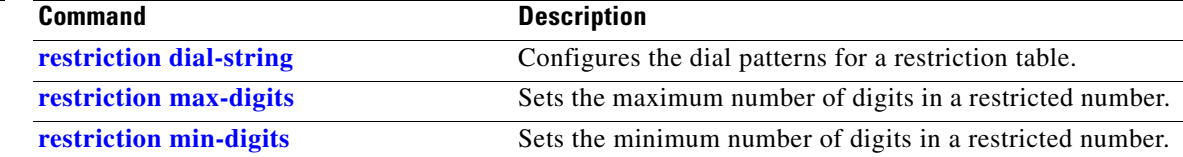

## <span id="page-223-1"></span>**show voiceview configuration**

To display the VoiceView Express configuration parameters, use the **show voiceview configuration**  command in Cisco Unity Express EXEC mode.

### **show voiceview configuration**

**Syntax Description** This command has no arguments or keywords.

**Command Modes** Cisco Unity Express EXEC

**Command History Cisco Unity Express Release Modification** 2.3 This command was introduced. 3.0 This command was implemented on the advanced integration module (AIM).

### **Usage Guidelines** This command is not available on the AIM in release 2.3 and earlier.

**Examples** The following is sample output for the **show voiceview configuration** command:

se-10-0-0-0# **show voiceview configuration**

Phone service URL: http://cuehost/voiceview/common/login.do Enabled: Yes Idle Timeout: 15 minutes

[Table 81](#page-223-0) describes the significant fields shown in the display.

### <span id="page-223-0"></span>*Table 81 show voiceview configuration Field Descriptions*

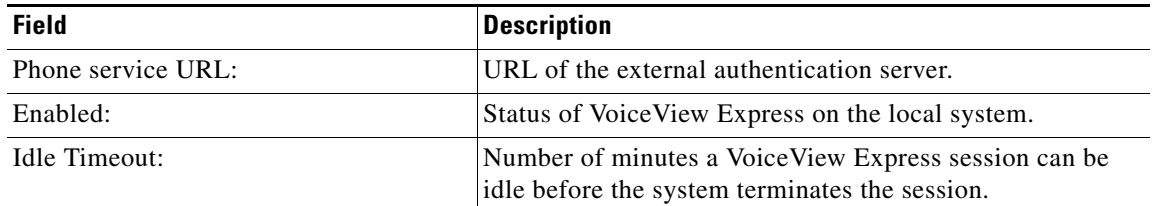

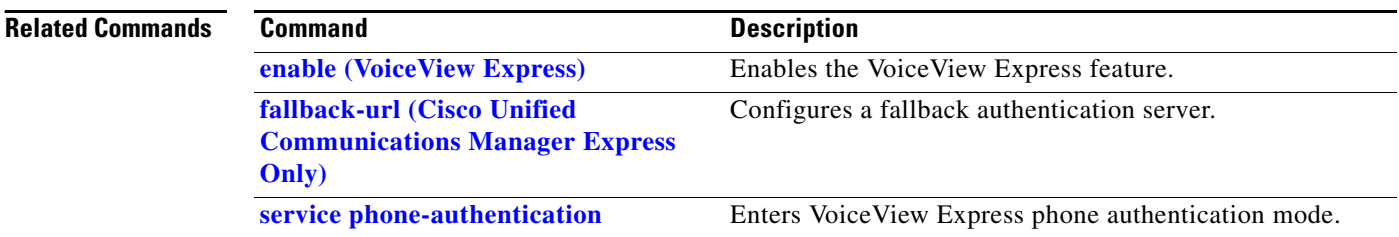

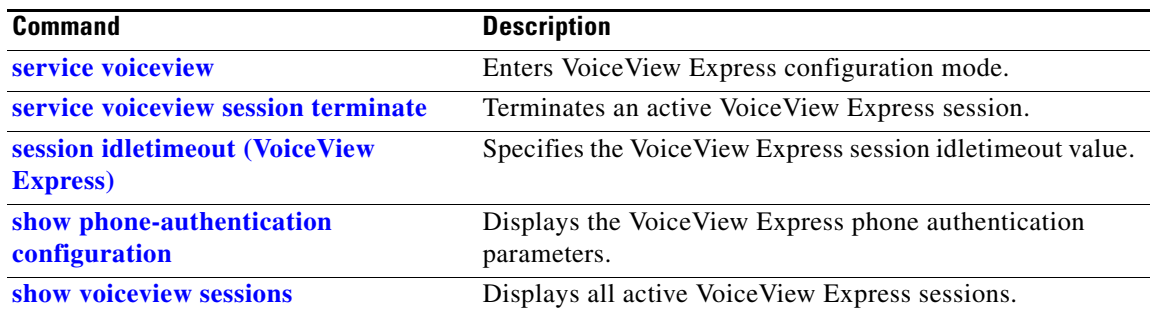

## <span id="page-225-0"></span>**show voiceview sessions**

To display a list of all active VoiceView Express sessions, use the **show voiceview sessions** command in Cisco Unity Express EXEC mode.

### **show voiceview sessions**

**Syntax Description** This command has no arguments or keywords.

### **Command Modes** Cisco Unity Express EXEC

**Command History Cisco Unity Express Release Modification** 2.3 This command was introduced. 3.0 This command was implemented on the advanced integration module (AIM).

### **Usage Guidelines** This command is not available on the AIM in release 2.3 and earlier.

If the subscriber is logged into VoiceView Express and has active RTP streams, such as listening to a message or recording a message, the RTP column displays "Yes."

If the subscriber is logged into VoiceView Express but has no RTP streams, such as browsing through messages or configuring some parameter, the RTP column displays "No."

**Examples** The following is sample output for the **show voiceview sessions** command:

se-10-0-0-0# **show voiceview sessions**

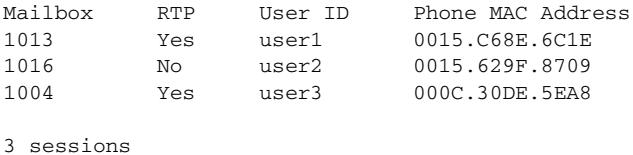

2 active RTP stream(s)

[Table 82](#page-225-1) describes the significant fields shown in the display.

<span id="page-225-1"></span>*Table 82 show voiceview sessions Field Descriptions*

| <b>Field</b>      | <b>Description</b>                                                      |
|-------------------|-------------------------------------------------------------------------|
| Mailbox           | Mailbox number for each logged-in subscriber.                           |
| <b>RTP</b>        | Status of RTP streaming for the subscriber.                             |
| User ID           | <b>ID</b> of the subscriber.                                            |
| Phone MAC Address | MAC address of the subscriber's configured VoiceView Express<br>device. |

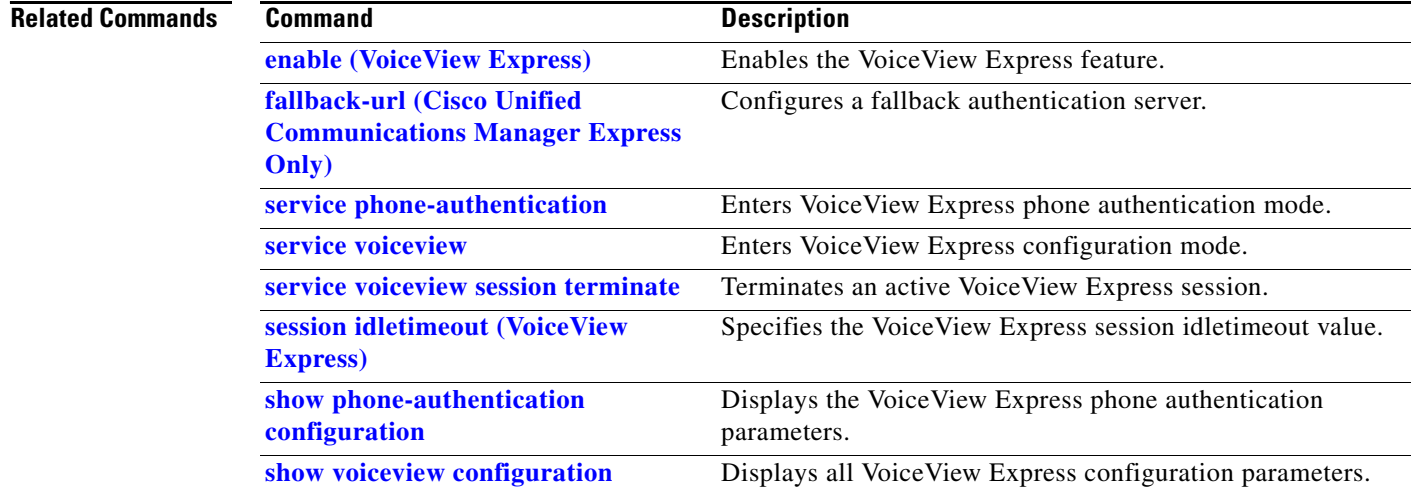

## **show webapp–IVR Only**

To display and monitor the currently configured Cisco Unity Express IVR web applications, use the **show webapp** command in Cisco Unity Express IVR user EXEC mode.

### **show webapp**

**Syntax Description** This command has no arguments or keywords.

### **Command Modes** Cisco Unity Express IVR user EXEC

**Command History Cisco Unity Express Version Modification** 3.0 This command was introduced.

**Usage Guidelines** Until the first call that matches an application trigger reference is received, the initial status of the deployed web application is shown as *running*, and the number of sessions is *0*. After the initial deployment, the session count increments by 1 for each triggered call received, and decrements by 1 for each triggered call terminated. Sessions persist for a short period of time after the call is terminated, so the session count lags the real-time call termination for a short period.

**Examples** The following example output from the **show webapp** command shows output for all web applications:

se-10-0-0-0> **show webapp** Webapp Status #Sessions Webapp1 running 2 Webapp2 stopped 0

The output displays the name, status (*running* or *stopped*), and number of connected sessions of the web application.

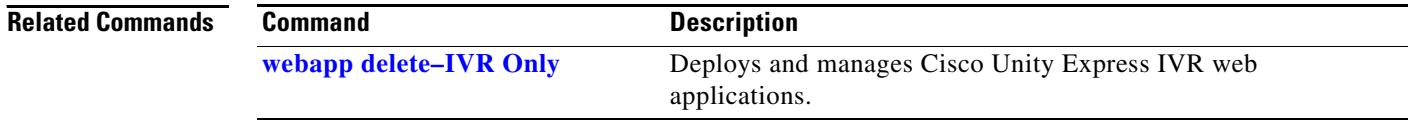

## **shutdown**

To turn off the Cisco Unity Express system, use the **shutdown** command in Cisco Unity Express EXEC mode.

## **shutdown**

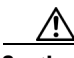

**Caution** Always shut down the module before power-cycling the router to prevent file corruption and data loss.

**Syntax Description** This command has no arguments or keywords.

**Command Modes** Cisco Unity Express EXEC

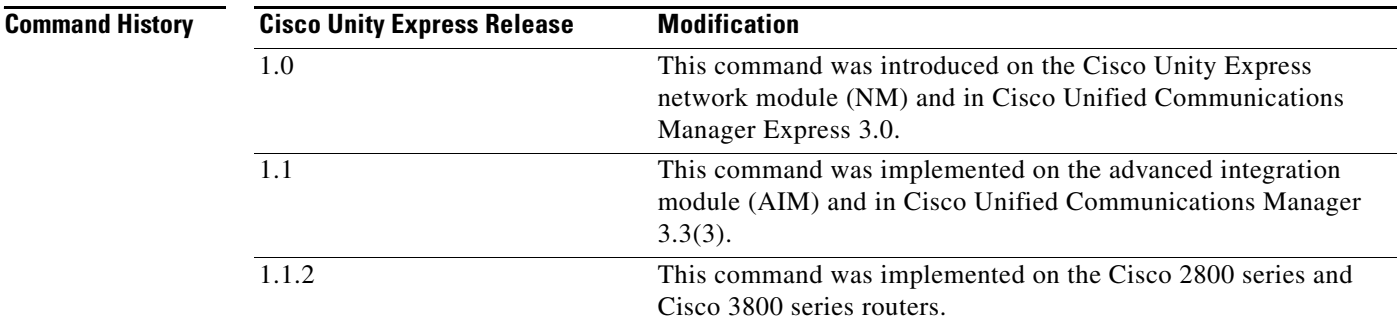

**Usage Guidelines** Use this command to shut down the Cisco Unity Express AIM or NM.

**Caution** The shutdown in immediate. The software does not ask for confirmation.

**Examples** The following example shows the shutdown of a CUE network module:

```
se-10-10-0-0# shutdown
se-10-10-0-0# 
MONITOR SHUTDOWN...
EXITED: probe exit status 0
EXITED: LDAP_startup.sh exit status 0
EXITED: HTTP_startup.sh exit status 0
MONITOR EXIT...
Remounting device 03:01 ... OK
Done.
System halted.
```
## **Related Commands**

H.

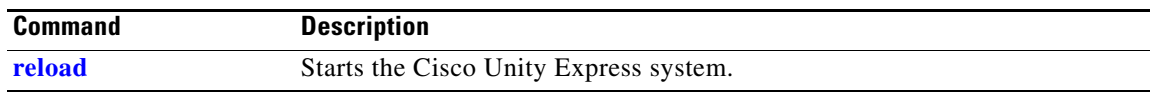

## **smtp server address**

To configure an SMTP server address on Cisco Unity Express, use the **smtp server address** command in Cisco Unity Express configuration mode. To remove the SMTP server from Cisco Unity Express, use the **no** form of this command.

**smtp server address** {*hostname* | *ip-address*} **authentication** {**none** | **username** *userid* **password** *password* | **credentials** *credential-string*}

**no smtp server address** {*hostname* | *ip-address*}

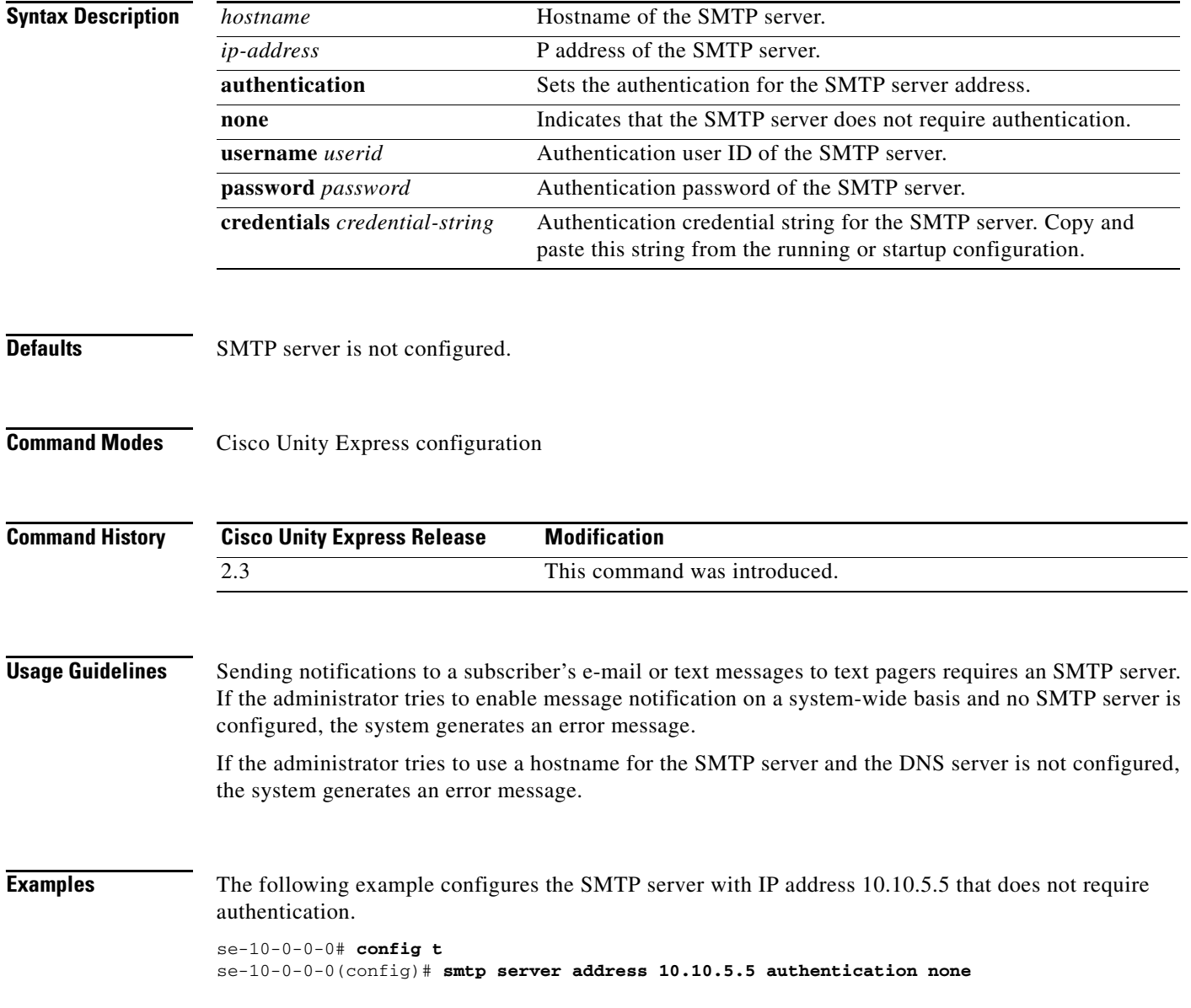

The following example configures the SMTP server mainsmtp that requires user ID server1 and password pwd123 for authentication.

se-10-0-0-0# **config t** se-10-0-0-0(config)# **smtp server address mainsmtp authentication username server1 password pwd123**

The following example configures the SMTP server with IP address 172.16.1.1 and requires credentials for authentication.

se-10-0-0-0# **config t** se-10-0-0-0(config)# **smtp server address 172.16.1.1 authentication credentials**

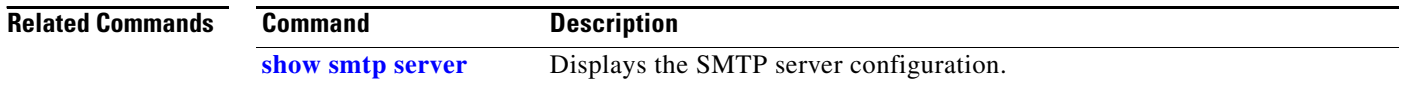

# <span id="page-232-0"></span>**software download abort**

To abort a download that is in progress, use the **software download abort** command in Cisco Unity Express EXEC mode.

## **software download abort**

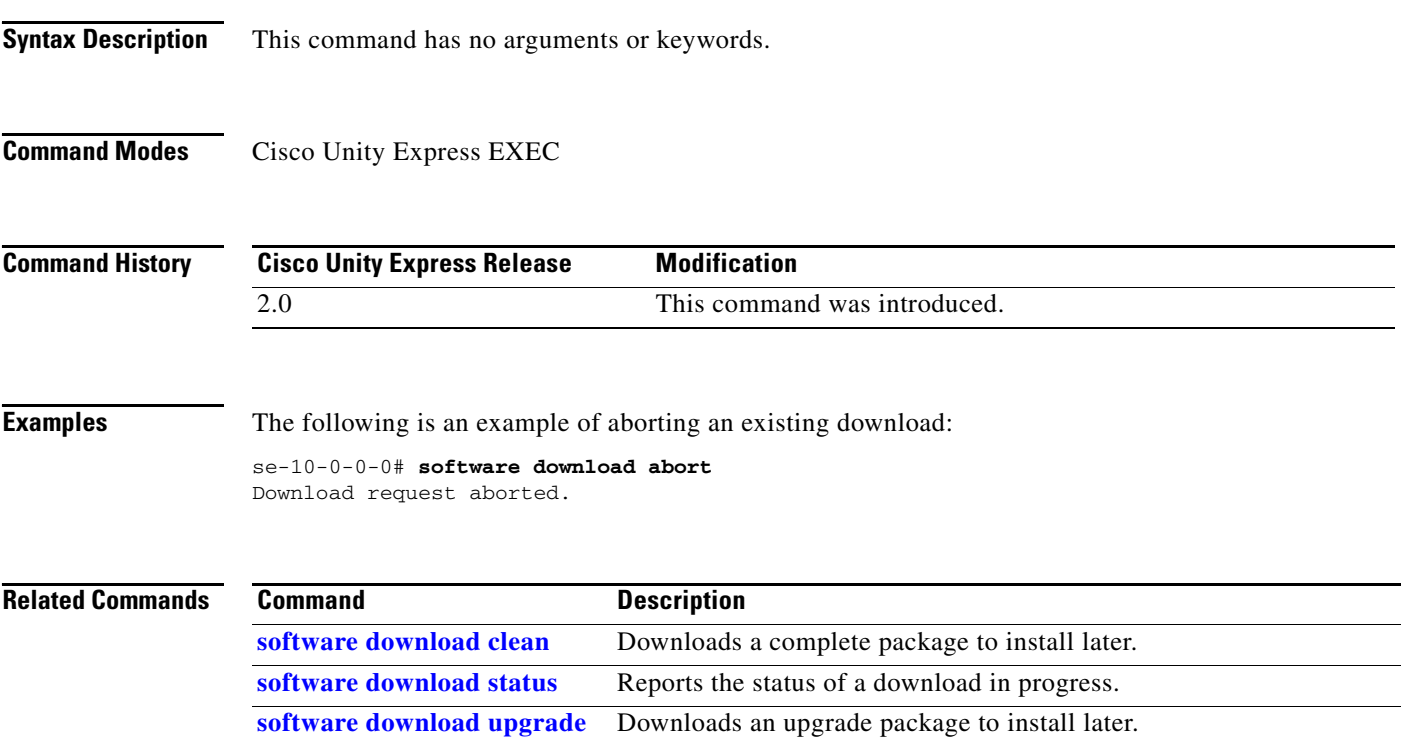

## <span id="page-233-0"></span>**software download clean**

To download software packages for installing later, use the **software download clean** command in Cisco Unity Express EXEC mode.

**software download clean** {*package-file-name |* **url ftp://***ftp-server-ip-address***/***package-file-name}*

![](_page_233_Picture_154.jpeg)

**Cisco Unity Express 3.0 Command Reference**

```
8 ITA CUE Voicemail Italian (2.3.0) 
 9 ESO CUE Voicemail Latin American Spanish (2.3.0)
10 ESM CUE Voicemail Mexican Spanish (2.3.2)
11 ENG CUE Voicemail US English (2.3.0)
Available commands are:
# - enter the number for the language to select one
r # - remove the language for given #
i # - more information about the language for given #
x - Done with language selection
> 5
Language Selection Menu:
# Selected SKU Language Name
-------------------------------------------
1 PTB CUE Voicemail Brazilian Portuguese (2.3.0)
  2 ENG CUE Voicemail British English (2.3.0)
3 FRC CUE Voicemail Canadian French (2.3.2)
 4 DAN CUE Voicemail Danish (2.3.0)
 5 * FRA CUE Voicemail European French (2.3.0) 
  6 ESP CUE Voicemail European Spanish (2.3.0) 
 7 DEU CUE Voicemail German (2.3.0) 
 8 ITA CUE Voicemail Italian (2.3.0) 
9 ESO CUE Voicemail Latin American Spanish (2.3.0)
10 ESM CUE Voicemail Mexican Spanish (2.3.2)
 11 ENG CUE Voicemail US English (2.3.0)
Available commands are:
# - enter the number for the language to select one
r # - remove the language for given #
i # - more information about the language for given #
x - Done with language selection
> x
[17488 refs]
```
se-10-0-0-0#

The following is an example of using the **software download status** command to check on the download progress.

se-172-16-0-0# **software download status**

Download request in progress. downloading file : cue-vm.2.0.prt1 bytes downloaded : 5536224

![](_page_234_Picture_166.jpeg)

## <span id="page-235-0"></span>**software download server**

To configure the FTP server address on the Cisco Unity Express module, use the **software download server** command in Cisco Unity Express configuration mode.

**software download server url ftp://***server-ip-address*[**/***dir*] [**username** *username* **password** *password* | **credentials hidden** *credentials*]

![](_page_235_Picture_165.jpeg)

**[show software](#page-168-0)** Displays the FTP server information.

П

## <span id="page-236-0"></span>**software download status**

To display the progress of a software download, use the **software download status** command in Cisco Unity Express EXEC mode.

## **software download status**

**Syntax Description** This command has no arguments or keywords.

**Command Modes** Cisco Unity Express EXEC

![](_page_236_Picture_116.jpeg)

**Examples** The following is an example a download in progress:

se-10-0-0-0# **software download status**

```
Download request in progress.
downloading file : cue-vm.2.0.1.prt1
bytes downloaded : 5536224
```
se-10-0-0-0# **software download status**

Download request completed successfully.

![](_page_236_Picture_117.jpeg)

# <span id="page-237-0"></span>**software download upgrade**

To download software for a later upgrade, use the **software download upgrade** command in Cisco Unity Express EXEC mode.

**software download upgrade** {*package-filename* |

**url ftp://***ftp-server-ip-address*[**/***dir*]/*package-filename*} [**username** *username* **password**  *password*]

![](_page_237_Picture_173.jpeg)

٦

```
url_psword :anonymous
url_proto :ftp
url_path :/
url_fname :cue-vm.2.0.0.12.pkg
url_url :ftp://10.16.0.1/
Downloading cue-vm.2.1.pkg
Bytes downloaded : 63648 
Validating package signature ... done
Validating installed manifests ..........complete.
[17497 refs]
```
**Note** When you download the software, there are no other prompts for subscriber input. The software package is downloaded to the CUE network module.

The following is an example of using the **software download status** command to check on the download progress.

se-10-0-0-0# **software download status**

```
Download request in progress.
downloading file : cue-vm.2.1.prt1
bytes downloaded : 5536224
```

```
se-10-0-0-0# software download status
```
Download request completed successfully.

The following example shows how to verify the download success using the **show software directory download** command.

se-10-10-0-0# **show software directory download**

```
KBytes Directory
0 /dwnld/pkgdata
```
Directory listings

Directory: /dwnld/pkgdata

![](_page_238_Picture_156.jpeg)

### **Related Commands**

![](_page_238_Picture_157.jpeg)

## **software install add**

To install an add-on package to Cisco Unity Express, use the software install add command in Cisco Unity Express EXEC mode.

**software install add** *package-filename*

![](_page_239_Picture_124.jpeg)

# <span id="page-240-0"></span>**software install clean**

To install a new version of CUE software, use the **software install clean** command in Cisco Unity Express EXEC mode.

**software install clean** {*package-filename* | **url ftp://***ftp-server-ip-address***/***package-filename*}

![](_page_240_Picture_161.jpeg)

.

```
10 ESM CUE Voicemail Mexican Spanish (2.3.2)
11 ENG CUE Voicemail US English (2.3.0)
Available commands are:
# - enter the number for the language to select one
r # - remove the language for given #
i # - more information about the language for given #
x - Done with language selection
>5
Language Selection Menu:
# Selected SKU Language Name
-------------------------------------------
1 PTB CUE Voicemail Brazilian Portuguese (2.3.0)
 2 ENG CUE Voicemail British English (2.3.0)
3 FRC CUE Voicemail Canadian French (2.3.2)
 4 DAN CUE Voicemail Danish (2.3.0)
5 * FRA CUE Voicemail European French (2.3.0) 
  6 ESP CUE Voicemail European Spanish (2.3.0) 
 7 DEU CUE Voicemail German (2.3.0) 
 8 ITA CUE Voicemail Italian (2.3.0) 
9 ESO CUE Voicemail Latin American Spanish (2.3.0)
10 ESM CUE Voicemail Mexican Spanish (2.3.2)
11 ENG CUE Voicemail US English (2.3.0)
Available commands are:
# - enter the number for the language to select one
r # - remove the language for given #
i # - more information about the language for given #
x - Done with language selection
>x
```
At this point the new software will load from the FTP server and the system will restart.

```
.
.
IMPORTANT::
IMPORTANT:: Welcome to Cisco Systems Service Engine
IMPORTANT:: post installation configuration tool.
IMPORTANT::
IMPORTANT:: This is a one time process which will guide
IMPORTANT:: you through initial setup of your Service Engine.
IMPORTANT:: Once run, this process will have configured
IMPORTANT:: the system for your location.
IMPORTANT::
IMPORTANT:: If you do not wish to continue, the system will be halted
IMPORTANT:: so it can be safely removed from the router.
IMPORTANT::
Do you wish to start configuration now (y,n)? y
IMPORTANT::
IMPORTANT:: A Cisco Unity Express configuration has been found
IMPORTANT:: You can choose to restore this configuration into
IMPORTANT:: current image.
IMPORTANT::
IMPORTANT:: A stored configuration contains some of the data
IMPORTANT:: previous installation, but not as much as a backup.
IMPORTANT:: example: voice messages, user passwords, user PINs,
IMPORTANT:: auto attendant scripts are included in a backup,
IMPORTANT:: not saved with the configuration.
IMPORTANT::
IMPORTANT:: If you are recovering from a disaster and do not
IMPORTANT:: backup, you can restore the saved configuration.
IMPORTANT::
IMPORTANT:: If you are going to restore a backup from a previous
IMPORTANT:: installation, you should not restore the saved
```

```
IMPORTANT::
IMPORTANT:: If you choose not to restore the saved configuration,
IMPORTANT:: will be erased from flash.
IMPORTANT::
Would you like to restore the saved configuration? (y,n)y
IMPORTANT::
IMPORTANT:: Administrator Account Creation
IMPORTANT::
IMPORTANT:: Create an administrator account. With this account,
IMPORTANT:: you can log in to the Cisco Unity Express GUI and
IMPORTANT:: run the initialization wizard.
IMPORTANT::
Enter administrator user ID:
(user ID): Admin
Enter password for admin:
(password): ******
Confirm password for admin by reentering it:
(password): ******
SYSTEM ONLINE
```
![](_page_242_Picture_117.jpeg)

![](_page_242_Picture_118.jpeg)

## <span id="page-243-0"></span>**software install downgrade**

To downgrade to a previously installed version of CUE software, use the **software install downgrade**  command in Cisco Unity Express EXEC mode.

### **software install downgrade**

![](_page_243_Picture_120.jpeg)

![](_page_244_Picture_44.jpeg)

## <span id="page-245-0"></span>**software install upgrade**

To upgrade to a newer version of CUE software, use the **software install upgrade** command in Cisco Unity Express EXEC mode.

**software install upgrade** {**pkg** *cue-package.pkg* | **url ftp://***ftp-server-ip-address***/***cue-package.pkg*}

![](_page_245_Picture_161.jpeg)

**[software install clean](#page-240-0)** Installs a new version of the Cisco Unity Express software.

version.

**[software install downgrade](#page-243-0)** Downgrades the current Cisco Unity Express software to an older

**The Contract of the Contract of the Contract of the Contract of the Contract of the Contract of the Contract of the Contract of the Contract of the Contract of the Contract of the Contract of the Contract of the Contract** 

## **software remove**

To remove software installed during a download or upgrade, use the **software remove** command in Cisco Unity Express EXEC mode.

## **software remove** {**all** | **downgradefiles** | **downloadfiles**}

![](_page_246_Picture_121.jpeg)

# **system language preferred**

To configure the system language, use the **system language preferred** command in Cisco Unity Express configuration mode.

## **system language preferred** *xx\_YY*

![](_page_247_Picture_124.jpeg)

![](_page_247_Picture_125.jpeg)

П